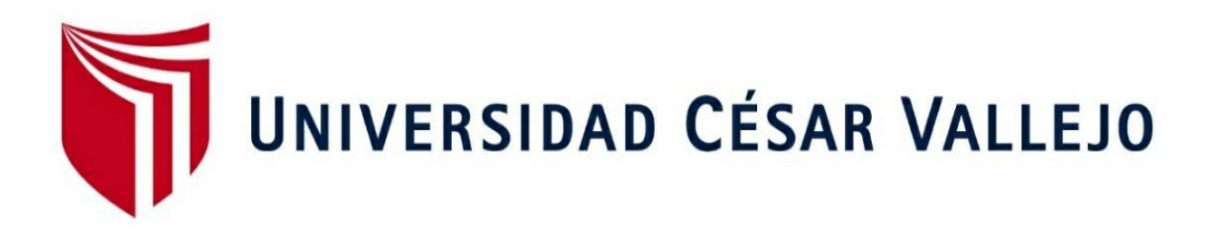

# FACULTAD DE INGENIERÍA Y ARQUITECTURA

# ESCUELA PROFESIONAL DE INGENIERÍA DE SISTEMAS

"Sistema web para el proceso de mantenimiento de los equipos eléctricos del proyecto Modernización Refinería Talara – 2020"

> TESIS PARA OBTENER EL TITULO PROFESIONAL DE: INGENIERO DE SISTEMAS

> > AUTOR:

Tolentino Aguirre, Gil Santos (ORCID: 0000-0001-7572-3973)

ASESOR:

Mg. Saavedra Jiménez, Roberto Roy (ORCID: 0000-0001-8316-8826)

## **LÍNEA DE INVESTIGACIÓN:**

Sistemas de información transaccionales

LIMA – PERÚ

2021

#### <span id="page-1-0"></span>**DEDICATORIA**

El presente trabajo es dedicado a mis Padres, a mi esposa y a mis hijos quienes han sido parte fundamental para escribir este libro, ellos son quienes me dieron grandes enseñanzas y los principales protagonistas de este "sueño alcanzado".

#### **AGRADECIMIENTO**

<span id="page-2-0"></span>Gracias a dios por guiarme en este proyecto y a mi familia por apoyarme en cada decisión y proyecto, permitiéndome cumplir con mis metas y objetivos previstos; y a los docentes y asesores que me apoyaron para hacer un trabajo de calidad.

## ÍNDICE DE CONTENIDOS

<span id="page-3-0"></span>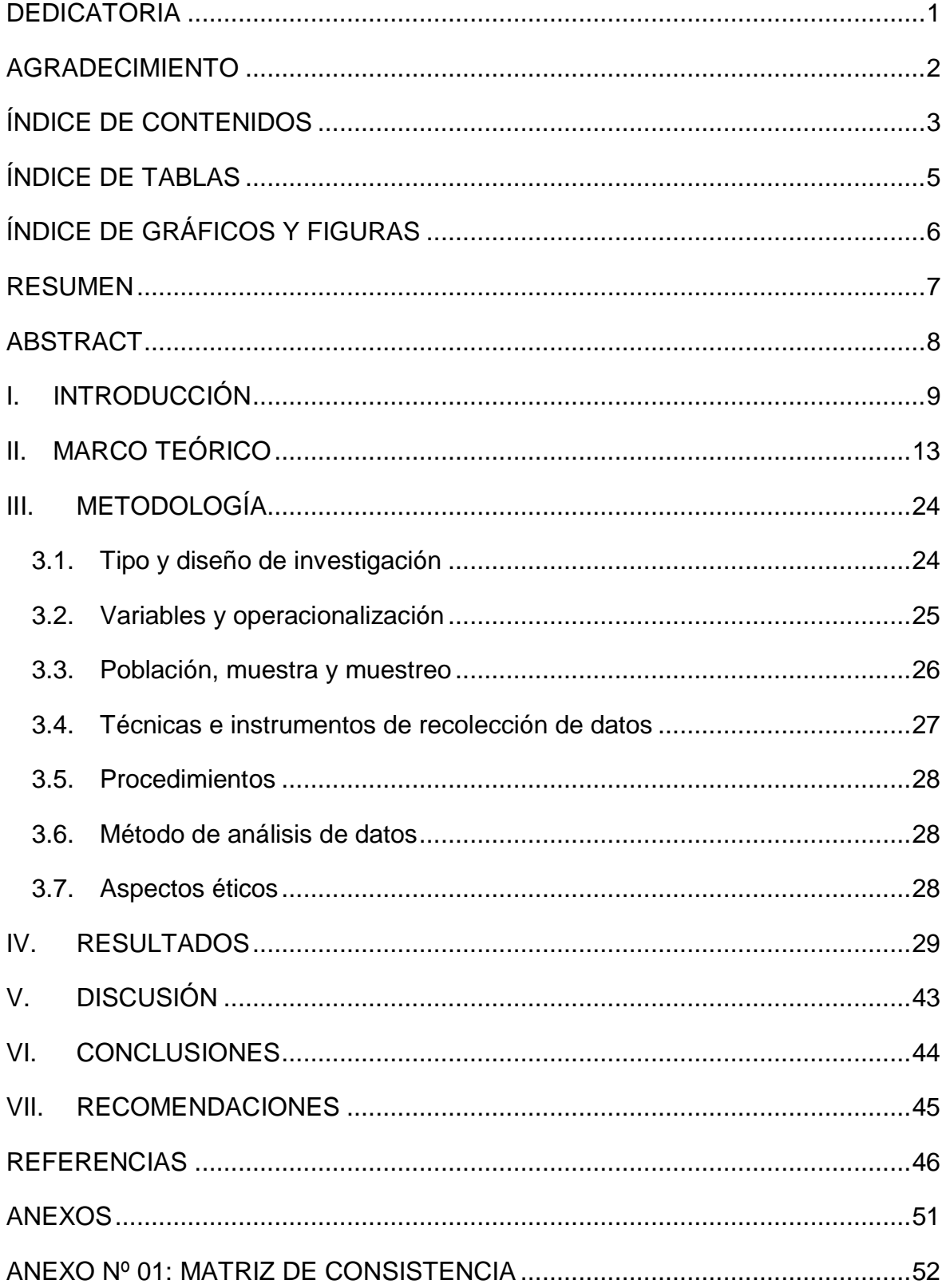

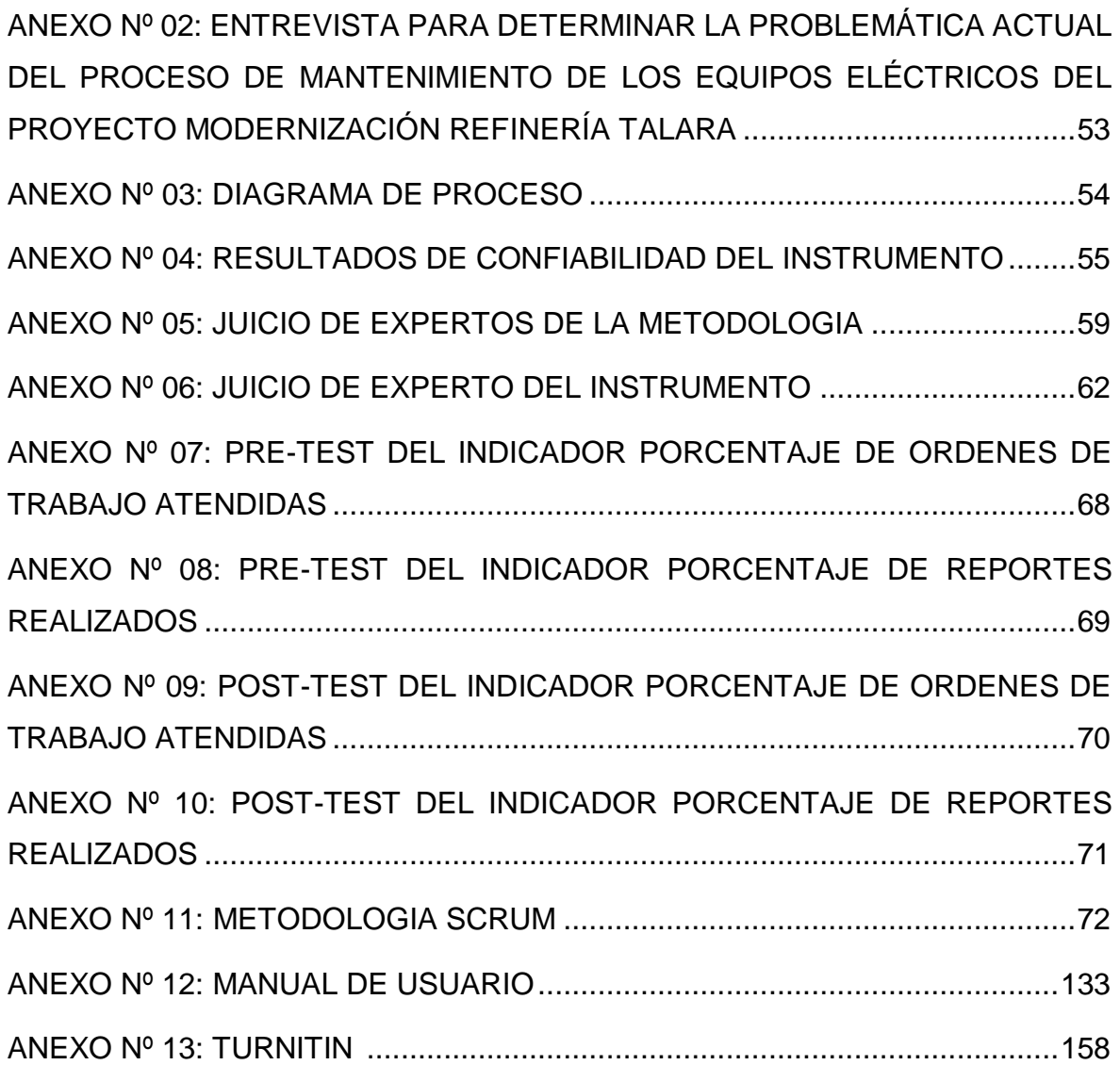

# **ÍNDICE DE TABLAS**

<span id="page-5-0"></span>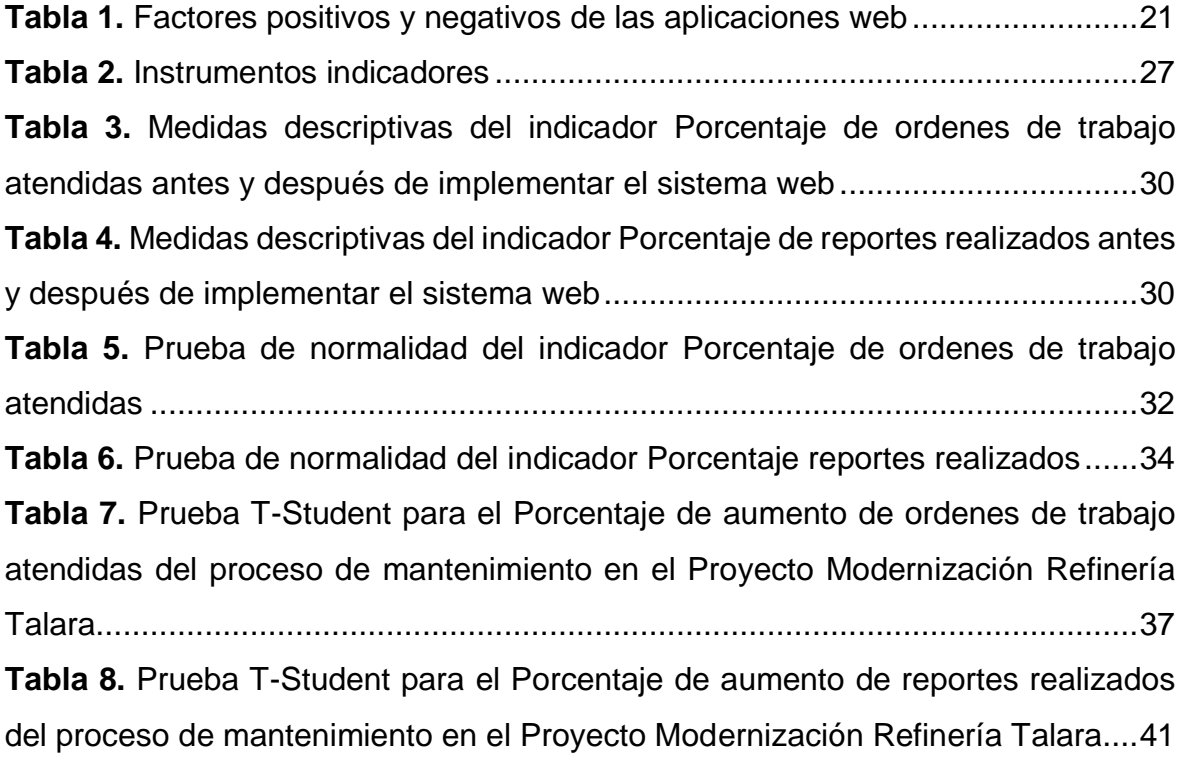

# **ÍNDICE DE GRÁFICOS Y FIGURAS**

<span id="page-6-0"></span>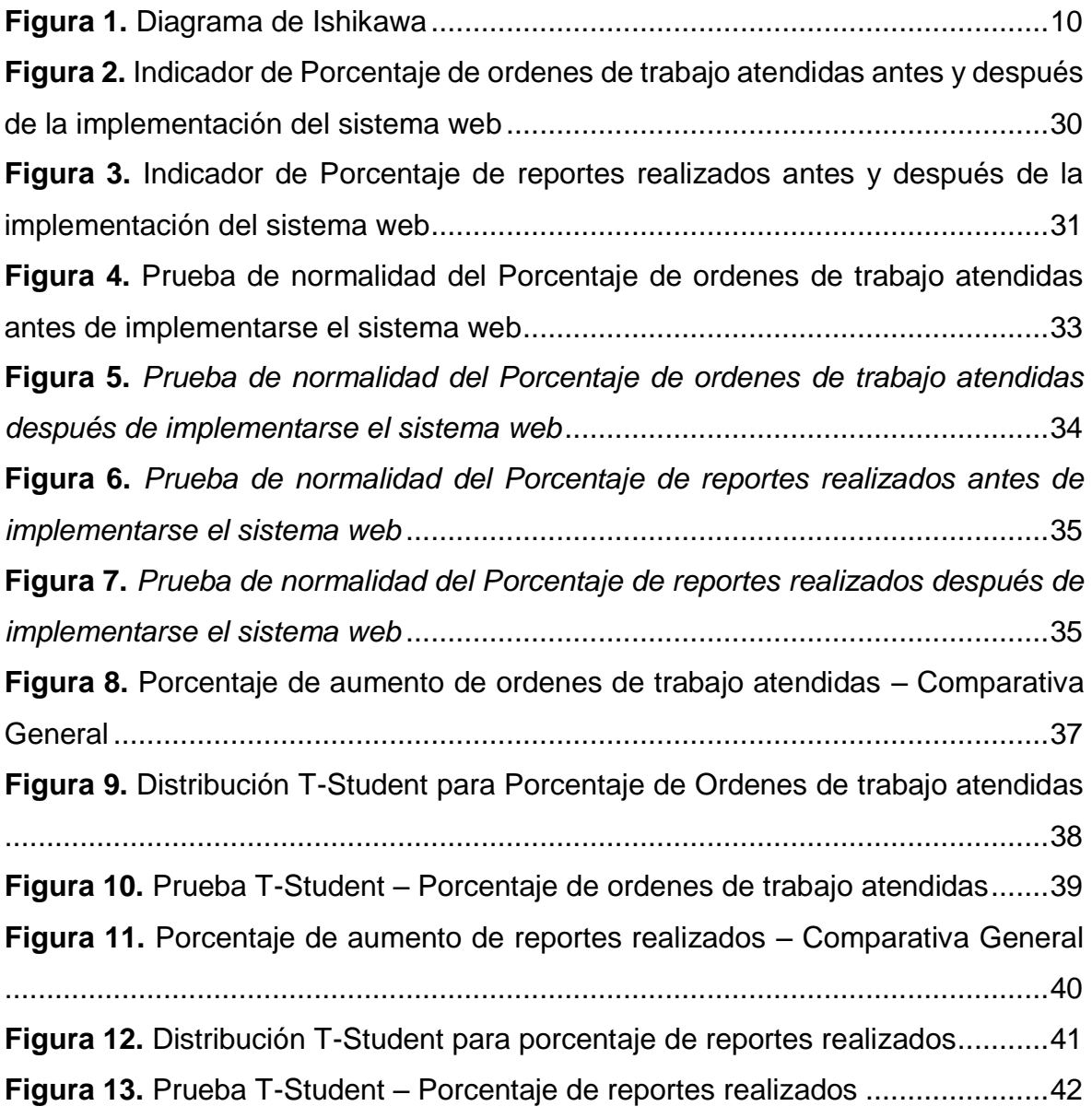

#### **RESUMEN**

<span id="page-7-0"></span>En la presente investigación "Sistema web para el proceso de mantenimiento de los equipos eléctricos del proyecto Modernización Refinería Talara – 2020" se realizó con el objetivo de determinar de qué manera influye un sistema web en el proceso de mantenimiento de los equipos eléctricos del Proyecto de Modernización Refinería Talara – 2020. La investigación fue de tipo aplicada tecnológica, se manejó con un diseño pre experimental y un enfoque cuantitativo. La población se trabajó en función de los indicadores para el indicador de porcentaje de órdenes de trabajo atendidas se tuvo una población de 50 operarios del área de mantenimiento y para el indicador de porcentaje de reportes realizados se tuvo una población de 58 encargados de área del Proyecto Modernización Refinería Talara, esta población fue evaluada mediante una ficha de registro para la recolección de datos realizando un pre y post test para verificar la mejora que ofrece el sistema web en el proceso de mantenimiento de equipos eléctricos. Como resultados generales se puede apreciar en el indicador porcentaje de órdenes de trabajo atendidas, en el pre-test de la muestra se obtuvo una media de 55,08%, mientras que en el posttest se tuvo una media de 74,26%, lo que nos permite apreciar una clara diferencia entre el antes y el después de la implementación del sistema web y en el indicador porcentaje de reportes realizados, en el pre-test de la muestra se obtuvo una media de 57,77%, mientras que en el post-test se tuvo una media de 72,75%, lo que nos permite apreciar una clara diferencia entre el antes y el después de la implementación del sistema web. Se llegó a la conclusión que el Sistema web incremento el porcentaje de ordenes de trabajo atendidas en un 19,18%, el Sistema web incremento el porcentaje de reportes realizados en un 16,98% y el Sistema web mejoro la gestión del proceso de mantenimiento de equipos eléctricos del Proyecto Modernización Refinería Talara – 2020.

**Palabras clave:** sistema web, mantenimiento, refinería

#### **ABSTRACT**

<span id="page-8-0"></span>In this research, "Web system for the maintenance process of the electrical equipment of the Talara Refinery Modernization project - 2020" was carried out with the aim of determining how a web system influences the maintenance process of the electrical equipment of the Talara Refinery Modernization - 2020. The research was of an applied technological type, it was handled with a pre-experimental design and a quantitative approach. The population was worked based on the indicators for the indicator of percentage of work orders attended, there was a population of 50 workers in the maintenance area and for the indicator of percentage of reports made, there was a population of 58 managers of the Project area Modernization of the Talara Refinery, this population was evaluated by means of a registration form for data collection, performing a pre and post test to verify the improvement offered by the web system in the electrical equipment maintenance process. As general results, it can be seen in the indicator percentage of work orders attended, in the pre-test of the sample an average of 55.08% was obtained, while in the post-test there was an average of 74.26% , which allows us to appreciate a clear difference between before and after the implementation of the web system and in the indicator percentage of reports made, in the pre-test of the sample an average of 57.77% was obtained, while in the post-test there was an average of 72.75%, which allows us to appreciate a clear difference between before and after the implementation of the web system. It was concluded that the web system increased the percentage of work orders attended by 19.18%, the web system increased the percentage of reports made by 16.98% and the web system improved the management of the maintenance process of electrical equipment of the Talara Refinery Modernization Project - 2020.

**Keywords:** web system, maintenance, refinery

#### <span id="page-9-0"></span>**I. INTRODUCCIÓN**

Actualmente en el mundo de los proyectos de Refinerías Petroleras, el enfoque ha avanzado en el mantenimiento de equipos eléctricos industriales, formando parte de los factores mas relevantes cuando se trata de la construcción de una refinería. Según se entiende en las directrices de la NORMA ISO 9001. La cual es imprescindible para el mantenimiento de equipos, mientras esperan estar en operación continua. Tal como lo menciona Mercado y Peña (2016,p.100), "Actividades tales como el monitoreo de indicadores, registro de errores y/o correciones, seguimientos y mediciones son vitales para los sistemas".<sup>1</sup>

En Perú se evidencia escases de Departamentos que se encarguen del Mantenimiento de equipos electricos y que manejen planes estratégicos de implementación de procedimientos y capacitaciones en mantenimiento industrial. Han provocado un problema para la empresa, La cual se podría ver afectado financieramente y en su prestigio e imagen. La falta de concientización para la realización del proceso de mantenimiento de equipos eléctricos ocasiona que se tengan fallas de los mismos por el tiempo que estos no están siendo usados y no son almacenados de manera correcta. Tal como menciona Mercado y Peña (2016,p.99), "La eficiencia y efectividad electrica es evaluada según indicadores de interrupciones o fallas que se den en los sistemas electircos, ya que en gran medida estos se evidencian por falta de un plan, una programación o una incorrecta ejecucción de los procedimientos para llevar a cabo un correcto mantenimiento". <sup>1</sup>

Muchas empresas en el pais están presentando un déficit integral de un programa detallado de mantenimiento de equipos eléctricos previo a su puesta en operación. Ya que todos los equipos requieren de un estricto cuidado de mantenimiento en sitio. Dichos equipos representan en gran parte los activos con que cuenta la empresa para seguir desarrollando sus actividades principales. Y de esta manera está empezando a generar pérdidas económicas.

En vista de que el proceso de mantenimiento de los equipos electricos en el Proyecto de Modernización Refineria Talara no se lleva a cabo de manera correcta y en ocasiones nisiquiera se realiza debido a que consume mucho tiempo llevar el registro del estado de los equipos electricos, es que surje la necesidad de un

sistema web para automatizar procedimientos que se desarrollan dentro del proceso de mantenimiento tales como el registro de productos electricos y el estado de los mismos, la disponibilidad de reportes para conocer el total de equipos electricos que estan siendo usados, los que han sido defectuoso y por que causa, ademas se podra conocer si se encuentran en mantenimiento preventivo o correctivo, la optimización del funcionamiento organizacional ya que los trabajadores centrarian su tiempo laboral en analisis de la información que brinda el sistema web en ves de estar tomando tanto tiempo en el registro y generación de reportes.

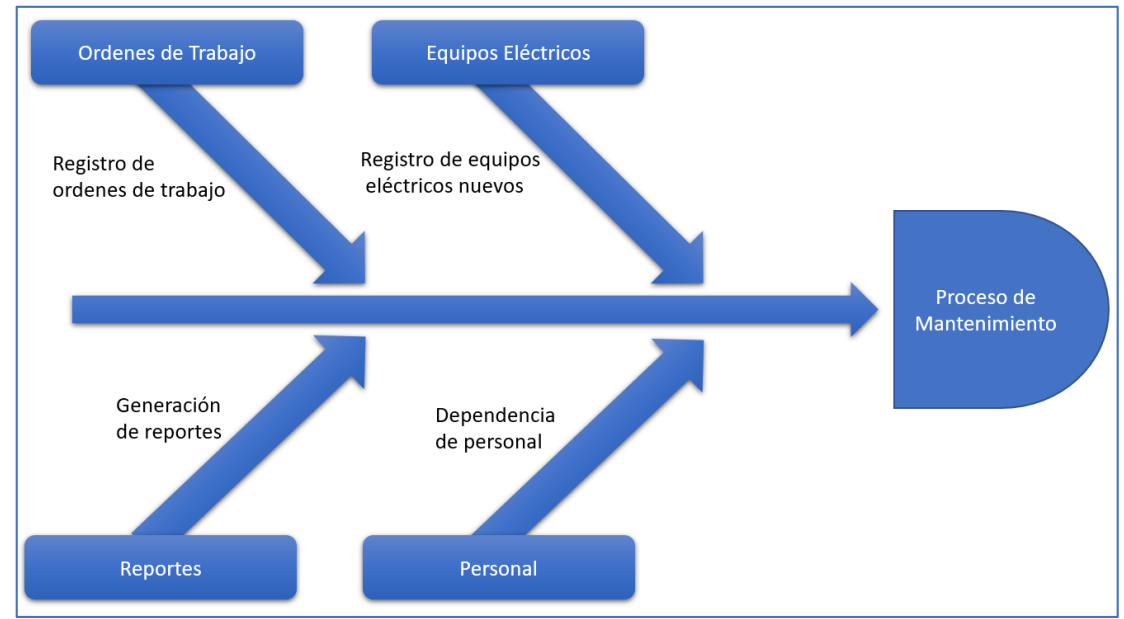

*Figura 1. Diagrama de Ishikawa*

<span id="page-10-0"></span>Por lo mencionado, surge la siguiente problemática:

### Problema Principal

¿De qué manera influye un sistema web en el proceso de mantenimiento de los equipos eléctricos del Proyecto de Modernización Refinería Talara - 2020?

## Problemas Secundarios

 ¿De qué manera influye un sistema web en el porcentaje de ordenes de trabajo atendidas del proceso de mantenimiento de los equipos eléctricos del Proyecto Modernización Refinería Talara – 2020?

 ¿De qué manera influye un sistema web en el porcentaje de reportes realizados del proceso de mantenimiento de los equipos eléctricos del Proyecto Modernización Refinería Talara – 2020?

El problema se justifica desde varias perspectivas entre ellas:

En cuanto a la justificación tecnológica según menciona Gomez Quintero (2020,p.3), "En los últimos tiempos la tecnología ha ido evolucionando cada vez formando parte del crecimiento y evolución de las organizaciones al manejar roles tan importantes en las mismas". <sup>2</sup>

El sistema web de mantenimiento de los equipos eléctricos del Proyecto Modernización Refinería Talara se justifica tecnológicamente, ya que los trabajadores del área encargada de mantenimiento de equipos eléctricos accederán a un portal web que les permitirá acceder a la información acerca del estado de los equipos eléctricos, así como si estos necesitan mantenimiento correctivo o preventivo, facilitando la generación de reportes y haciendo más eficiente el control de equipos eléctricos y de su estatus.

En cuanto a la justificación económica la presente investigación reducirá los gastos en reparación de equipos eléctricos y la compra de equipos para reemplazar los que estén defectuosos, ya que estos pasaran por mantenimiento con el fin de que su vida útil se mantenga cuando no están siendo usados, generando así ahorros bastante significativos.

Según Ramirez Sotomayor (2017, p.19), "Un sistema informático optimiza los tiempos y costos en las organizaciones ya que automatiza parte del proceso y los trabajos se centran en analizar la información siendo su tiempo más productivo lo que repercute en costos".<sup>3</sup>

En cuanto a la justificación institucional el sistema web permitirá el desarrollo y crecimiento del proceso de mantenimiento siendo este automatizado para que se generen reportes que permitan tomar decisiones de manera sencilla, del mismo modo se reducirán materiales ya que los trabajadores solo realizaran registro en el sistema enfocando su trabajo al análisis de la información.

Como menciona Ramos y Tejera (2017, p.226), "El sistema así creara un clima laboral agradable ya que los trabajadores tendrán que comunicarse más para realizar el análisis de manera adecuada y así sacarles provecho a los informes y/o reportes que se generen".<sup>4</sup>

En cuanto a la justificación operativa según Baque Chóez (2018,p. 15), "Un sistema de información brinda una serie de ventajas entre las cuales se considera una notable mejora en costos y tiempos, directamente se ve un cambio en cuanto a las actividades que se realizan dado que el personal puede centrar su tiempo en analizar y prevenir situaciones antes de que corregirlas cuando estas ya han sucedido, inclusive se puede pasar a predecir ciertos escenarios teniendo en un cuenta información en tiempo real que ofrece un sistema de información".<sup>5</sup>

El sistema web permitirá la reducción de tiempos en cuanto al registro de ordenes de trabajo para brindar mantenimiento en equipos eléctricos, mejorará la generación de reportes lo que facilita la toma de decisiones, disponibilidad de información. Esto mejorará de manera significativa el proceso de mantenimiento, será más efectivo el tiempo de los trabajadores que será dedicado al análisis de información para tomar decisiones acerca del estado de los equipos eléctricos.

Los objetivos relacionados a este tema de investigación tanto general como específicos son:

#### Objetivo General

Determinar de qué manera influye un sistema web en el proceso de mantenimiento de los equipos eléctricos del Proyecto de Modernización Refinería Talara – 2020.

#### Objetivos Específicos

- Determinar de qué manera influye un sistema web en el porcentaje de ordenes de trabajo atendidas del proceso de mantenimiento de los equipos eléctricos del Proyecto Modernización Refinería Talara – 2020.
- Determinar de qué manera influye un sistema web en el porcentaje de reportes realizados del proceso de mantenimiento de los equipos eléctricos del Proyecto Modernización Refinería Talara – 2020.

#### <span id="page-13-0"></span>**II. MARCO TEÓRICO**

Para poder tener una base científica se hizo una revisión de varias tesis, artículos científicos relacionados al tema, que sirvieron como referencia para esta investigación.

A nivel nacional:

En el año 2018, López Jaramillo realizo un estudio titulado "Implementación de un sistema web que permita la venta y el control de inventario en la panadería D'Jhonnys - Chimbote 2016". El objetivo general fue llevar a cabo una implementación de un sistema de información web que les posibilitara la venta y el control de los inventarios de la panaderia D'Jhonnys - Chimbote. El estudio realizado fue de tipo descriptivo y documental con un diseño no experimental. La población estuvo conformada por los agentes de ventas y todo aquel personal que se encarga de temas administrativos en la panadería D'Jhonnys que hacen un total de 20 personas de diferentes turnos. Los resultados obtenidos nos indicaban que la satisfacción de los trabajadores con el sistema actual que maneja la organización era de un 77% insatisfechos, una notable cantidad del 65% de trabajadores menciono que están de acuerdo en que es necesario mejorar el sistema de información web actual. Las conclusiones fueron que los trabajadores se encontraban insatisfechos con el sistema web que estaban utilizando tanto para realizar ventas como para gestionar los temas administrativos, razón por la cual estaban de acuerdo en un cambio en el sistema teniendo en consideración su experiencia con un sistema previo y requerimientos que consideran necesario en el sistema de información web. 6

Este estudio permite ver que un sistema independientemente de las mejoras que pueda ofrecer a la organización también mejora el clima laboral ya que los trabajos se sienten más cómodos trabajando con un sistema que facilite el trabajo y permite destinar su tiempo a otras labores.

En el año 2017, Gamboa Cruzado realizo un estudio titulado "Implementación de un sistema de información web de ventas en la organización One to One Contact Solutions". El objetivo general fue iimplementar un sistema de información web, aplicando las metodologías agiles SCRUM y XP para incrementar las ventas en la

organización One to One Contact Solutions. El tipo de estudio es de carácter aplicado tecnológico llevado a cabo con un método experimental a un nivel descriptivo-correlacional. Para la población formaron parte todas las gestiones del departamento de ventas en el mes de abril del año 2014 y se les aplicara una pre prueba. Los resultados fueron que la afiliación de clientes al TC antes era de un 16,7% y después de la implementación es de un 43,3%, en contacto efectivo se tenía antes un 33,3% y después de la implementación es de 66,7%, en total de llamadas antes se tenía un 27% y después de la implementación es de 83% y en tiempo de llamadas antes era en promedio de 8,17 y actualmente es de 15,53%. Las conclusiones fueron que la puesta en marcha del sistema de información en el departamento de ventas tuvo un impacto significativo en el proceso de ventas optimizando el recorrido de clientes, incremento en total de llamadas recibidas, incremento en total de llamadas contestadas, optimización de un contacto efectivo y disminución de tiempos de gestión, lo que nos da una mejora significativa en las ventas.<sup>7</sup>

Esta investigación es importante ya que se ve claramente la mejora significativa que puede traer la puesta en marcha de un sistema de información web ya que se tuvo incremento en las ventas y se reduce el tiempo de demora en la atención.

En el año 2018, Castillo Peña realizo una investigación titulada "Desarrollo e implementación de un sistema de información web que permite la gestión de los documentos municipales distritales de Pararin- provincia Recuay- Ancash 2017". El objetivo general fue desarrollar e implementar un sistema de información web para mejorar la Gestión de documentos en la Municipalidad Distrital de Pararin - Provincia Recuay - Departamento de Ancash, 2017; para mejorar el nivel y calidad de atención al usuario. El tipo de investigación es descriptivo, fue trabajado bajo un enfoque cuantitativo, teniendo en cuenta un diseño no experimental y un corte transversal. Para la población formaron parte 21 trabajadores que realizan procesos de gestión documentaria. Los resultados fueron que el 95% de los trabajadores mostraron insatisfacción con la gestión de documentos actual, la totalidad de trabajadores mencionaron que es imprescindible la implementación de un sistema de información web. Las conclusiones fueron que la forma en la que se lleva la gestión documentaria generaba insatisfacción en los usuarios y clientes, todos los trabajadores coincidieron en tener la urgencia de un desarrollo e implementación de un sistema de información web para acelerar procesos y brindar un mejor servicio.<sup>8</sup>

Esta investigación nos permite visualizar la importancia de un sistema web para acelerar los procesos y mantenerlos controlados, así como la importancia de estos en la satisfacción de los clientes.

En el año 2018, Cahuana Abanto realizo un estudio que llevaba por titulo desarrollo de un sistema de información en la web para el proceso de ventas de la Botica André". El estudio establecio como objetivo general determinar el impacto que tiene un sistema web en las ventas de la Botica "André". El estudio se trabajó bajo un tipo aplicado, fue desarrollado a través de un diseño experimental y se estableció un método hipotético-deductivo. La población estuvo constituida por los 2360 clientes que compraron en la botica teniendo como factores el servicio y nivel de cumplimiento de ventas. Los resultados obtenidos fueron en una primera instancia (pretest) un índice de servicio de un 68,30% y luego de la implementación se consiguió (post-test) un 91,45%, respecto al grado de cumplimiento en primera instancia se obtuvo un 44,10% y luego de la implementación se alcanzó un 89,75%. Las conclusiones fueron que el índice de servicio y el grado de cumplimiento tuvieron una mejora significativa para la organización indicando así que el servicio que se ofrece en el proceso de ventas ha mejorado.<sup>9</sup>

Esta investigación nos permite conocer que un sistema web siendo utilizado de manera correcta y en las áreas adecuadas puede incrementar los ingresos de la organización, visualizamos la importancia de la tecnología en los negocios, aunque estos sean muy pequeñas organizaciones.

En el año 2018, Cruz Munayco realizo una investigación titulada "Implementación de un sistema de información web que permita el control y monitoreo de los inventarios de aquellos productos termiandos en la empresa TECNIPACK S.A.C". El objetivo general fue establecer el impacto del sistema web en el control de inventario de productos terminados en la empresa TECNIPACK S.A.C. El estudio es de tipo aplicado, desarrollado bajo un diseño experimental. La población estuvo constituida por todos los trabajadores pertenecientes al área de logística de la empresa TECNIPACK S.A.C. Los resultados obtenidos fueron la rotación de inventario incremento antes de la implementación presentaba un 0.88, luego de la puesta en marcha del sistema de información web se obtuvo un 1.23, se comparó el resultado frente a la inversión realizada y se obtuvo una mejora del 35% Las conclusiones fueron que efectivamente el sistema de información web logro incrementar la rotación de inventario permitiéndoles tener un control del mismo. 10

Esta investigación nos permite estar al tanto del gran impacto económico que tiene un sistema de información web en una organización dado que la inversión para la generación de uno de estos sistemas no es tan elevada, como las tecnologías posibilitan un mayor rango de ganancias y una mejor optimización del tiempo laboral de los trabajadores.

#### A nivel internacional:

En el año 2017, Mamani, Villalobos, y Herrera realizaron una investigación titulada "Desarrollo e implementación de un sistema de información web de bajo costo para controlar un invernadero agrícola". El estudio tuvo como objetivo general el desarrollo de un sistema web economico que permita controlar un invernadero.El estudio es de tipo aplicado desarrollado bajo un enfoque cuantitativo con un metodo analitico. La población estuvo conformada por el invernadero agricola en la región de Arica y Parinacota de Chile. Los resultados fueron que la implmentación de los circuitos electronicos funcionan permitiendo desarrollar tareas como envio de datos, recoleccion y control de dispositivos, todos estos dispositivos tienen un costo bajo siendo un 90,42% la opcion mas economica. Las conclusiones fueron que haciendo uso de las tecnologías correctas se puede generar un sistema elaborado que permita controlar de manera efectiva un área específica automatizando completamente el sistema de control.<sup>11</sup>

Esta investigación permite visualizar que un sistema de información web puede ser eficiente en distintas áreas y orientado de la manera correcta puede automatizar totalmente el trabajo, así mismo ser bastante económico frente a sistemas más genéricos y complejos.

En el año 2020, Cercado Andrade realizo una investigación titulada "Sistema de información web de automatización y control de gestión administrativa de procesos transaccionales en la ferretería del constructor del Cantón Milagro". El estudio planteo como objetivo general desarrollar e implementar un sistema de automatización web mediante herramientas de programación libre para optimizar el monitoreo y control de gestión administrativa de los procesos transaccionales en la ferretería Del Constructor. El estudio era de tipo descriptivo con un diseño planteado para investigación de campo. La población estuvo constituida por los trabajadores de la empresa Constructor del Cantón Milagro, realizándose una entrevista para determinar requerimientos necesarios y las problemáticas que ayudarían a formar los requerimientos del sistema. Los resultados fueron que tenían un 44% de clientes que estaban insatisfechos o incomodos con los servicios de la ferretería, teniendo tiempos de entrega del producto muy deficientes siendo un 43% de sus clientes los que lo mencionaron, un 39% de los clientes mencionaron que el proceso de facturación demora mucho; sin embargo, luego de la implementación del sistema se vio mejora en cada una de las áreas. Se llego a las conclusiones que por medio de la implementación de este sistema de información web se logra brindar protección a los datos, ya que estos se almacenan y procesan en una base de datos segura, haciendo el respectivo respaldo de manera periódica con la finalidad de que, si existe algún tipo de problema, esta se la pueda restaurar de una manera mucho más fácil.<sup>12</sup>

Esta investigación permite conocer de modo muy preciso el cómo se debe desarrollar un sistema web teniendo en consideración los requerimientos y las problemáticas de los clientes, ya que en muchas ocasiones los clientes pueden pedir algunas cosas que quizá no sean tan útiles y para eso el analista debe determinar qué es lo mejor para que el cliente tenga lo que quiere y a la vez le sea útil.

En el año 2020, Mora Freire realizo un estudio titulado "Sistema de información web para mejorar comercialización y control de inventario en la licorera "More - Amor" del Cantón Milagro". El objetivo general fue implementar un sistema web de comercialización y control de inventario mediante herramientas de software que mejoran la eficiencia en el control de los productos de la licorera "More – Amor". El tipo de investigación es descriptiva con un método hipotético-deductivo. La población estuvo conformada por el área de ventas y logística de la Licorería MoreAmor". Los resultados fueron que se realizó un análisis de las necesidades del control del producto, mediante la técnica de entrevista para poder diseñar el sistema de acuerdo a las necesidades, se construyó un software en ambiente web haciendo uso de una interfaz agradable y fácil de entender para el usuario, mediante herramientas de programación, lo que permitiría optimizar la forma en la que se gestiona la información cuando se trata de control de la comercialización y se evaluó el sistema web, a través de casos de prueba, para medir la eficacia al momento de gestionar la información de la comercialización. Se llego a las conclusiones que el desarrollo e implementación del sistema permitió mejorar la productividad, mejoro efectivamente el control y la información de la compra, venta e inventario de los productos del negocio y facilitara el tomar una decisión y con ello mejorar la rentabilidad del negocio, el sistema tendrá un gestor de base de datos que permitirá manejar la información y de este modo pueda ser respaldada de manera segura.<sup>13</sup>

Esta investigación nos permite ver que se debe llevar a cabo el proceso correcto para la elaboración del sistema teniendo en cuenta las necesidades del cliente, además de un correcto análisis situacional de la organización, para que de este modo se definan los requerimientos de manera correcta y no se tenga cambios inesperados que podrían alargar el proyecto e incrementar los gastos.

En el año 2018, Hasanein D. y otros realizaron una investigación titulada "Desarrollo e implementación de información de destino en línea basada en WEB Sistema de Gestión para el Turismo". La cual tuvo como objetivo diseñar e implementar una plataforma inteligente que ayude a los turistas a obtener información veraz y relevante sobre los lugares turísticos como ubicación, restaurantes y eventos. El estudio fue de tipo aplicado tecnológico y fue desarrollado en base a un diseño experimental. Para la población fueron parte las personas que hace turismo en Arabia Saudita ya que el portal web les permitirá conocer los lugares turísticos, restaurantes y eventos y se hizo pruebas con 20 alumnos de la Facultad de Estudiso Aplicados y Servicio Comunitario de la Universidad Imam Abdurrahman Bin Faisa. Los resultados fueron que de los 20 estudiantes el 45% de los estudiantes estuvieron totalmente de acuerdo con las funcionalidades del sistema, un 50% estuvo de acuerdo con las funcionalidades, pero referían que podría haber

algunos factores que faltasen y el 5% restante menciono que no le parecía ni bueno ni malo el sistema web. Se concluyo que tecnología ha tenido una enorme influencia en el desarrollo del turismo. Un análisis deficiente es el resultado de una información insuficiente, lo que provoca políticas equivocadas en la gestión del turismo y el sistema de turismo propuesto pudo proporcionar información precisa y relevante a los turistas sobre lugares turísticos en el Reino de Arabia Saudita, y proporcionar a los turistas recomendaciones de lugares para visitar en función de sus preferencias.<sup>14</sup>

Esta investigación nos permite conocer la importancia de una prueba previa a la implementación del sistema con un público objetivo que pueda evaluar nuestro sistema para ver qué puntos pueden ser mejorados, se debe tener en cuenta que los comentarios de los que prueban el sistema son importantes para mejorarlo.

En el año 2018, D. Rjeib, Salih aLI, Al Farawn y Al Sadawi realizaron una investigación titulada "Sistema de información y asistencia mediante RFID y Aplicación basada en web para el sector académico". La cual tuvo como objetivo administrar el registro de asistencia de los estudiantes y también proporciona la capacidad de rastrear las ausencias de los estudiantes. El estudio fue de tipo aplicado tecnológico fue desarrollado en un diseño experimental y un método hipotético-deductivo. La población estuvo conformada por los estudiantes que asisten a los sistemas basados en RFID que se han propuesto. Los resultados fueron que la innovación del desarrollo del sistema demostró ser confiable para respaldar el sistema de gestión de asistencia de un sector académico en el uso de la tecnología RFID y el tablero de microcontroladores. Puede considerarse una implementación exitosa. Encontramos dos tendencias generales en los resultados del estudio de comparación. Se llego a la conclusión que se cumplieron los dos objetivos principales para las direcciones futuras, el primer objetivo es ampliar el sistema propuesto para incluir también información del personal. La segunda es extender el sistema para que abarque más de una facultad con la inserción de un mecanismo de detección de rostros en el sistema de monitoreo de asistencia para controlar los reemplazos de tarjetas entre diferentes estudiantes.<sup>15</sup>

Esta investigación nos permite ver como un sistema web puede influenciar en el ámbito académico haciendo más sencillos mecanismos como detección de rostros para el monitoreo de asistencia, también nos hacer ver la importancia de usar el sistema web con periféricos que capten información para hacer más sencillo y automatizado el trabajo.

En este apartado se expondrá información de autores, que nos definan conceptos de teorías que estén relacionadas a la presente investigación, los cuales servirán como respaldo.

La variable independiente sistema web será estudiada con diversos autores los cuales nos brindaran teoría que refuerce la investigación.

Sistema web es definido por Maya y Guevara (2019, p.24) como conjunto de programas que están relacionados entre sí que están realizado en un lenguaje de alto nivel, estos permiten una generación automatizada como manejo de sitios web según un perfil de usuarios con permisos y sesiones distribuidas jerárquicamente.<sup>16</sup>

Villegas Ledesma et al (2017, p.415) nos dice que un sistema web es aquel que está desarrollado e implementado en la nube es decir que se maneja a través de un servidor en internet o una intranet que sería una red propia, el diseño de este tipo de sistema es muy parecido al de una página web, esto quiere decir que tendrá funcionalidades de una página web, pero potenciados con mecanismos propios del negocio que brindan solución a casos particulares de la organización. 17

Como nos menciona Acevedo Quispe (2018, p.22), un sistema web tiene como funcionalidad facilitar a la gestión de diversos procesos, siendo de utilidad ya que permite ser usado como una herramienta de control y registro preciso que nos facilitara el método que se tiene para generar reportes y estos puedan ser filtrados de diversos modos lo que proporciona una mayor facilidad en la toma de decisiones, dichos reportes pueden ser extraídos en cualquier momento, incrementando significativamente el grado de control que se tendrá acerca del proceso en cuestión.<sup>18</sup>

Expondremos como funciona un sistema web para ello Pantoja Meneses (2020, p.14) nos dice que "Un sistema web está conformado de diversas páginas web algunas estáticas y otras dinámicas, las webs estáticas tienen como finalidad realizar cambios cuando el usuario realiza cierta acción, es decir la página no se

20

modifica por sí misma, en el caso de las páginas webs dinámicas la naturaleza de la misma se adapta a la situación y modo en que lo trabaja el usuario". <sup>19</sup>

Expondremos los factores positivos y negativos de las aplicaciones web:

<span id="page-21-0"></span>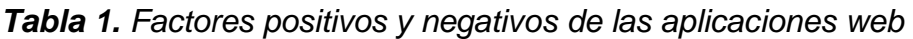

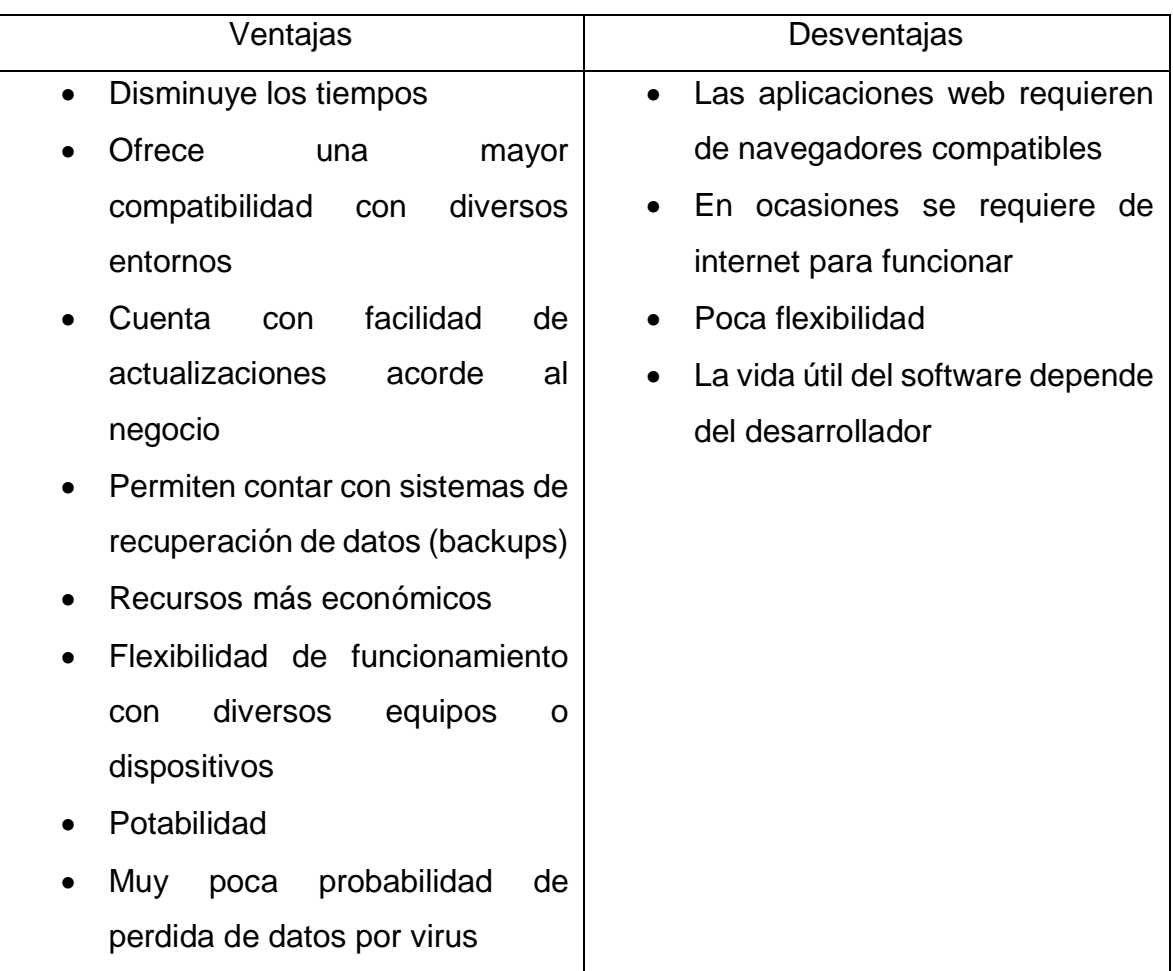

Fuente: Elaboración propia del autor.

Como menciona Proaño Yépez (2019, p.11), "los sistemas web mantienen una fuerte relación con almacenamiento de datos en la nube, es decir toda información se guarda en un lugar propio en internet de manera permanente y segura estos lugares propios son servidores y cuando se requiere la información se solicita por medio del sistema web y nos la proporciona en tiempo real".<sup>20</sup>

El sistema web se maneja dentro de un entorno de desarrollo en el cual se consideran diversos componentes como el gestor de base de datos, el lenguaje de programación, el diseño y arquitectura del software y la metodología que se haya seleccionado para el desarrollo del mismo.

En el gestor de base de datos haremos uso de MySQL como menciona Arias (2017, p.110), "Los gestores de base de datos funcionan de manera relacional en algunos casos se mantiene un modelo de código abierto y de tipo cliente-servidor, este es un servicio utilizado para administrar y/o gestionar las bases de datos teniendo como fundamento principal un modelo relacional." <sup>21</sup>

En el lenguaje de programación se hará uso de PHP como indica Arias (2017, p.13), "PHP es el lenguaje de programación más utilizado para el desarrollo de sitios web dinámicos, este lenguaje facilita el desarrollo de aplicación que trabajan en el servidor, esto permite crear contenido dinámico en Internet haciendo que el sistema interactúe con el usuario en tiempo real." <sup>21</sup>

La arquitectura de Software que se usará será MVC según Díaz Mondragón y Pérez Bocanegra (2018, p.20), "El MVC es una arquitectura de software que permite trabajar el código de programación dividió en responsabilidades, generando de este modo múltiples capas en las cuales cada una realiza una tarea en específico, esto favorece mucho a los sistema web que hacen uso de múltiples interfaces de usuario, en el desarrollo puedes utilizar el mismo patrón de manejo de código para diversos requerimientos que se estén trabajando, sin embargo el modelo MVC separa el código en tres capas las cuales son conocidas como modelo, vista y controlador" <sup>22</sup>

La metodología de desarrollo de software que se usará será SCRUM como menciona Subra y Vannieuwenhuyze (2018, p.30), "Scrum es una metodología de desarrollo de software en la cual se prioriza el trabajo colaborativo y las reuniones constantes de cara a un desarrollo rápido y de calidad. Esta metodología requiere una alta experiencia de los colaboradores ya que al ser un desarrollo acelerado se necesita que estos se comuniquen de manera eficiente y tengan la capacidad de desarrollar los requerimientos bajo un mismo patrón de código de programación. En esta metodología se realizan entregables del software de modo parcial y regular para que el usuario final pueda revisar y hacer ajustes del producto final, esta metodología trabaja muy bien con requisitos que pueden estar poco definidos y representar un cambio a futuro, las características necesarias para llevar a cabo la metodología es la flexibilidad, experiencia y productividad de los colaboradores del equipo".<sup>23</sup>

La variable dependiente Proceso de Mantenimiento es definido por Ocoró Possu (2019, p.29) el cual nos dice que "En el mantenimiento se involucran actividades con los siguientes aspectos: la administración para asegurar la implementación y el control efectivo. El procedimiento de mantenimiento para controlar el cumplimiento de mantenimiento de forma eficiente, segura y económica. La selección adecuada del mantenimiento para garantizar el óptimo estado de la capacidad técnica de los equipos." <sup>24</sup>

Otro concepto que tenemos según Vizcarra Aguayo (2019, p.45), "El mantenimiento es la generalización de intervenciones y acciones técnicas previamente organizadas (de ser un caso preventivo), que permitirán mantener o recuperar (en caso sea correctivo) el estado del equipamiento a intervenir. A través de las intervenciones de mantenimiento, se generan resultados de confiabilidad y optimización de recursos, permitiendo cumplir metas y objetivos con una gran eficiencia, calidad y rendimiento al momento de ofrecer algún tipo de servicio, salvaguardando la integridad del usuario y la del operario." 25

Existen diferentes tipos de mantenimientos los cuales son:

El mantenimiento correctivo según Medrano, González y Diaz de León (2017, p.28), "Son todas las acciones que sean necesarias para reparar las fallas o averías que tengan ciertos equipos, se requiere de este mantenimiento cuando la maquinaria o equipo eléctrico ha perdido operatividad y ya no puede realizar la labor o trabajo por el cual fue diseñado. El mantenimiento correctivo es el que se da luego de sucedida la falla o avería y se actúa de manera inmediata para evitar perdida de dinero y de tiempo en la organización" <sup>26</sup>

El mantenimiento preventivo según Medrano, González y Diaz de León (2017, p.66), "Son las acciones que se realizan previo a que ocurra una falla, se desarrollan una serie de actividades para evitar que estas sucedan tales como limpieza, lubricación, cambio de piezas o ajustes en caso que se requiera, esto se realiza cada cierto tiempo de manera programada evitando así que se deterioren las condiciones de los equipos y estos puedan funcionar consiguiendo alargar su vida útil" <sup>26</sup>

El mantenimiento predictivo según Medrano, González y Diaz de León (2017, p.98), "Son las acciones que se realizan para analizar las fallas o errores que podrían tener las maquinarias en sus entornos de trabajo, tomando como base el estado actual de los equipos se puede predecir cuál será su funcionamiento en tal tiempo para ello se establecen recomendaciones que se llevan a cabo de manera oportuna lo que evita que

los equipos presenten fallas Estas técnicas se aplican en quinaria critica de industrias que optimizan sus activos, es un conjunto de técnicas instrumentadas de medidas y análisis de variables, implementadas para identificar, en términos de fallas potenciales, la condición operativa de los equipos involucrados en el proceso productivo de la planta." <sup>26</sup>

Los equipos eléctricos según López Vásquez (2020, p.47), "Son aparatos o dispositivos que hacen uso de energía eléctrica y que la procesan de diversas maneras como puede ser alternándola, transformándola, amplificándola, reduciéndola o interrumpiéndola. los aparatos eléctricos deben funcionar de manera correcta siempre y cuando estén en contacto con corriente eléctrica o campos electromagnéticos y deben estar destinados a funcionar con un rango de voltaje o un voltaje en específico, no puede ser mayor a los 1000 voltios cuando se habla de corriente alterna y 1500 voltios cuando se trata de corriente continua." <sup>27</sup>

#### <span id="page-24-0"></span>**III. METODOLOGÍA**

#### <span id="page-24-1"></span>**3.1. Tipo y diseño de investigación**

Tipo de investigación

La investigación será aplicada. Este tipo de investigación es definida por la Ley Nº 30806 (2018) como la "investigación que determinará por medio de pruebas científicas la veracidad de unos objetivos, siguiendo protocolos y haciendo uso de diversas tecnologías o herramientas". En este caso, la investigación parte de la realidad problemática ocurrida en el proceso de mantenimiento de equipos eléctricos del proyecto Modernización Refinería Talara, donde se pretende mejorar el proceso con las funcionalidades que tendrá el sistema web. <sup>28</sup>

#### Diseño de Investigación

El estudio será de diseño pre experimental que consiste, según Hernández (2018, p.185) "aplicar un ensayo o procedimiento empírico antes de realiza el tratamiento pensado para finalmente realizar otro ensayo y evaluar los cambios que surgieron debido al tratamiento" <sup>29</sup>

La representación del diseño es:

 $M_1 \rightarrow X \rightarrow M_2$ 

M1: Preprueba -Proceso de mantenimiento de los quipos eléctricos después de la implementación del sistema web

X: Implementación del sistema web

M2: Posprueba-Proceso de mantenimiento de los quipos eléctricos después de la implementación del sistema web

#### <span id="page-25-0"></span>**3.2. Variables y operacionalización**

En este apartado estableceremos la definición conceptual de cada variable:

Variable independiente: Sistema web, para Villegas Ledesma et al (2017, p.416), "Un sistema de información web es desarrollado e implementado en un servidor de internet o intranet" <sup>17</sup>

Variable dependiente: Proceso de Mantenimiento para Contreras y Granizo (2019, p.6), "El proceso de mantenimiento son todas las actividades que deben realizarse para garantizar el correcto funcionamiento de una maquina o equipos, así como de cada componente de las mismas, con el fin de evitar problemas cuando estas sean usadas, así mismo lo que se busca es mantener o alagar la vida útil de estos equipos disminuyendo los costos que puedan generar a largo plazo" 30

Indicador: Porcentaje de ordenes de trabajo atendidas

Este indicador se hizo en función de las ordenes de trabajo para ello hay que entender que son las ordenes de trabajo, estas son las solicitudes que generan las áreas para que se le brinde mantenimiento ya sea correctivo o preventivo a los equipos eléctricos que se usen en el área del que están encargados, esta orden de trabajo que se genera es atendida por el área de mantenimiento y asignada a algún operario para que realice el mantenimiento, lo que se pretende evaluar en esta ocasión con este indicador es cuantas de estas ordenes de trabajo son atendidas puesto que al no tener una comunicación directa y realizar el trabajo de manera manual, muchas solicitudes no son entregadas al área de mantenimiento y no se realizan dichos mantenimiento, no queda ningún registro al respecto; el sistema pretende cubrir esa deficiencia generando la orden vía el sistema web y el área de mantenimiento teniendo acceso a la lista completa de ordenes de trabajo manejando históricos de los mantenimientos realizados.

#### Indicador: Porcentaje de reportes realizados

El indicador de porcentaje de reportes realizados pretende evaluar cuantos reportes que son solicitados por gerentes de área o encargados de área se realizan con respecto a los mantenimientos de los equipos eléctricos, con estos reportes se espera tener conocimiento de los equipos eléctricos que están en funcionamiento y los que se encuentran en mantenimiento, así como el estado de las ordenes de trabajo si estas están siendo atendidas o ya se han finalizado. El sistema ofrecerá la facilidad de generar reportes de manera instantánea según lo que se solicite, teniendo en cuenta que se requieren reportes de manera consecutiva se busca generar una mayor cantidad de reportes en función de la demanda de los mismos y el sistema ayudara en ese aspecto.

#### <span id="page-26-0"></span>**3.3. Población, muestra y muestreo**

La investigación será muestreo estratificado, ya que según Hernández (2018, p.196) "este tipo de muestre busca incrementar la precisión de la muestra que se va a estudiar estratificando en diversos niveles relevantes a la población". <sup>29</sup>

En esta investigación se hará la estratificación según el número de reportes y ordenes de trabajo de cada tipo de maquina eléctrica.

Para la población trabajaremos con dos grupos poblacionales:

a) Operarios del área de mantenimiento

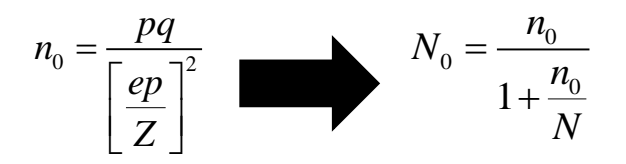

#### : *Donde*

: Población (50) *N*

- Z: Valor de Tabla Normal segun nivel de confianza (1,96)
- p: Probabilidad de exitos (0,8)
- q: Probabilidad de fracasos (0,2)
- e: Error relativo (0,05)
- $N_0$ : Muestra

La muestra para el indicador de porcentaje de ordenes de trabajo atendidas es de 44 operarios del área de mantenimiento.

b) Encargados de áreas de proyecto

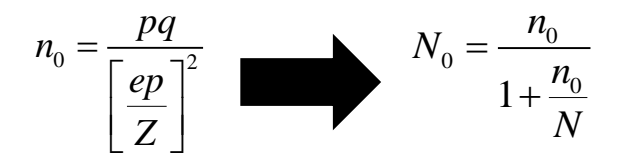

: *Donde*

: Población (58) *N*

Z: Valor de Tabla Normal segun nivel de confianza (1,96)

p: Probabilidad de exitos (0,8)

q: Probabilidad de fracasos (0,2)

e: Error relativo (0,05)

 $N_0$ : Muestra

La muestra para el indicador de porcentaje de reportes realizados es de 50 encargados de área de proyecto.

## <span id="page-27-0"></span>**3.4. Técnicas e instrumentos de recolección de datos**

Para Cohen y Gómez (2019, p.181) "los instrumentos expresan las variables asumiendo diferentes formas de interrogación, de realidad, buscando conseguir registros u observaciones para que el investigador tenga consciencia de la realidad de estudio." <sup>31</sup>

En la investigación se empleará las técnicas e instrumentos que se observan en la siguiente tabla:

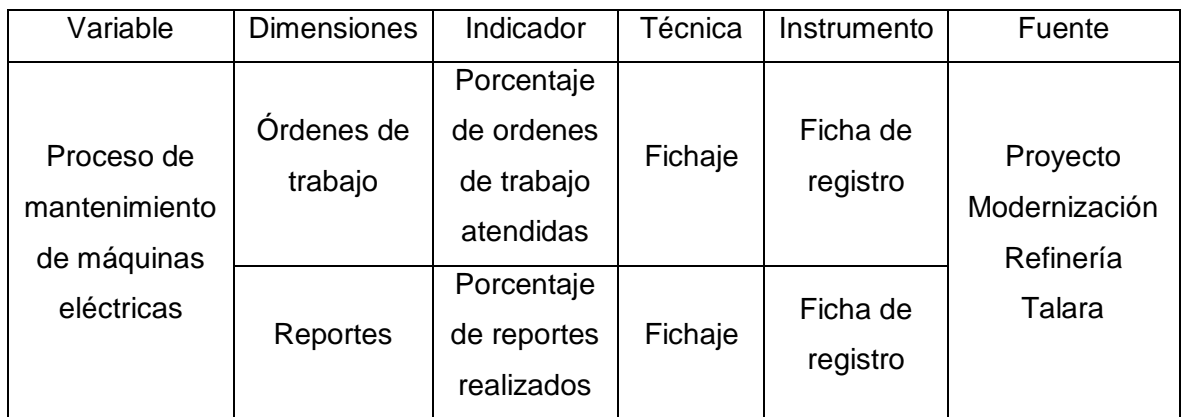

<span id="page-27-1"></span>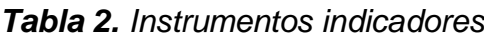

Fuente: Elaboración propia del autor

Para la confiabilidad se utilizará el Alfa de Cronbach. Que se define, según Hernández (2018, p.216), como el "grado de confiabilidad que hace referencia a la consistencia y validez del instrumento que se está usando" <sup>29</sup>

#### <span id="page-28-0"></span>**3.5. Procedimientos**

La investigación fue desarrollada de la siguiente manera:

Primero: Se solicito la autorización de los responsables del Proyecto Modernización Refinería Talara para recolectar datos a través de una ficha de observación, el permiso fue concedido.

Segundo: Se procedió a registrar datos en nuestra ficha de registro por cada uno de los indicadores. (pre-test)

Tercero: Se implementó el sistema web para el proceso de mantenimiento de equipos eléctricos.

Cuarto: Se vuelve a registrar datos en las fichas de registros de los mismos indicadores para evaluar los cambios que se ha tenido luego de la implementación del sistema web (post-test)

#### <span id="page-28-1"></span>**3.6. Método de análisis de datos**

En el procesamiento de datos, análisis, interpretación y resultados de la investigación, se realizará los siguientes procesamientos: estadística descriptiva: Tablas de frecuencia y gráficos y la estadística inferencial: para la prueba de hipótesis se usará T-Student, esto con el apoyo de softwares especializados como: Statistical Package for the Social Sciences (SPSS) versión 26 y Microsoft Excel.

#### <span id="page-28-2"></span>**3.7. Aspectos éticos**

**Beneficencia:** Los beneficios de la investigación, tales como: reducción de tiempo en órdenes y reportes, fueron explicados a los encargados del proceso de mantenimiento, los mismos que podrán ser aplicados dentro del Proyecto Modernización Refinería Talara luego de haber concluido la presente investigación

**No maleficencia:** No se realizó procedimientos que perjudiquen a las personas inmersas en la investigación.

**Autonomía:** Los instrumentos aplicados en la investigación fueron ejecutados luego de haber obtenido el consentimiento de las personas encargadas del proceso de mantenimiento del Proyecto Modernización Refinería Talara.

**Justicia:** Se trata de forma equitativa sin discriminación alguna todos los datos y resultados que se han obtenido de la investigación.

#### <span id="page-29-0"></span>**IV. RESULTADOS**

En nuestra investigación se realizó en 2 etapas las cuales nos permitirían determinar el cumplimiento de hipótesis debido a que nuestra investigación fue pre - experimental. En la primera etapa se desarrolló una prueba pre – test, en el cual evaluamos con una ficha de registro cada indicador previo a la implementación del sistema web para mantenimiento de equipos eléctricos, después de la implementación se volverá a realizar las pruebas el post – test a los indicadores, con ello se realizó la comparación de los datos obtenidos por cada etapa.

Los resultados que se obtuvieron fueron analizados por la herramienta de estadísticas SPSS Stadictics V.26, con el objetivo de desarrollar la prueba de normalidad, la cual se dio en función del tamaño de la muestra de estudio y con ello poder aceptar o rechazar las hipótesis planteadas.

### **Análisis descriptivos**

En la investigación, se implementó un sistema web que permitiera gestionar el mantenimiento de equipos eléctricos el cual trabajo en función de porcentaje de ordenes de trabajo atendidas y porcentaje de reportes realizados del Proyecto Modernización Refinería Talara; teniendo eso como objetivo se desarrolló el pre – test el cual nos brindó conocimiento del estado actual de los indicadores; posteriormente se implementó el sistema web y se volvió a realizar un registro de los indicadores.

Indicador: Porcentaje de ordenes de trabajo atendidas

<span id="page-30-0"></span>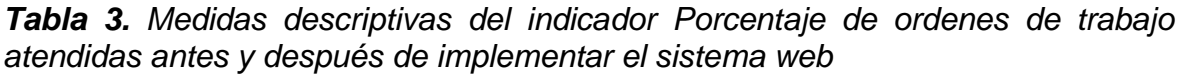

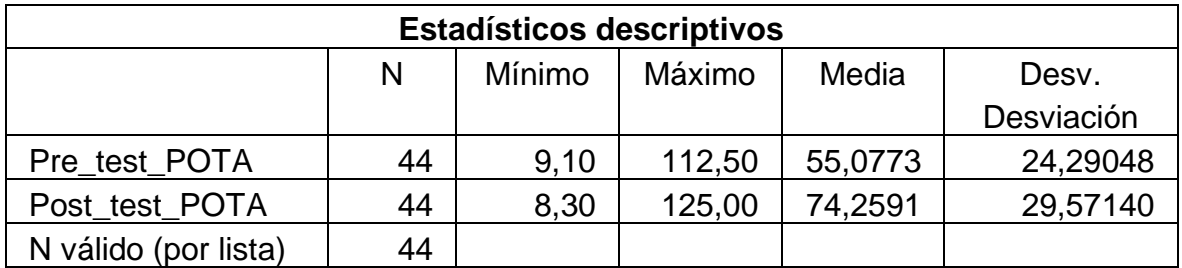

Fuente: Elaboración propia del autor

Como se puede apreciar en el indicador porcentaje de órdenes de trabajo atendidas, en el pre-test de la muestra se obtuvo una media de 55,08%, con un mínimo de 9,10% y un máximo de 112,5%, mientras que en el post-test se tuvo una media de 74,26%, con un mínimo de 8,30% y un máximo de 74,26%, lo que nos permite apreciar una clara diferencia entre el antes y el después de la implementación del sistema web.

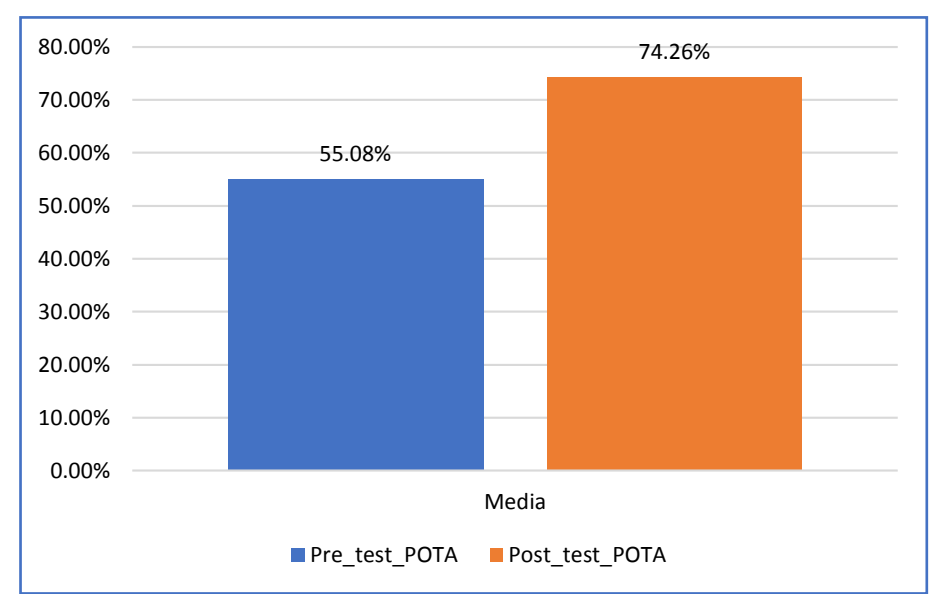

<span id="page-30-2"></span>*Figura 2. Indicador de Porcentaje de ordenes de trabajo atendidas antes y después de la implementación del sistema web*

Indicador: Porcentaje de reportes realizados

<span id="page-30-1"></span>*Tabla 4. Medidas descriptivas del indicador Porcentaje de reportes realizados antes y después de implementar el sistema web*

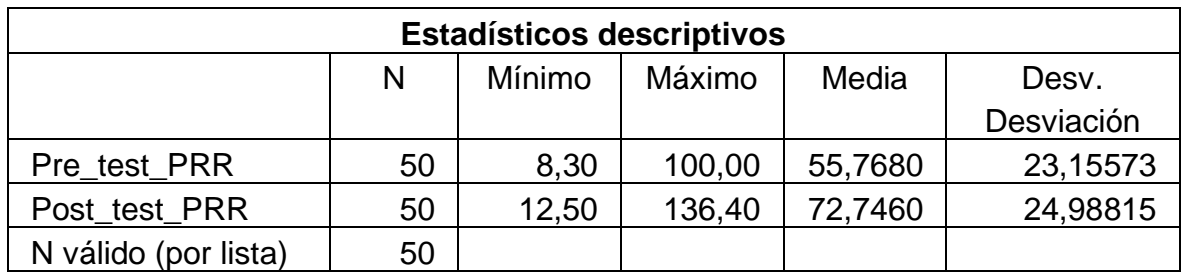

Fuente: Elaboración propia del autor

Como se puede apreciar en el indicador porcentaje de reportes realizados, en el pre-test de la muestra se obtuvo una media de 57,77%, con un mínimo de 8,30% y un máximo de 100%, mientras que en el post-test se tuvo una media de 72,75%, con un mínimo de 12,50% y un máximo de 136,40%, lo que nos permite apreciar una clara diferencia entre el antes y el después de la implementación del sistema web.

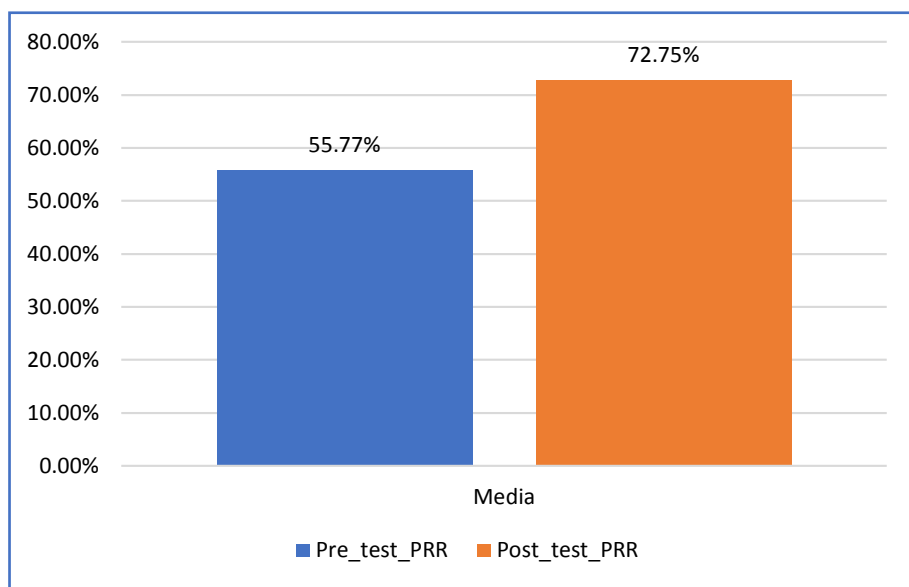

<span id="page-31-0"></span>*Figura 3. Indicador de Porcentaje de reportes realizados antes y después de la implementación del sistema web*

## **Análisis Inferencial**

### Prueba de Normalidad

Se desarrollo las pruebas de normalidad para los indicadores de Porcentaje de ordenes de trabajo atendidas y porcentaje de reportes realizados a partir de la ejecución del método Shapiro-Wilk, dado que nuestra muestra es de 44 en el caso del porcentaje de ordenes de trabajo atendidas y 50 en el caso de porcentaje de reportes realizados estando los valores de las mismas en 50 o menor, tal como expone Hernández y Mendoza (2019). La prueba Shapiro-Wilk fue realizada registrando la información recolectada en el programa estadístico SPSS V. 26, el cual fue trabajado con un nivel de confiabilidad de un 95%, por ello se tiene:

Si:

- Sig. < 0.05 acepta una distribución no normal
- Sig. ≥ 0.05 acepta una distribución normal

Donde:

Sig.: P-valor o nivel crítico del contraste

Los resultados que se obtuvieron fueron:

Indicador: Porcentaje de ordenes de trabajo atendidas

Teniendo en cuenta que la prueba elegida sea la adecuada para la hipótesis; los datos obtenidos fueron corroborados para ver la naturalidad de su distribución, y si esta misma demostrada que los datos que se obtuvieron del porcentaje de ordenes de trabajo atendidas eran de carácter normal o no normal.

<span id="page-32-0"></span>*Tabla 5. Prueba de normalidad del indicador Porcentaje de ordenes de trabajo atendidas*

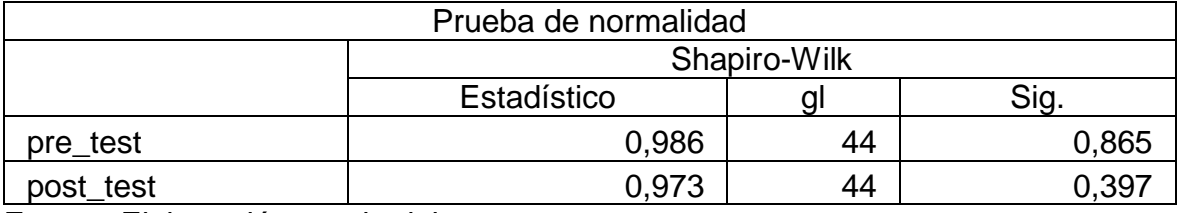

Fuente: Elaboración propia del autor

Como se puede apreciar de forma puntual los resultados prueban que el Sig. Del Porcentaje de ordenes de trabajo atendidas en el pre-test fue de 0.865 el cual es mayor a 0.05. Por consiguiente, el Porcentaje de ordenes de trabajo atendidas presenta una distribución normal. En el caso de la prueba del Post-test se obtuvo un sig. de 0.397 del porcentaje de ordenes de trabajo atendidas el cual es mayor a 0.05, por lo que el indicador de porcentaje de ordenes de trabajo atendidas cuenta con una distribución normal. Lo que nos permite conocer que la distribución de los datos comparados en la muestra es de tipo normal.

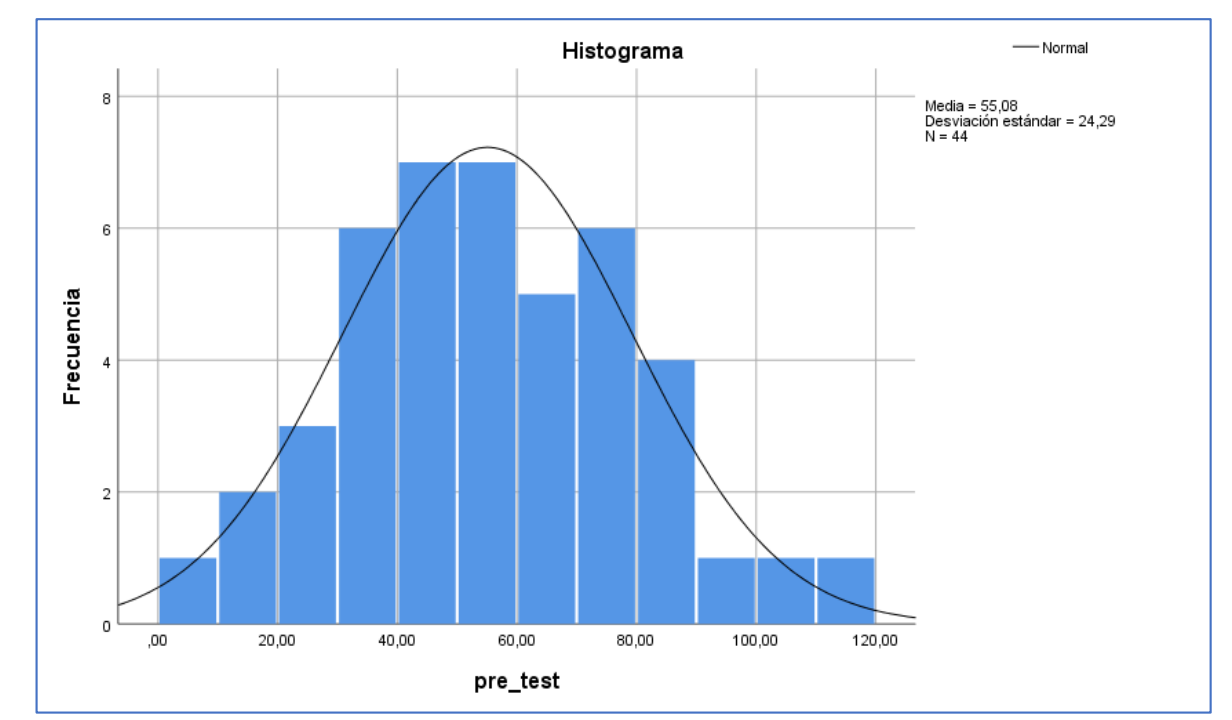

<span id="page-33-0"></span>*Figura 4. Prueba de normalidad del Porcentaje de ordenes de trabajo atendidas antes de implementarse el sistema web*

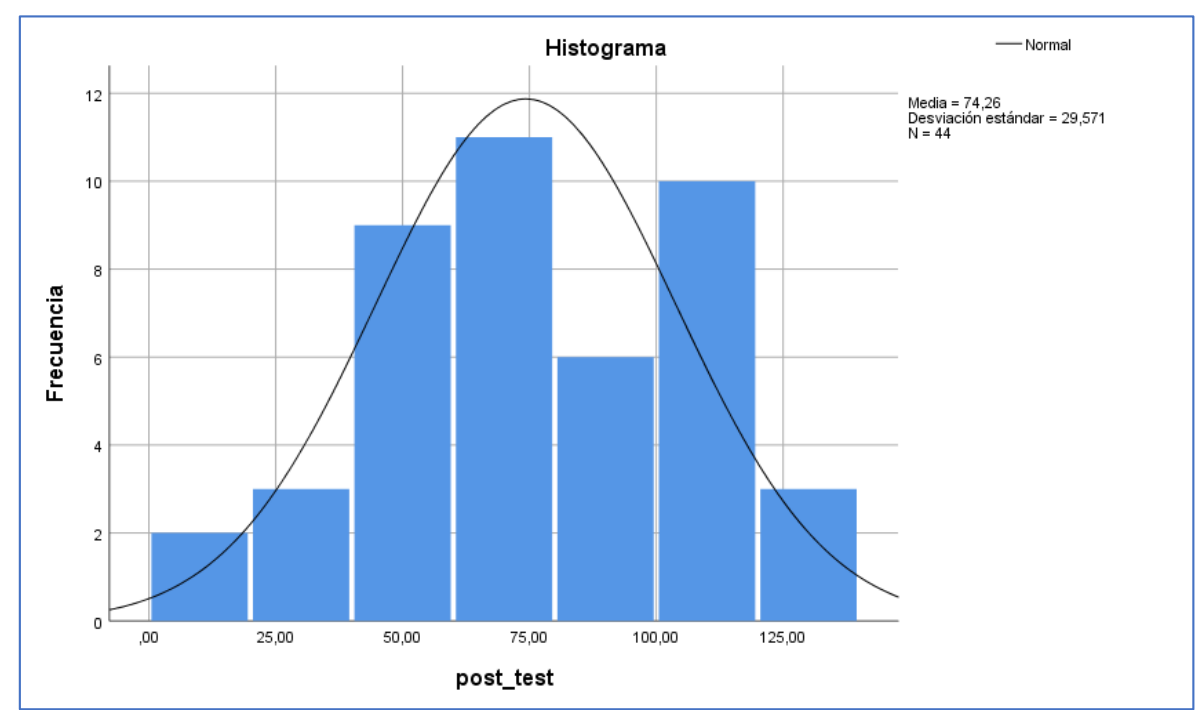

<span id="page-34-1"></span>**Figura 5.** *Prueba de normalidad del Porcentaje de ordenes de trabajo atendidas después de implementarse el sistema web*

Indicador: Porcentaje de reportes realizados

Teniendo como objetivo comprobar la naturaleza de los datos que se han recolectado para la hipótesis, se realiza una prueba de normalidad, la cual nos demostrara de manera puntual si los datos fueron obtenidos para el indicador de porcentaje de reportes realizados es normal o no lo es.

| Prueba de normalidad |              |    |       |
|----------------------|--------------|----|-------|
|                      | Shapiro-Wilk |    |       |
|                      | Estadístico  |    |       |
| pre test             | 0.980        | 50 | 0,532 |
| post_test            | 0.982        | 50 | 0.65  |

<span id="page-34-0"></span>*Tabla 6. Prueba de normalidad del indicador Porcentaje reportes realizados*

Fuente: Elaboración propia del autor

Como se puede apreciar de forma puntual los resultados prueban que el Sig. Del Porcentaje de reportes realizados en el pre-test fue de 0.532 el cual es mayor a 0.05. Por consiguiente, el Porcentaje de reportes realizados presenta una distribución normal. En el caso de la prueba del Post-test se obtuvo un sig. de 0.651 del porcentaje de reportes realizados el cual es mayor a 0.05, por lo que el indicador de porcentaje de reportes realizados cuenta con una distribución normal. Lo que

nos permite conocer que la distribución de los datos comparados en la muestra es de tipo normal.

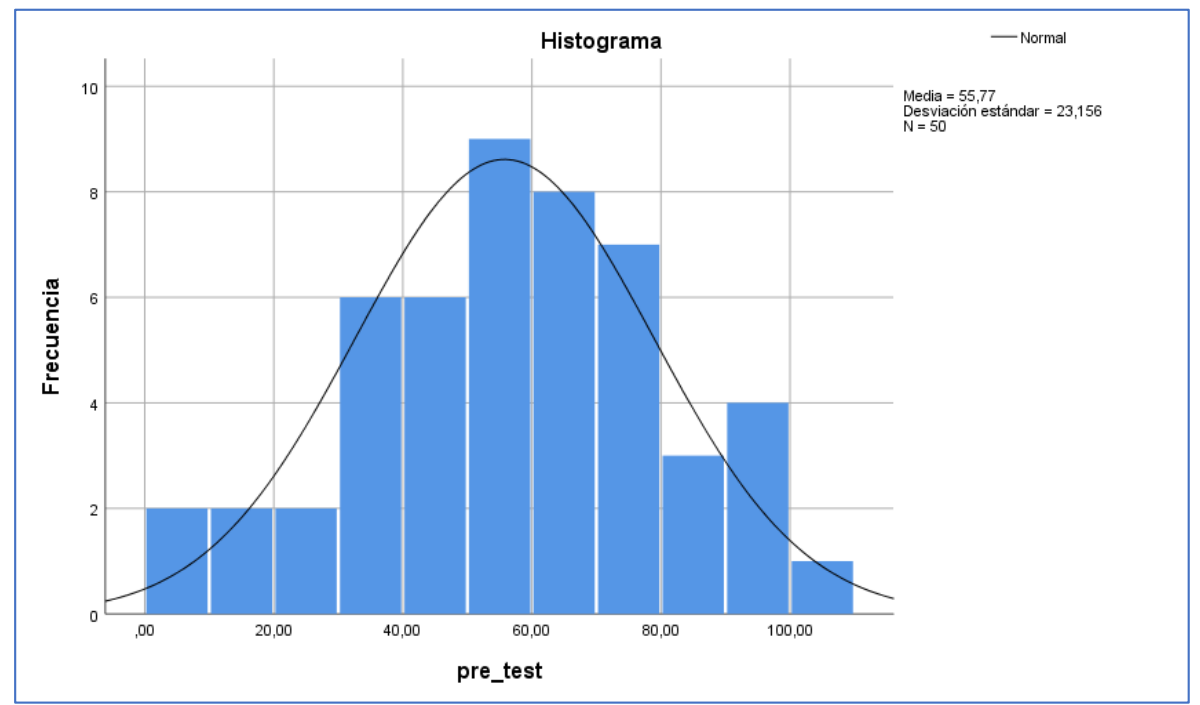

<span id="page-35-0"></span>**Figura 6.** *Prueba de normalidad del Porcentaje de reportes realizados antes de implementarse el sistema web*

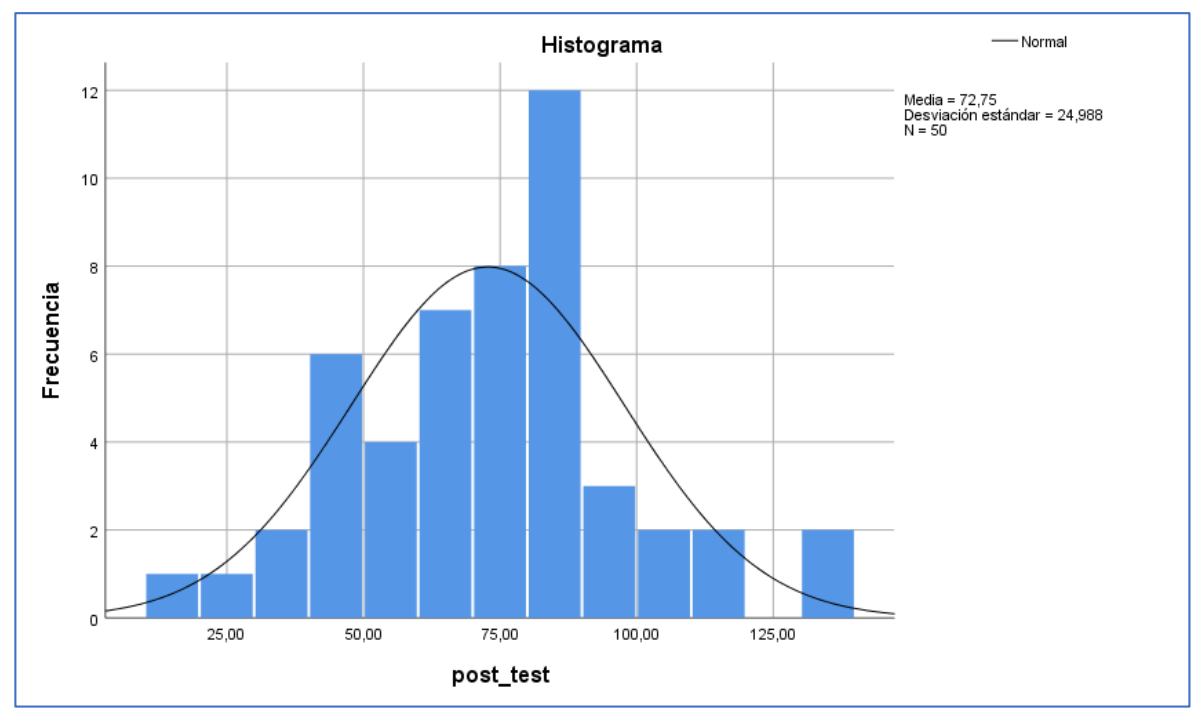

<span id="page-35-1"></span>**Figura 7.** *Prueba de normalidad del Porcentaje de reportes realizados después de implementarse el sistema web*
## **Prueba de Hipótesis**

## **Hipótesis de Investigación 1:**

- H1: El sistema web aumenta el porcentaje de ordenes de trabajo atendidas del proceso de mantenimiento de los equipos eléctricos del Proyecto Modernización Refinería Talara – 2020.
- Indicador: Porcentaje de ordenes de trabajo atendidas

Definición de variables:

- POTAa: Porcentaje de ordenes de trabajo atendidas antes de implementar el sistema web.
- POTAd: Porcentaje de ordenes de trabajo atendidas después de implementar el sistema web.

H0: El sistema web no aumenta el porcentaje de ordenes de trabajo atendidas del proceso de mantenimiento de los equipos eléctricos del Proyecto Modernización Refinería Talara – 2020.

$$
H0: POTA_d \le POTA_a
$$

El indicador sin la implementación del sistema web es mejor que luego de haberse implementado.

H1: El sistema web aumenta el porcentaje de ordenes de trabajo atendidas del proceso de mantenimiento de los equipos eléctricos del Proyecto Modernización Refinería Talara – 2020.

$$
H1: POTA_d > POTA_a
$$

El indicador con la implementación del sistema web es mejor que antes de haberse implementado el sistema web.

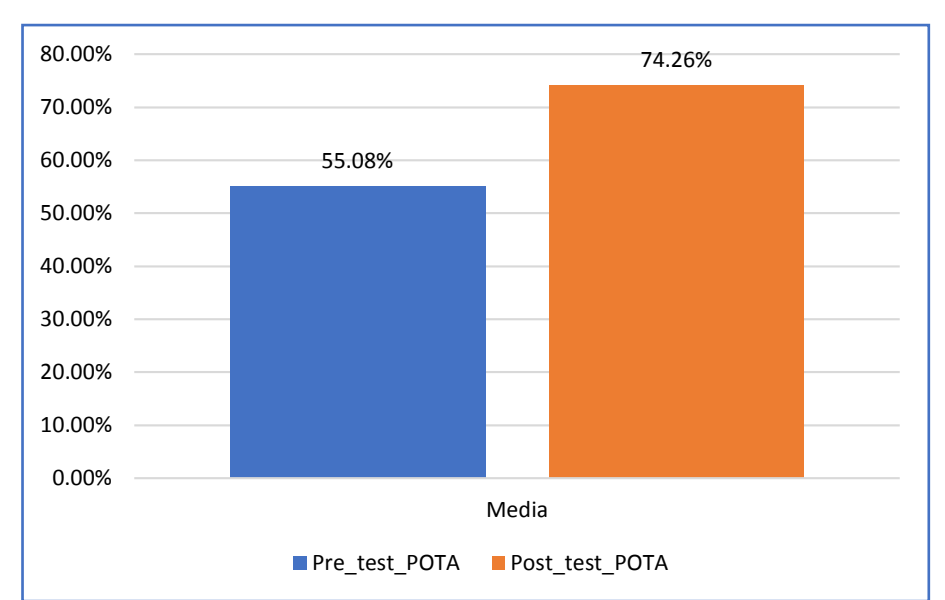

*Figura 8. Porcentaje de aumento de ordenes de trabajo atendidas – Comparativa General*

Como se puede apreciar existe un aumento en el porcentaje de ordenes de trabajo atendidas, este es demostrado al realizar la comparación de las medias el cual muestra un incremento del 55,08% al 74,26%.

El resultado obtenido en función a la contrastación de la hipótesis ejecutada mediante la prueba de normalidad se utilizó la prueba T-Student, ya que los datos cálculos durante el pre-test y el post-test demuestran una distribución de tipo normal.

El valor de T de contraste -4,224 por lo que es obviamente menor que -1,6839.

*Tabla 7. Prueba T-Student para el Porcentaje de aumento de ordenes de trabajo atendidas del proceso de mantenimiento en el Proyecto Modernización Refinería Talara*

|                | Media   | Prueba de T-Student |    |                  |  |  |
|----------------|---------|---------------------|----|------------------|--|--|
|                |         |                     |    | Sig. (bilateral) |  |  |
| Pre test POTA  | 55,0773 |                     |    | 0,000            |  |  |
| Post test POTA | 74.2591 | $-4.224$            | 43 |                  |  |  |

Fuente: Elaboración propia del autor

| n                       | $t_{0,55}$ | $t_{0,60}$ | $t_{0,70}$ | $t_{0,80}$ | $t_{0,90}$ | $t_{0,95}$         | $t_{0,975}$ | $t_{0,99}$ | $t_{0,995}$ |
|-------------------------|------------|------------|------------|------------|------------|--------------------|-------------|------------|-------------|
| 1                       | 0,1584     | 0,3249     | 0,7265     | 1,3764     | 3,0777     | 6,3138             | 12,7062     | 31,8205    | 63,6567     |
| $\overline{\mathbf{2}}$ | 0,1421     | 0,2887     | 0,6172     | 1,0607     | 1,8856     | 2,9200             | 4,3027      | 6,9646     | 9,9248      |
| $\bf{3}$                | 0,1366     | 0,2767     | 0,5844     | 0,9785     | 1,6377     | 2,3534             | 3,1824      | 4,5407     | 5,8409      |
| $\overline{4}$          | 0,1338     | 0,2707     | 0,5686     | 0,9410     | 1,5332     | 2,1318             | 2,7764      | 3,7469     | 4,6041      |
| 5                       | 0,1322     | 0,2672     | 0,5594     | 0,9195     | 1,4759     | 2,0 <sup>150</sup> | 2,5706      | 3,3649     | 4,0321      |
| 6                       | 0,1311     | 0,2648     | 0,5534     | 0,9057     | 1,4398     | 1,9432             | 2,4469      | 3,1427     | 3,7074      |
| $\overline{7}$          | 0,1303     | 0,2632     | 0,5491     | 0,8960     | 1,4149     | 1,8946             | 2,3646      | 2,9980     | 3,4995      |
| 8                       | 0,1297     | 0,2619     | 0,5459     | 0,8889     | 1,3968     | 1,8595             | 2,3060      | 2,8965     | 3,3554      |
| 9                       | 0,1293     | 0,2610     | 0,5435     | 0,8834     | 1,3830     | 1,8331             | 2,2622      | 2,8214     | 3,2498      |
| 10                      | 0,1289     | 0,2602     | 0,5415     | 0,8791     | 1,3722     | 1,8125             | 2,2281      | 2,7638     | 3,1693      |
| 11                      | 0,1286     | 0,2596     | 0,5399     | 0,8755     | 1,3634     | 1,7959             | 2,2010      | 2,7181     | 3,1058      |
| 12                      | 0,1283     | 0,2590     | 0,5386     | 0,8726     | 1,3562     | 1,7323             | 2,1788      | 2,6810     | 3,0545      |
| 13                      | 0,1281     | 0,2586     | 0,5375     | 0,8702     | 1,3502     | 1,7709             | 2,1604      | 2,6503     | 3,0123      |
| 14                      | 0,1280     | 0,2582     | 0,5366     | 0,8681     | 1,3450     | 1,7613             | 2,1448      | 2,6245     | 2,9768      |
| 15                      | 0,1278     | 0,2579     | 0,5357     | 0,8662     | 1,3406     | 1,7531             | 2,1314      | 2,6025     | 2,9467      |
| 16                      | 0,1277     | 0,2576     | 0,5350     | 0,8647     | 1,3368     | 1,7459             | 2,1199      | 2,5835     | 2,9208      |
| 17                      | 0,1276     | 0,2573     | 0,5344     | 0,8633     | 1,3334     | 1,7396             | 2,1098      | 2,5669     | 2,8982      |
| 18                      | 0,1274     | 0,2571     | 0,5338     | 0,8620     | 1,3304     | 1,7341             | 2,1009      | 2,5524     | 2,8784      |
| 19                      | 0,1274     | 0,2569     | 0,5333     | 0,8610     | 1,3277     | 1,7291             | 2,0930      | 2,5395     | 2,8609      |
| 20                      | 0,1273     | 0,2567     | 0,5329     | 0,8600     | 1,3253     | 1,7247             | 2,0860      | 2,5280     | 2,8453      |
| 21                      | 0,1272     | 0,2566     | 0,5325     | 0,8591     | 1,3232     | 1,7207             | 2,0796      | 2,5176     | 2,8314      |
| 22                      | 0,1271     | 0,2564     | 0,5321     | 0,8583     | 1,3212     | 1,7171             | 2,0739      | 2,5083     | 2,8188      |
| 23                      | 0,1271     | 0,2563     | 0,5317     | 0,8575     | 1,3195     | 1,7139             | 2,0687      | 2,4999     | 2,8073      |
| 24                      | 0,1270     | 0,2562     | 0,5314     | 0,8569     | 1,3178     | 1,7109             | 2,0639      | 2,4922     | 2,7969      |
| 25                      | 0,1269     | 0,2561     | 0,5312     | 0,8562     | 1,3163     | 1,7081             | 2,0595      | 2,4851     | 2,7874      |
| 26                      | 0,1269     | 0,2560     | 0,5309     | 0,8557     | 1,3150     | 1,7056             | 2,0555      | 2,4786     | 2,7787      |
| 27                      | 0,1268     | 0,2559     | 0,5306     | 0,8551     | 1,3137     | 1,7033             | 2,0518      | 2,4727     | 2,7707      |
| 28                      | 0,1268     | 0,2558     | 0,5304     | 0,8546     | 1,3125     | 1,7011             | 2,0484      | 2,4671     | 2,7633      |
| 29                      | 0,1268     | 0,2557     | 0,5302     | 0,8542     | 1,3114     | 1,6991             | 2,0452      | 2,4620     | 2,7564      |
| 30                      | 0,1267     | 0,2556     | 0,5300     | 0,8538     | 1,3104     | 1.6973             | 2,0423      | 2,4573     | 2,7500      |
| 40                      | 0,1265     | 0,2550     | 0,5286     | 0,8507     | 1,0001     | 1,6839             | 2,0211      | 2,4233     | 2,7045      |
| 50                      | 0,1263     | 0,2547     | 0,5278     | 0,8489     | 1,2987     | 1,6759             | 2,0086      | 2,4033     | 2,6778      |
| 60                      | 0,1262     | 0,2545     | 0,5272     | 0,8477     | 1,2958     | 1,6706             | 2,0003      | 2,3901     | 2,6603      |
| 80                      | 0,1261     | 0,2542     | 0,5265     | 0,8461     | 1,2922     | 1,6641             | 1,9901      | 2,3739     | 2,6387      |
| 100                     | 0,1260     | 0,2540     | 0,5261     | 0,8452     | 1,2901     | 1,6602             | 1,9840      | 2,3642     | 2,6259      |
| 120                     | 0,1259     | 0,2539     | 0,5258     | 0,8446     | 1,2886     | 1,6577             | 1,9799      | 2,3578     | 2,6174      |
| $\infty$                | 0,126      | 0,253      | 0,524      | 0,842      | 1,282      | 1,645              | 1,960       | 2,327      | 2,576       |

*Figura 9. Distribución T-Student para Porcentaje de Ordenes de trabajo atendidas*

Como se puede apreciar el valor de t es igual a -4,224 el cual es menor al valor de -1,6839, lo cual nos ubica en la región de rechazo. Esto quiere decir que se rechaza la hipótesis nula, dando por aceptada la hipótesis alterna con una confianza del 95%. También, el valor T obtenido, como se puede ver se sitúa en la zona de rechazo. Confirmando de este modo que el sistema web aumenta el porcentaje de ordenes de trabajo atendidas del proceso de mantenimiento de los equipos eléctricos del Proyecto Modernización Refinería Talara – 2020.

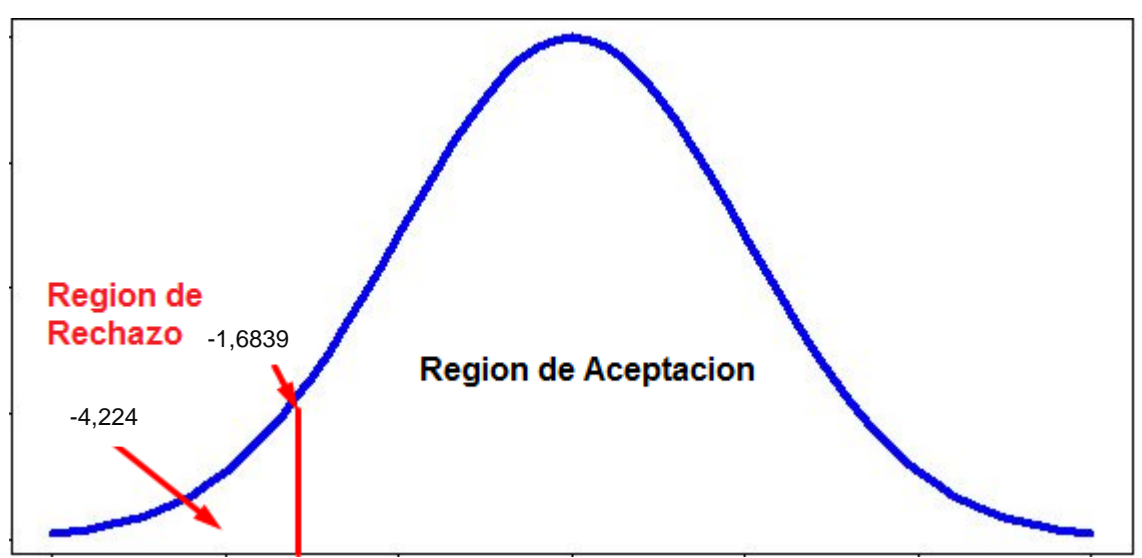

*Figura 10. Prueba T-Student – Porcentaje de ordenes de trabajo atendidas*

## **Hipótesis de Investigación 2:**

- H2: El sistema web aumenta el porcentaje de reportes realizados del proceso de mantenimiento de los equipos eléctricos del Proyecto Modernización Refinería Talara – 2020.
- Indicador: Porcentaje de reportes realizados

Definición de variables:

- PRR<sub>a</sub>: Porcentaje de reportes realizados antes de implementar el sistema web.
- PRRd: Porcentaje de reportes realizados después de implementar el sistema web.

H0: El sistema web no aumenta el porcentaje de reportes realizados del proceso de mantenimiento de los equipos eléctricos del Proyecto Modernización Refinería Talara – 2020.

$$
H0:PRR_d \leq PRR_a
$$

El indicador sin la implementación del sistema web es mejor que luego de haberse implementado.

H1: El sistema web aumenta el porcentaje de reportes realizados del proceso de mantenimiento de los equipos eléctricos del Proyecto Modernización Refinería Talara – 2020.

$$
H1:PRR_d > PRR_a
$$

El indicador con la implementación del sistema web es mejor que antes de haberse implementado el sistema web.

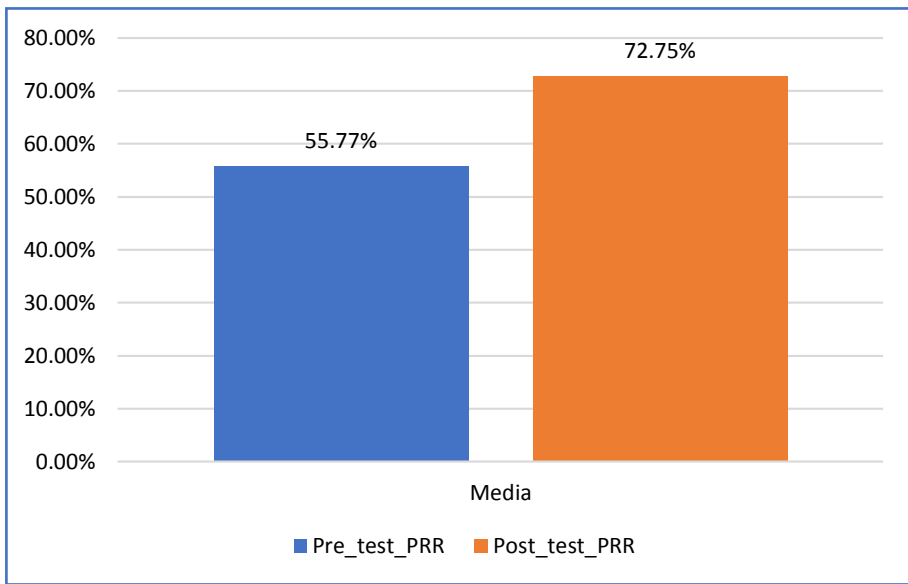

**Figura 11.** Porcentaje de aumento de reportes realizados – Comparativa General

Como se puede apreciar existe un aumento en el porcentaje de reportes realizados, este es demostrado al realizar la comparación de las medias el cual muestra un incremento del 55,77% al 72,75%.

El resultado obtenido en función a la contrastación de la hipótesis ejecutada mediante la prueba de normalidad se utilizó la prueba T-Student, ya que los datos cálculos durante el pre-test y el post-test demuestran una distribución de tipo normal.

El valor de T de contraste -3,457 por lo que es obviamente menor que -1,6759.

*Tabla 8. Prueba T-Student para el Porcentaje de aumento de reportes realizados del proceso de mantenimiento en el Proyecto Modernización Refinería Talara*

|               | Media   | Prueba de T-Student |    |                  |  |  |
|---------------|---------|---------------------|----|------------------|--|--|
|               |         |                     |    | Sig. (bilateral) |  |  |
| Pre_test_PRR  | 55,7680 |                     |    |                  |  |  |
| Post_test_PRR | 72,7460 | $-3,457$            | 49 | 0.001            |  |  |

Fuente: Elaboración propia del autor

| $\boldsymbol{n}$ |                           |                        |                           |            |            |            |             |            |             |
|------------------|---------------------------|------------------------|---------------------------|------------|------------|------------|-------------|------------|-------------|
| $\overline{1}$   | $t_{0,55}$                | $t_{0,60}$<br>0,3249   | $t_{0,70}$                | $t_{0,80}$ | $t_{0,90}$ | $t_{0.95}$ | $t_{0,975}$ | $t_{0,99}$ | $t_{0,995}$ |
| $\,2$            | 0,1584                    |                        | 0,7265                    | 1,3764     | 3,0777     | 6,3138     | 12,7062     | 31,8205    | 63,6567     |
|                  | 0,1421                    | 0,2887                 | 0,6172                    | 1,0607     | 1,8856     | 2,9200     | 4,3027      | 6,9646     | 9,9248      |
| 3                | 0,1366                    | 0,2767                 | 0,5844                    | 0,9785     | 1,6377     | 2,3534     | 3,1824      | 4,5407     | 5,8409      |
| $\boldsymbol{4}$ | 0,1338                    | 0,2707                 | 0,5686                    | 0,9410     | 1,5332     | 2,1318     | 2,7764      | 3,7469     | 4,6041      |
| 5                | 0,1322                    | 0,2672                 | 0,5594                    | 0,9195     | 1,4759     | 2,0 150    | 2,5706      | 3,3649     | 4,0321      |
| 6                | 0,1311                    | 0,2648                 | 0,5534                    | 0,9057     | 1,4398     | 1,9432     | 2,4469      | 3,1427     | 3,7074      |
| $\overline{7}$   | 0,1303                    | 0,2632                 | 0,5491                    | 0,8960     | 1,4149     | 1,8946     | 2,3646      | 2,9980     | 3,4995      |
| 8                | 0,1297                    | 0,2619                 | 0,5459                    | 0,8889     | 1,3968     | 1,8595     | 2,3060      | 2,8965     | 3,3554      |
| 9                | 0,1293                    | 0,2610                 | 0,5435                    | 0,8834     | 1,3830     | 1,8331     | 2,2622      | 2,8214     | 3,2498      |
| 10               | 0,1289                    | 0,2602                 | 0,5415                    | 0,8791     | 1,3722     | 1,8 125    | 2,2281      | 2,7638     | 3,1693      |
| 11               | 0,1286                    | 0,2596                 | 0,5399                    | 0,8755     | 1,3634     | 1,7959     | 2,2010      | 2,7181     | 3,1058      |
| 12               | 0,1283                    | 0,2590                 | 0,5386                    | 0,8726     | 1,3562     | 1,7323     | 2,1788      | 2,6810     | 3,0545      |
| 13               | 0,1281                    | 0,2586                 | 0,5375                    | 0,8702     | 1,3502     | 1,7709     | 2,1604      | 2,6503     | 3,0123      |
| 14               | 0,1280                    | 0,2582                 | 0,5366                    | 0,8681     | 1,3450     | 1,7513     | 2,1448      | 2,6245     | 2,9768      |
| 15               | 0,1278                    | 0,2579                 | 0,5357                    | 0,8662     | 1,3406     | 1,7531     | 2,1314      | 2,6025     | 2,9467      |
| 16               | 0,1277                    | 0,2576                 | 0,5350                    | 0,8647     | 1,3368     | 1,7459     | 2,1199      | 2,5835     | 2,9208      |
| 17               | 0,1276                    | 0,2573                 | 0,5344                    | 0,8633     | 1,3334     | 1,7396     | 2,1098      | 2,5669     | 2,8982      |
| 18               | 0,1274                    | 0,2571                 | 0,5338                    | 0,8620     | 1,3304     | 1,7341     | 2,1009      | 2,5524     | 2,8784      |
| 19               | 0,1274                    | 0,2569                 | 0,5333                    | 0,8610     | 1,3277     | 1,7291     | 2,0930      | 2,5395     | 2,8609      |
| 20               | 0,1273                    | 0,2567                 | 0,5329                    | 0,8600     | 1,3253     | 1,7247     | 2,0860      | 2,5280     | 2,8453      |
| 21               | 0,1272                    | 0,2566                 | 0,5325                    | 0,8591     | 1,3232     | 1,7207     | 2,0796      | 2,5176     | 2,8314      |
| 22               | 0,1271                    | 0,2564                 | 0,5321                    | 0,8583     | 1,3212     | 1,7171     | 2,0739      | 2,5083     | 2,8188      |
| 23               | 0,1271                    | 0,2563                 | 0,5317                    | 0,8575     | 1,3195     | 1,7139     | 2,0687      | 2,4999     | 2,8073      |
| 24               | 0,1270                    | 0,2562                 | 0,5314                    | 0,8569     | 1,3178     | 1,709      | 2,0639      | 2,4922     | 2,7969      |
| 25               | 0,1269                    | 0,2561                 | 0,5312                    | 0,8562     | 1,3163     | 1,7<br>)81 | 2,0595      | 2,4851     | 2,7874      |
| 26               | 0,1269                    | 0,2560                 | 0,5309                    | 0,8557     | 1,3150     | 1,7<br>56  | 2,0555      | 2,4786     | 2,7787      |
| 27               | 0,1268                    | 0,2559                 | 0,5306                    | 0,8551     | 1,3137     | 1,7033     | 2,0518      | 2,4727     | 2,7707      |
| 28               | 0,1268                    | 0,2558                 | 0,5304                    | 0,8546     | 1,3125     | 1,7011     | 2,0484      | 2,4671     | 2,7633      |
| 29               | 0,1268                    | 0,2557                 | 0,5302                    | 0,8542     | 1,3114     | 1,6091     | 2,0452      | 2,4620     | 2,7564      |
| 30               | 0,1267                    | 0,2556                 | 0,5300                    | 0,8538     | 1,3104     | 1,6 73     | 2,0423      | 2,4573     | 2,7500      |
| 40               | 0,1265                    | 0,2550                 | 0,5286                    | 0,8507     | 1,3031     | 1,6339     | 2,0211      | 2,4233     | 2,7045      |
| 50               | <b>U<sub>1</sub> LAUD</b> | $4 - 1$<br>$U_1 = U_1$ | 0.5070<br><b>Vy Varru</b> | 0.8480     | 1,2087     | 1,6759     | 2,0086      | 2,4033     | 2,6778      |
| 60               | 0,1262                    | 0,2545                 | 0,5272                    | 0,8477     | 1,2958     | 1,6706     | 2,0003      | 2,3901     | 2,6603      |
| 80               | 0,1261                    | 0,2542                 | 0,5265                    | 0,8461     | 1,2922     | 1,6641     | 1,9901      | 2,3739     | 2,6387      |
| 100              | 0,1260                    | 0,2540                 | 0,5261                    | 0,8452     | 1,2901     | 1,6602     | 1,9840      | 2,3642     | 2,6259      |
| 120              | 0,1259                    | 0,2539                 | 0,5258                    | 0,8446     | 1,2886     | 1,6577     | 1,9799      | 2,3578     | 2,6174      |
| $\infty$         | 0,126                     | 0,253                  | 0,524                     | 0,842      | 1,282      | 1,645      | 1,960       | 2,327      | 2,576       |

*Figura 12. Distribución T-Student para porcentaje de reportes realizados*

Como se puede apreciar el valor de t es igual a -3,457 el cual es menor al valor de -1,6759, lo cual nos ubica en la región de rechazo. Esto quiere decir que se rechaza la hipótesis nula, dando por aceptada la hipótesis alterna con una confianza del 95%. También, el valor T obtenido, como se puede ver se sitúa en la zona de rechazo. Confirmando de este modo que el sistema web aumenta el porcentaje de reportes realizados del proceso de mantenimiento de los equipos eléctricos del Proyecto Modernización Refinería Talara – 2020.

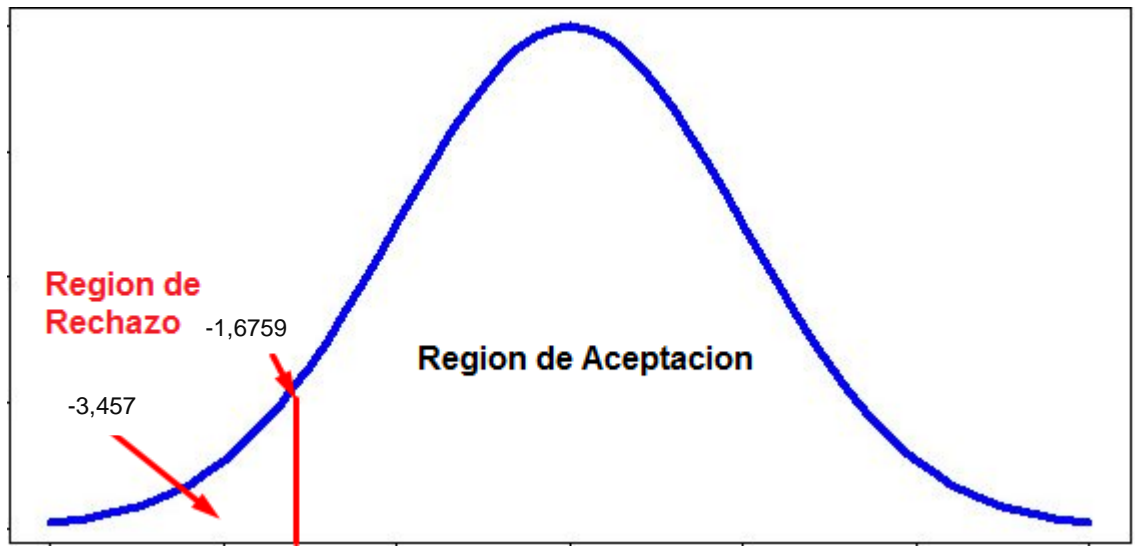

*Figura 13. Prueba T-Student – Porcentaje de reportes realizados*

## **V. DISCUSIÓN**

En la presente investigación se llegó a resultados los cuales mostraron que el sistema web aumento el porcentaje de ordenes de trabajo atendidas de un 55,08% al 74,26%, lo cual nos da un incremento del 19,18%. Del mismo modo Gamboa Cruzado en su investigación "Implementación de un sistema de información web de ventas en la organización One to One Contact Solutions" llego a la conclusion que el sistema web incremento el contacto efectivo con sus clientes de un 33,3% a un 66,7%.

Del mismo modo tambien se obtuvo como resultado que el Sistema web aumento el porcentaje de reportes realizados de un 55,77% al 72,75%, lo cual demuestra un incremento de 16,98%. De la misma forma Castillo Peña en su investigación titulada "Desarrollo e implementación de un sistema de información web que permite la gestión de los documentos municipales distritales de Pararin- provincia Recuay-Ancash 2017" llego a la conclusión que el sistema web logro satisfacer en un 95% a los trabajadores en cuanto a la facilidad y disponibilidad de los documentos municipales de los cuales se tenían un registro y a través de reportes se conocía su estado.

Los resultados a los cuales se llegaron durante esta investigación demuestra de manera efectiva que el Sistema web como una herramienta de apoyo por partes de las tecnologías de la información facilitan la gestión de la ordenes de trabajo, consiguiendo así que se incremente el porcentaje de ordenes de trabajo atendidas en el Proyecto Modernización Refinería Talara en un 19,18%, y aumentando el porcentaje de reportes realizados en un 16,98% por lo que entendemos que el sistema web mejora el proceso de gestión de mantenimiento de equipos eléctricos.

## **VI. CONCLUSIONES**

Las conclusiones planteadas para la presente investigación son:

Se concluye que el Sistema web influye de manera significativa en el proceso de mantenimiento de equipos eléctricos del Proyecto de Modernización Refinería Talara – 2020.

Se concluye que el sistema web influye de manera significativa en el porcentaje de ordenes de trabajo atendidas del proceso de mantenimiento de equipos eléctricos del Proyecto Modernización Refinería Talara – 2020, ya que inicialmente mostró un valor de 55,08% y posterior a la implementación del sistema se evidencio un valor de 74,26%. Por lo cual se afirma que el sistema web aumento el porcentaje de ordenes de trabajo en un 19,18%.

Se concluye que el sistema web influye de manera significativa en el porcentaje de reportes realizados del proceso de mantenimiento de equipos eléctricos del Proyecto Modernización Refinería Talara – 2020, ya que inicialmente mostró un valor de 55,77% y posterior a la implementación del sistema se evidencio un valor de 72,75%. Por lo cual se afirma que el sistema web aumento el porcentaje de ordenes de trabajo en un 16,98%.

## **VII. RECOMENDACIONES**

Se recomienda para un desarrollo de un sistema web más rápido y eficiente, ampliarlo con otras investigaciones con el objetivo de mantener una mejora constante del proceso de mantenimiento de equipos eléctricos que ya existe, logrando así que los gerentes a cargo puedan ver un cambio significativo en el proceso de mantenimiento el cual tiene como prioridad mantener o alargar la vida útil de los equipos eléctricos del Proyecto Modernización Refinería Talara.

En función de la proposición tecnológica se recomienda añadir más módulos al sistema de mantenimiento de equipos eléctricos que nos permitan tener un mayor control y desarrollo de las actividades de la misma, teniendo como base o fundamento la arquitectura de desarrollo que se ha llevado a cabo, al ser trabajado bajo la metodología de SCRUM se ha desarrollado el trabajo por módulos lo cual permite que añadir más módulos sea más sencillo.

Finalmente, se recomienda realizar capacitaciones acerca de la importancia del mantenimiento de los equipos eléctricos tanto de manera correctiva como preventiva ya que de este modo el personal estará más concientizado de la importancia del sistema web para la organización.

## **REFERENCIAS**

MERCADO, Verena y PEÑA, José. Modelo de gestión de mantenimiento enfocado en la eficiencia y optimización de la energía eléctrica. Revista Multidisciplinaria del Consejo de Investigación de la Unvioersidad de Oriente [en linea]. Vol.28 n.1. pp. 99-105. 2016. [Fecha de consulta: 29 de octubre de 2020]. Disponible en https://www.redalyc.org/articulo.oa?id=427746276011. ISSN: 1315-0162

GOMEZ Quintero, Oscar Julian. Creación de valor como ventaja competitiva en la empresa de tecnología consultoría organizacional. Tesis (Licenciado en Administración). Bogota: Unviersidad Cooperativa de Colombia, 2020. 236 pp.

RAMÍREZ Sotomayor, José Arturo. Implementación de un sistema web para mejorar el proceso de gestión académica en las escuelas de la PNP. Tesis (Licenciado en Computación y Sistemas). Lima: Universidad Peruana de las Américas, 2017. 181 pp.

RAMOS, Valentina y TEJERA, Eduardo. Estudio de relaciones entre cultura, clima y fuerza de clima laboral en Ecuador. Revista Acción Psicológica [en línea]. Vol.14 n.2. pp. 225-240. 2017. [Fecha de consulta: 29 de octubre de 2020]. Disponible en https://www.redalyc.org/articulo.oa?id=344054646015. ISSN: 1578-908X

BAQUE Chóez, Roxana María. Diseño e implementación de un sistema para la gestión del mantenimiento de los equipos eléctricos y electrónicos de la empresa Novapesca. Tesis (Licenciada en sistemas de Información). Guayaquil: Universidad de Guayaquil, 2018. 106 pp.

LÓPEZ Jaramillo, Mariano Irvin. Implementación de un sistema web que permita la venta y el control de inventario en la panadería D'JHONNYS. Tesis (Licenciado en Ingenieria de Sistemas). Chimbote: Universidad Católica Los Ángeles de Chimbote, 2018. 183 pp.

GAMBOA Cruzado, Javier. Implementación de un sistema web para las ventas en la empresa ONE TO ONE CONTACT SOLUTIONS. Tesis (Licenciado en

Ingeniero Empresarial y de Sistemas). Lima: Universidad San Ignacio de Loyola, 2017. 146 pp.

CASTILLO Peña, Gerardo Edinson. Implementación de un sistema web de gestión documentaria en la municipalidad distrital de Pararin- provincia Recuay-Ancash. Tesis (Licenciado en Ingenieria de Sistemas). Chimbote: Universidad Católica Los Ángeles de Chimbote, 2018. 177 pp.

CAHUANA Abanto, Joaquin. Sistema web para el proceso de venta en La Botica Andre. Tesis (Licenciado en en Ingenieria de Sistemas). Lima: Universidad César Vallejo, 2018. 324 pp.

CRUZ Munayco, Nathally Yolanda. Sistema web para el control de inventario de productos terminados para la empresa TECNIPACK SAC. Tesis (Licenciado en Ingenieria de Sistemas). Lima: Universidad César Vallejo, 2018. 282 pp.

MAMANI, Marylin; VILLALOBOS, Marco y HERRERA, Raúl. Sistema web de bajo costo para monitorear y controlar un invernadero agrícola. Revista Chilena de Ingeniería [en linea]. Vol.25 n.4. 2017. [Fecha de consulta: 29 de octubre de 2020]. Disponible en https://scielo.conicyt.cl/scielo.php?script=sci\_arttext&pid=S0718- 33052017000400599&lng=es&nrm=iso. ISSN: 0718-3305

CERCADO Andrade, Javier Felipe. Sistema web de automatización y control de gestión administrativa de procesos transaccionales en la ferretería del constructor del Cantón Milagro. Tesis (Licenciado en Ingenieria en Computación e Informática). Milagro: Universidad Agraria del Ecuador, 2020. 178 pp.

MORA Freire, Andrea Betzaida. Sistema web para mejorar la comercialización y el control de inventario en la licorera "More - Amor" del Cantón Milagro. Tesis (Licenciada en Ingenieria en Computación e Informática). Milagro: Universidad Agraria del Ecuador, 2020. 111 pp.

HASANEIN, D. Rjeib [et al]. Attendance and Information System using RFID and Web-Based Application for Academic Sector. International Journal of Advanced Computer Science and Applications [en línea]. Vol.9 n.1. 2018. [Fecha de consulta: 29 de octubre de 2020]. Disponible en https://n9.cl/iust.

ALMAIMONI, Hala [et al]. *Developing and Implementing WEB-based Online Destination Information Management System for Tourism*. Revista Internacional de Investigación de Ingeniería Aplicada [en linea]. Vol.13 n.10. 2018. [Fecha de consulta: 29 de octubre de 2020]. Disponible en https://www.ripublication.com/ijaer18/ijaerv13n10\_42.pdf. ISSN: 0973-4562

MAYA Zavala, Josue Damian y GUEVARA Mendoza, Bryan Fabian. Desarrollo de un sistema web que determine el nivel de descalcificación de un paciente desde su cavidad bucal considerando el espectro visible y no visible. Tesis (Licenciado en Ingeniería de Sistema Computacionales). Guayaquil: Universidad de Guayaquil, 2019. 180 pp.

VILLEGAS Ledesma, Oscar [et al]. Sistema web para el registro y evaluación de proyectos académicos. Revista Quinto Encuentro de Jóvenes Investigadores [en línea]. Vol.3 n.2. pp. 414-416. 2017. [Fecha de consulta: 30 de octubre de 2020]. Disponible en

http://148.214.90.90/index.php/jovenesenlaciencia/article/view/2292/1783.

ACEVEDO Quispe, Yeny Lourdes. Implementación de un sistema web para la mejora del proceso administrativo académico de la Institución Educativa Wari-Vilca- Huayucachi. Tesis (Licenciado en Ingeniería de Sistemas). Huancayo: Universidad Nacional del Centro del Perú, 2018. 139 pp.

PANTOJA MENESES, Cristian Fernando. Desarrollar un sistema web con software libre para fortalecer la gestión y control de procesos de inventarios y facturación del Micro mercado KISOPM en la ciudad de Ibarra. Tesis (Licenciado en Ingeniería en sistema computacionales). Ibarra: Universidad Técnica del Norte, 2020. 157 pp.

PROAÑO Yépez, Carlos Fernando. Desarrollo de un sistema web para el control de la producción de un invernadero de tomate en el Cantón Cotacachi, utilizando el Framework angular versión 4. Tesis (Licenciado en Ingeniería en sistemas computacionales). Ibarra: Universidad Técnica del Norte, 2019. 116 pp.

ARIAS, Miguel Ángel. Aprende Programación web con PHP y MySQL. España: ITCampus Academy, 2017. 196pp. ISBN: 978-1544106007

DÍAZ Mondragón, Leyla Mardeli y PÉREZ Bocanegra, Claudio Severino. Impacto de la arquitectura MVC en el desarrollo de un sistema informático en el "Matadero municipal del distrito de Jesús". Tesis (Licenciado en Ingeniería de sistemas computacionales). Cajamarca: Universidad Privada del Norte, 2018. 148 pp.

SUBRA, Jean Paul y VANNIEUWENHUYZE, Aurélien. Scrum Un método ágil para sus proyectos. Barcelona: Ediciones ENI, 2018. 246 pp. ISBN: 978-2-409- 01292-1

OCORÓ Possu, Darwin Fernando. Diseñó de un plan de mantenimiento para equipos eléctricos del área de servicios industriales. Tesis (Licenciado en Ingeniero Electricista). Santiago de Cali: Universidad Autónoma de Occidente, 2019. 120 pp.

VIZCARRA Aguayo, Gianmarco. Elaboración de un plan de mantenimiento preventivo en las instalaciones eléctricas del parque metropolitano la muralla. Tesis (Licenciado en Ingeniería Eléctrica y de Potencia). Lima: Universidad Tecnológica del Perú, 2019. 137 pp.

MEDRANO Márquez, José Ángel; GONZÁLEZ Ajuech, Víctor Leví y DÍAZ DE LEÓN Santiago, Vicente Miguel. Mantenimiento Técnicas y aplicaciones industriales. México: Grupo Editorial Patria, 2017. 306 pp. ISBN: 978-607-744- 709-2

LÓPEZ Vásquez, Elizabeth. Estudio de prefactibilidad sobre la implementación del uso de baterías de litio para equipos eléctricos de manejo de materiales en el sector logística. Tesis (Magister en Gerencia de Proyectos). Medellín: Universidad EAFIT, 2020. 122 pp.

Ley Nº 30806. Diario oficial El Peruano, Lima, Perú, 05 de Julio del 2018.

HERNÁNDEZ Sampieri, Roberto y MENDOZA Torres, Christian Paulina. Metodología de la investigación-Las rutas cuantitativa, cualitativa y mixta. México: McGraw-Hill Interamericana Editores, 2018. 752 pp. ISBN: 978- 1456260965

CONTRERAS Solorzano, Oscar Andrés y GRANIZO Angulo, Roger Steven. Programa de Mantenimiento eléctrico de los equipos UNEMI. Tesis (Licenciado en ingeniería industrial). Ecuador: Universidad Estatal de Milagro, 2019. 50 pp.

COHEN, Néstor y GÓMEZ Rojas, Gabriela. Metodología de la investigación, ¿para qué?: la producción de los datos y los diseños. 1ª Edición. Argentina: Editorial Teseo, 2019. 277pp. ISBN: 978-987-723-190-8

# ANEXOS

## **ANEXO Nº 01: MATRIZ DE CONSISTENCIA**

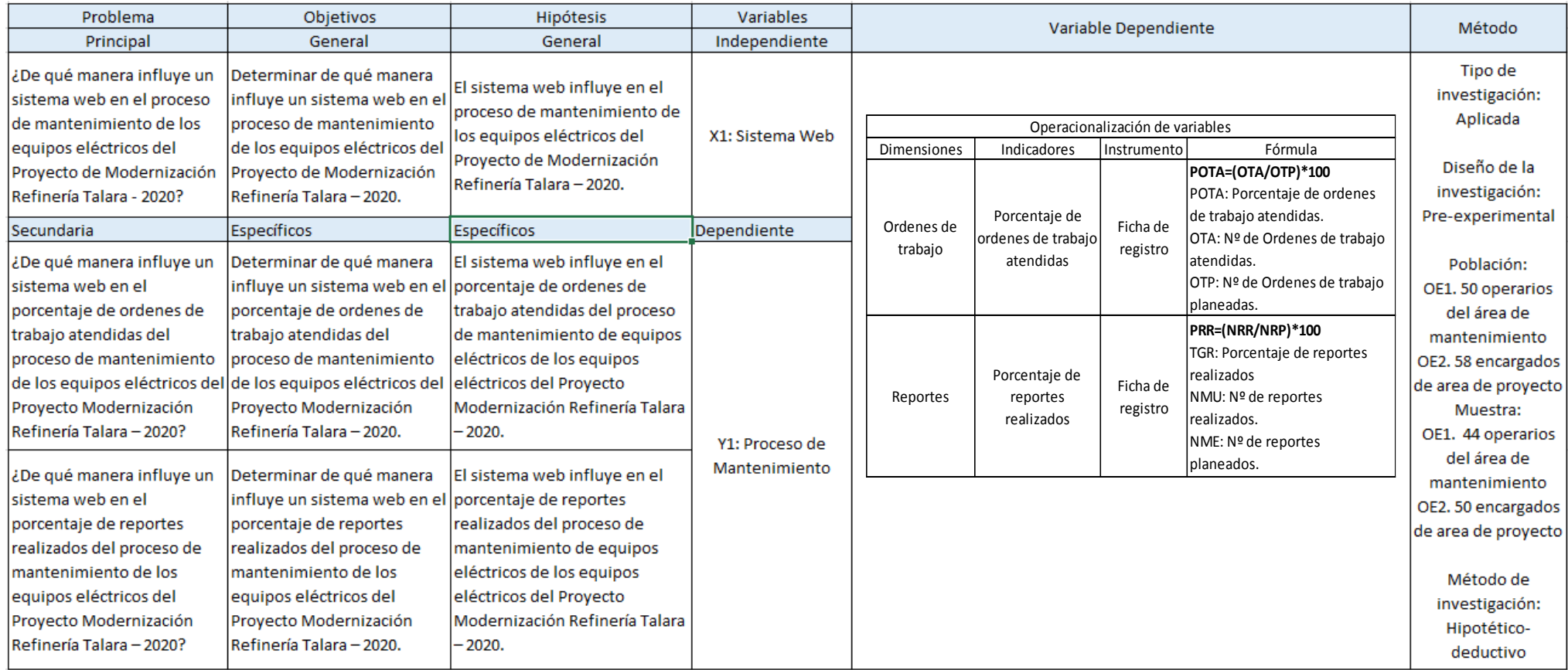

# **ANEXO Nº 02: ENTREVISTA PARA DETERMINAR LA PROBLEMÁTICA ACTUAL DEL PROCESO DE MANTENIMIENTO DE LOS EQUIPOS**

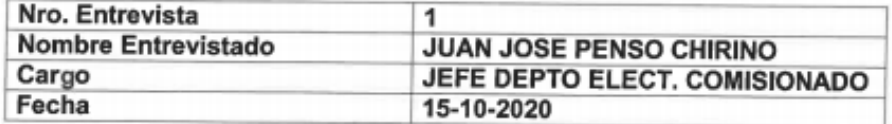

#### 1. ¿El proceso de mantenimiento se realiza de manera eficiente?

No, el proceso de mantenimiento se realiza cada 3 meses y en muchas ocasiones no se realiza de manera adecuada teniendo fallas en los equipos después de estos haber pasado por el proceso de mantenimiento, además cada equipo eléctrico tiene un tratamiento distinto que debe ser considerado para evitar daños al equipo y por el contrario mantenga la vida útil de los equipos, además no existe reportes automatizados del estado de equipos y de donde se encuentran o en que parte del proceso de mantenimiento.

## 2. ¿Cuáles son las causas de fallas en los equipos eléctricos por un mal mantenimiento o por falta de mantenimiento?

Las fallas en los equipos eléctricos van desde reducción de la vida útil hasta daños en su funcionamiento normal como apagones o inestabilidad, perjudican notablemente al proyecto dado que se depende del funcionamiento de estos equipos eléctricos, lo que con lleva a perdidas económicas, estas fallas se dan debido al incorrecto almacenamiento de equipos eléctricos cuando no están siendo usados o por que no se realiza el procedimiento correcto para mantener en un buen estado cada equipo eléctrico, además la falta de concientización para realizar el proceso de mantenimiento restándole importancia.

## 3. ¿Puede visualizar por medio de reportes el estado de los equipos eléctricos?

No, no se cuenta con un sistema que permita generar reportes, actualmente se trabaja de manera manual donde los operarios de campo registran mediante fotos en el momento para posteriormente subirlo a un Excel y poder ver la información cada 3 meses y cada 6 meses, sin embargo, no se tiene un control de la data historia y no es tan preciso como para conocer si un equipo tiene fallas, cuantos hay funcionando, cuantos están en mantenimiento o cuantos lo requieren.

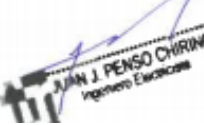

**ELÉCTRICOS DEL PROYECTO MODERNIZACIÓN REFINERÍA TALARA**

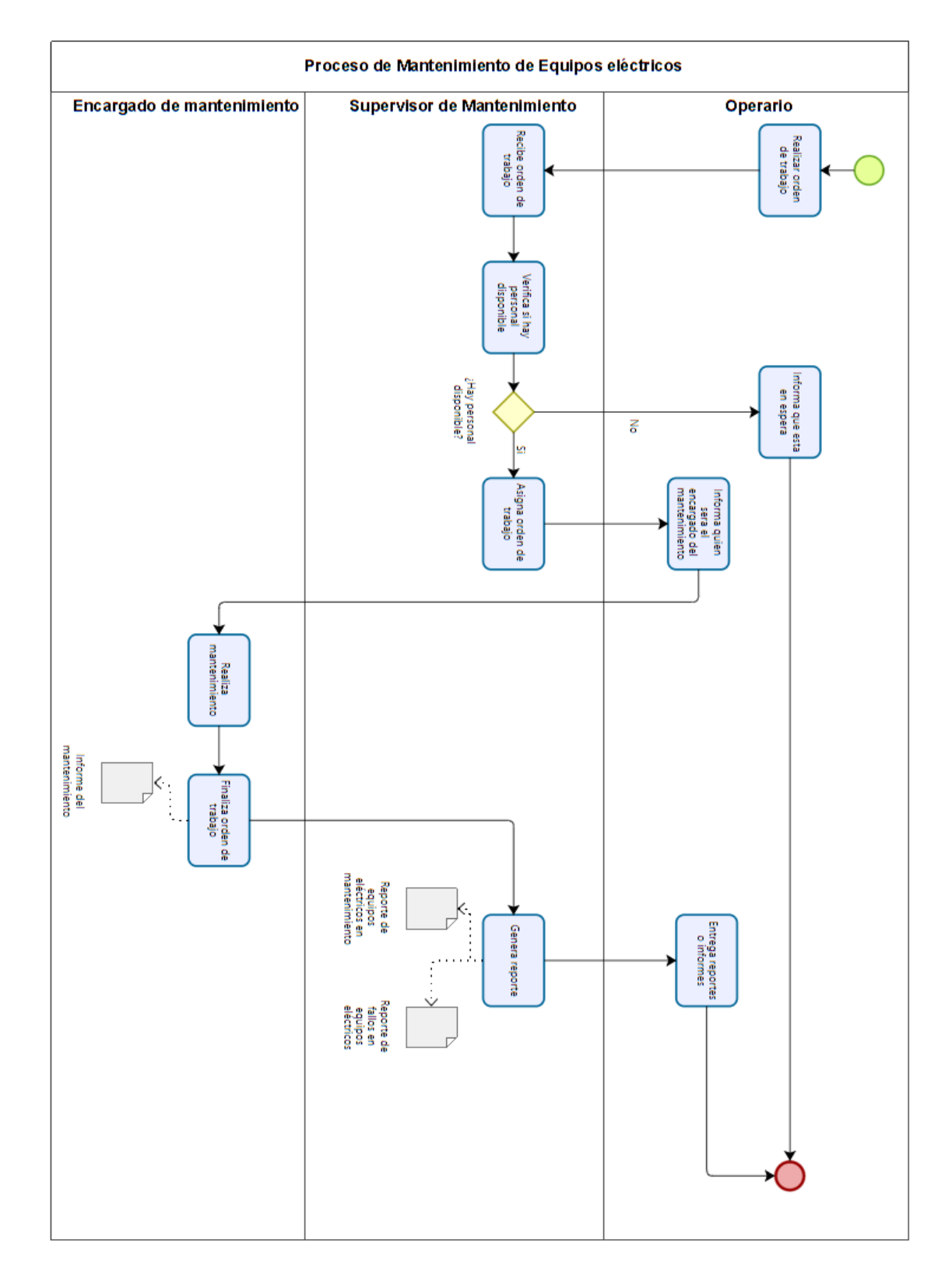

## **ANEXO Nº 03: DIAGRAMA DE PROCESO**

# **ANEXO Nº 04: RESULTADOS DE CONFIABILIDAD DEL INSTRUMENTO**

**Indicador:** Porcentaje de ordenes de trabajo atendidas

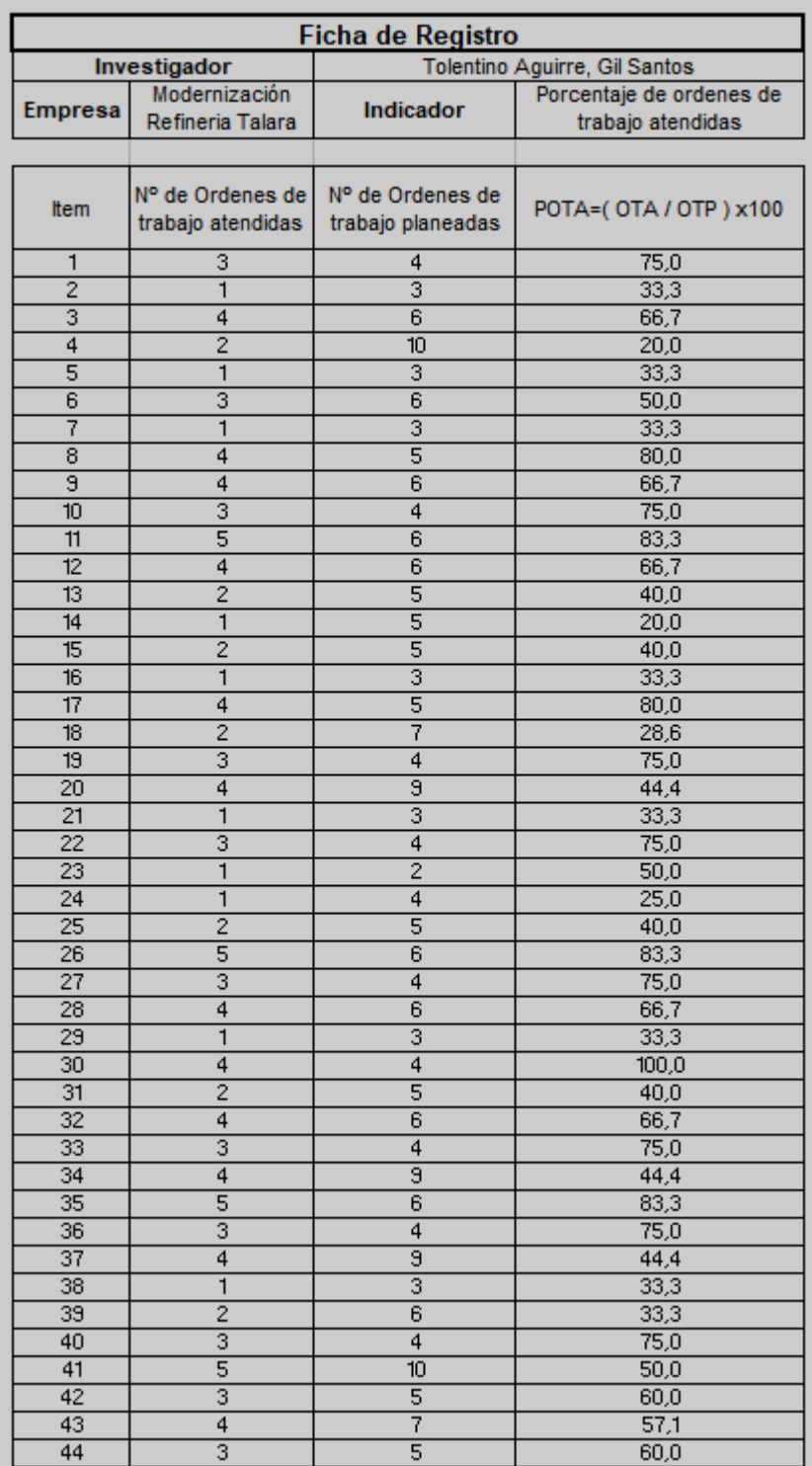

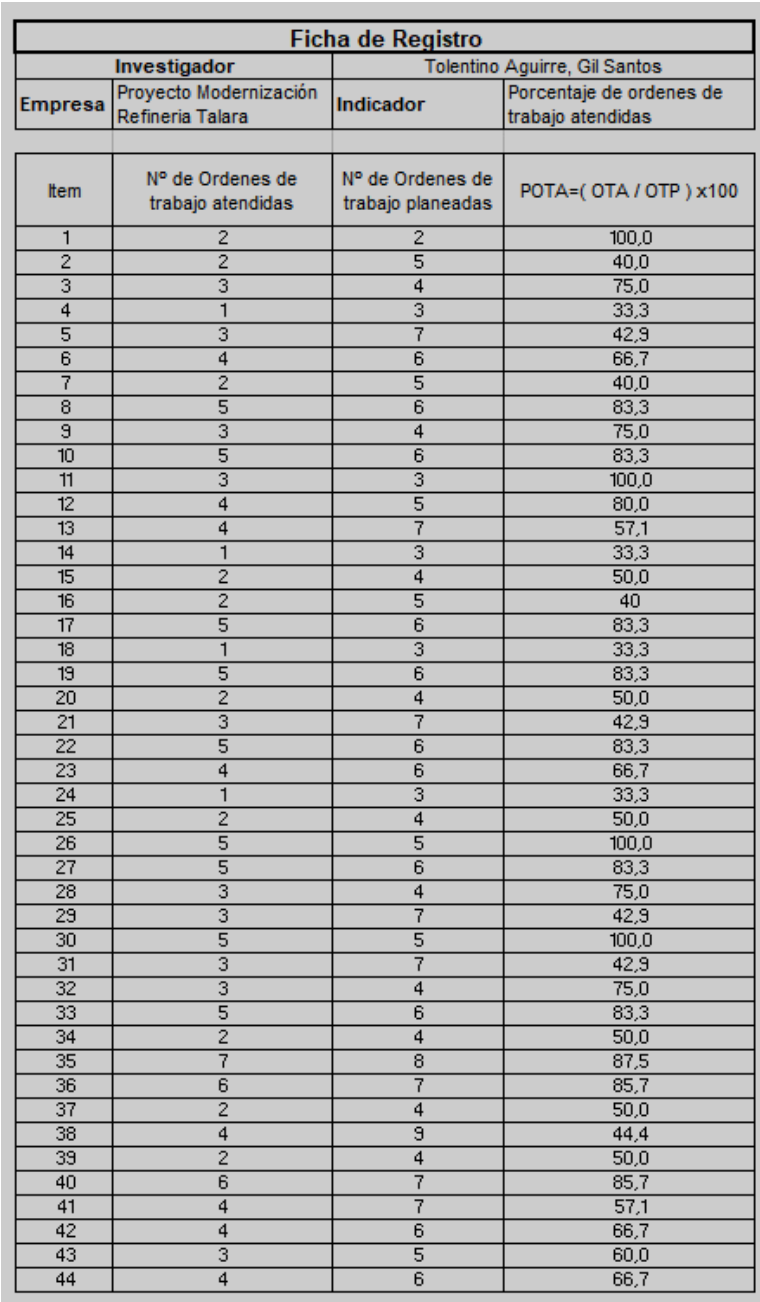

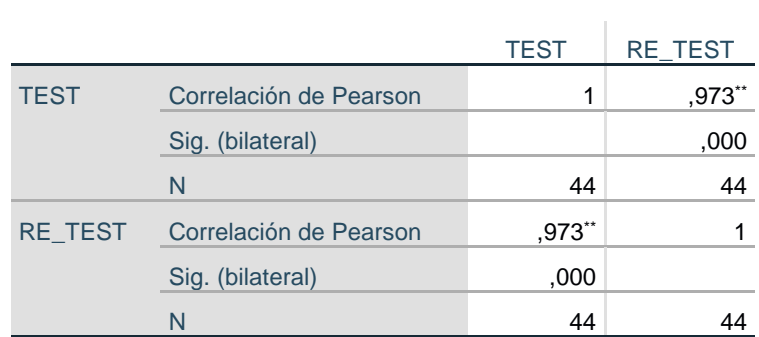

# **Indicador:** Porcentaje de reportes realizados

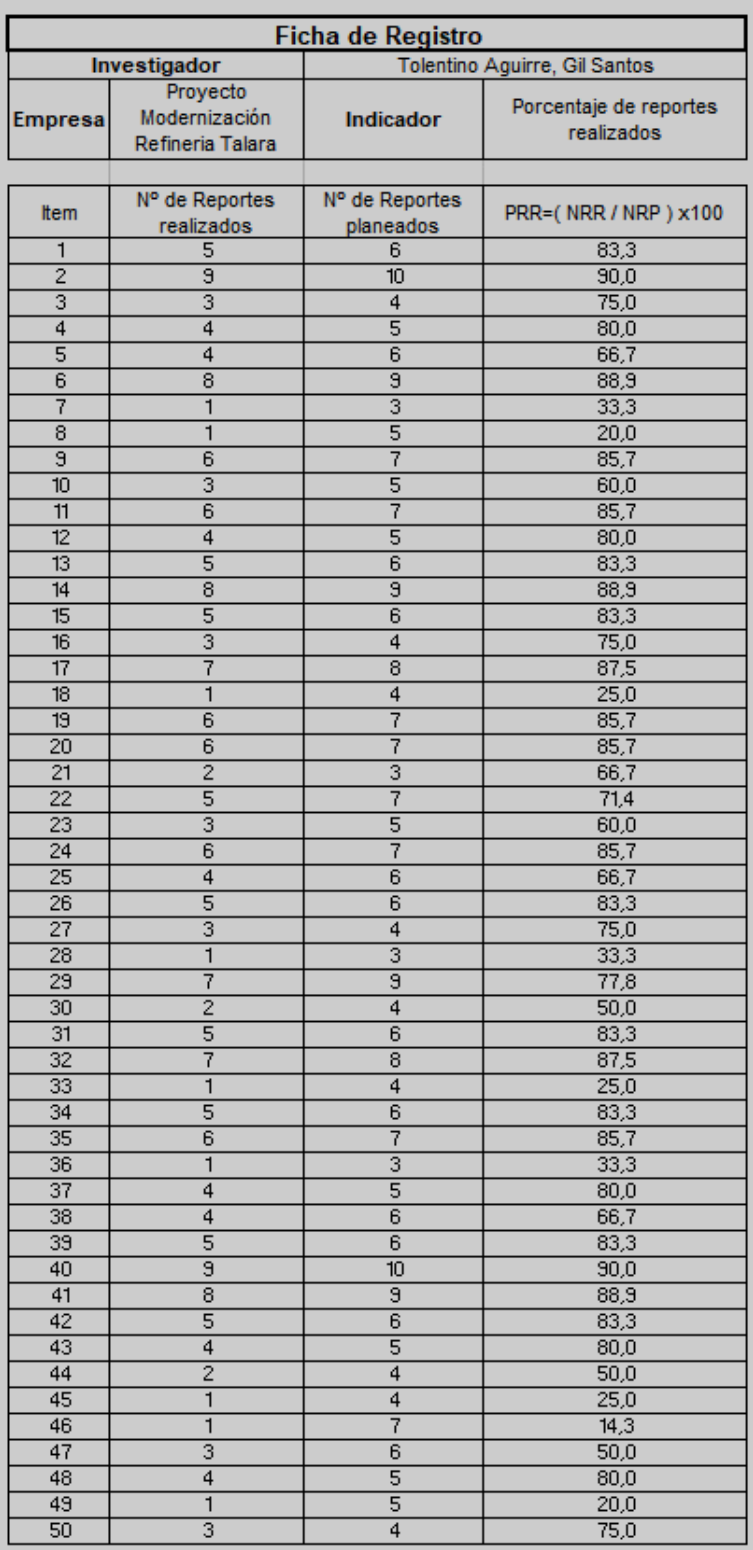

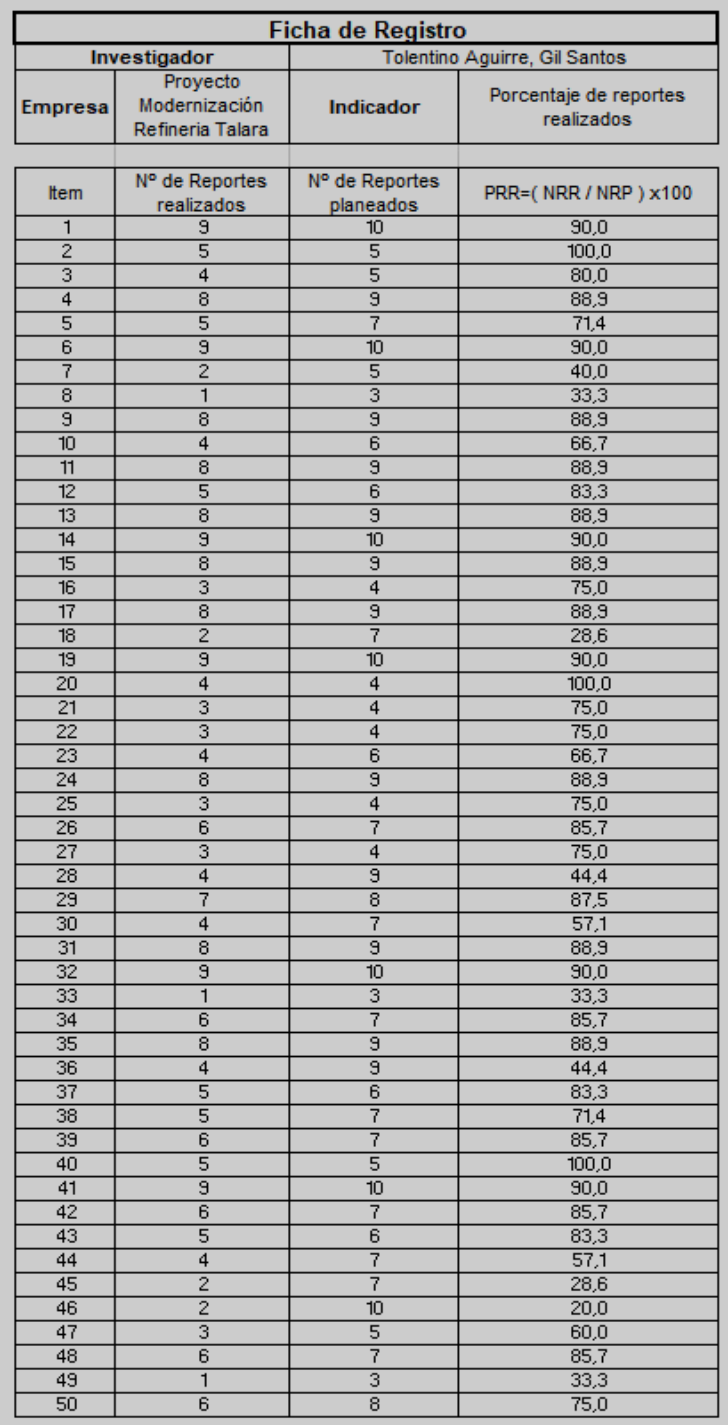

![](_page_58_Picture_56.jpeg)

## ANEXO Nº 05: JUICIO DE EXPERTOS DE LA METODOLOGIA

#### TABLA DE EVALUACIÓN DE EXPERTOS

Apellidos y nombres del experto: Allende Tauma Renzo Rodolfo

Titulo y/o Grado: \_\_\_\_\_ Ingeniero de Sistemas

![](_page_59_Picture_60.jpeg)

Universidad que labora: Universidad César Vallejo / Universidad Tecnológica del Perú

Fecha:  $24/10/202$ 

TITULO DE TESIS: SISTEMA WEB PARA EL PROCESO DE MANTENIMIENTO DE LOS EQUIPOS ELÉCTRICOS DEL PROYECTO MODERNIZACIÓN REFINERÍA **TALARA - 2020.** 

#### EVALUACIÓN DE METODOLOGIA DEL DESARROLLO DE SOFTWARE -**SISTEMA WEB**

Mediante la tabla de evaluación de expertos, usted tiene la facultad de calificar las metodologías involucradas, mediante una serie de preguntas con puntuaciones especificadas al final de la tabla. Asimismo, le exhortamos en la corrección de los ítems indicando sus observaciones y/o sugerencias, con la finalidad de mejorar la coherencia de las preguntas.

![](_page_59_Picture_61.jpeg)

Evaluar con la siguiente puntuación: 1: Malo 2: Regular 3: Bueno

#### **Sugerencias:**

 $\mathscr{L}$ Firma del experto:

Apellidos y nombres del experto: GORDILLO HUAMANCHUMO LUIS ALEXI Titulo y/o Grado:

![](_page_60_Picture_52.jpeg)

Universidad que labora: UCV-UTP-UPN

TITULO DE TESIS: SISTEMA WEB PARA EL PROCESO DE MANTENIMIENTO DE LOS EQUIPOS ELÉCTRICOS DEL PROYECTO MODERNIZACIÓN REFINERÍA TALARA - 2020.

## EVALUACIÓN DE METODOLOGIA DEL DESARROLLO DE SOFTWARE -**SISTEMA WEB**

Mediante la tabla de evaluación de expertos, usted tiene la facultad de calificar las metodologías involucradas, mediante una serie de preguntas con puntuaciones especificadas al final de la tabla. Asimismo, le exhortamos en la corrección de los ítems indicando sus observaciones y/o sugerencias, con la finalidad de mejorar la coherencia de las preguntas.

![](_page_60_Picture_53.jpeg)

Evaluar con la siguiente puntuación: 1: Malo 2: Regular 3: Bueno

Sugerencias: La metodología puede ser aplicada

Firma del experto: ING LUIS GORDILLO HUAMANCHUMO

DNI: 18190488

![](_page_60_Picture_12.jpeg)

Apellidos y nombres del experto: ORMENO ROJAS ROBERT EDUARDO

Titulo y/o Grado:

![](_page_61_Picture_61.jpeg)

Universidad que labora: Universidad César Vallejo

Fecha: 24/10/202

TITULO DE TESIS: SISTEMA WEB PARA EL PROCESO DE MANTENIMIENTO DE LOS EQUIPOS ELÉCTRICOS DEL PROYECTO MODERNIZACIÓN REFINERÍA **TALARA - 2020.** 

## EVALUACIÓN DE METODOLOGIA DEL DESARROLLO DE SOFTWARE -**SISTEMA WEB**

Mediante la tabla de evaluación de expertos, usted tiene la facultad de calificar las metodologías involucradas, mediante una serie de preguntas con puntuaciones especificadas al final de la tabla. Asimismo, le exhortamos en la corrección de los ítems indicando sus observaciones y/o sugerencias, con la finalidad de mejorar la coherencia de las preguntas.

![](_page_61_Picture_62.jpeg)

Evaluar con la siguiente puntuación: 1: Malo 2: Regular 3: Bueno

#### Sugerencias:

Para la evaluación relacionada a los costos cuando se dan los cambios, se ha considerado el impacto del cambio

en el proyecto.

Firma del experto:

 $\begin{tabular}{l|c|c|c} \hline \textbf{ORMERO}\textbf{ \textcolor{red}{\textbf{ROA}} & \textbf{Pemase significant per OBB} \textbf{ \textcolor{red}{\textbf{ROB}} \textbf{ \textcolor{red}{\textbf{ROB}} \textbf{ \textcolor{red}{\textbf{ROB}} \textbf{ \textcolor{red}{\textbf{ROB}} \textbf{ \textcolor{red}{\textbf{POB}}}}}}\hline \textbf{ \textcolor{red}{\textbf{ROB}} \textbf{ \textcolor{red}{\textbf{ROB}} \textbf{ \textcolor{red}{\textbf{POB}} \textbf{ \textcolor{red}{\textbf{POB}}}} }\\ \hline \text$ 

## ANEXO Nº 06: JUICIO DE EXPERTO DEL INSTRUMENTO

#### **TABLA DE EVALUACIÓN DE EXPERTOS**

Apellidos y Nombres del experto: Ing. Allende Tauma Renzo Rodolfo

Título y/o Grado académico: Doctor () Magister (X) Licenciado () Otros ()

Institución: Universidad César Vallejo Sede Lima Norte - Escuela de Ingeniería de Sistemas.

Nombre del Instrumento - Motivo de evaluación: Ficha de Registro - Porcentaje de ordenes de trabajo atendidas

Título de la investigación: Sistema web para el proceso de mantenimiento de los equipos eléctricos del proyecto modernización refinería talara - 2020.

**Autor: Tolentino Aguirre, Gil Santos** 

![](_page_62_Picture_34.jpeg)

Considerar las observaciones y aplicarlas a la investigación:

Firma del Experto

Apellidos y Nombres del experto: lng. Allende Tauma Renzo Rodolfo

Título y/o Grado académico: Doctor () Magister (X) Licenciado () Otros ()

Institución: Universidad César Vallejo Sede Lima Norte - Escuela de Ingeniería de Sistemas.

Nombre del Instrumento - Motivo de evaluación: Ficha de Registro - Porcentaje de reportes realizados

Título de la investigación: Sistema web para el proceso de mantenimiento de los equipos eléctricos del proyecto modernización refinería talara - 2020.

**Autor: Tolentino Aguirre, Gil Santos** 

![](_page_63_Picture_31.jpeg)

Considerar las observaciones y aplicarlas a la investigación:

ma del Experto

Apellidos y Nombres del experto: GORDILLO HUAMANCHUMO LUIS ALEXI

Título y/o Grado académico: Doctor ( ) Magister (X ) Licenciado ( ) Otros ( )

Institución: Universidad César Vallejo Sede Lima Norte - Escuela de Ingeniería de Sistemas.

Nombre del Instrumento - Motivo de evaluación: Ficha de Registro - Porcentaje de ordenes de trabajo atendidas

Título de la investigación: Sistema web para el proceso de mantenimiento de los equipos eléctricos del proyecto modernización refinería talara - 2020.

Autor: Tolentino Aguirre, Gil Santos

![](_page_64_Picture_41.jpeg)

#### Considerar las observaciones y aplicarlas a la investigación:

EL INSTRUMENTO PUEDE SER APLICADO

#### ING LUIS GORDILLO HUAMANCHUMO

#### DNI 18190488

Firma del Experto

Apellidos y Nombres del experto: GORDILLO HUAMANCHUMO LUIS ALEXI

Título y/o Grado académico: Doctor ( ) Magister ( X ) Licenciado ( ) Otros ( )

Institución: Universidad César Vallejo Sede Lima Norte - Escuela de Ingeniería de Sistemas.

Nombre del Instrumento - Motivo de evaluación: Ficha de Registro - Porcentaje de reportes realizados

Título de la investigación: Sistema web para el proceso de mantenimiento de los equipos eléctricos del proyecto modernización refinería talara - 2020.

Autor: Tolentino Aguirre, Gil Santos

![](_page_65_Picture_41.jpeg)

#### Considerar las observaciones y aplicarlas a la investigación:

EL INSTRUMENTO PUEDE SER APLICADO

ING LUIS GORDILLO HUAMANCHUMO

DNI 18190488

Firma del Experto

Apellidos y Nombres del experto: ORMEÑO ROJAS, ROBERT EDUARDO

Título y/o Grado académico: Doctor ( ) Magister  $(X)$  Licenciado ( ) Otros ( )

Institución: Universidad César Vallejo Sede Lima Norte - Escuela de Ingeniería de Sistemas.

Nombre del Instrumento - Motivo de evaluación: Ficha de Registro - Porcentaje de ordenes de trabajo atendidas

Título de la investigación: Sistema web para el proceso de mantenimiento de los equipos eléctricos del proyecto modernización refinería talara - 2020.

Autor: Tolentino Aguirre, Gil Santos

![](_page_66_Picture_35.jpeg)

Considerar las observaciones y aplicarlas a la investigación:

![](_page_66_Figure_9.jpeg)

Firma del Experto

Apellidos y Nombres del experto: ORMEÑO ROJAS, ROBERT EDUARDO

Título y/o Grado académico: Doctor ( ) Magister (X ) Licenciado ( ) Otros ( )

Institución: Universidad César Vallejo Sede Lima Norte - Escuela de Ingeniería de Sistemas.

Nombre del Instrumento - Motivo de evaluación: Ficha de Registro - Porcentaje de reportes realizados

Título de la investigación: Sistema web para el proceso de mantenimiento de los equipos eléctricos del proyecto modernización refinería talara - 2020.

Autor: Tolentino Aguirre, Gil Santos

![](_page_67_Picture_32.jpeg)

Considerar las observaciones y aplicarlas a la investigación:

![](_page_67_Picture_33.jpeg)

Firma del Experto

# **ANEXO Nº 07: PRE-TEST DEL INDICADOR PORCENTAJE DE ORDENES DE TRABAJO ATENDIDAS**

![](_page_68_Picture_11.jpeg)

# **ANEXO Nº 08: PRE-TEST DEL INDICADOR PORCENTAJE DE**

![](_page_69_Picture_12.jpeg)

# **REPORTES REALIZADOS**

# **ANEXO Nº 09: POST-TEST DEL INDICADOR PORCENTAJE DE ORDENES DE TRABAJO ATENDIDAS**

![](_page_70_Picture_11.jpeg)

# **ANEXO Nº 10: POST-TEST DEL INDICADOR PORCENTAJE DE**

![](_page_71_Picture_12.jpeg)

## **REPORTES REALIZADOS**
### **ANEXO Nº 11: METODOLOGIA SCRUM**

En esta parte de la investigación, se presentará a detalles los pasos ejecutados para el desarrollo de la metodología escogida en esta investigación.

#### **EQUIPO SCRUM**

Es aquel equipo que se encarga de desarrollar las etapas de la metodología, como también de llevar a cabo cada una de las partes de la misma, la construcción de los entregables programados con la finalidad de tener un control del producto que se realice. Los miembros del mencionado equipo se detallan en el siguiente cuadro:

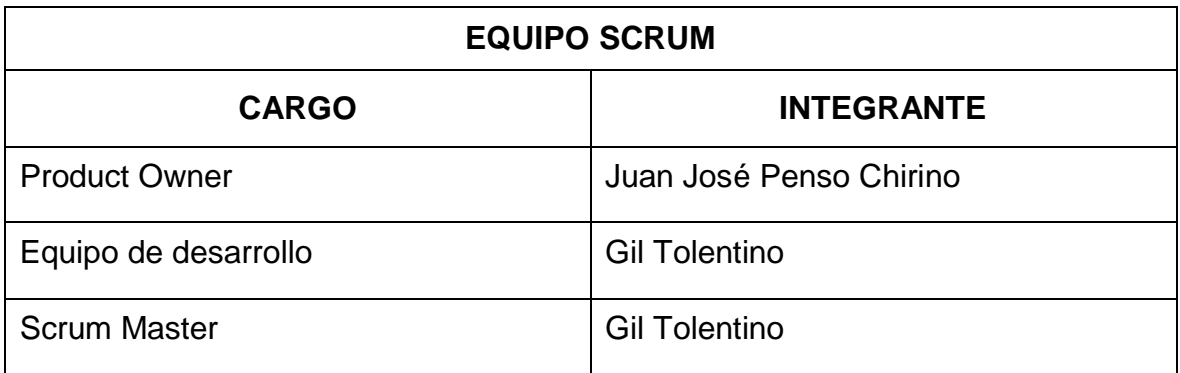

### **PRODUCT BACKLOG**

El dueño del producto determino el Product Backlog, el cual precisa aquellos requerimientos indispensables como entregables, en esta investigación, se relaciona con el proceso de mantenimiento de equipos eléctricos.

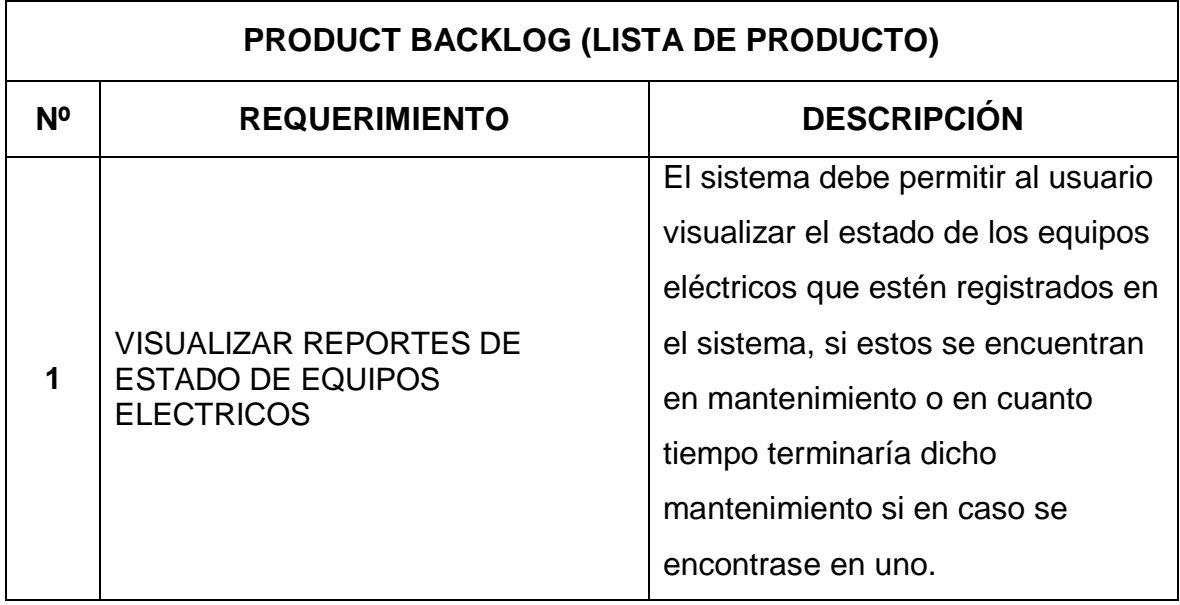

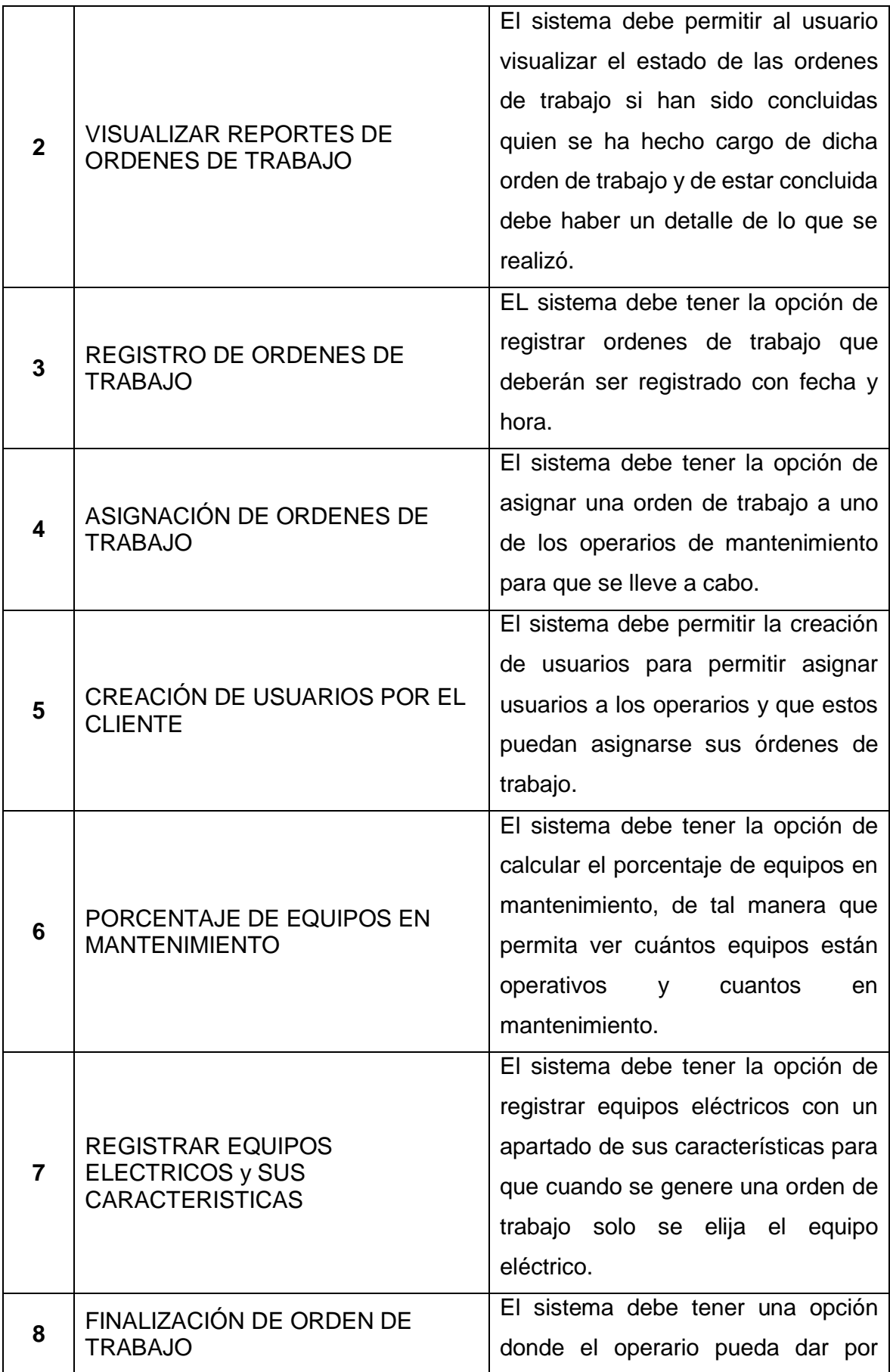

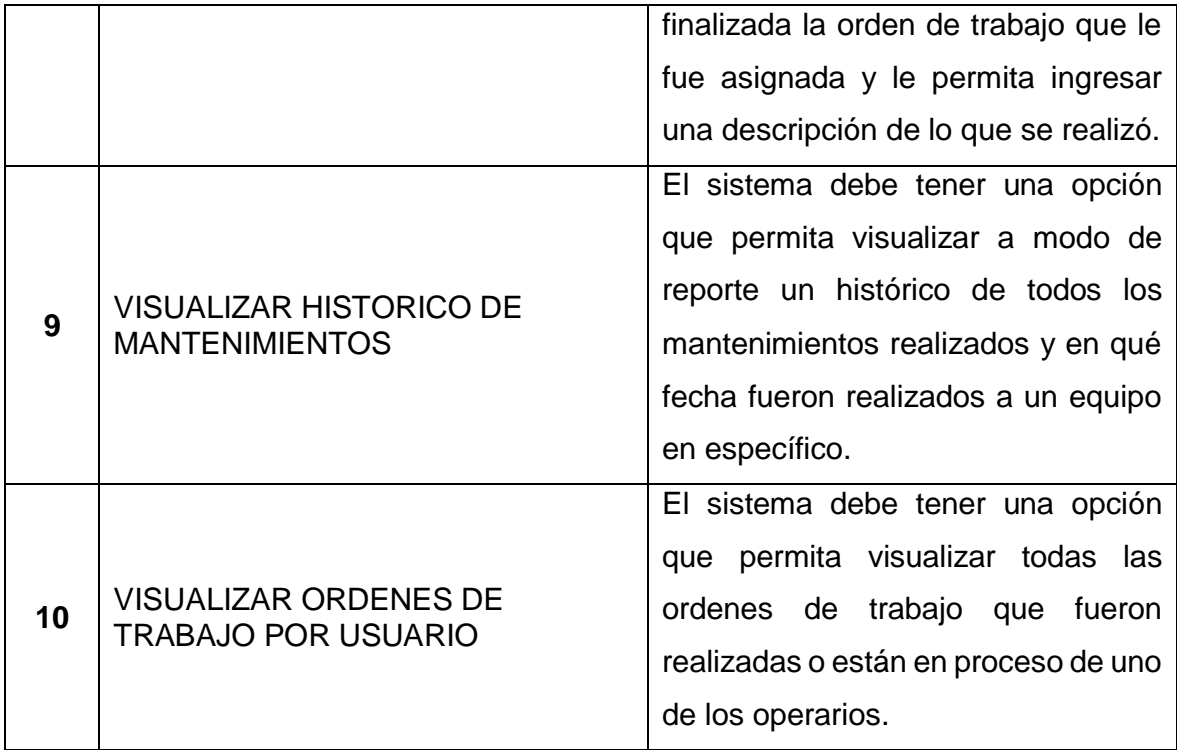

### **HISTORIAS DE USUARIO**

Se desarrollaron de manera exacta las historias de usuarios debido a que cada una presenta relación directa con el Product Backlog el cual fue desarrollado por el Dueño del Producto con asesoría del Scrum Master.

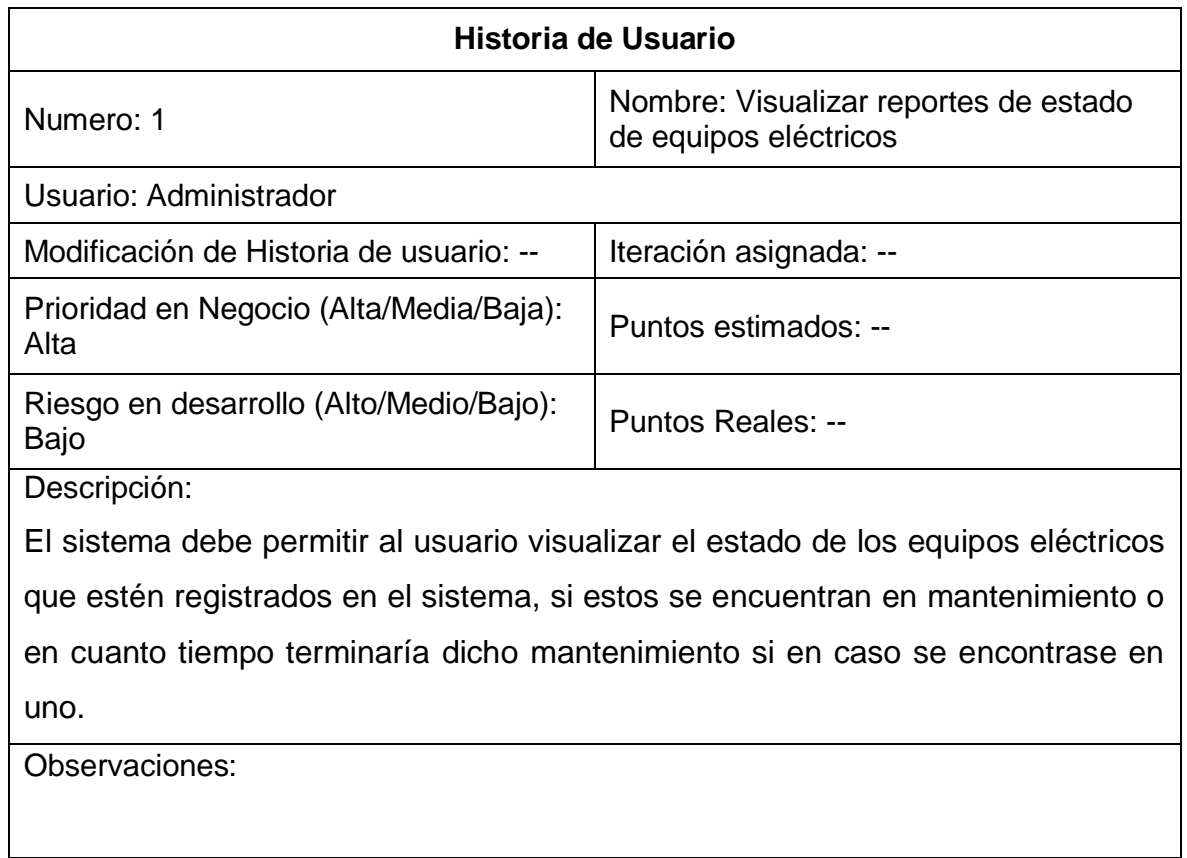

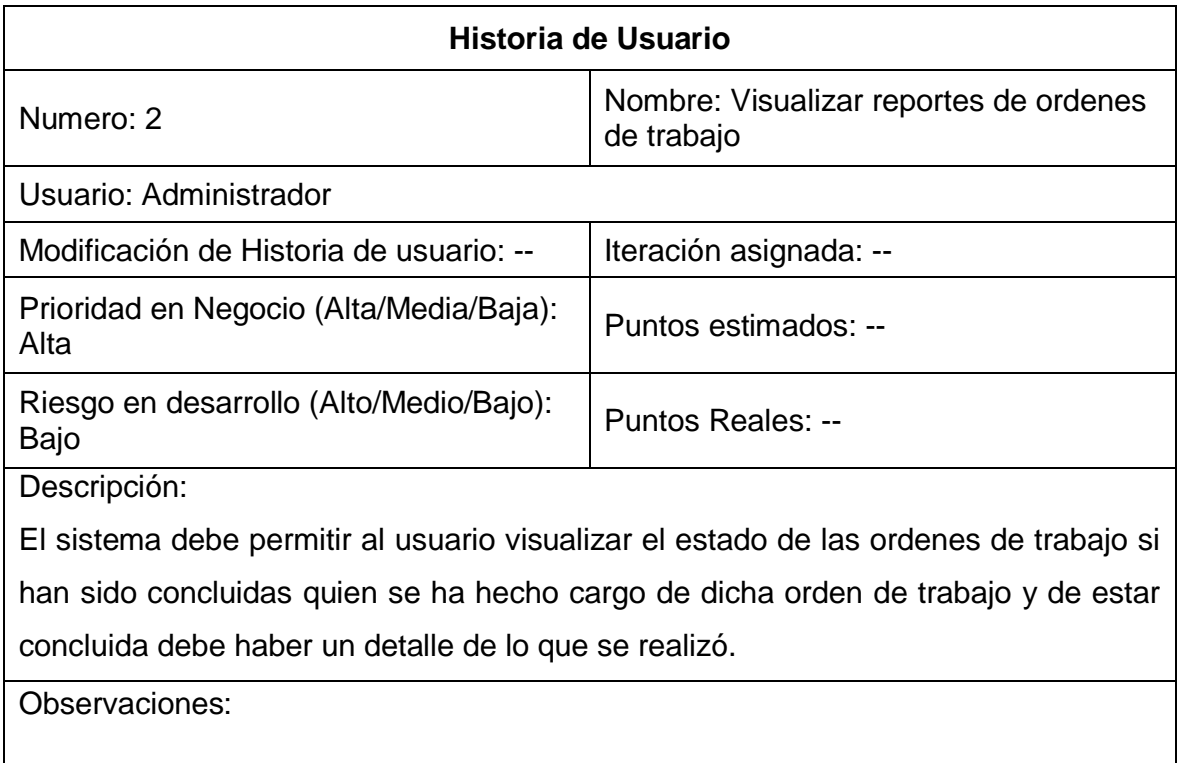

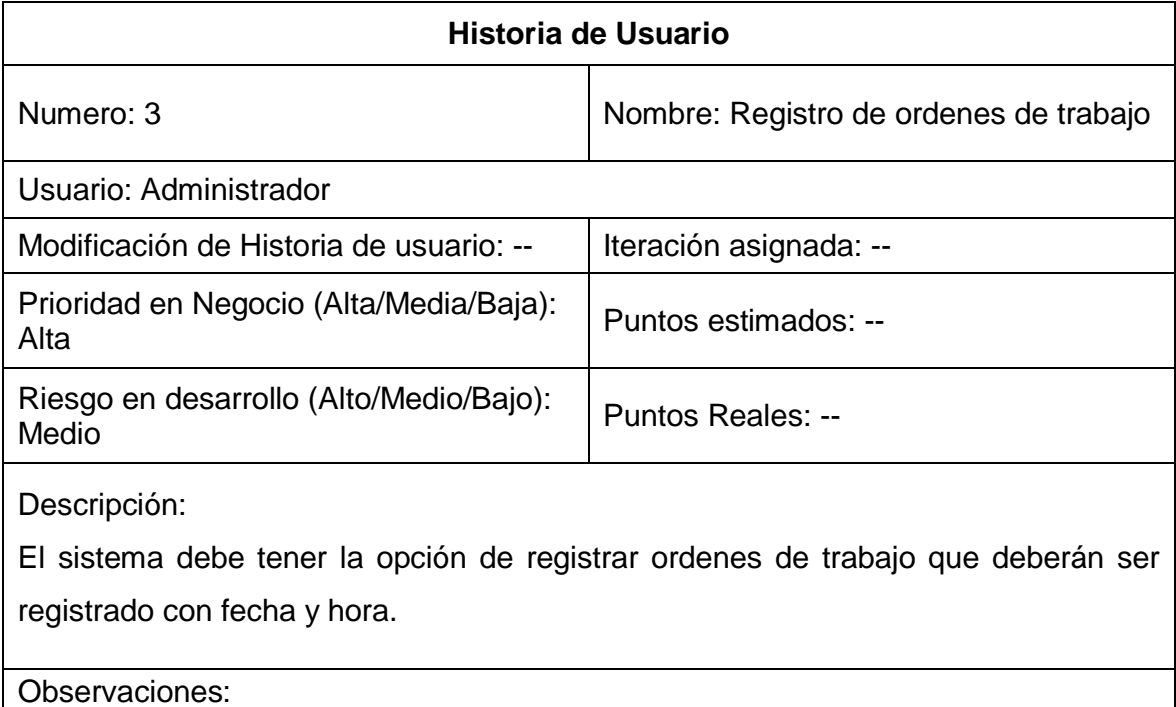

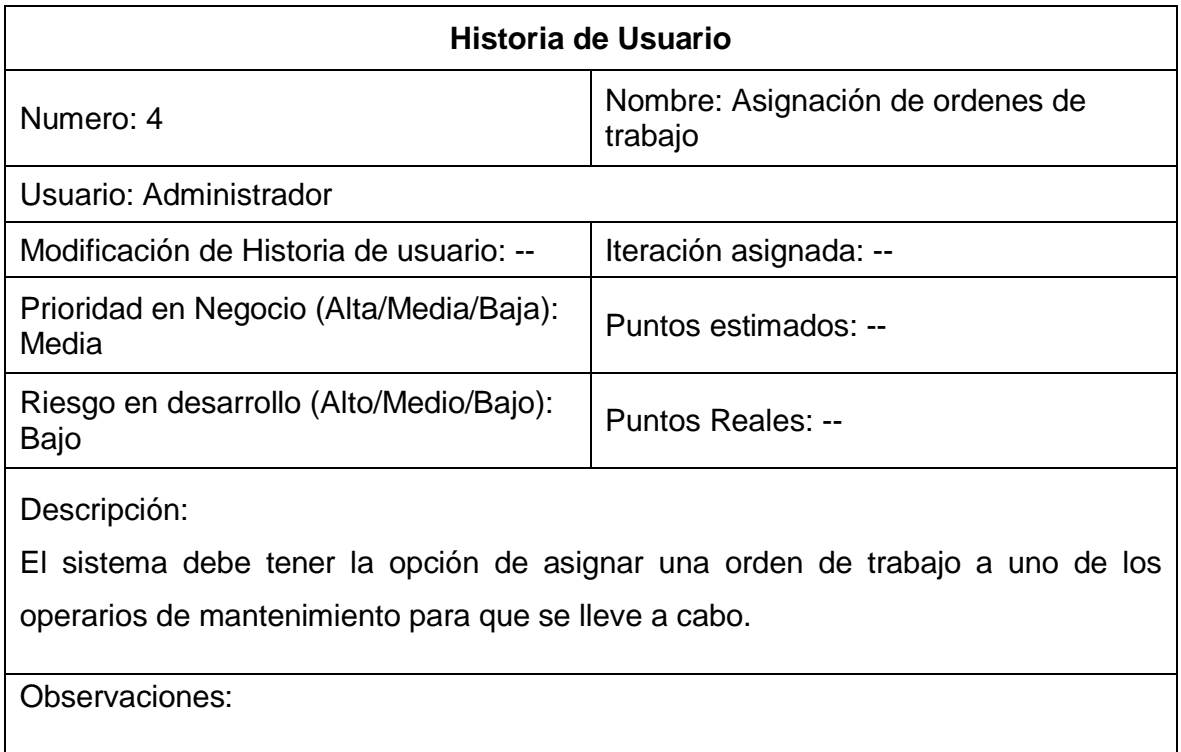

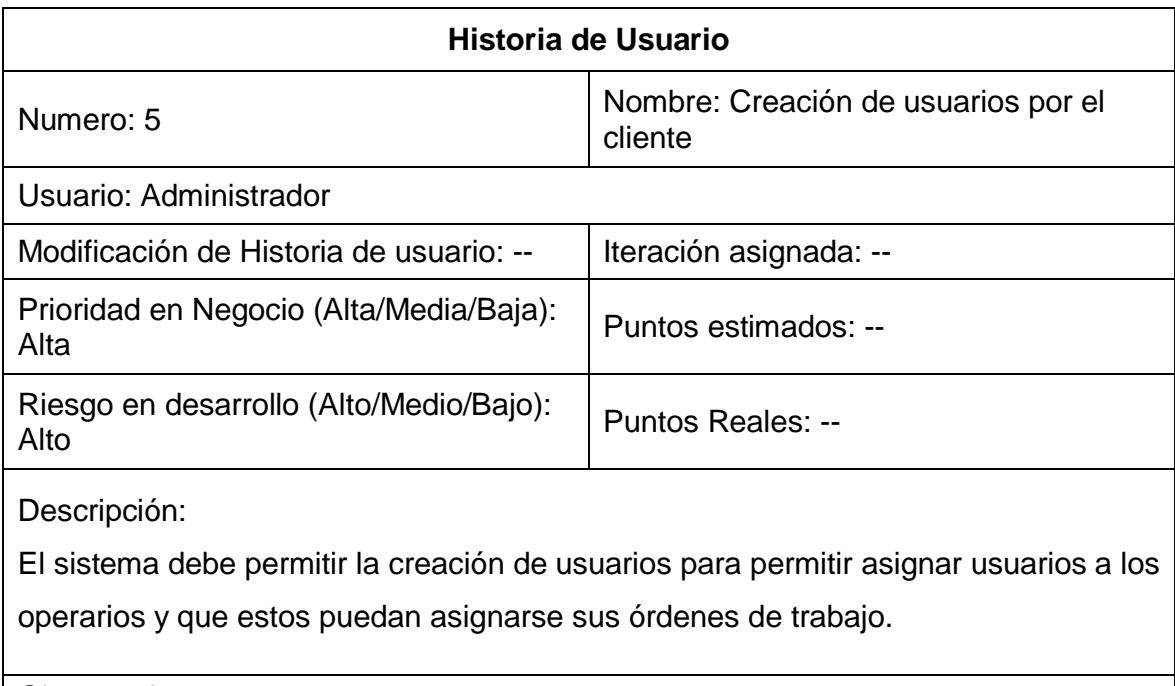

Observaciones:

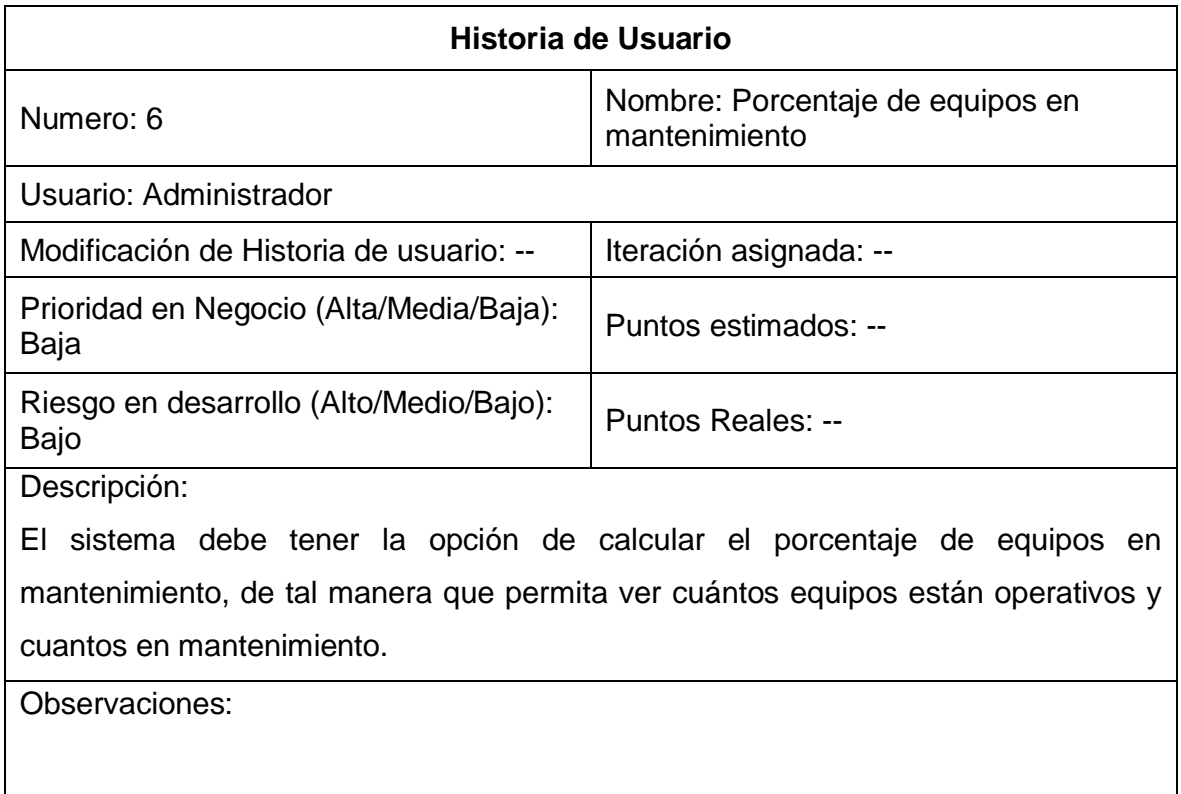

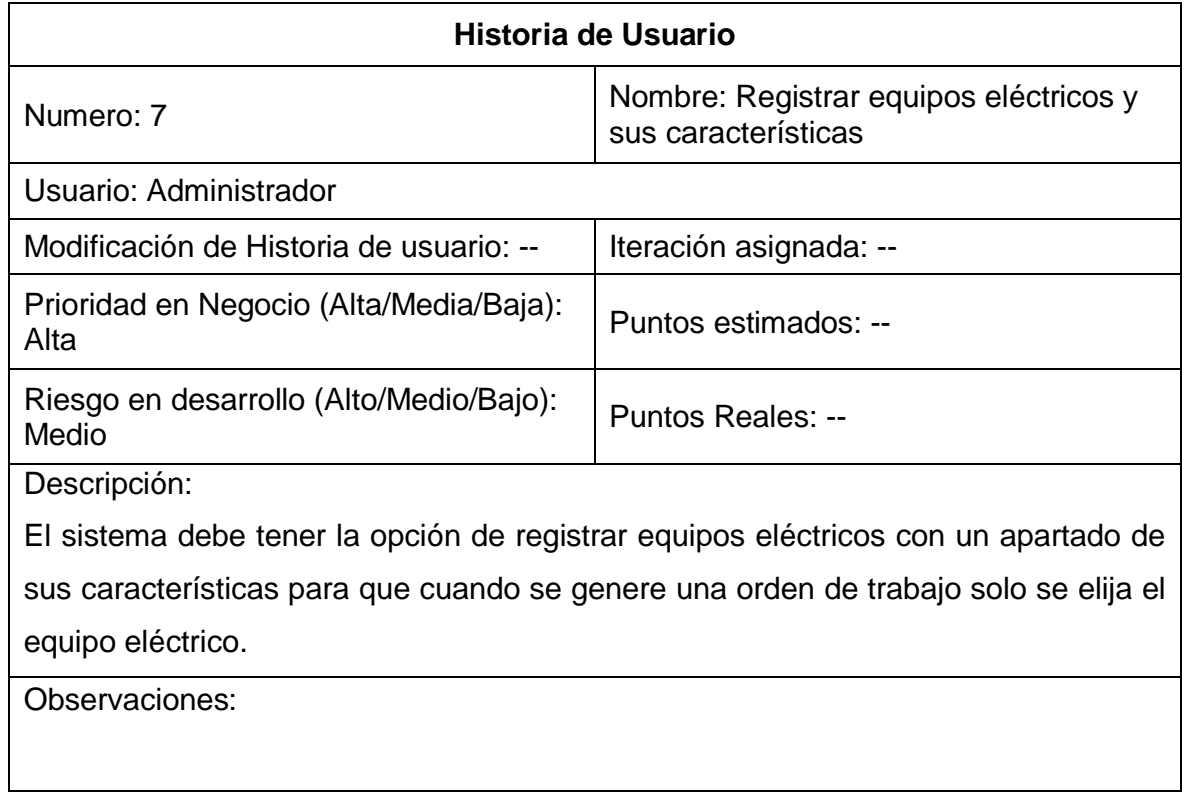

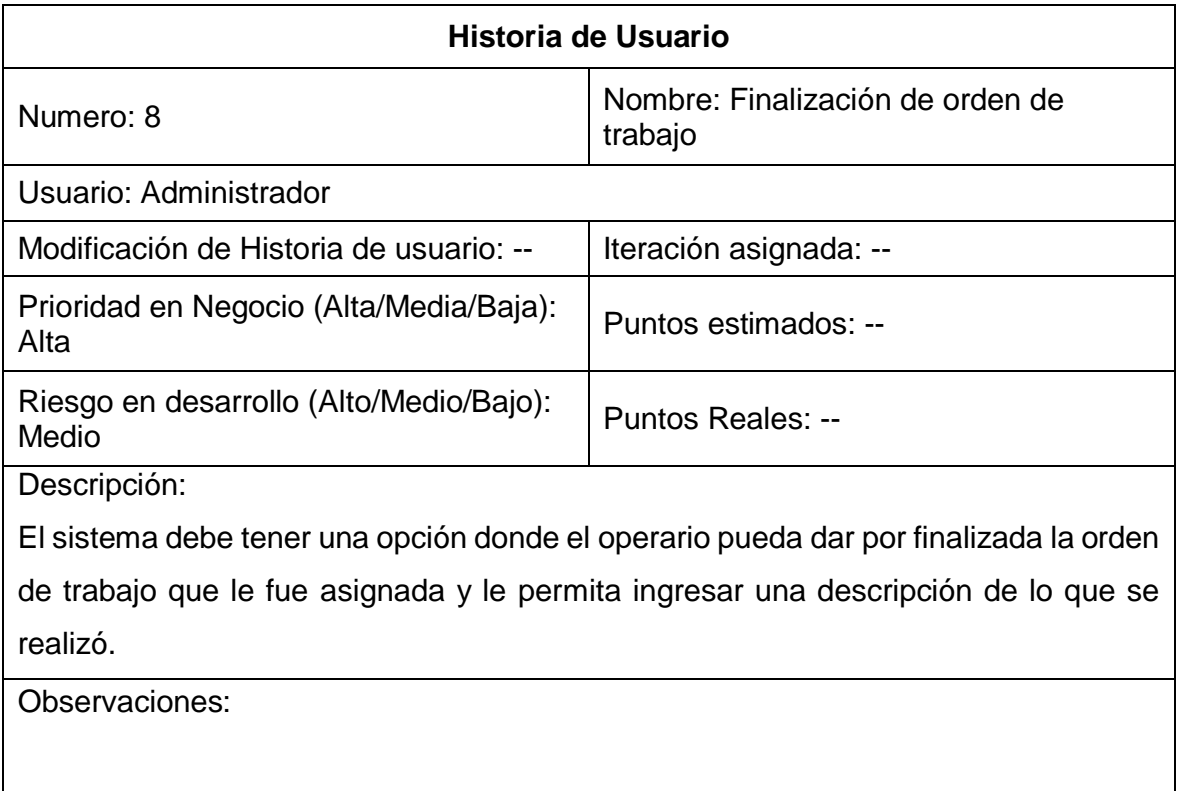

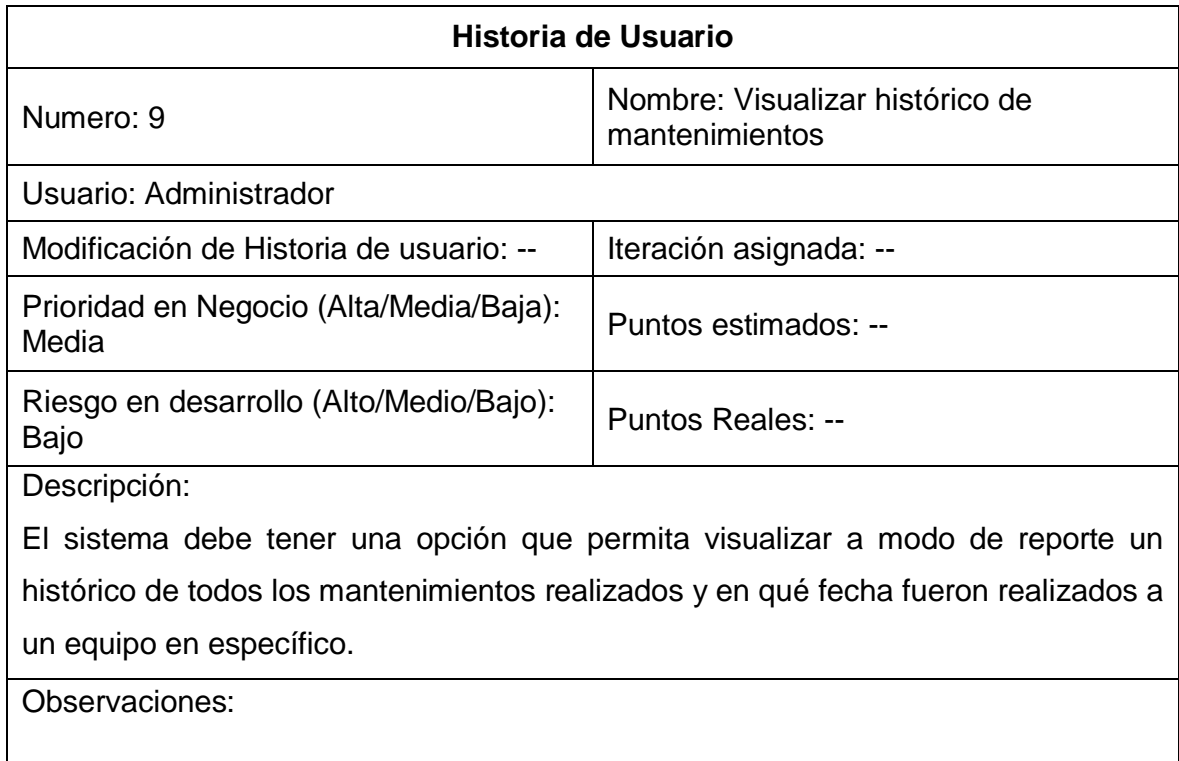

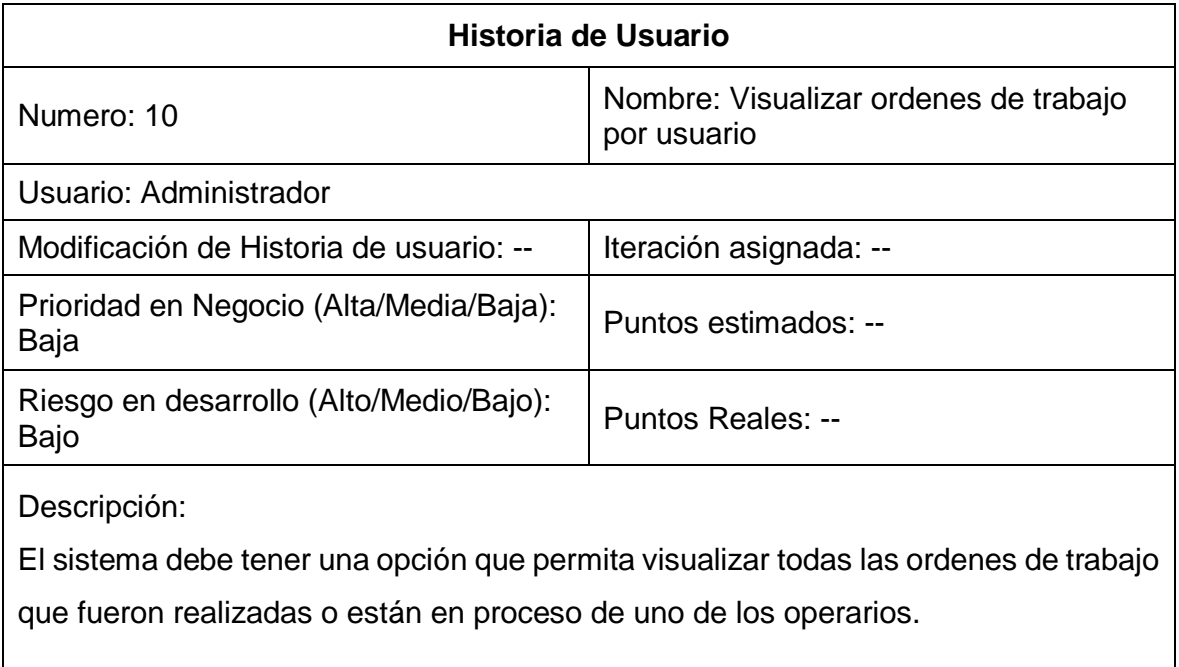

Observaciones:

#### **SPRINT BACKLOG**

Dentro del Sprint Backlog se desarrolló la definición de aquellos sprint que se realizaran, los sprint van conformados por las historias de usuarios las cuales serán desarrolladas en tiempos determinados. Así mismo, se determinó las tareas a realizarse durante el Sprint, conociendo así los tiempos de manera más puntual.

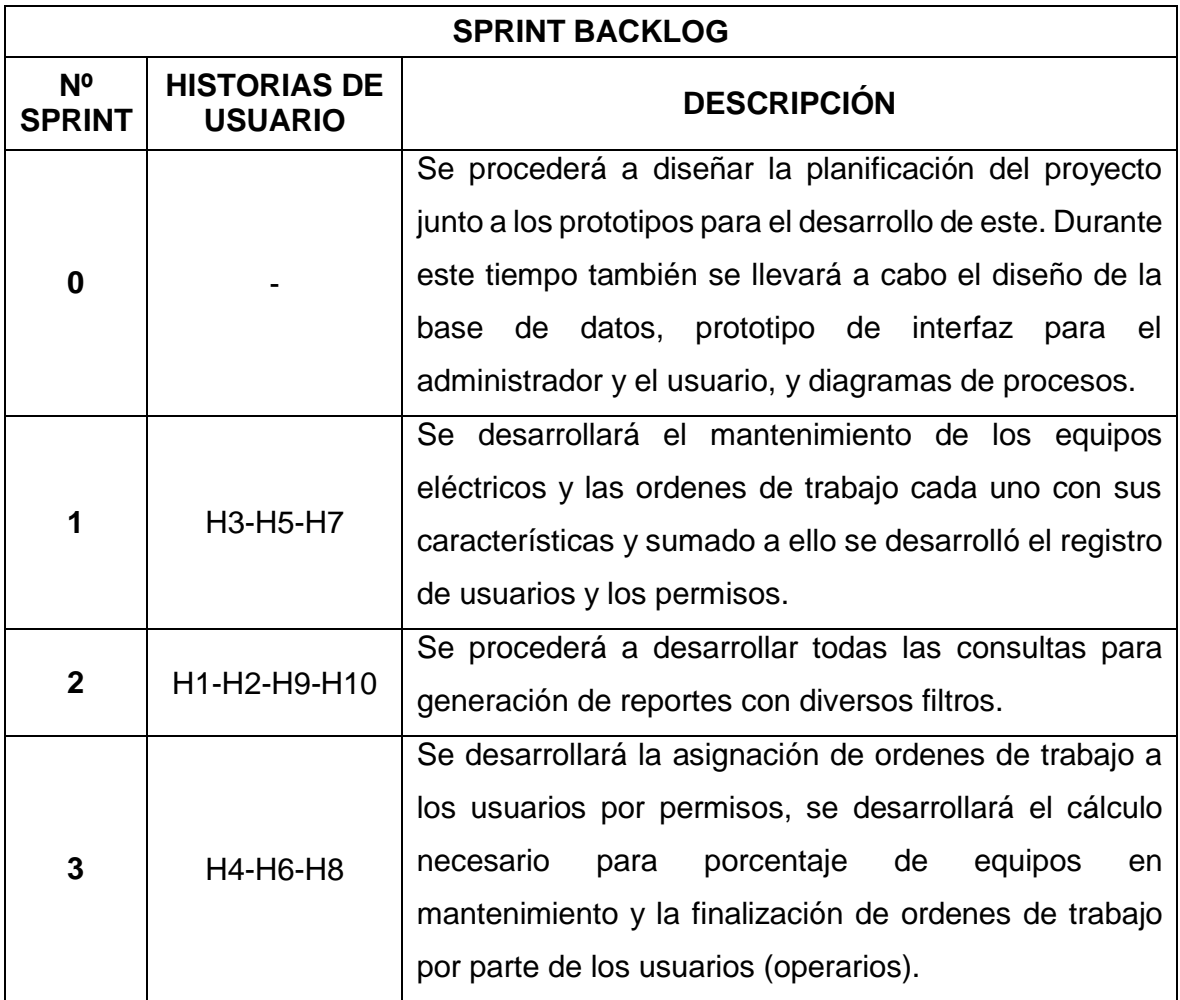

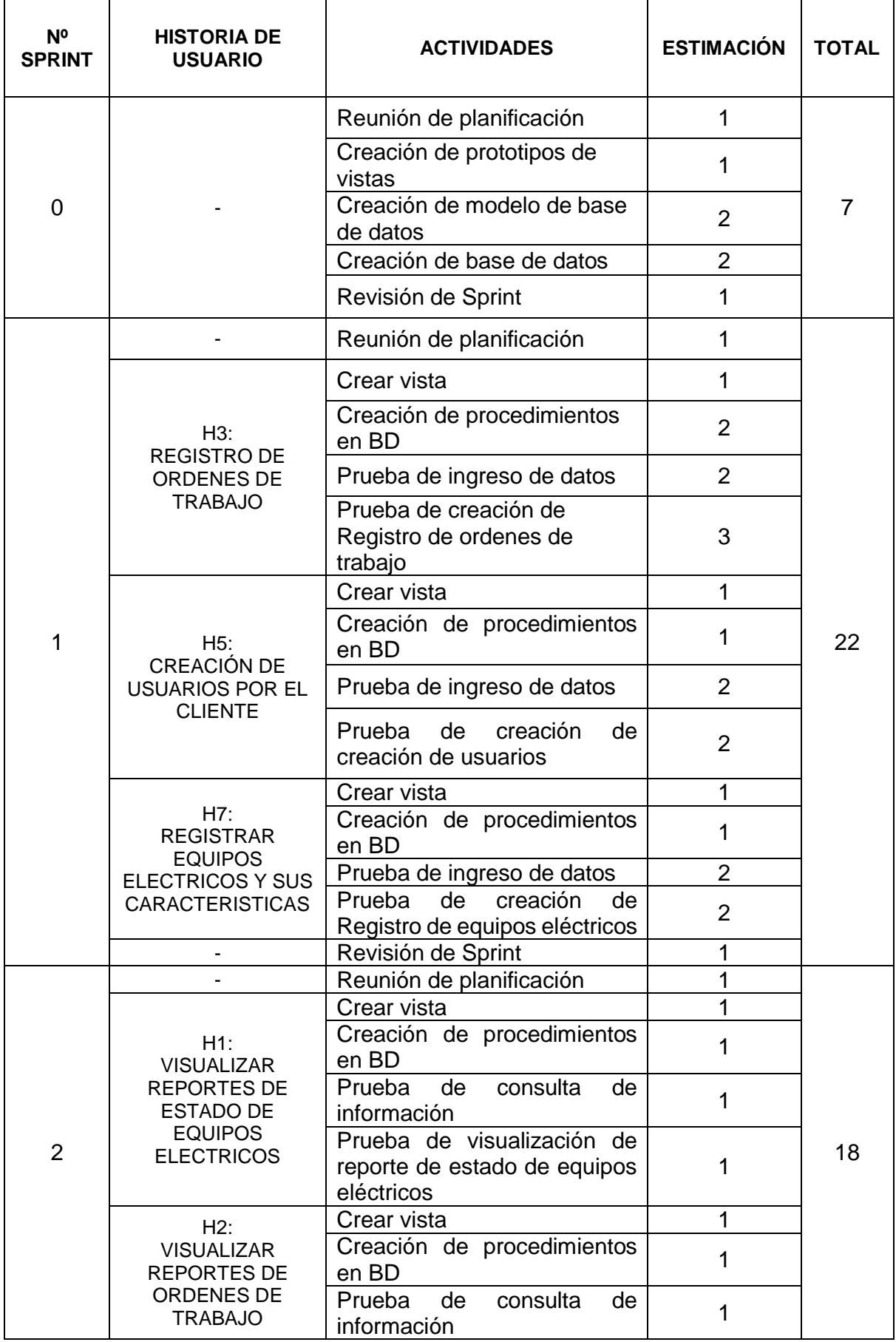

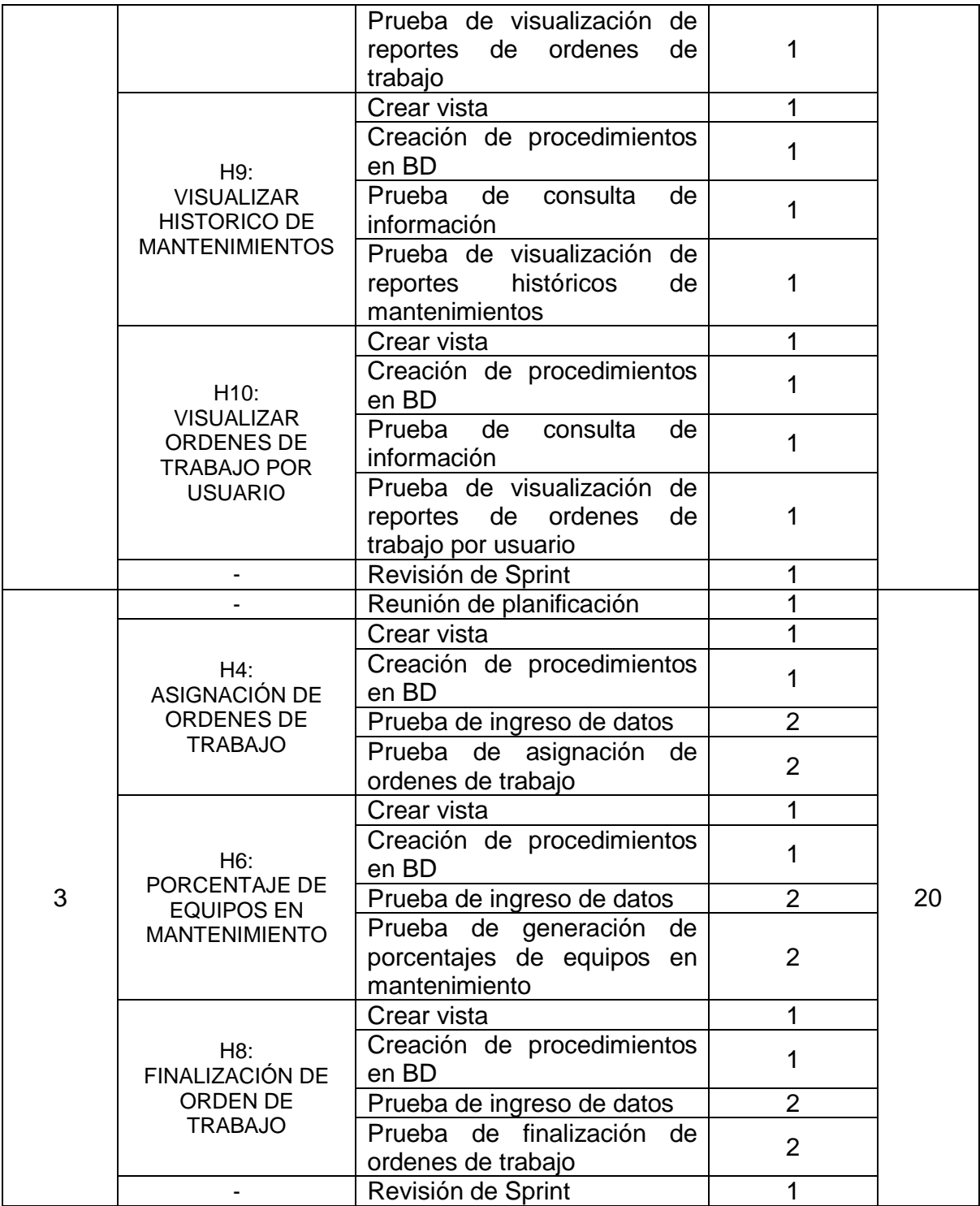

### **SPRINT 0**

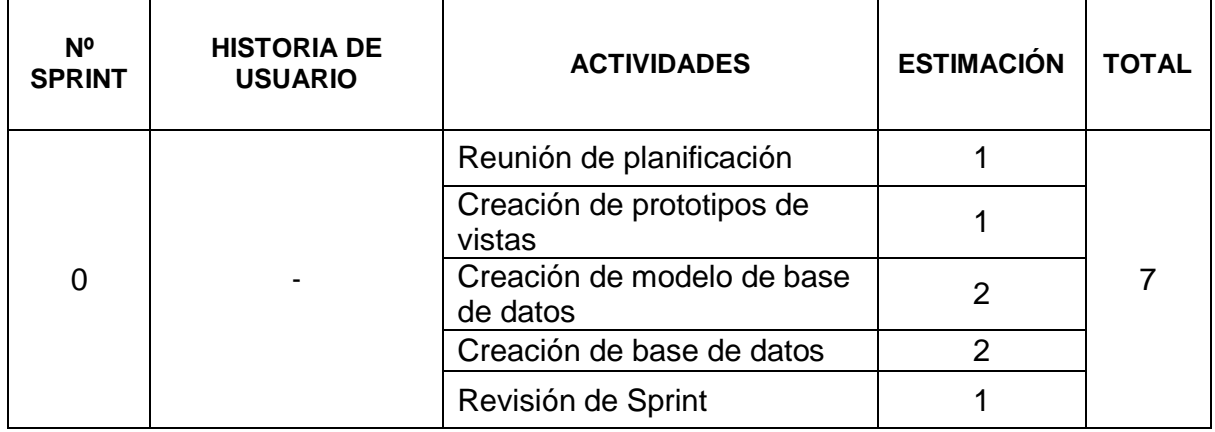

## **REUNIÓN DE PLANIFICACIÓN**

Se llevo a cabo la primera reunión con los miembros del equipo de Scrum, la cual tuvo como finalidad todas las tareas y actividades que se realizaran durante el sprint.

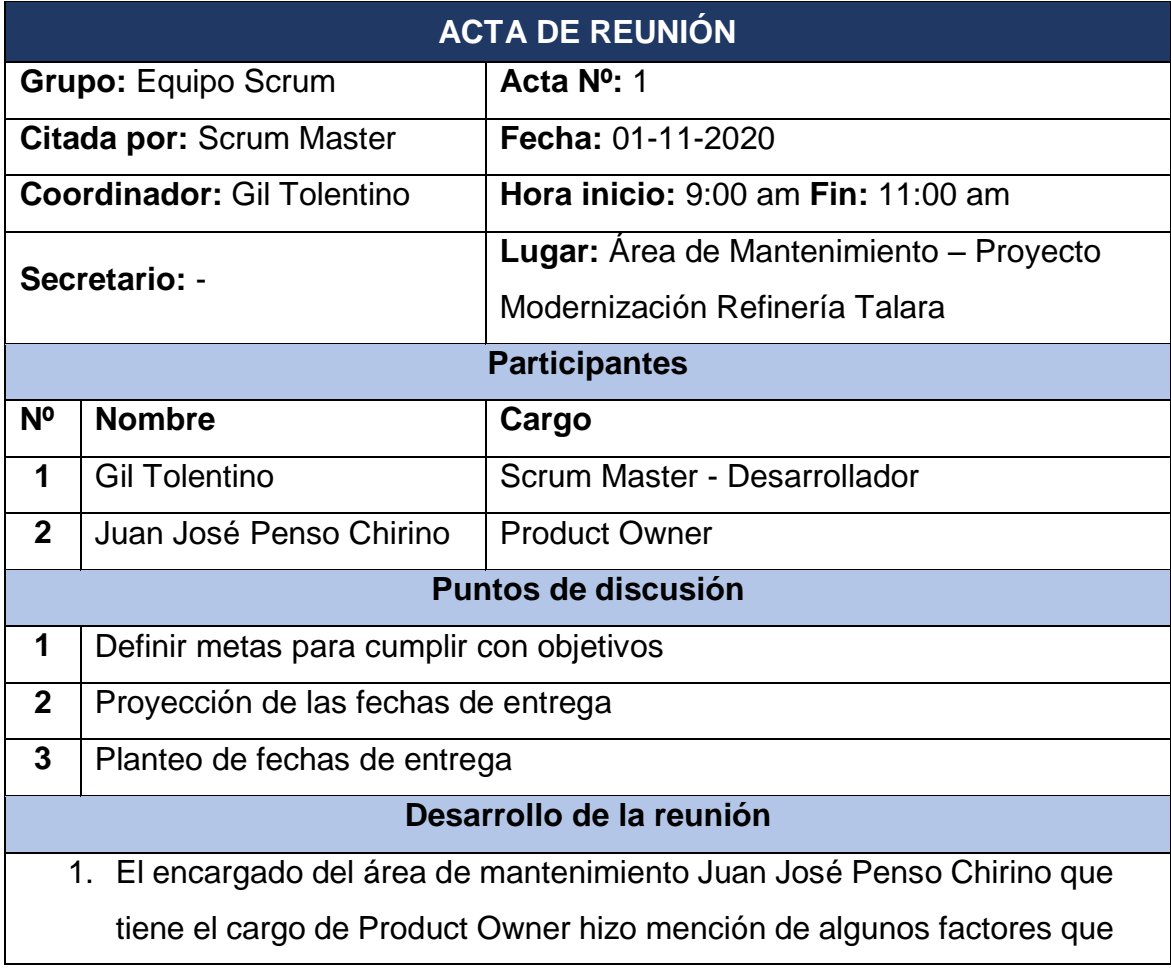

considera los mas importantes para el cumplimiento y desarrollo del proyecto:

- El compromiso con el objetivo del proyecto, reportando los aciertos y complicaciones que puedan presentarse a fin de tomar medidas para alcanzar el objetivo en el tiempo previsto.
- El trabajo en equipo, al ser un desarrollo rápido considera que es vital mantenerse en constante comunicación, para que se pueda recibir el apoyo necesario por parte del usuario y presentar un avance sólido.
- La transparencia de la información, a comunicar de manera asertiva todos los hallazgos dentro del desarrollo y las inconformidades que puedan surgir en diferentes casos para darles una solución.
- 2. El Scrum Master Gil Tolentino presento todas las actividades a desarrollarse durante el sprint 0, entre las cuales estaba parte de la planificación, creación de prototipos y modelos de base de datos, a si mismo se presento las herramientas que se usaron para realizar los diagramas y prototipos:
	- Mockup builder
	- Erwing data modeler
	- Star UML

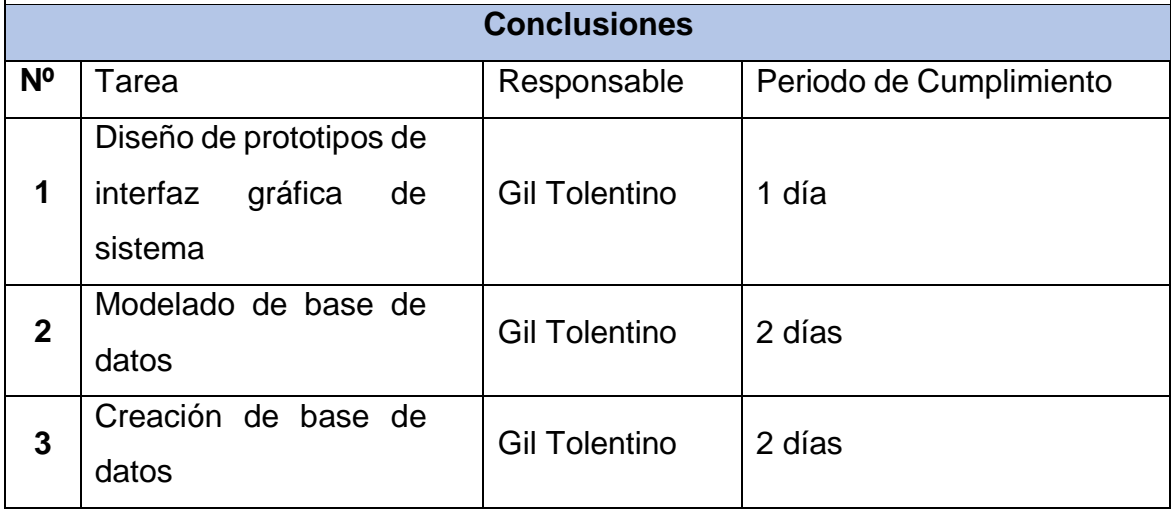

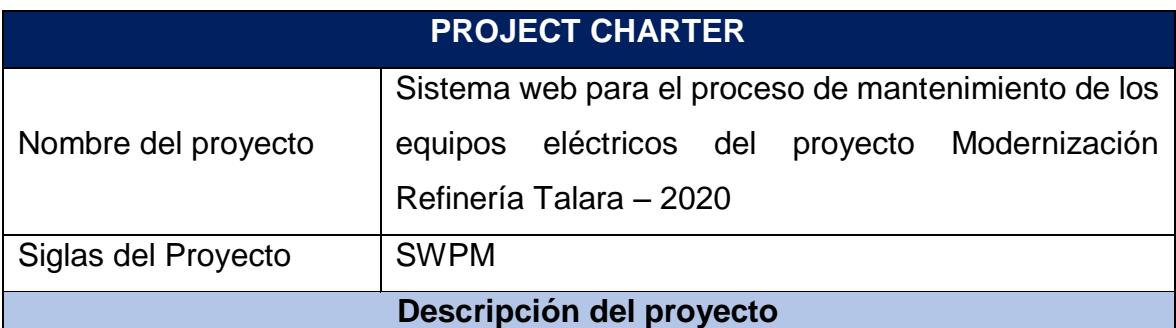

El sistema web para el proceso de mantenimiento de equipos eléctricos del Proyecto Modernización Refinería Talara consistirá en el desarrollo de un software que será accesible por medio de internet, el cual facilitará la gestión del proceso de mantenimiento facilitando la comunicación entre las distintas áreas. Este sistema permitirá a operarios de la maquinaria ingresar con un usuario y generar una orden de trabajo para que esta pueda ser atendida posteriormente por el área de mantenimiento sin necesidad de dirigirse a la misma área de manera presencial, de este modo se podrá visualizar de manera mas efectiva cuantas de las ordenes de trabajo generadas son atendidas y cuales de los encargados de mantenimiento son los que han atendido a los equipos eléctricos.

El desarrollo del proyecto consistirá en:

- Planificar cada sprint
- Crear el diseño de las interfaces
- Desarrollo de la lógica de base de datos
- Desarrollo de la lógica del sistema
- Pruebas de cada modulo

El desarrollo del proyecto estará a cargo de:

- Gil Tolentino >> Scrum Master y Desarrollador
- Juan José Penso Chirino >> Product Owner

El proyecto será realizado desde el 01 de noviembre hasta el 30 de diciembre, llevándose a cabo cada uno de los entregables según el cronograma. La gestión del proyecto se realizará en el área de Mantenimiento del Proyecto Modernización Refinería Talara por el equipo SCRUM.

**Definición de requisitos del proyecto**

#### El cliente:

- Visualizar reportes de estado de equipos eléctricos
- Visualizar reportes de ordenes de trabajo
- Registro de ordenes de trabajo
- Asignación de ordenes de trabajo
- Creación de usuarios por el cliente
- Porcentaje de equipos en mantenimiento
- Registrar equipos eléctricos y sus características
- Finalización de orden de trabajo
- Visualizar histórico de mantenimientos
- Visualizar ordenes de trabajo por usuario

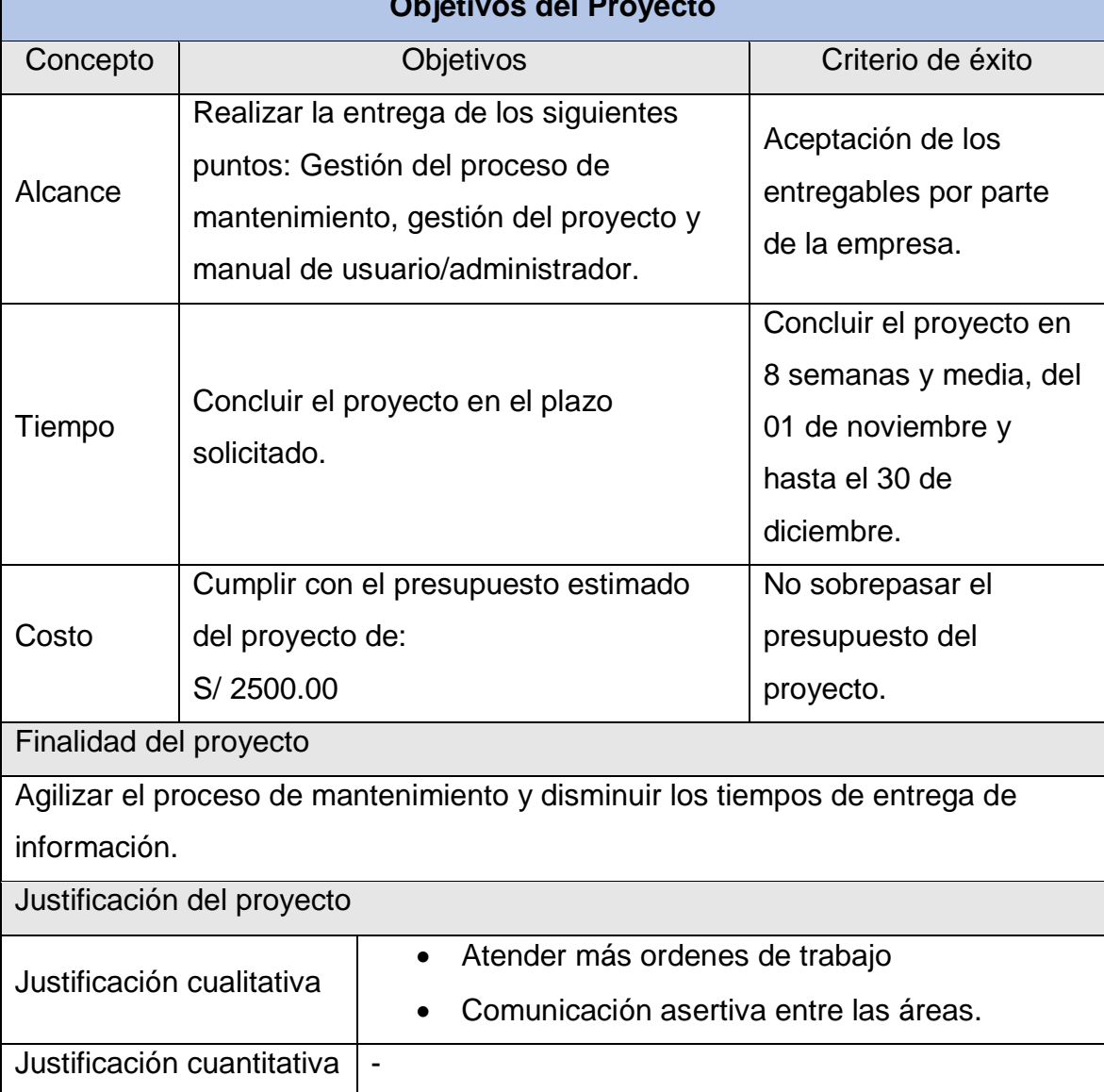

### **Objetivos del Proyecto**

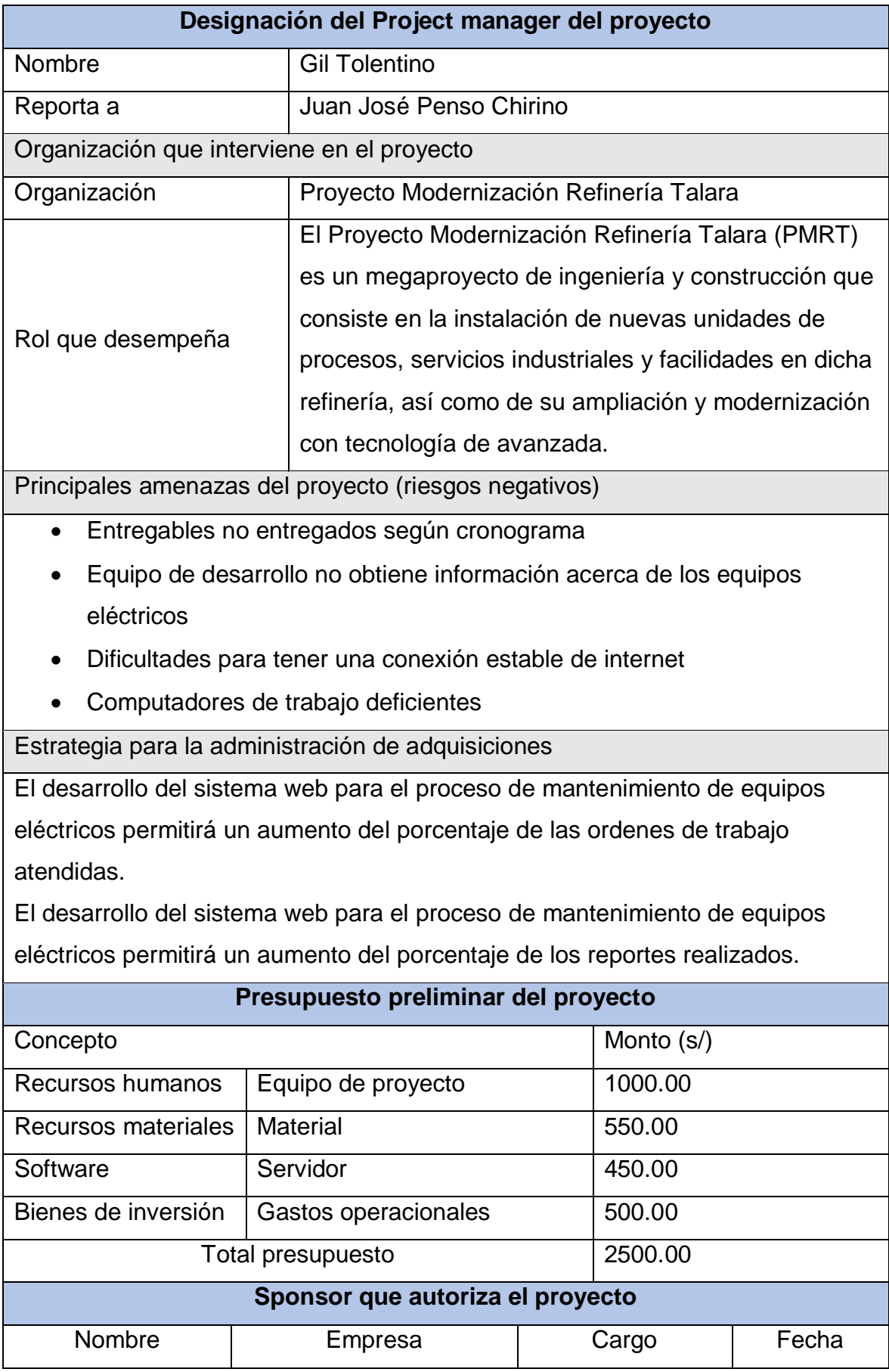

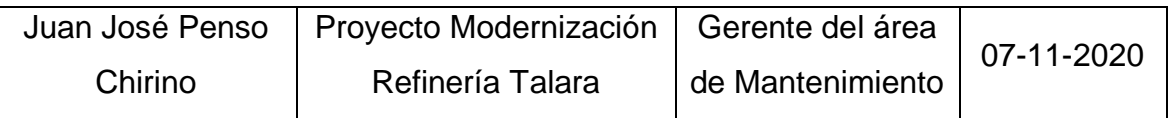

## **Creación de prototipos de vistas**

**Inicio de sesión**

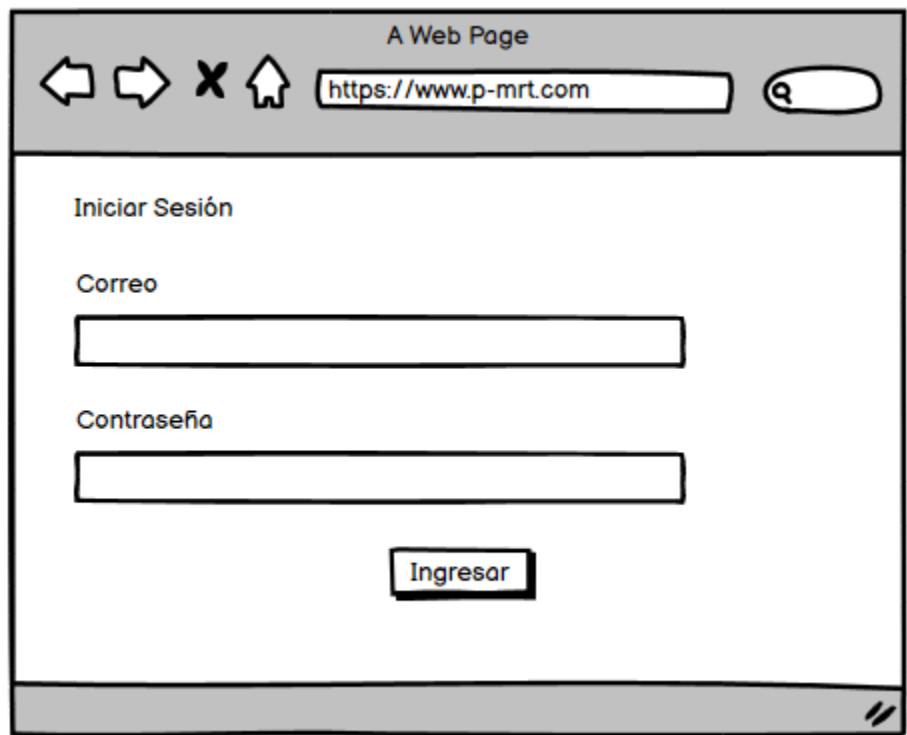

# **Registro de usuarios**

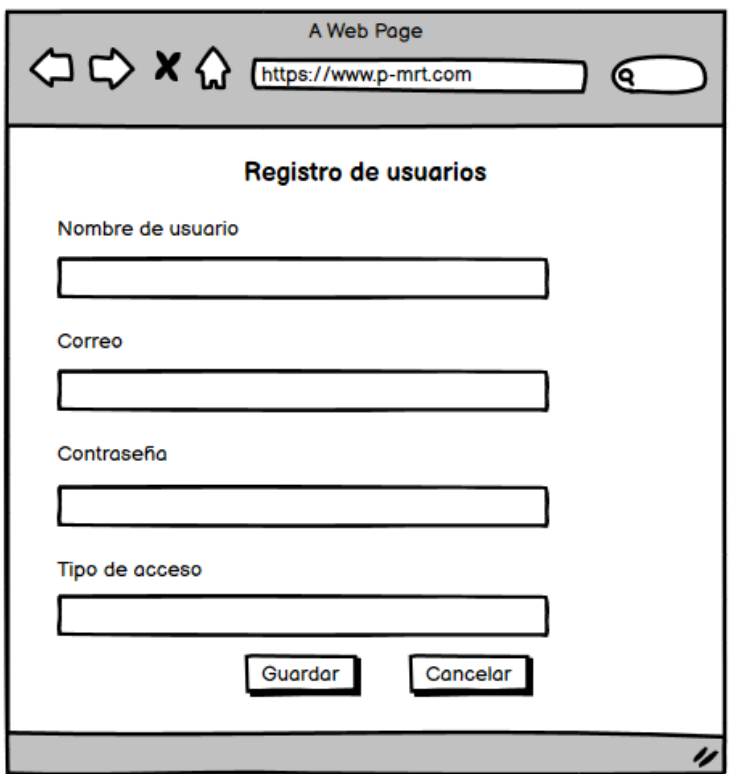

**Registro de equipos eléctricos**

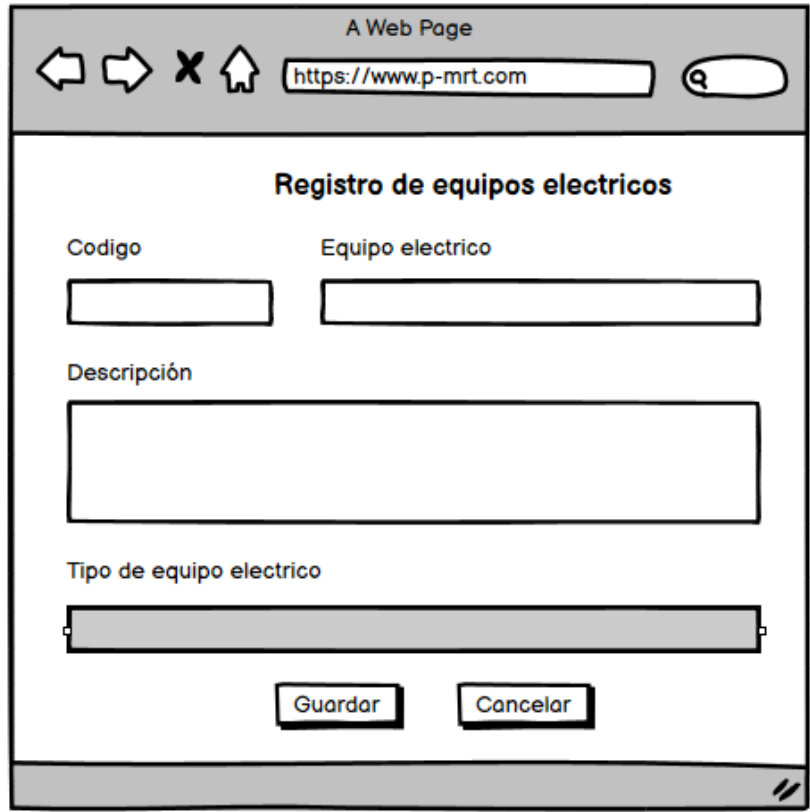

# **Registro de ordenes de trabajo**

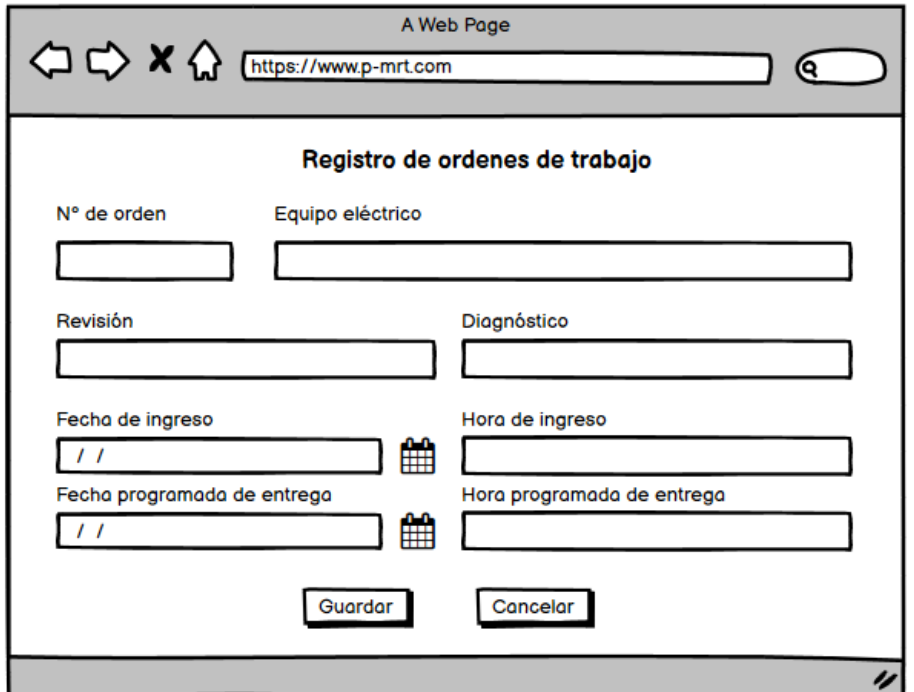

### **Listado de usuarios**

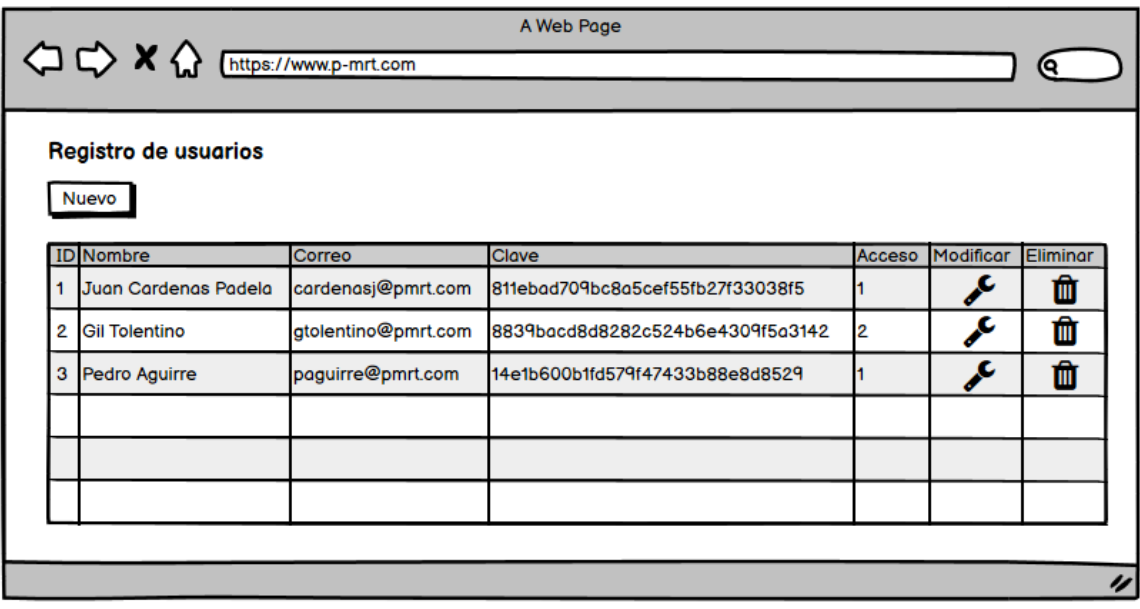

# **Listado de equipos eléctricos**

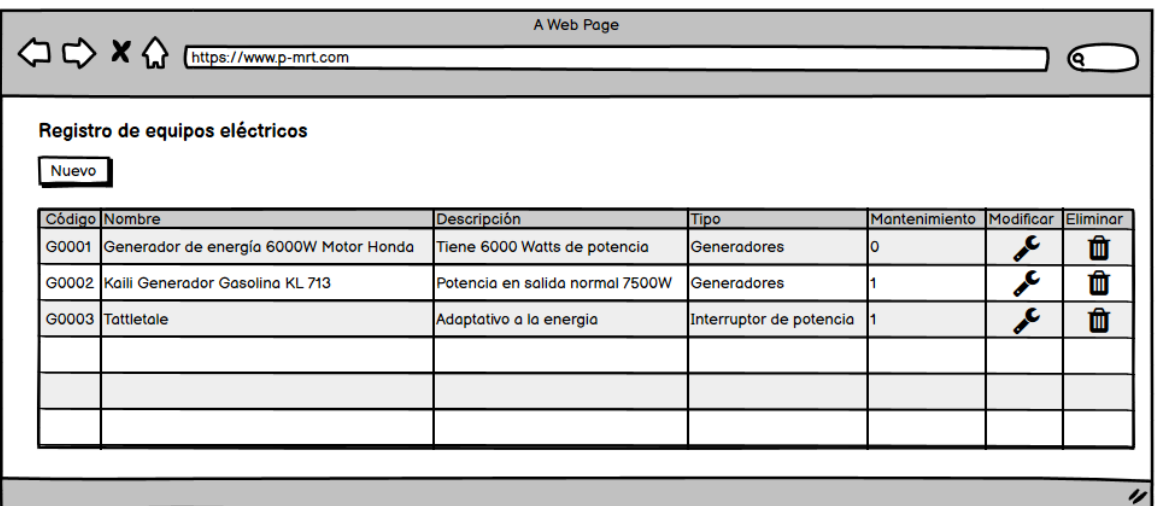

# **Listado de ordenes de trabajo**

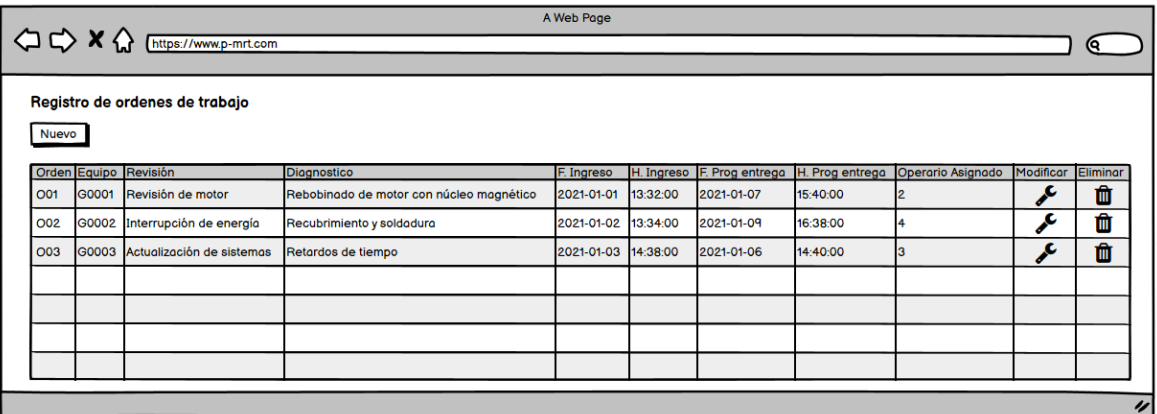

## **Asignación de ordenes de trabajo**

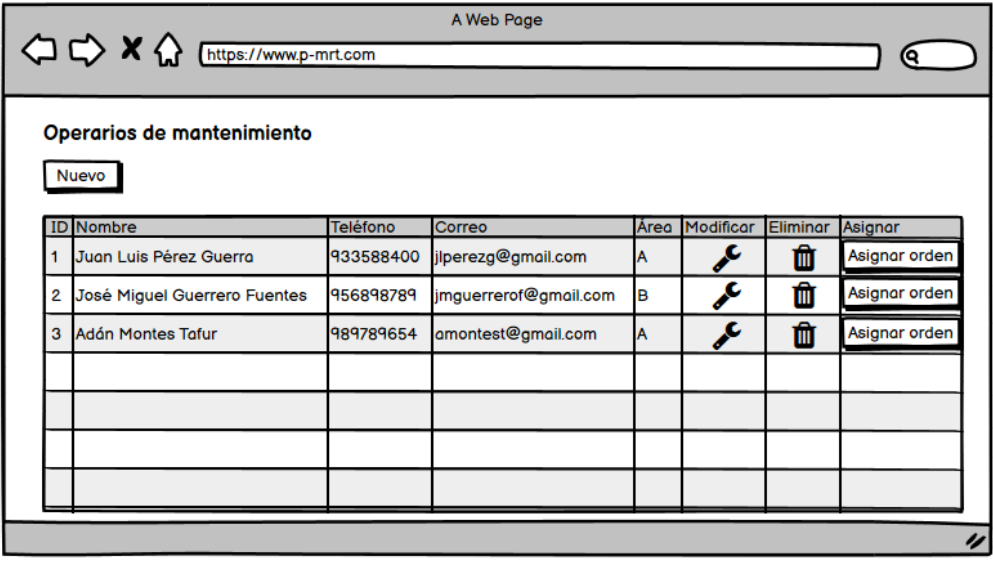

#### **Cuadro de equipos eléctricos**

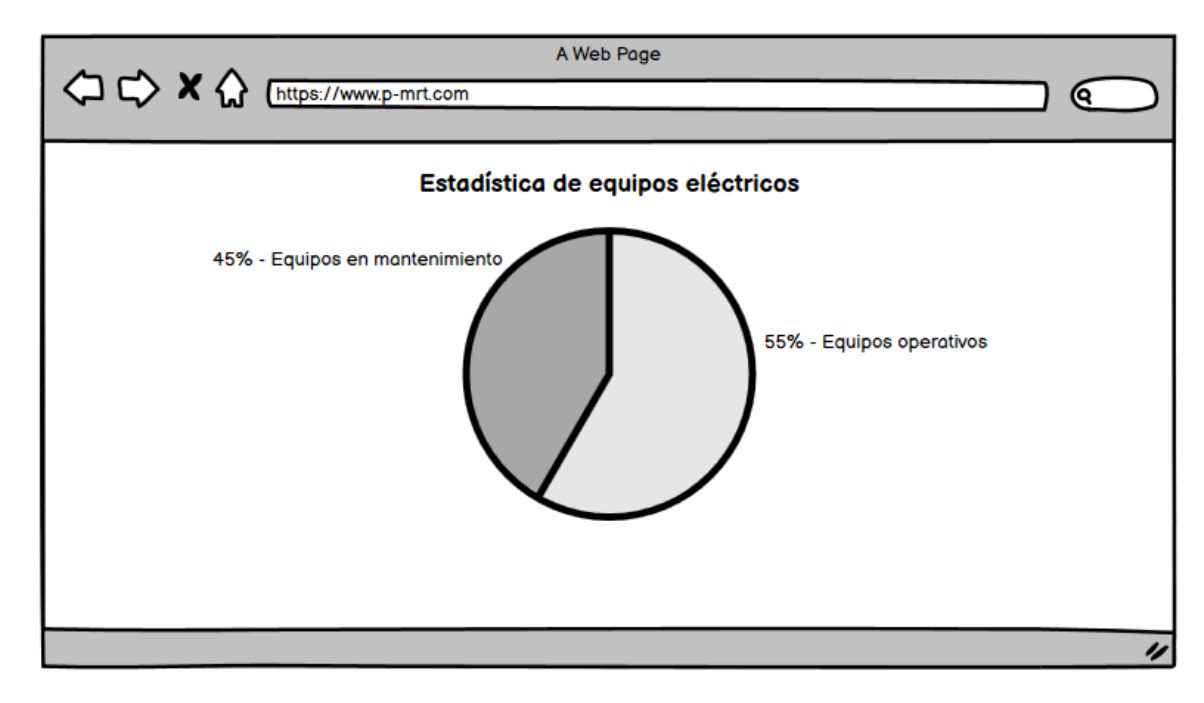

 **Creación de modelo de base de datos Modelo físico**

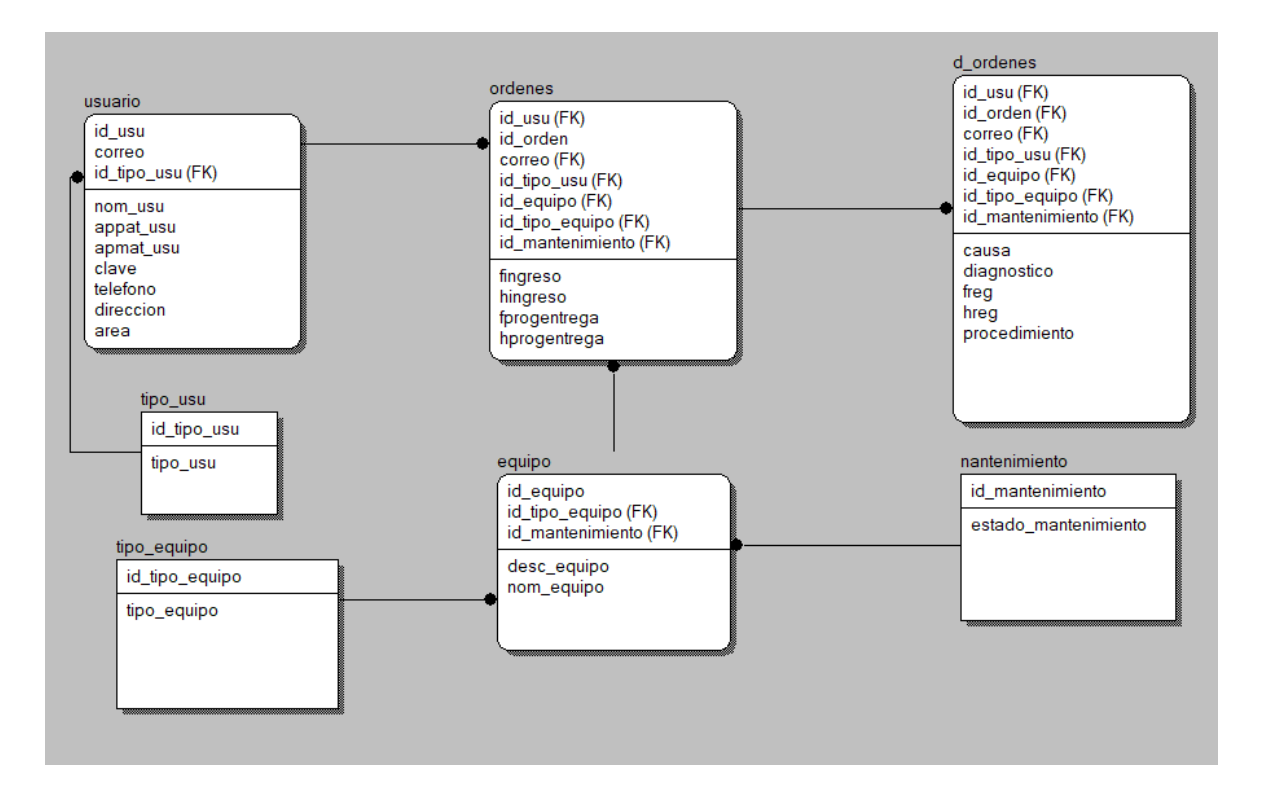

#### **Modelo lógico**

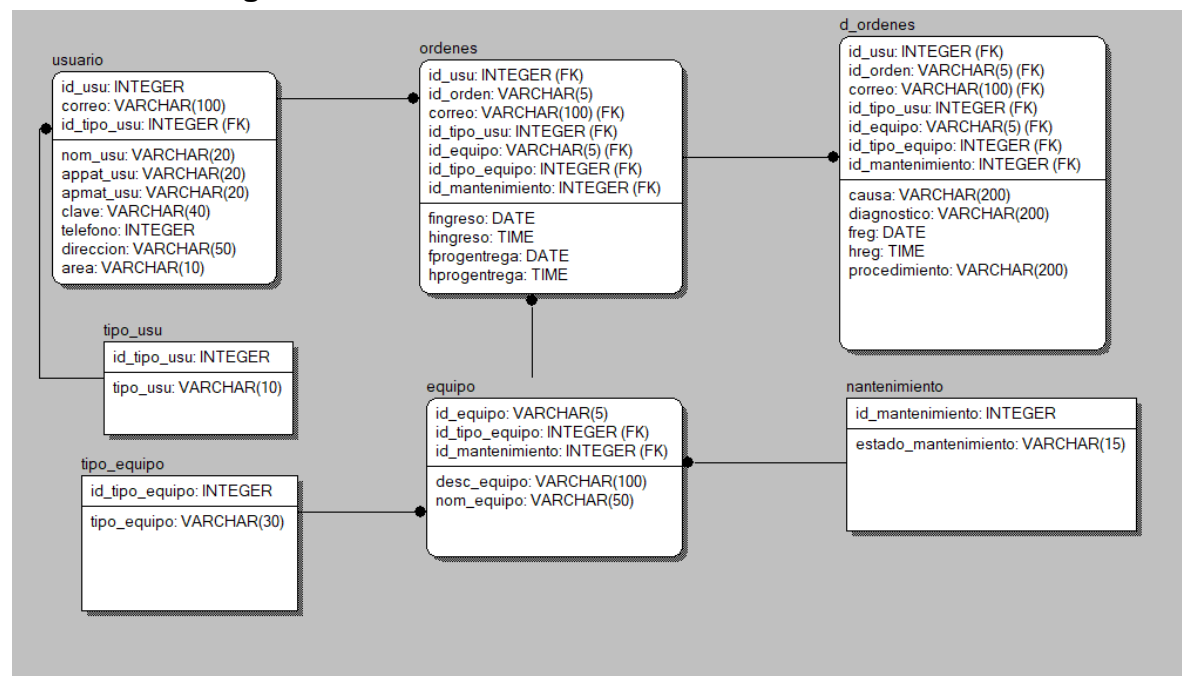

#### **Creación de bd**

CREATE DATABASE pmrt

CREATE TABLE d\_ordenes

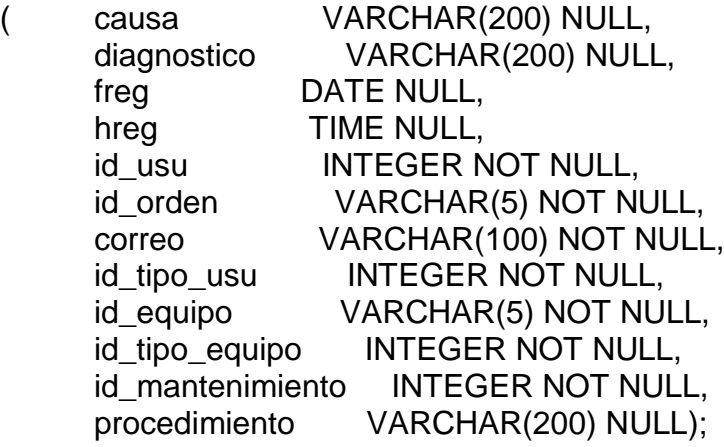

ALTER TABLE d\_ordenes

ADD PRIMARY KEY

(id\_usu,id\_orden,correo,id\_tipo\_usu,id\_equipo,id\_tipo\_equipo,id\_mantenimiento);

#### CREATE TABLE equipo

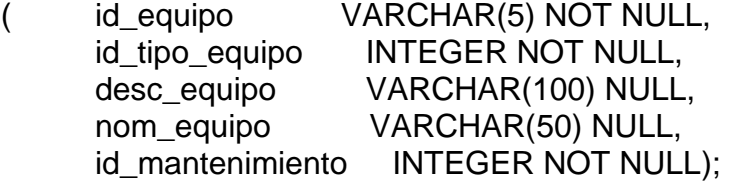

ALTER TABLE equipo

ADD PRIMARY KEY (id\_equipo,id\_tipo\_equipo,id\_mantenimiento);

CREATE TABLE nantenimiento

( id\_mantenimiento INTEGER NOT NULL, estado\_mantenimiento VARCHAR(15) NULL);

ALTER TABLE nantenimiento ADD PRIMARY KEY (id\_mantenimiento);

CREATE TABLE ordenes

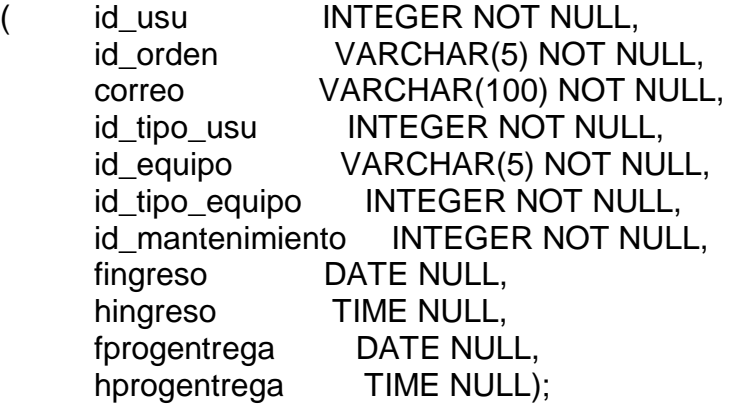

ALTER TABLE ordenes

ADD PRIMARY KEY

(id\_usu,id\_orden,correo,id\_tipo\_usu,id\_equipo,id\_tipo\_equipo,id\_mantenimiento);

CREATE TABLE tipo\_equipo

( id\_tipo\_equipo INTEGER NOT NULL, tipo\_equipo VARCHAR(30) NULL);

ALTER TABLE tipo\_equipo ADD PRIMARY KEY (id\_tipo\_equipo);

CREATE TABLE tipo\_usu

( id\_tipo\_usu INTEGER NOT NULL, tipo\_usu VARCHAR(10) NULL);

ALTER TABLE tipo\_usu ADD PRIMARY KEY (id\_tipo\_usu);

CREATE TABLE usuario

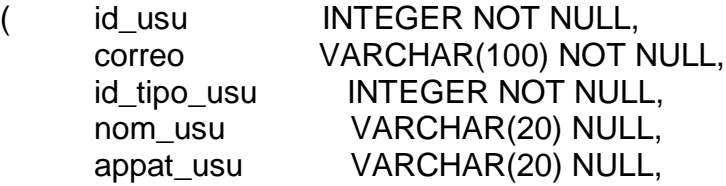

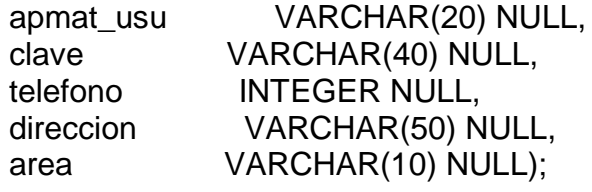

ALTER TABLE usuario

ADD PRIMARY KEY (id\_usu,correo,id\_tipo\_usu);

#### ALTER TABLE d\_ordenes

ADD FOREIGN KEY R\_15 (id\_usu, id\_orden, correo, id\_tipo\_usu, id\_equipo, id tipo equipo, id mantenimiento) REFERENCES ordenes (id usu, id orden, correo, id\_tipo\_usu, id\_equipo, id\_tipo\_equipo, id\_mantenimiento);

ALTER TABLE equipo

ADD FOREIGN KEY R\_11 (id\_tipo\_equipo) REFERENCES tipo\_equipo (id\_tipo\_equipo);

ALTER TABLE equipo

ADD FOREIGN KEY R\_12 (id\_mantenimiento) REFERENCES nantenimiento (id\_mantenimiento);

ALTER TABLE ordenes ADD FOREIGN KEY R\_3 (id\_usu, correo, id\_tipo\_usu) REFERENCES usuario (id\_usu, correo, id\_tipo\_usu);

ALTER TABLE ordenes ADD FOREIGN KEY R\_13 (id\_equipo, id\_tipo\_equipo, id\_mantenimiento) REFERENCES equipo (id\_equipo, id\_tipo\_equipo, id\_mantenimiento);

ALTER TABLE usuario ADD FOREIGN KEY R\_10 (id\_tipo\_usu) REFERENCES tipo\_usu (id\_tipo\_usu);

## **REVISIÓN DE SPRINT**

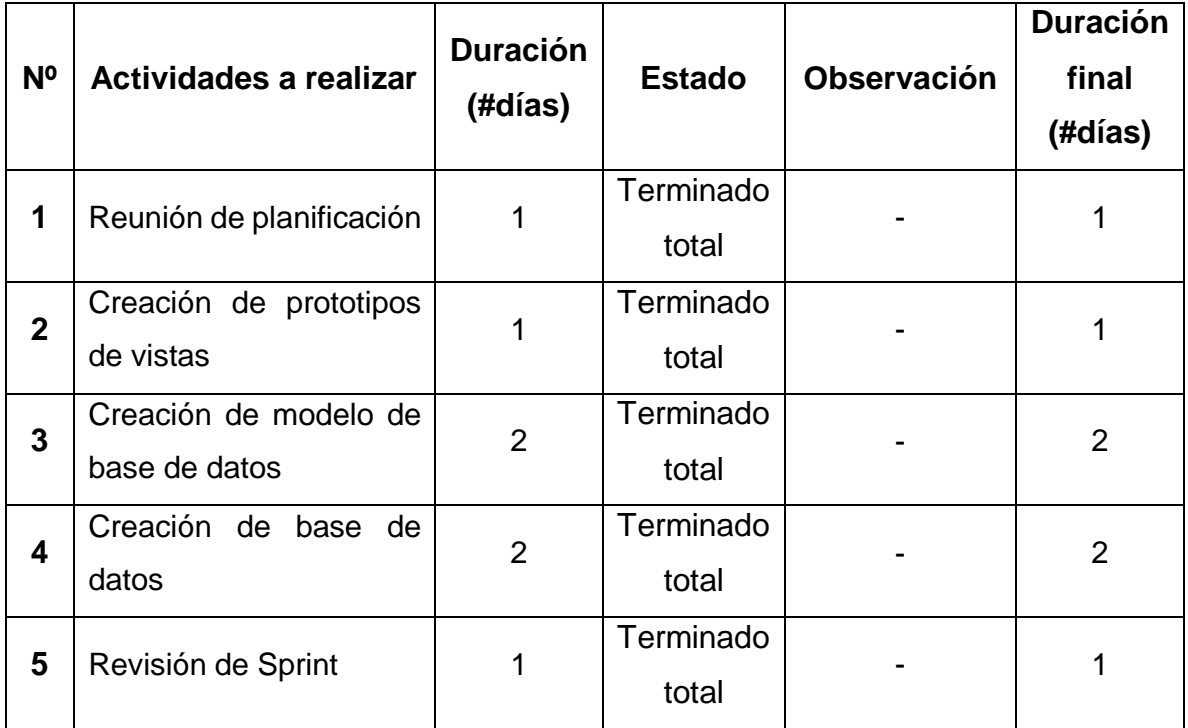

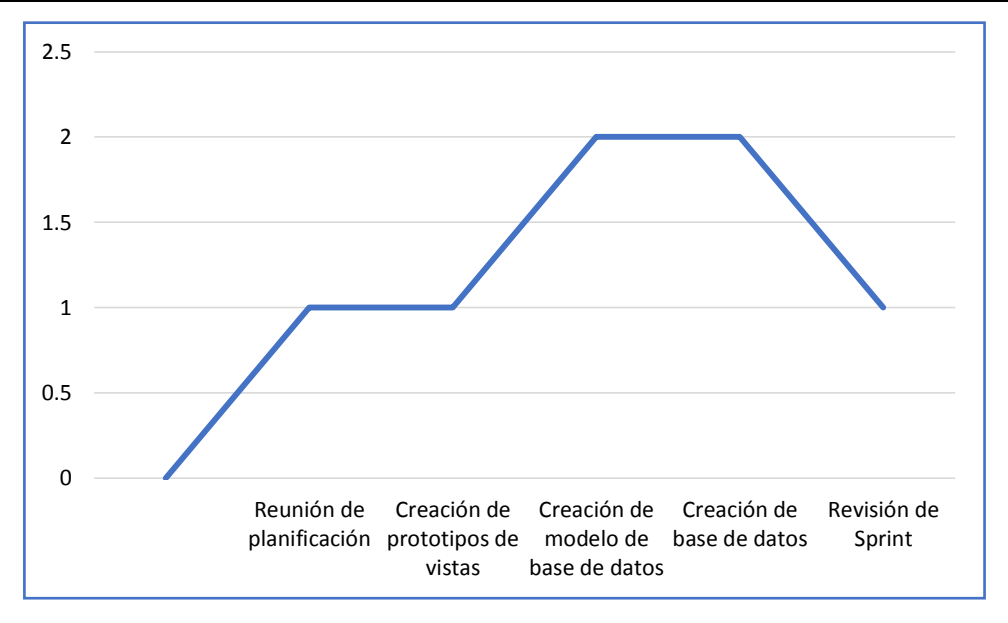

#### Acta de reunión de revisión del Sprint 0

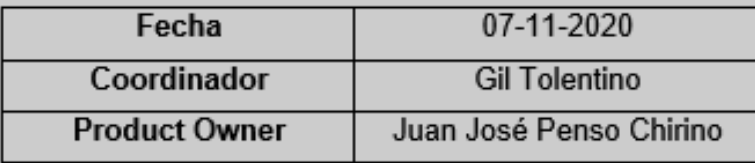

Mediante la presente acta se valida y brinda conformidad que el Sr. Gil Tolentino, diseño los prototipos de interfaz, realizo el modelado de datos, creo la base de datos conforme a la planificación. Los cuales fueron determinaron como objetivos del Sprint 0.

Dentro del Sprint 0 se elaboró lo siguiente:

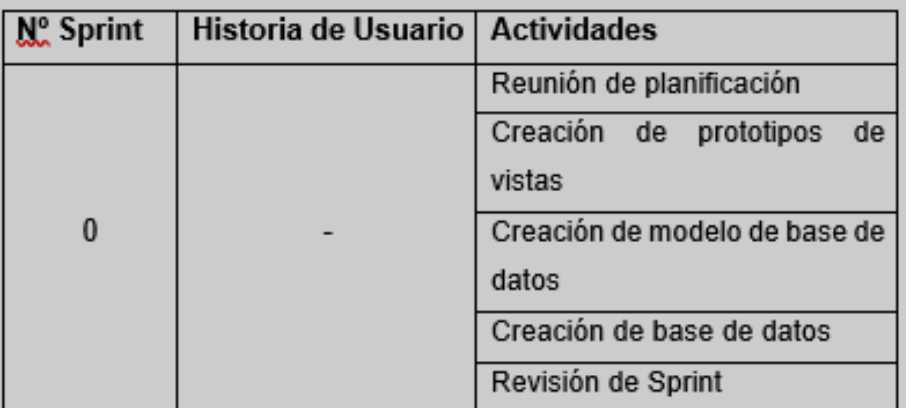

Firma de conformidad.

AN J. PENSO CHIRIN

### **SPRINT 1**

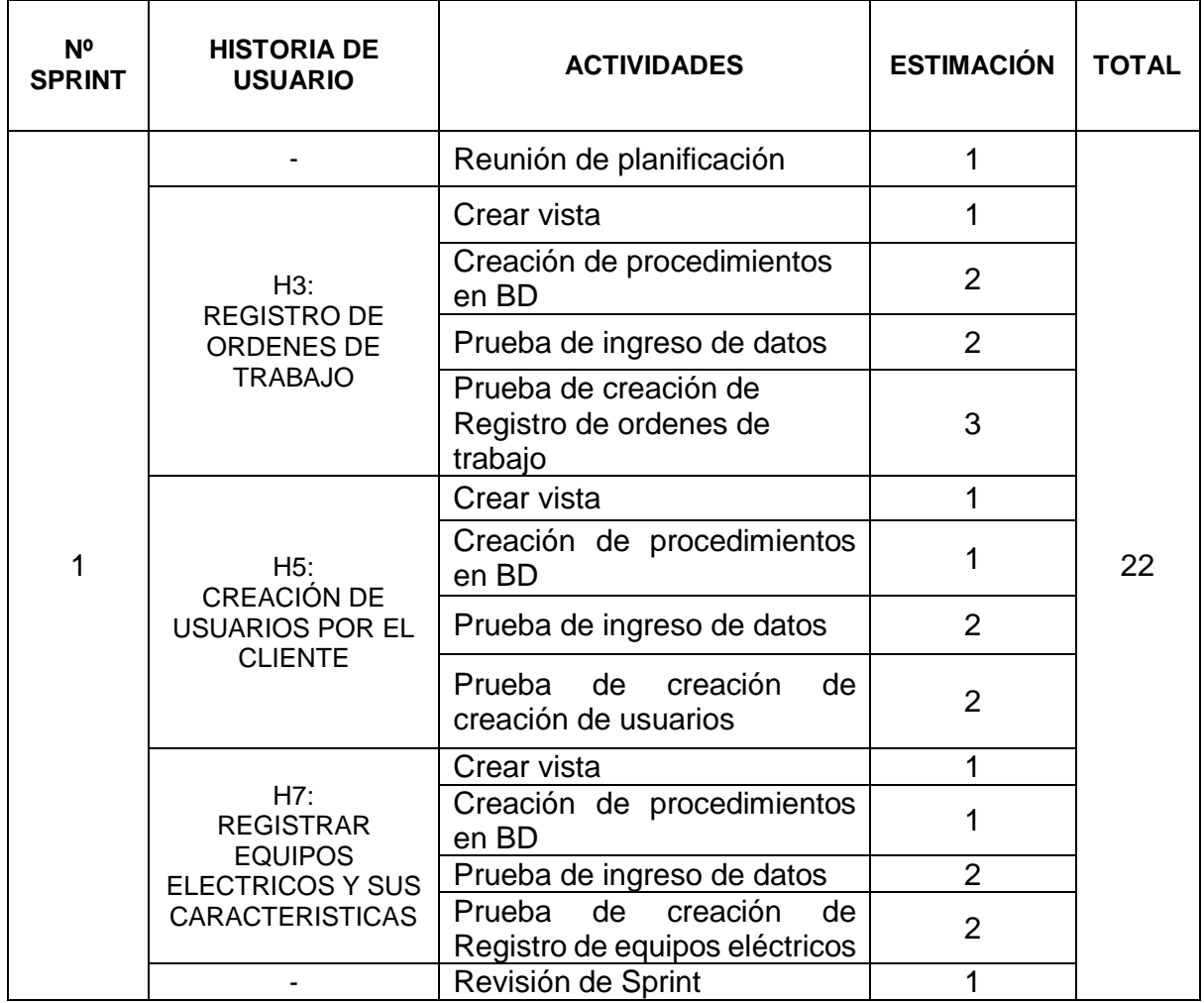

## **REUNIÓN DE PLANIFICACIÓN**

Se desarrollo la reunión del Sprint 1, con todos los miembros que forman parte del equipo Scrum, teniendo como finalidad las tareas y actividades para el desarrollo de los entregables.

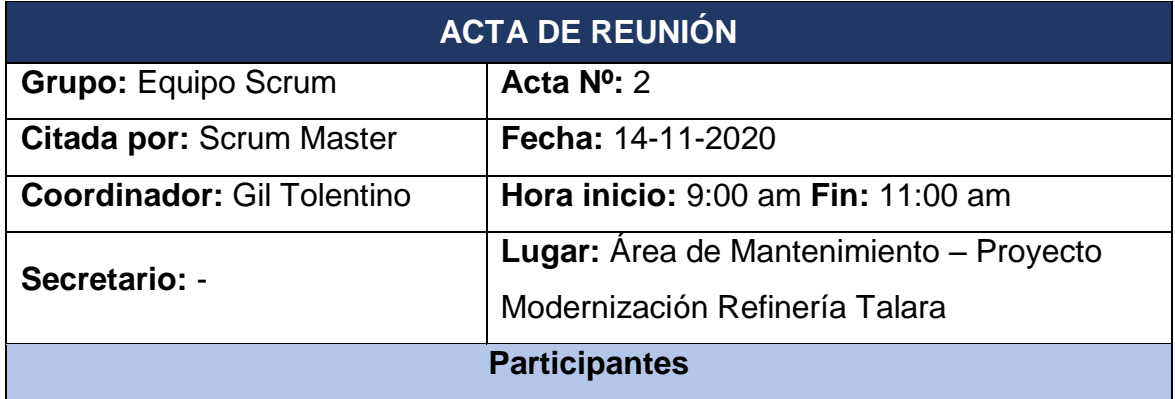

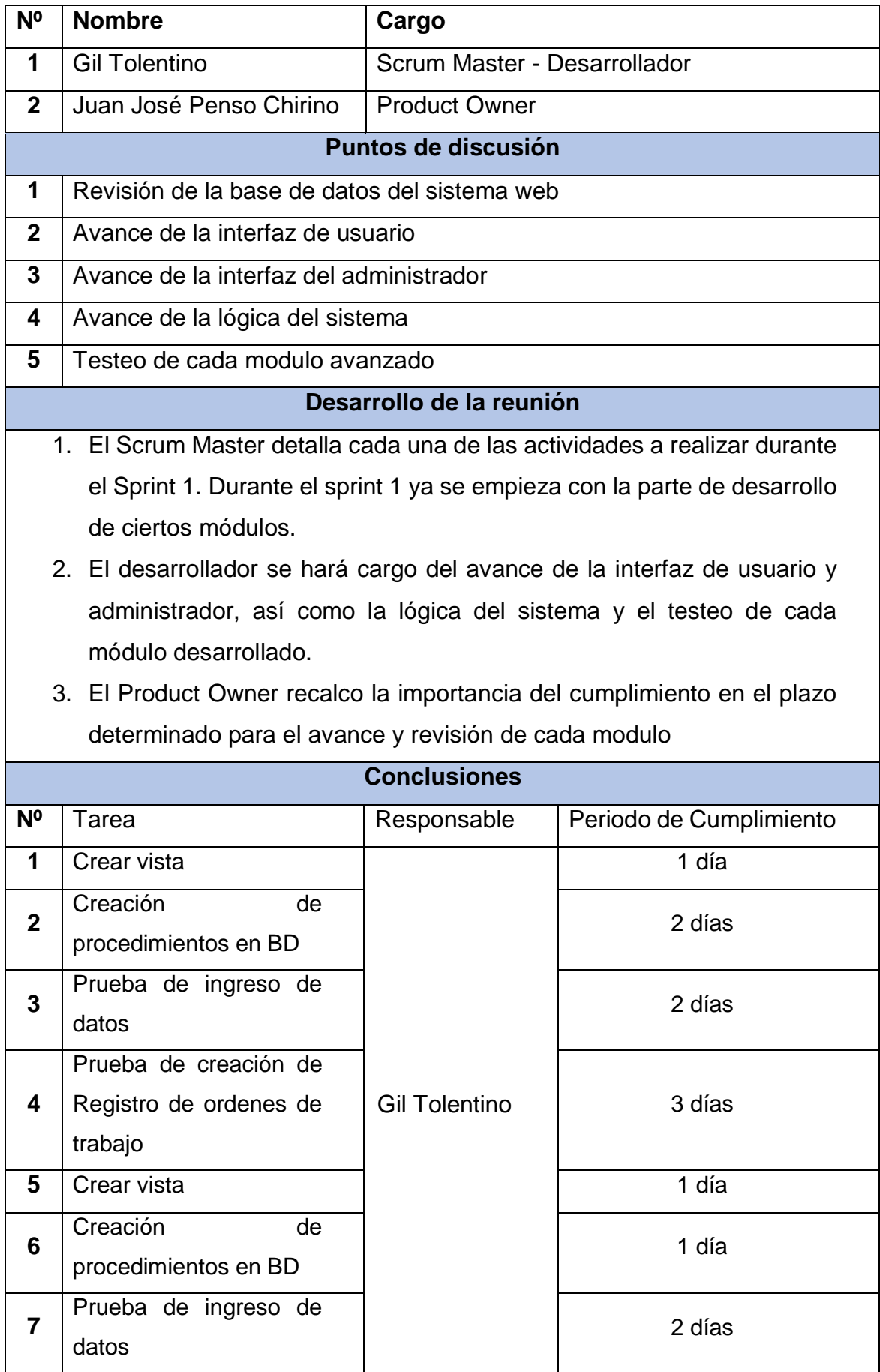

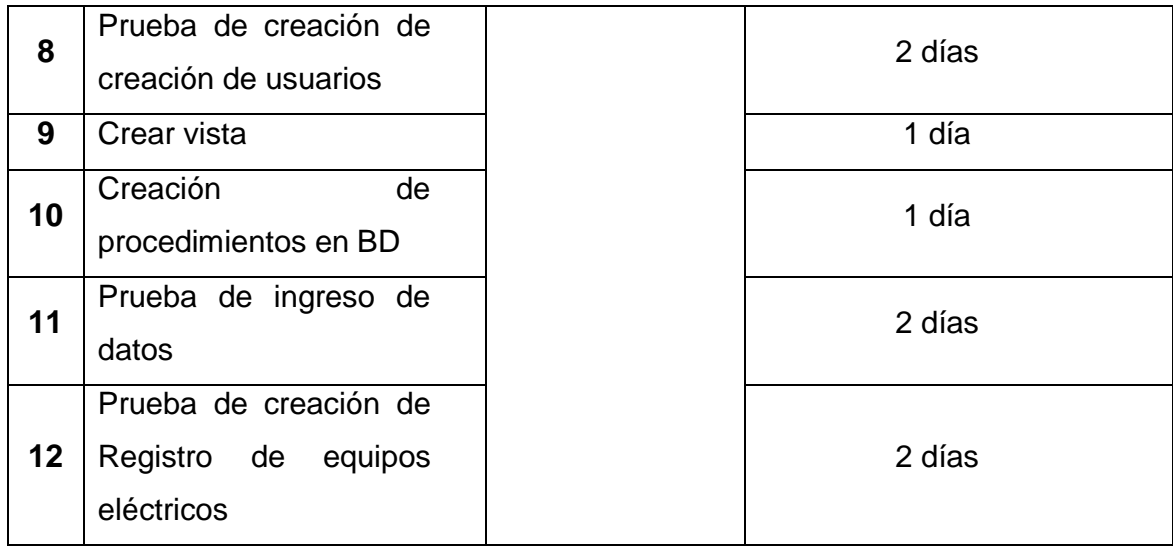

### **H3: REGISTRO DE ORDENES DE TRABAJO**

**Crear vista**

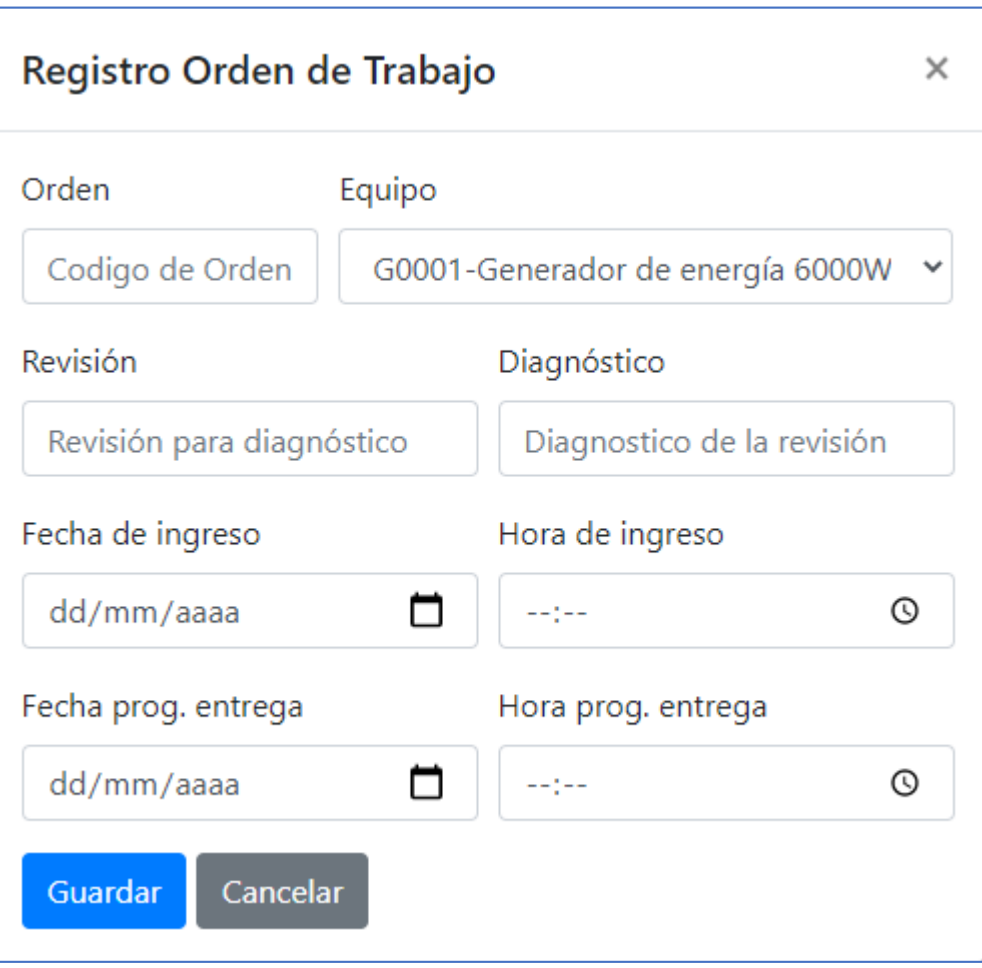

**Creación de procedimientos en BD**

```
\sqrt{2php}require ('../conexion/conexion.php');
        $order = $POST['orden'];\begin{array}{ll}\n\text{Sequipo} & = \oint_{0} \text{cos} \left[ \text{vec} \right] \\
\text{Sequipo} & = \oint_{0} \text{cos} \left[ \text{°equipo} \right] \\
\text{5} \\
\text{Fevision} & = \oint_{0} \text{cos} \left[ \text{°reciation} \right] \\
\text{6} \\
\text{1} \\
\text{1} \\
\text{1} \\
\text{2} \\
\text{2} \\
\text{3} \\
\text{1} \\
\text{2} \\
\text{3} \\
\text{4} \\
\text{5} \\
\text{7} \\
\text{9} \\
\text{1} \\
\text{1} \\
\text{1} \\
\text{1} \\
\\frac{1}{2} solution = \frac{1}{2} solution = \frac{1}{2} post['diagnostico'];
        $fprogentrega = $_POST['fprogentrega'];<br>$hprogentrega = $_POST['fprogentrega'];
        $idAdmin = $POST['id'];
        $sql = "INSERT INTO ordenes (Orden, Equipo, Revision, Diagnostico,<br>Mantenimiento, Fingreso, Hingreso, Fprogentrega, Hprogentrega, id_admin)<br>VALUES ('$orden','$equipo','$revision','$diagnostico',$mantenimiento<br>,'$fingreso',
        echo $sql;
        $resultado=mysqli_query($conexion, $sql);
        $sql1 = "UPDATE equipo SET Mantenimiento=1 WHERE Codigo ='$equipo'";
        echo $sql1;
        $resultado1=mysqli_query($conexion, $sql1);
        if($resultado==true){
                header("Location:http://p-mrt.com/controlOrdenes.php?id=$idAdmin");
        }else{
               echo "lo siento";
        Y
        mysqli_free_result($resultado);<br>mysqli_free_result($resultado1);<br>mysqli_close($conexion);
\geq
```
**Prueba de ingreso de datos**

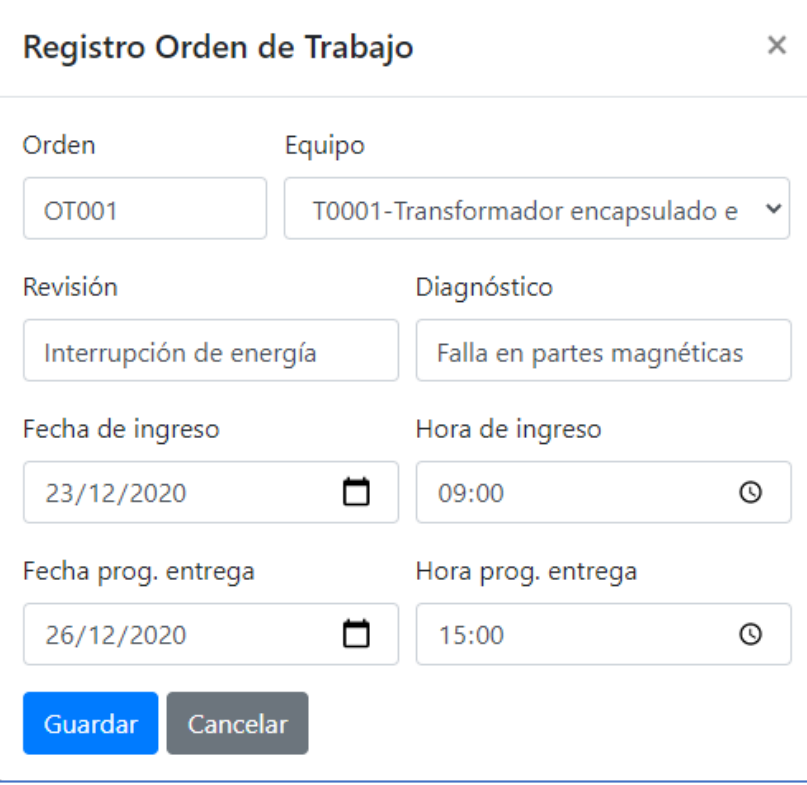

## **Prueba de creación de Registro de órdenes de trabajo**

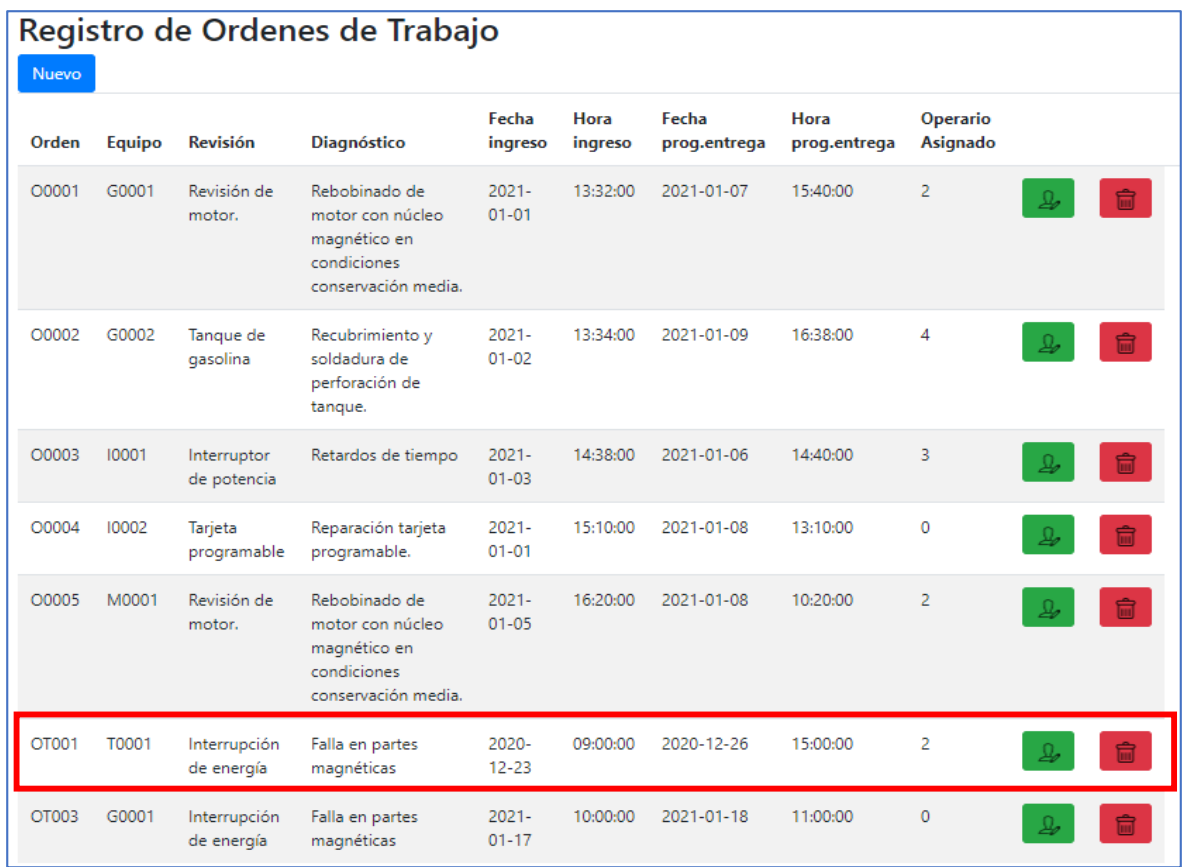

## **H5: CREACIÓN DE USUARIOS POR EL CLIENTE**

**Crear vista**

÷

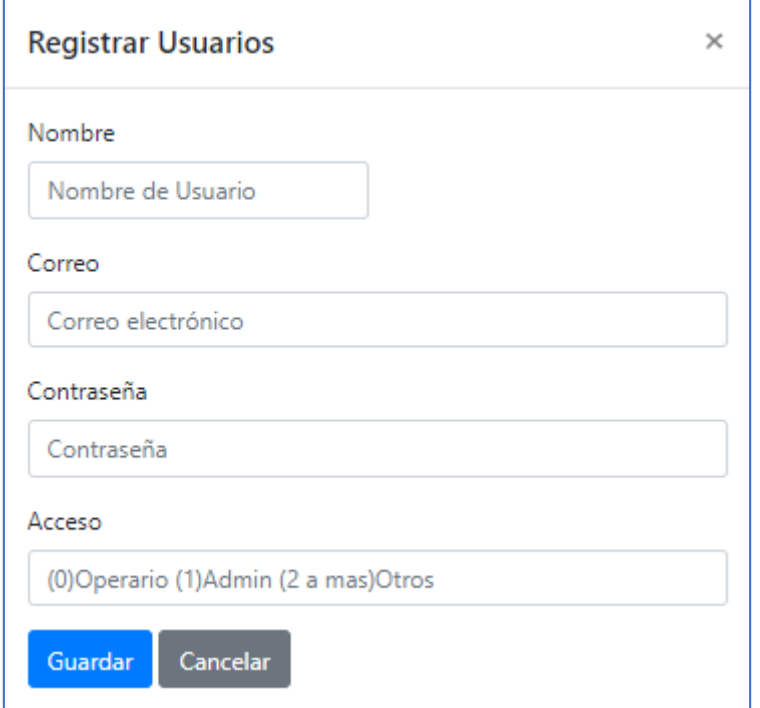

**Creación de procedimientos en BD**

P>

```
require ('../conexion/conexion.php');
$order = $POST['orden'];{\texttt{\$equipo = \$}} POST['equipo'];
$revision = $Post['revision']\text{\$diagnostic} = \text{\$ Post['diagnostic']};$mantenimiento = 1;<br>$fingreso = $_POST['fingreso'];<br>$hingreso = $_POST['hingreso'];
$fprogentrega = $ POST['fprogentrega'];
$hprogentrega = $_POST['hprogentrega'];
$i<b>dd</b>dAdmin = $ POST['id'];
$sql = "INSERT INTO ordenes (Orden, Equipo, Revision, Diagnostico,
    Mantenimiento, Fingreso, Hingreso, Fprogentrega, Hprogentrega, id_admin)
    VALUES ('$orden','$equipo','$revision','$diagnostico',$mantenimiento<br>,'$fingreso','$hingreso','$fprogentrega','$hprogentrega',$idAdmin)";
echo $sql;
$resultado=mysqli_query($conexion, $sql);
$sql1 = "UPDATE equipo SET Mantenimiento=1 WHERE Codigo ='$equipo'";
echo $sql1;
$resultado1=mysqli_query($conexion, $sql1);
if($resultado==true){
    header("Location:http://p-mrt.com/controlOrdenes.php?id=$idAdmin");
}else{
    echo "lo siento";
Y
mysqli_free_result($resultado);
mysqli_free_result($resultado1);
mysqli_close($conexion);
```
**Prueba de ingreso de datos**

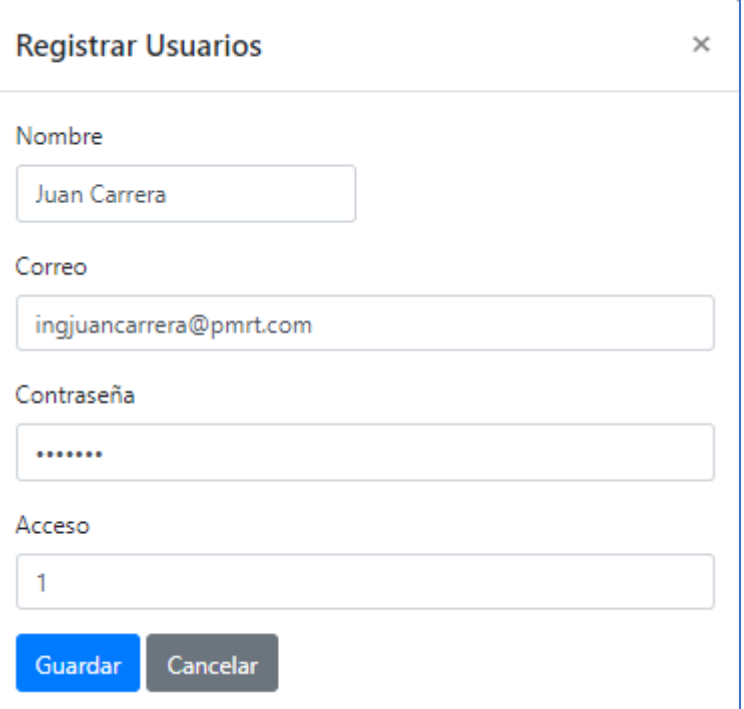

**Prueba de creación de creación de usuarios**

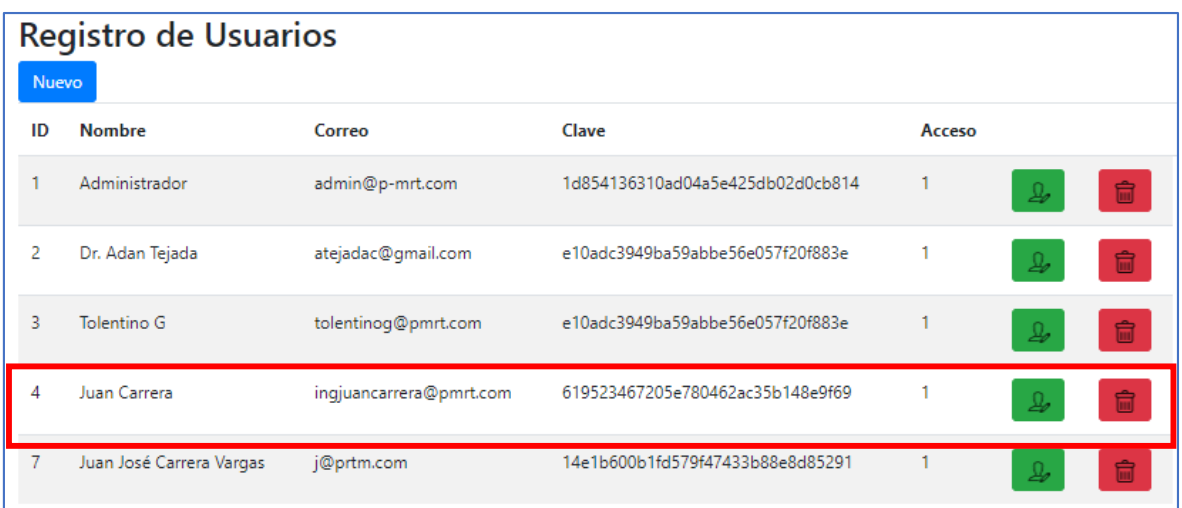

### **H7: REGISTRAR EQUIPOS ELECTRICOS Y SUS CARACTERISTICAS**

#### **Crear vista**

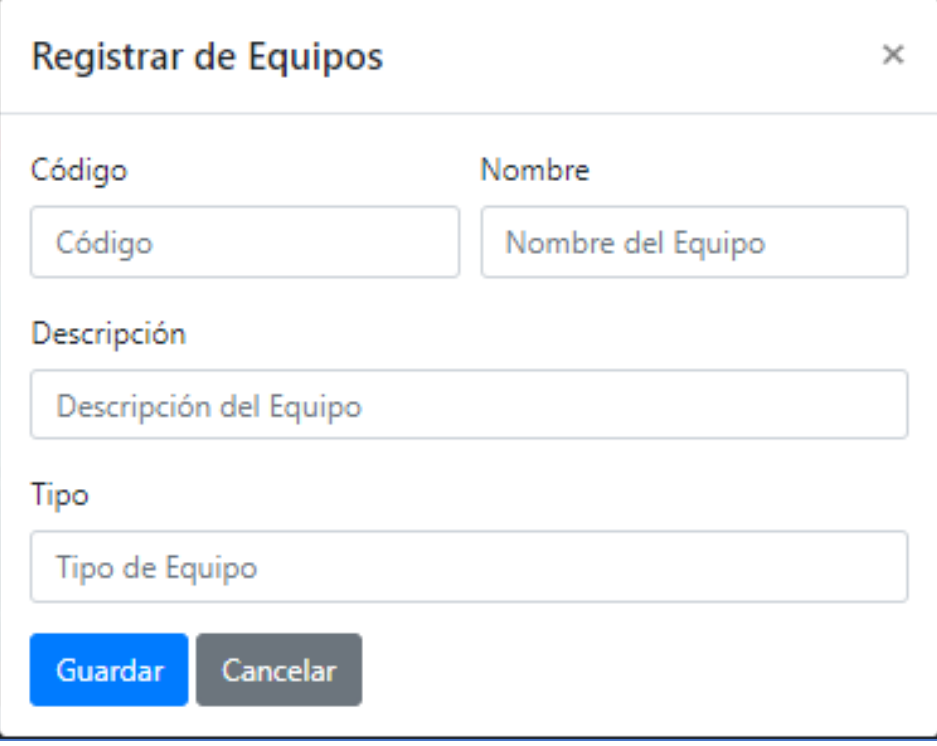

**Creación de procedimientos en BD**

```
\langle?php
    require ('../conexion/conexion.php');
    \text{\$codigo = $POST['codigo']};$nombre = $POST['nombre'];
    $description = $POST['description'];
    $tipo = $Post['tipo'];
    $mantenimiento = 0;<br>$idAdmin = $_POST['id'];
    $sql = "INSERT INTO equipo (Codigo, Nombre, Descripcion, Tipo, Mantenimiento
         , id_admin) VALUES ('$codigo','$nombre','$descripcion','$tipo'<br>,'$mantenimiento','$idAdmin')";
    $resultado=mysqli_query($conexion, $sql);
    if($resultado==true){
         header("Location:http://p-mrt.com/controlEquipos.php?id=$idAdmin");
    }else{
        echo "lo siento";
    ¥
    mysqli_free_result($resultado);
    mysqli_close($conexion);
Þ.
```
**Prueba de ingreso de datos**

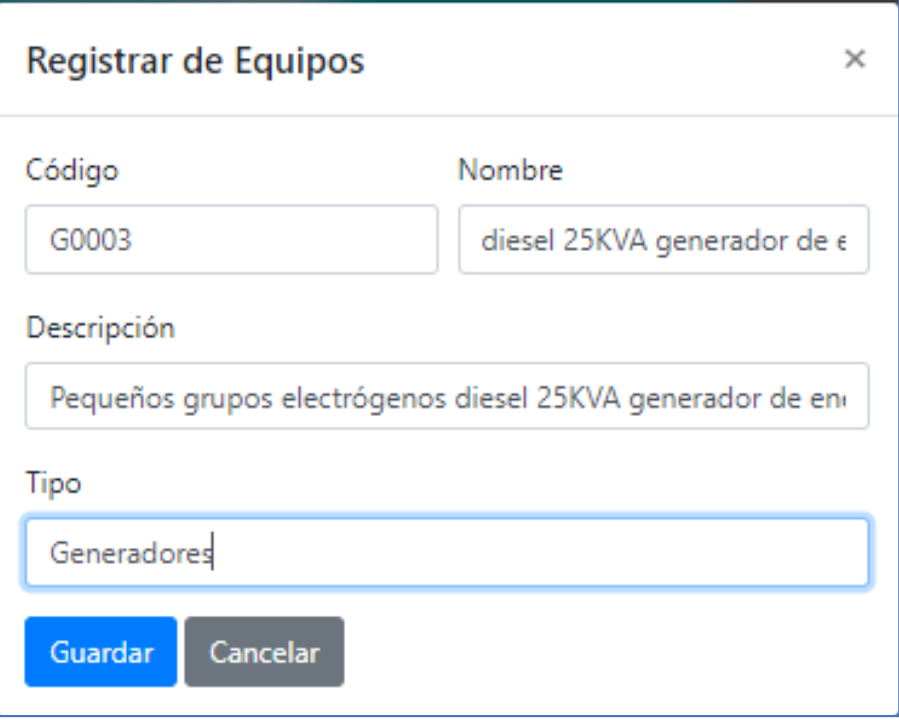

**Prueba de creación de Registro de equipos eléctricos**

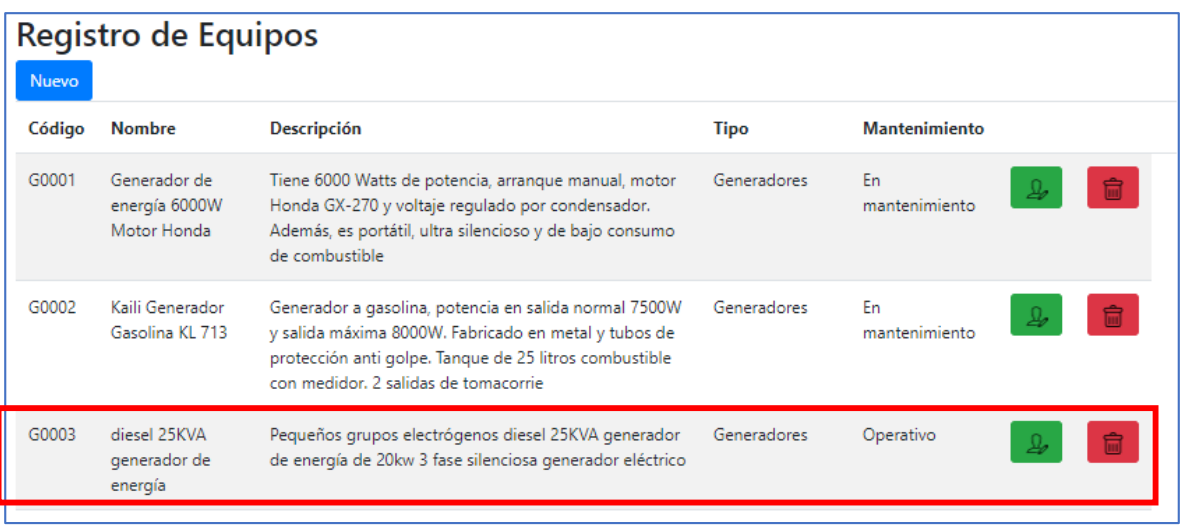
# **REVISIÓN DE SPRINT**

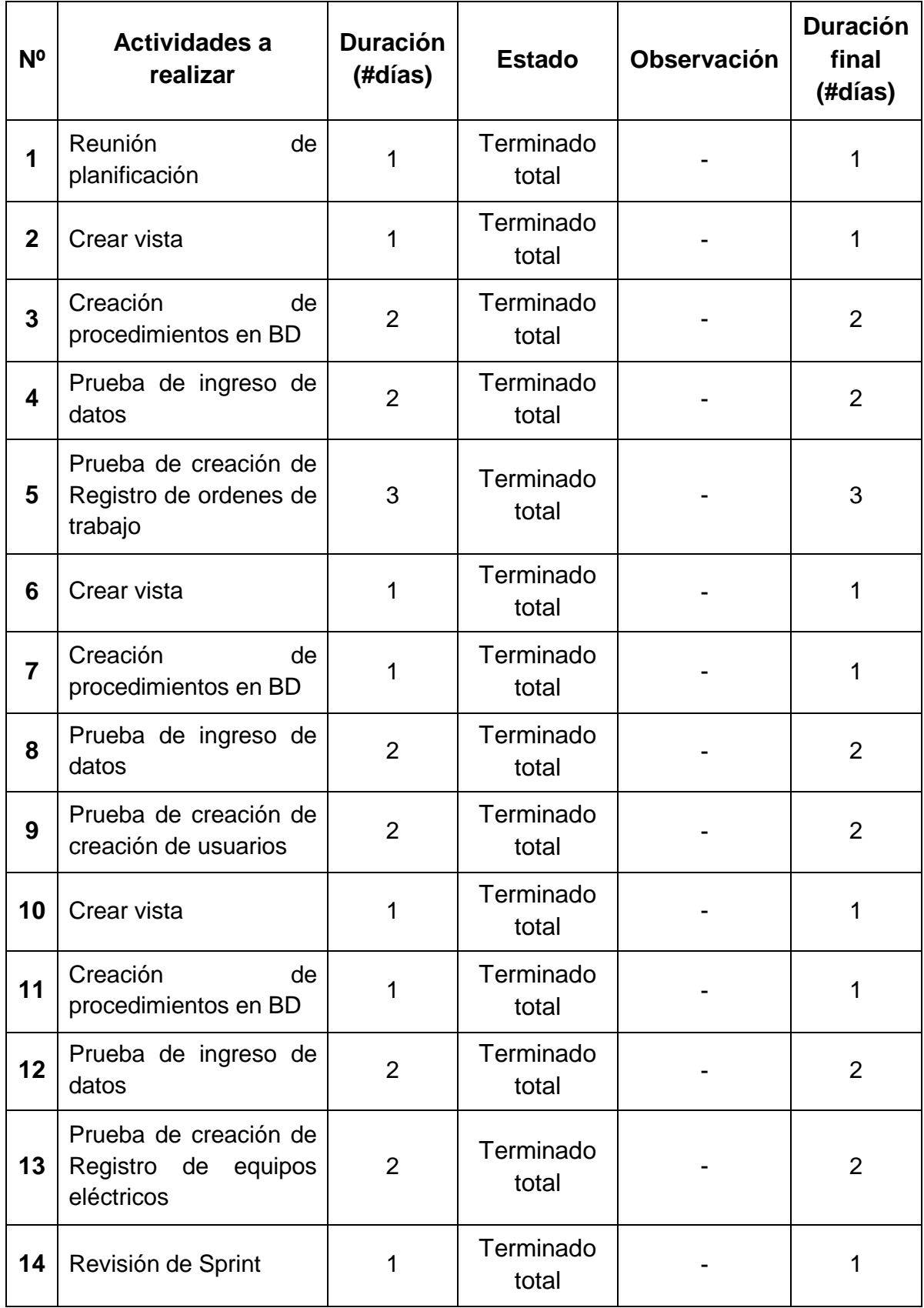

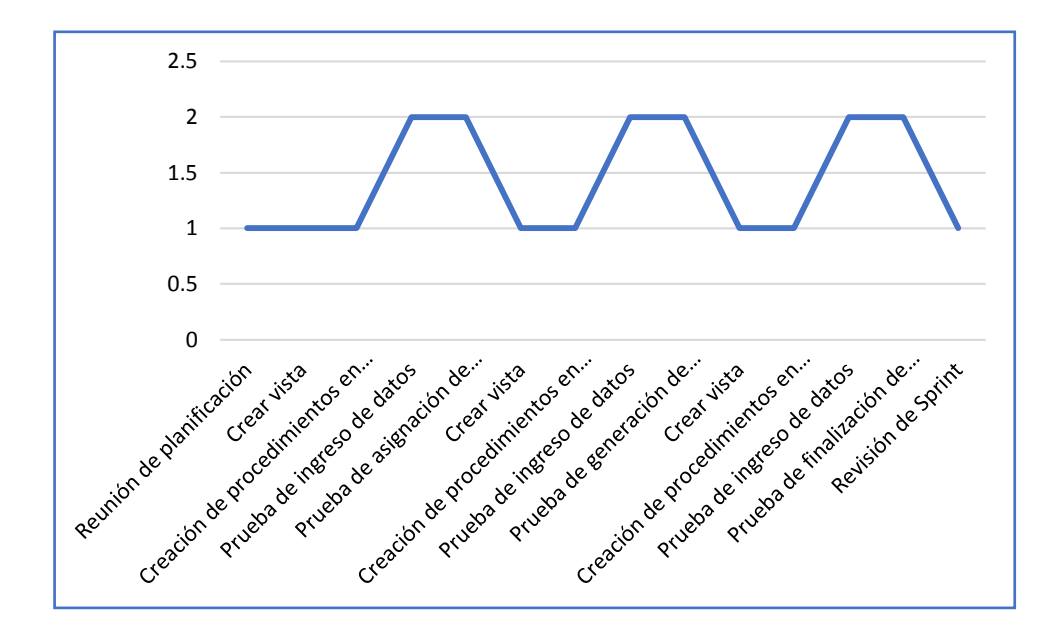

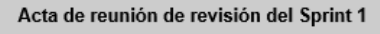

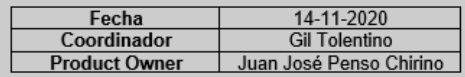

Mediante la presente acta se valida y brinda conformidad que el Sr. Gil Tolentino, realizo el desarrollo del requerimiento de registro de ordenes de trabajo, creación de usuarios por el cliente y registrar equipos eléctricos y sus características. Los cuales fueron determinados como objetivos del Sprint 1.

Dentro del Sprint 1 se elaboró lo siguiente:

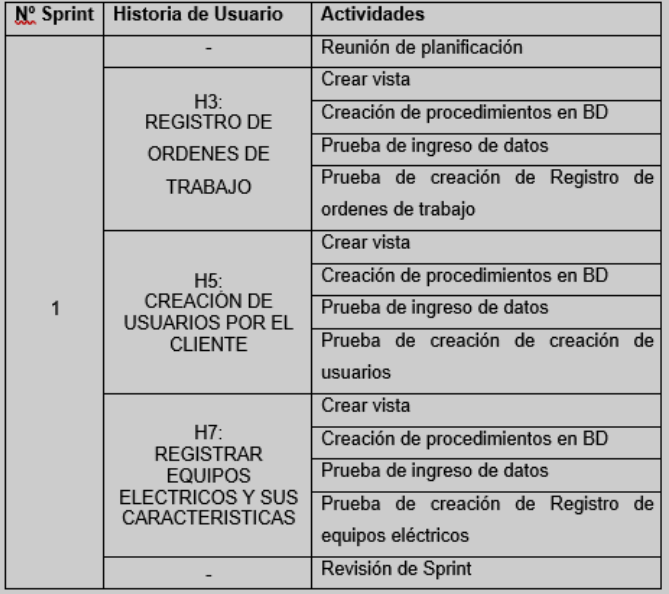

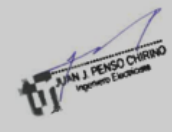

### **SPRINT 2**

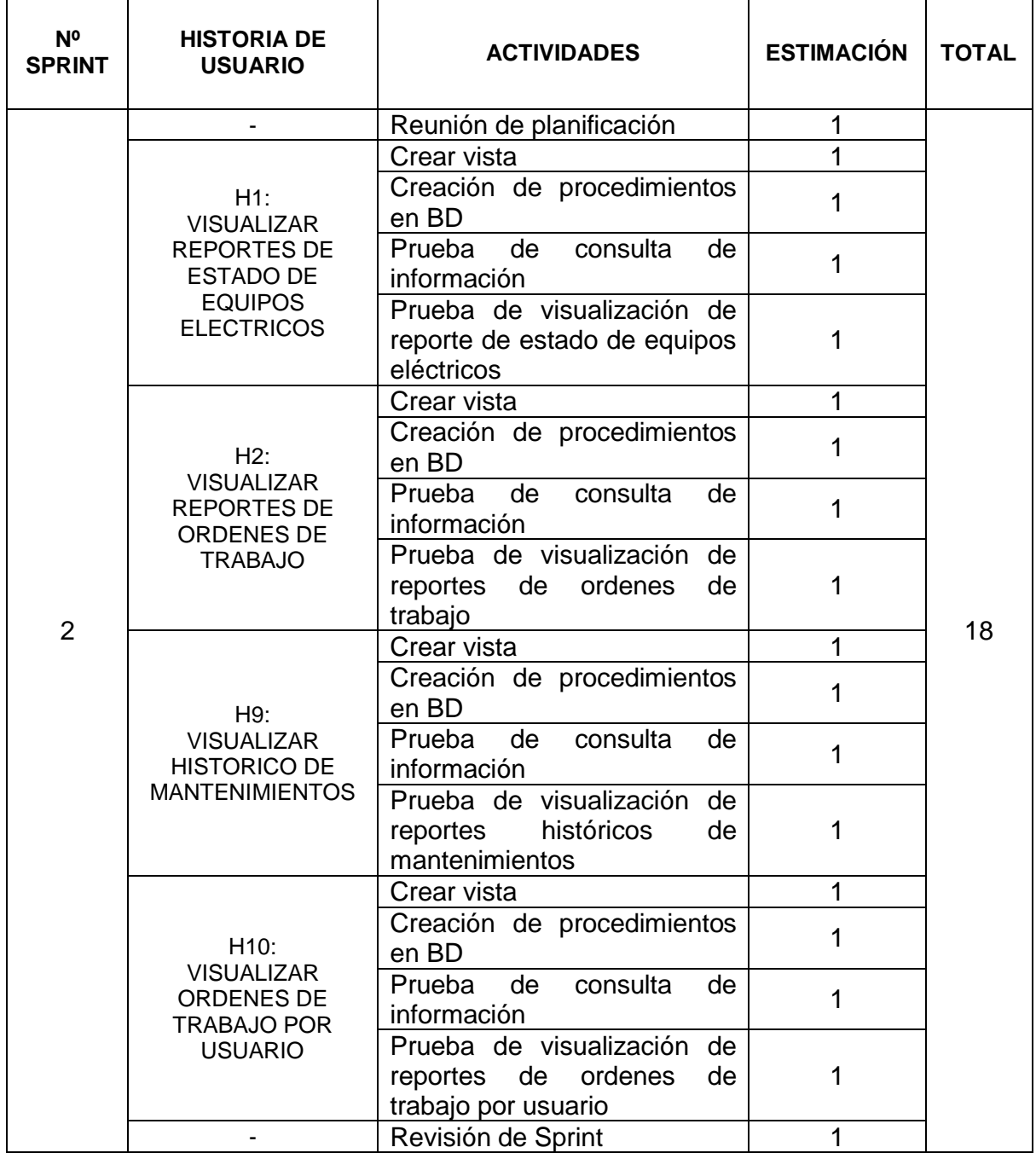

# **REUNIÓN DE PLANIFICACIÓN**

Se desarrollo la reunión del Sprint 2, con todos los miembros que forman parte del equipo Scrum, teniendo como finalidad las tareas y actividades para el desarrollo de los entregables.

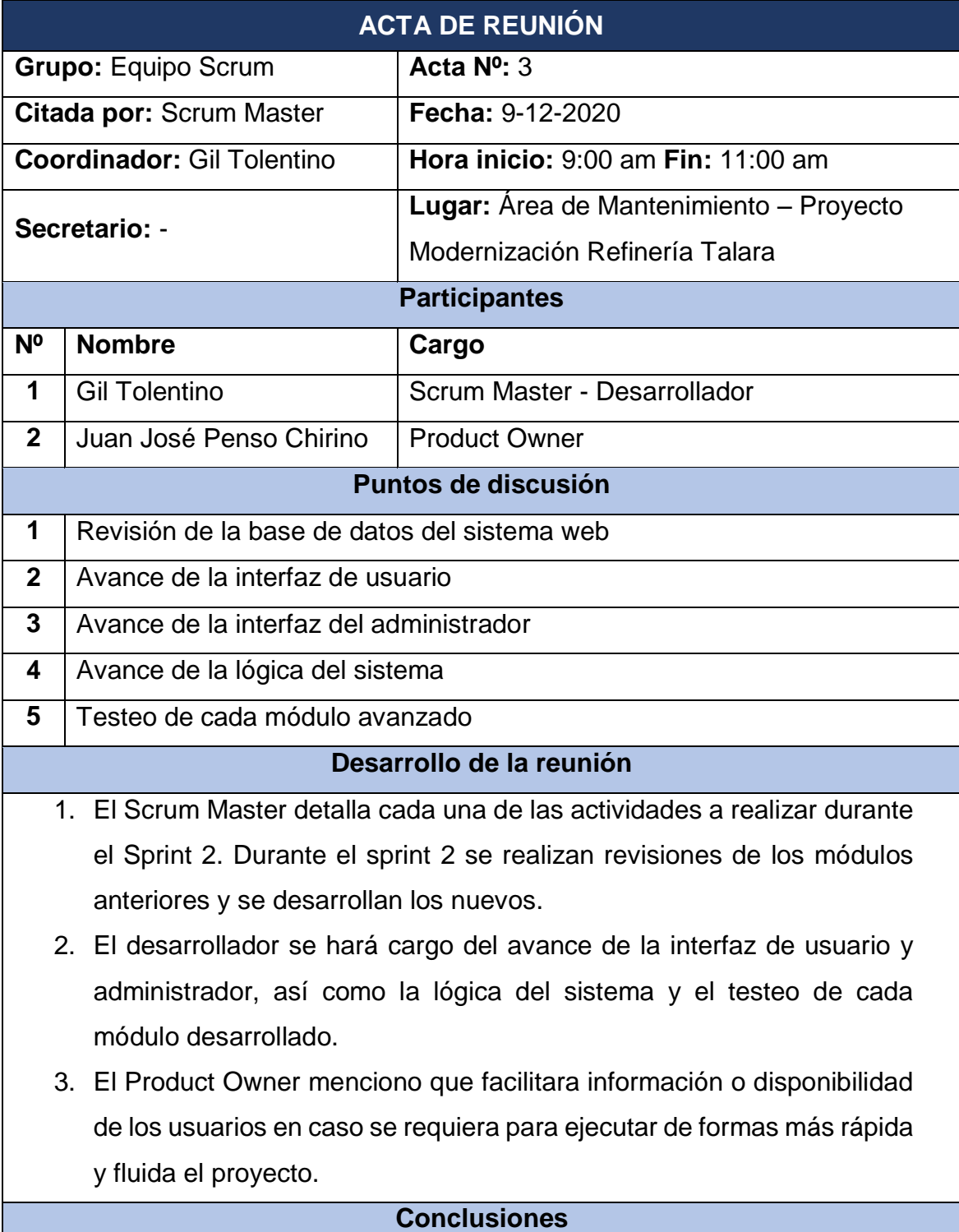

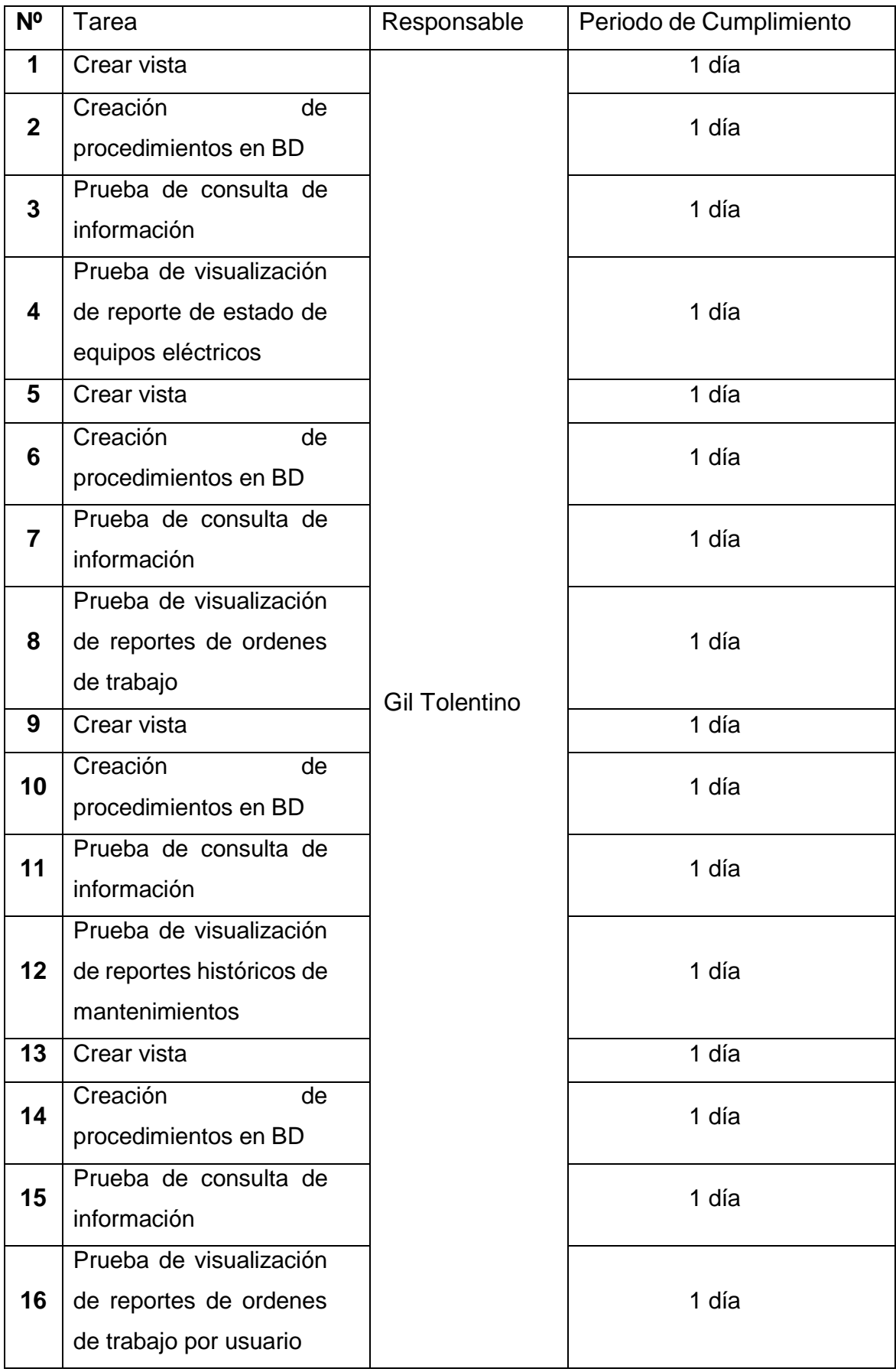

### **H1: VISUALIZAR REPORTES DE ESTADO DE EQUIPOS ELECTRICOS**

**Crear vista**

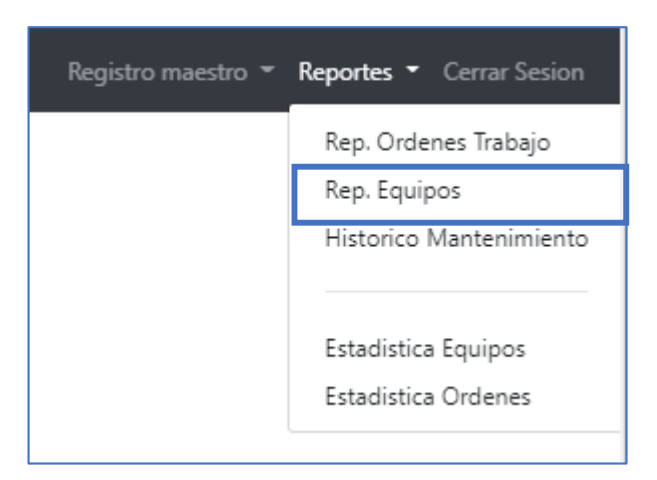

```
$query = "SELECT o.Orden, o.Equipo, e.Nombre, o.Fprogentrega, o.Hprogentrega
    FROM ordenes AS o INNER JOIN equipo AS e ON o.Equipo=e.Codigo";
$query1 = "SELECT o.Orden, o.Equipo, e.Nombre, o.Fprogentrega, o
     .Hprogentrega, o.Operario FROM ordenes AS o INNER JOIN equipo AS e ON (o
     .Equipo=e.Codigo AND o.Operario>0)";
$query2 = "SELECT o.Orden, o.Equipo, e.Nombre, o.Fprogentrega, o<br>Hprogentrega FROM ordenes AS o INNER JOIN equipo AS e ON (o.Equipo=e.
     .Codigo AND o.Operario=0)";
$query3 = "SELECT o.Orden, o.Equipo, e.Nombre, o.Fprogentrega, o
     .Hprogentrega, o.Fentrega, o.Hentrega, o.Operario, o.Reparacion, o.Freg,
     o.Hreg FROM ordenes AS o INNER JOIN equipo AS e ON (o.Equipo=e.Codigo
     AND o.Atendido=1)";
$resultado=mysqli_query($conexion, $query);
$resultado1=mysqli_query($conexion, $query1);
$resultado2=mysqli_query($conexion, $query2);<br>$resultado2=mysqli_query($conexion, $query2);<br>$resultado3=mysqli_query($conexion, $query3);
```
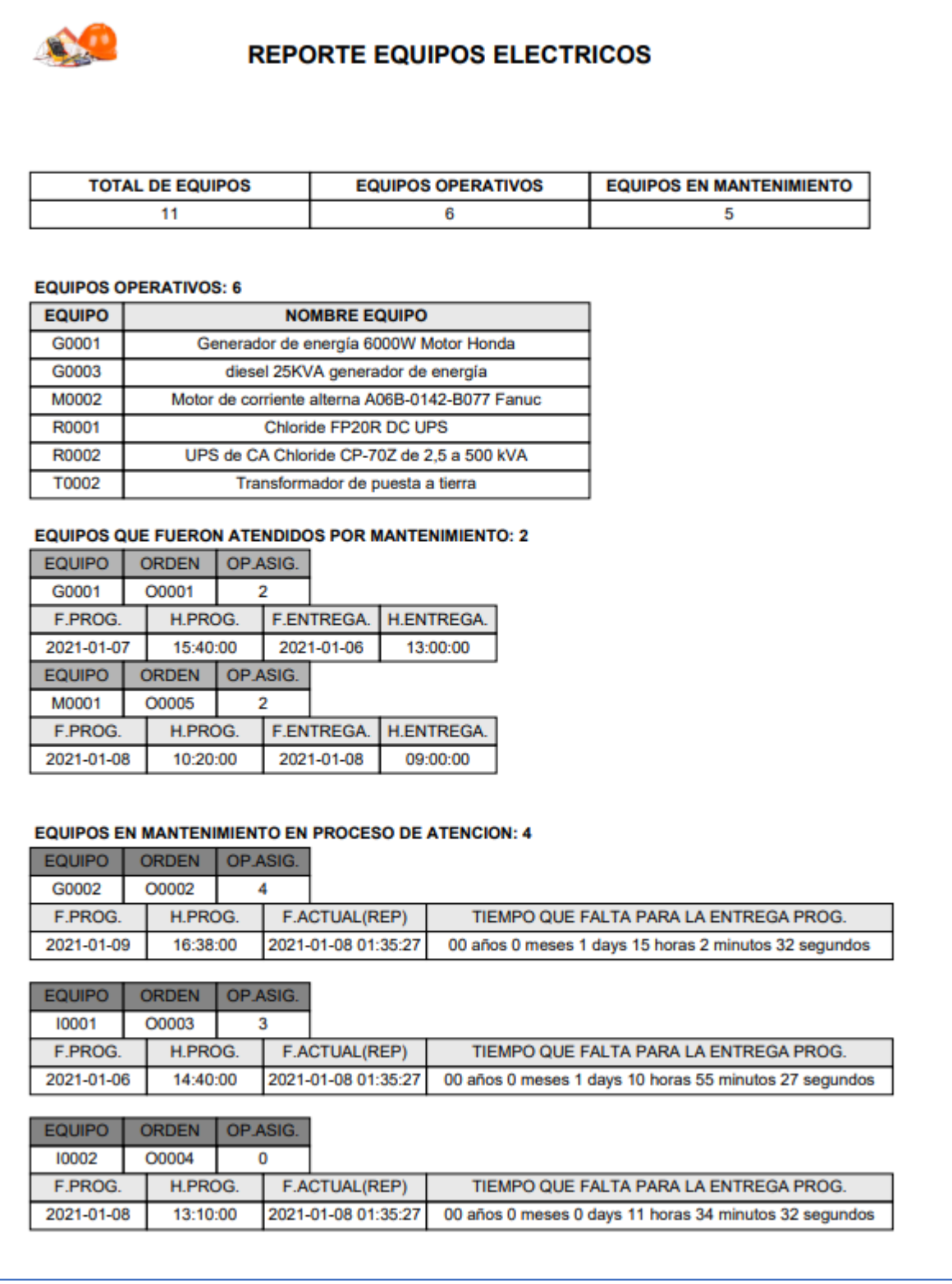

### **H2: VISUALIZAR REPORTES DE ORDENES DE TRABAJO**

**Crear vista**

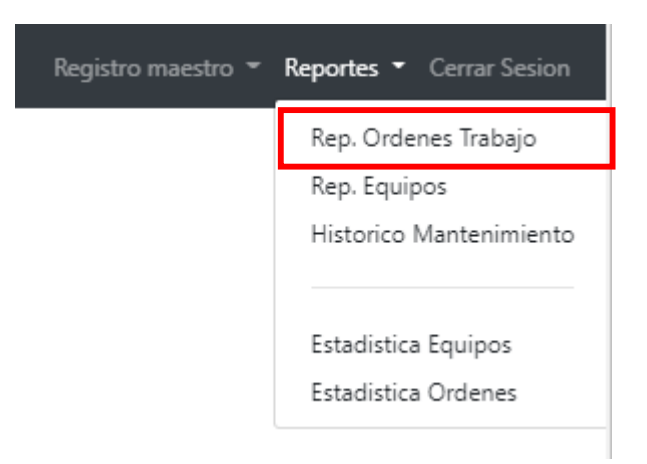

```
\left\langle?php
    require ('../php/conexion/conexion.php');
    date default timezone set ('America/Lima');
    include 'plantilla2.php';
    $query = "SELECT count(Codigo) AS co1, Codigo, Nombre FROM equipo WHERE
        Mantenimiento=0";
    $query1 = "SELECT count(Codigo) AS co2, Codigo, Nombre FROM equipo WHERE
        Mantenimiento>0";
    $query2 = "SELECT Codigo, Nombre FROM equipo WHERE Mantenimiento=0";
    $query3 = "SELECT Orden, Equipo, Fprogentrega, Hprogentrega, Fentrega,
        Hentrega, Operario, Reparacion, Freg, Hreg FROM ordenes WHERE Atendido
        =1";
    $query3a = "SELECT count(Orden) AS co3 FROM ordenes WHERE Atendido=1";
    $query4 = "SELECT Orden, Equipo, Fprogentrega, Hprogentrega, Fentrega,
        Hentrega, Operario, Reparacion, Freg, Hreg FROM ordenes WHERE Atendido
        = 0";
    $query4a = "SELECT count(Orden) AS co4 FROM ordenes WHERE Atendido=0";
    $resultado=mysqli_query($conexion, $query);
    $resultado1=mysqli_query($conexion, $query1);
    $resultado2=mysqli_query($conexion, $query2);
    $resultado3=mysqli_query($conexion, $query3);
    $resultado3a=mysqli_query($conexion, $query3a);
    $resultado4=mysqli_query($conexion, $query4);
    $resultado4a=mysqli_query($conexion, $query4a);
```
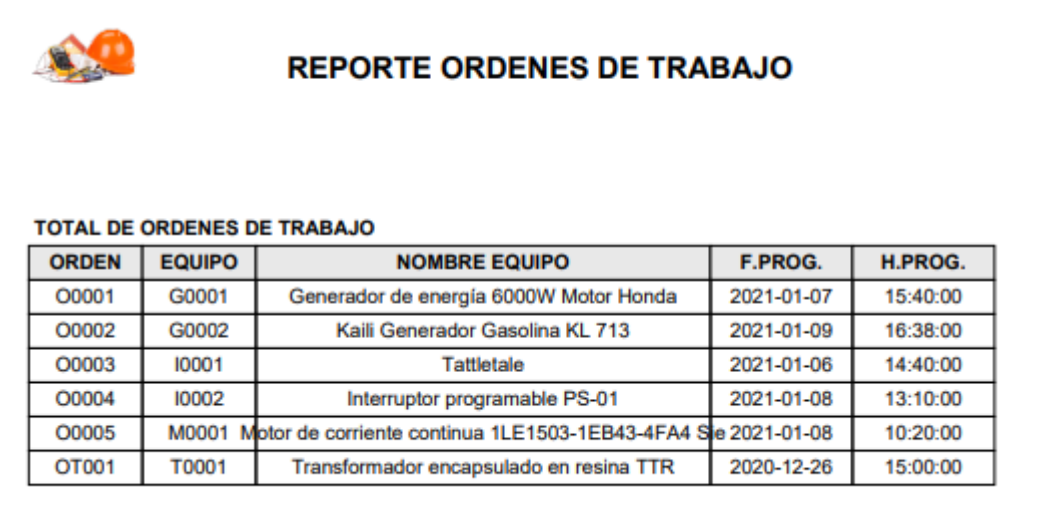

### **H9: VISUALIZAR HISTORICO DE MANTENIMIENTOS**

**Crear vista**

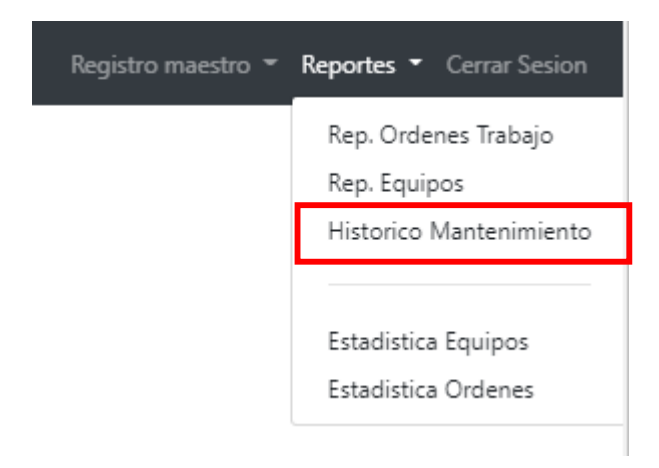

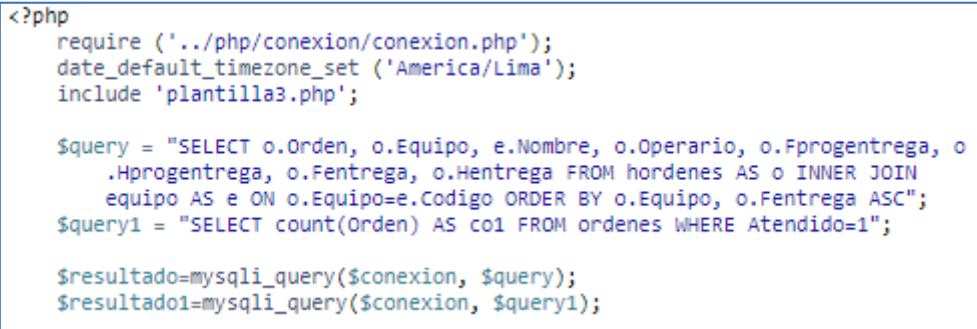

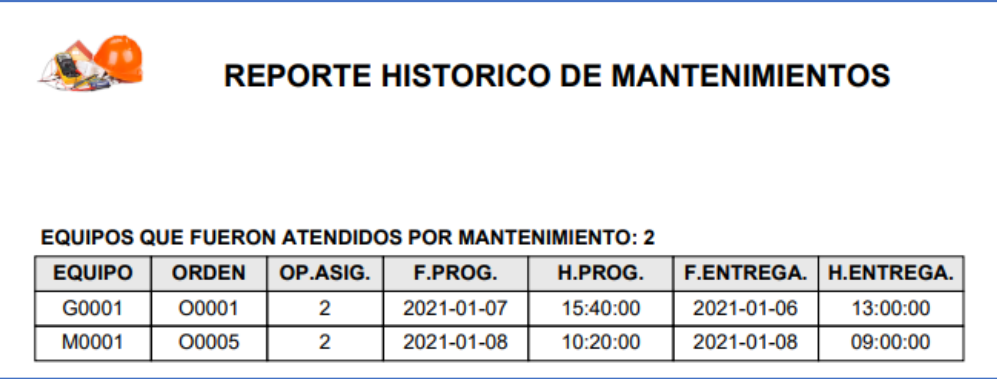

### **H10: VISUALIZAR ORDENES DE TRABAJO POR USUARIO**

**Crear vista**

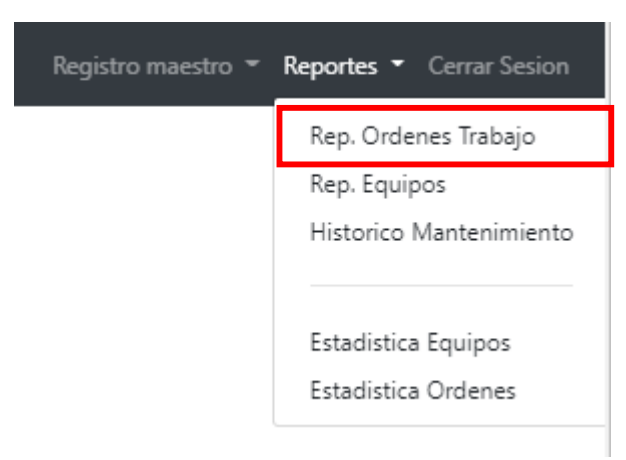

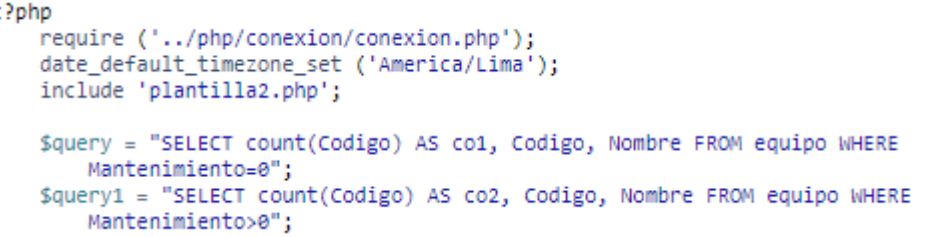

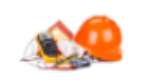

### **REPORTE ORDENES DE TRABAJO**

#### ORDENES DE TRABAJO ASIGNADAS A OPERARIOS

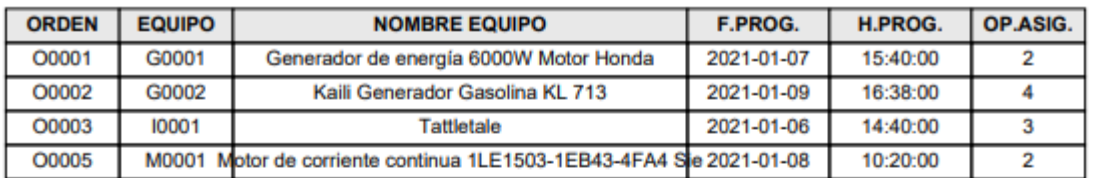

#### ORDENES DE TRABAJO SIN ASIGNAR

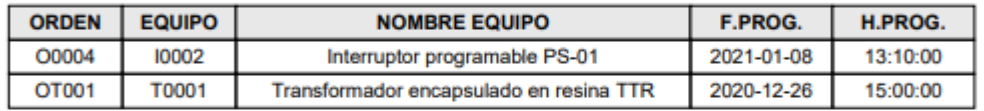

#### **ORDENES DE TRABAJO CONCLUIDAS**

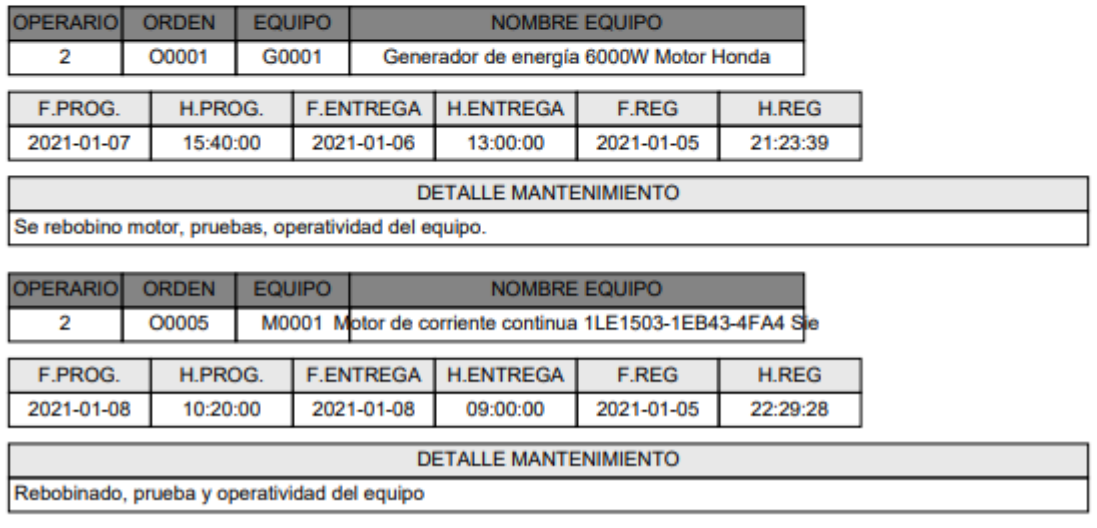

## **REVISIÓN DE SPRINT**

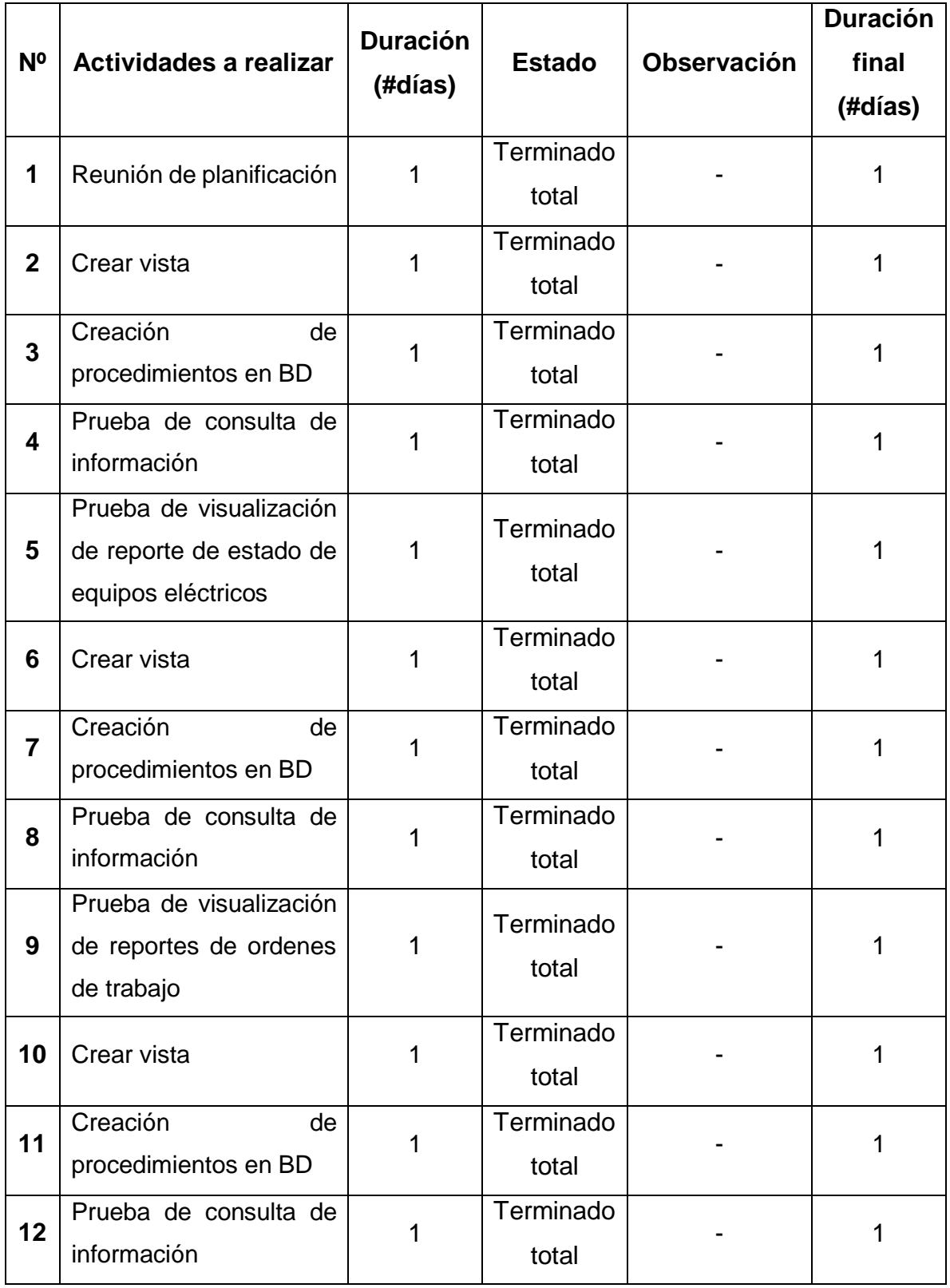

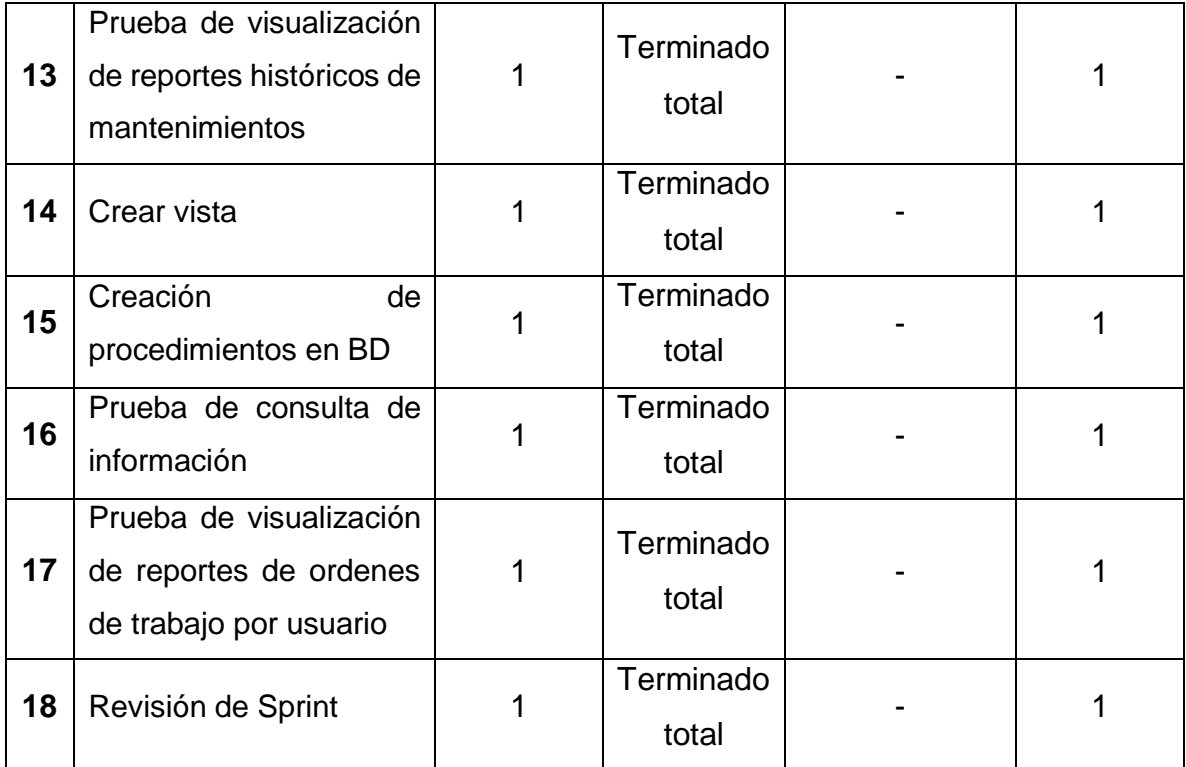

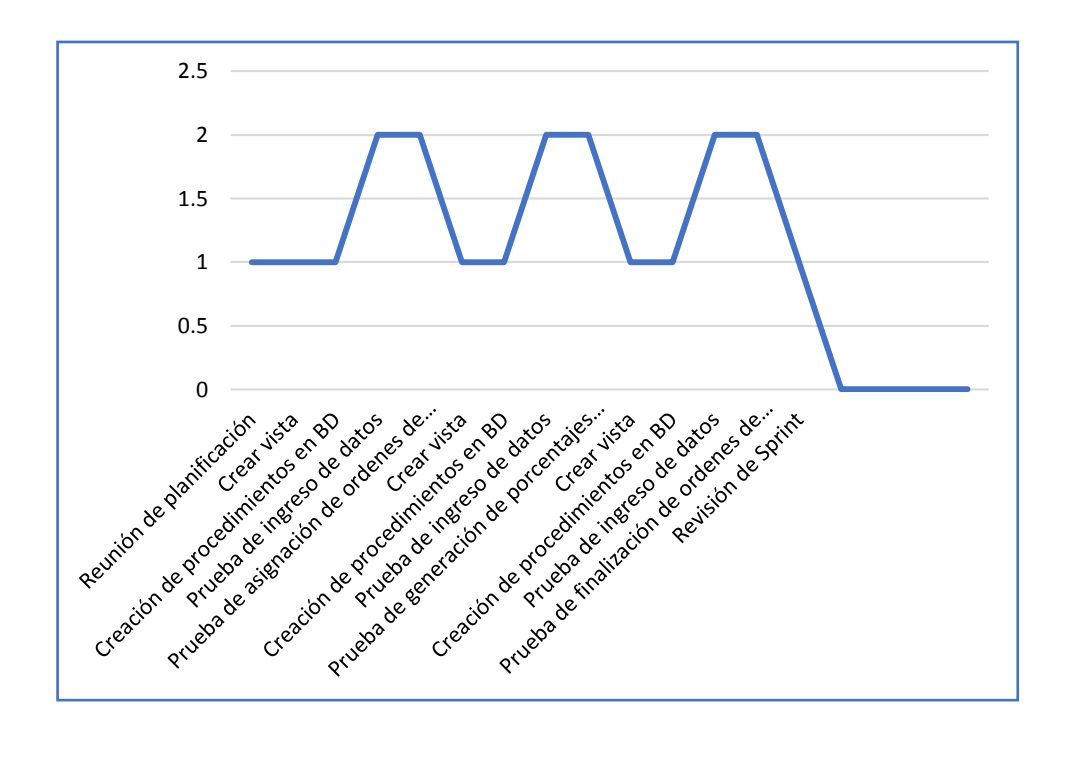

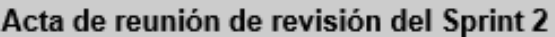

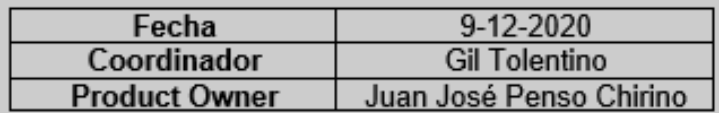

Mediante la presente acta se valida y brinda conformidad que el Sr. Gil Tolentino, realizo el desarrollo del requerimiento de visualizar reportes de estado de equipos eléctricos, visualizar reportes de ordenes de trabajo, visualizar histórico de mantenimientos y visualizar ordenes de trabajo por usuario. Los cuales fueron determinados como objetivos del Sprint 2.

Dentro del Sprint 1 se elaboró lo siguiente:

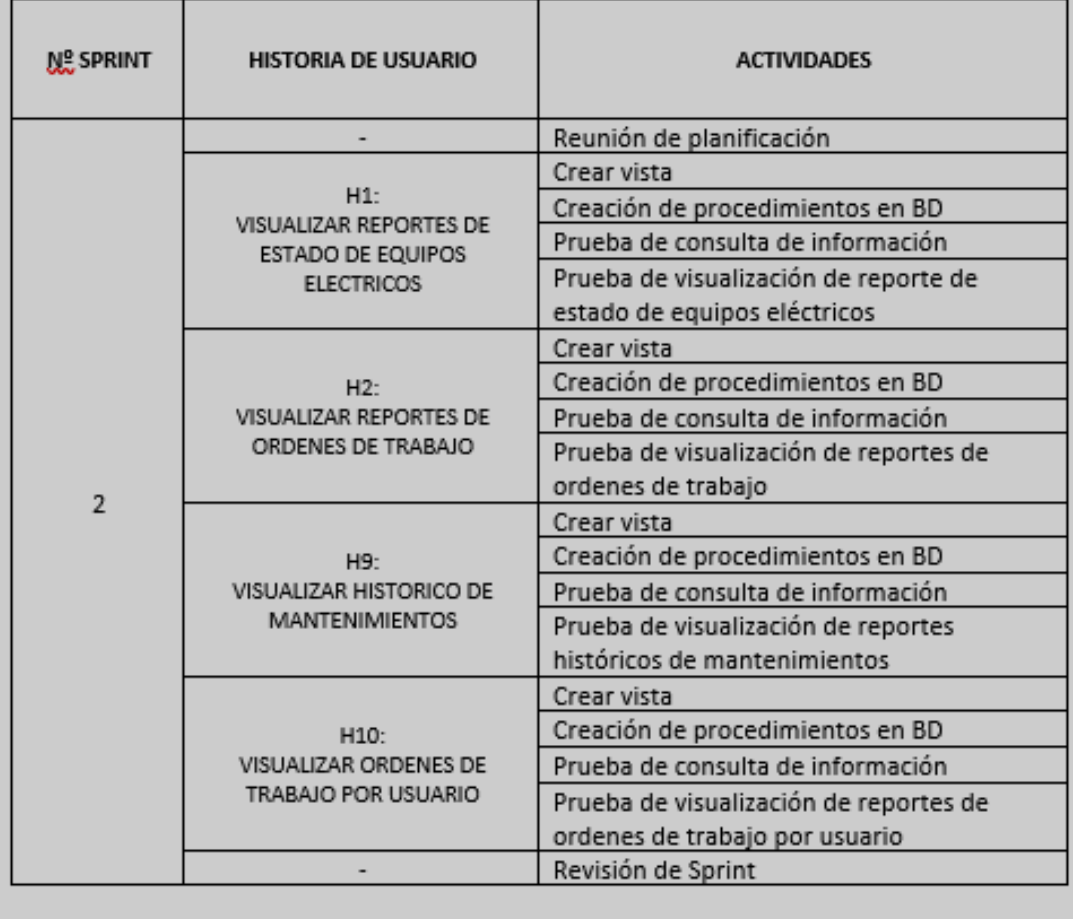

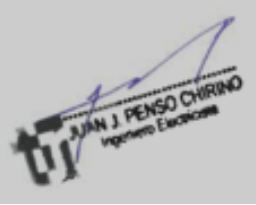

### **SPRINT 3**

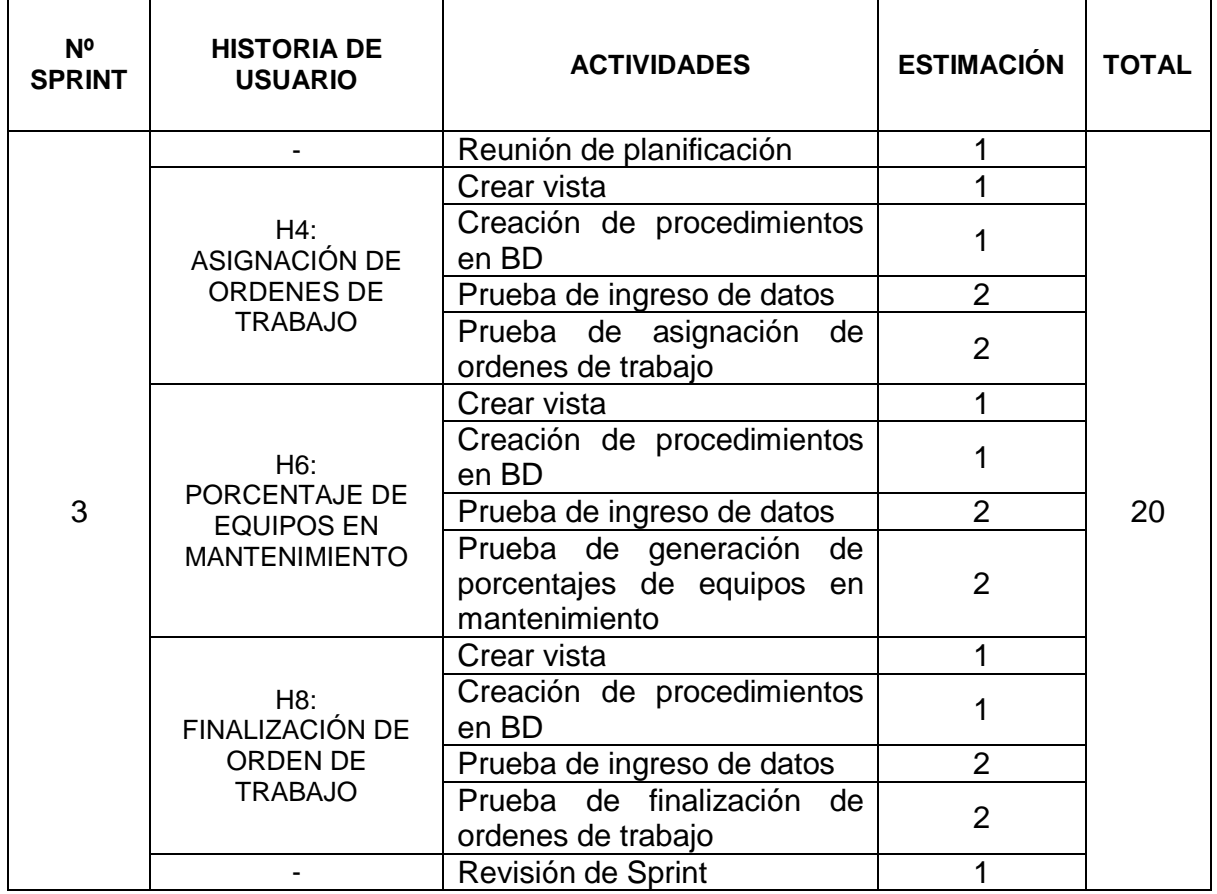

# **REUNIÓN DE PLANIFICACIÓN**

Se desarrollo la reunión del Sprint 3, con todos los miembros que forman parte del equipo Scrum, teniendo como finalidad las tareas y actividades para el desarrollo de los entregables.

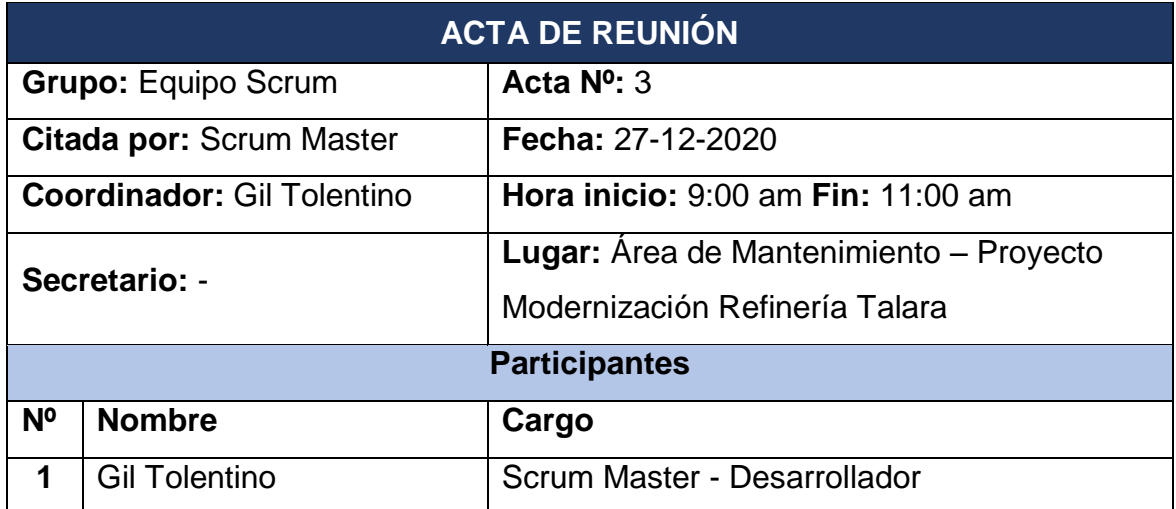

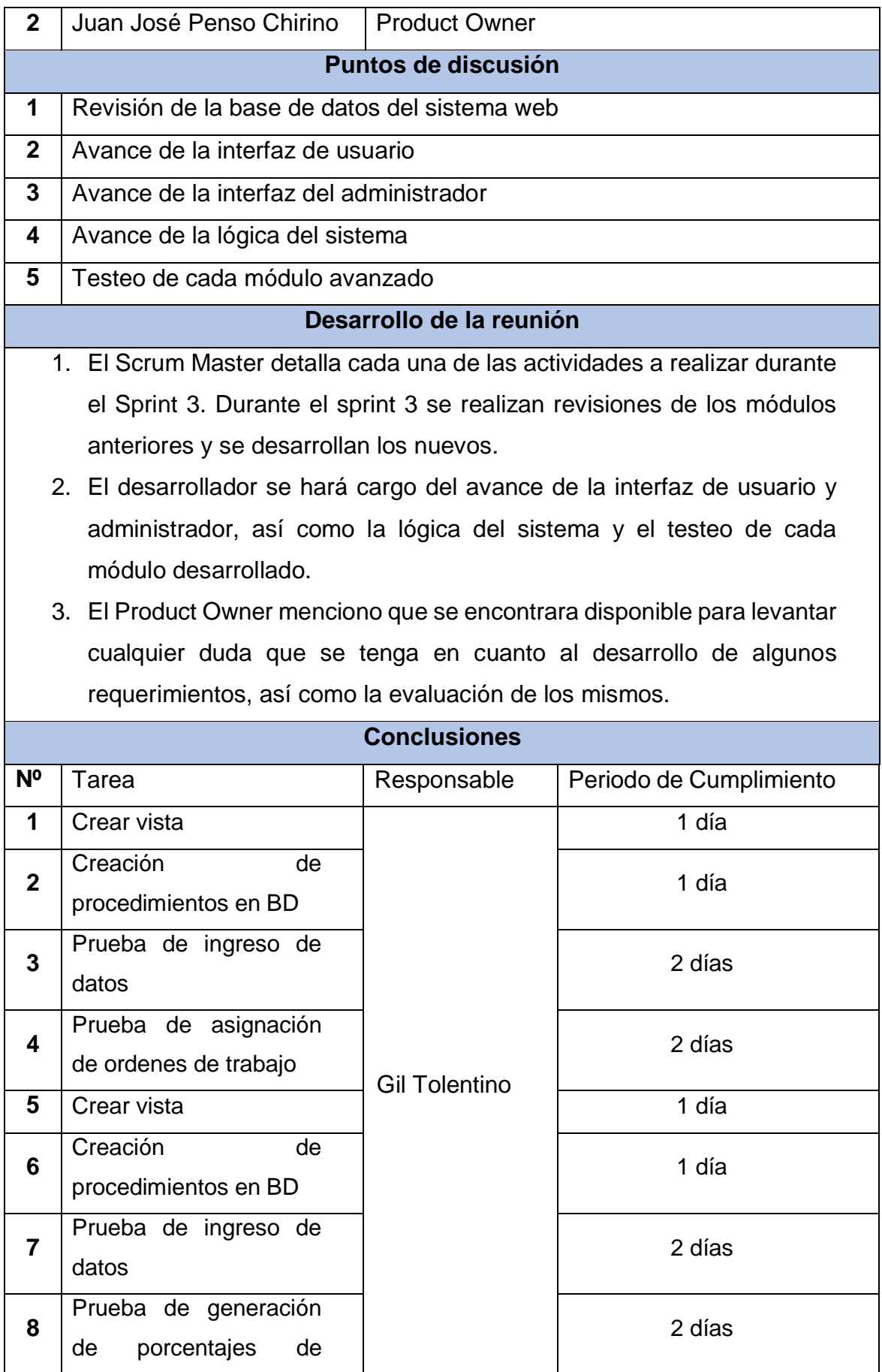

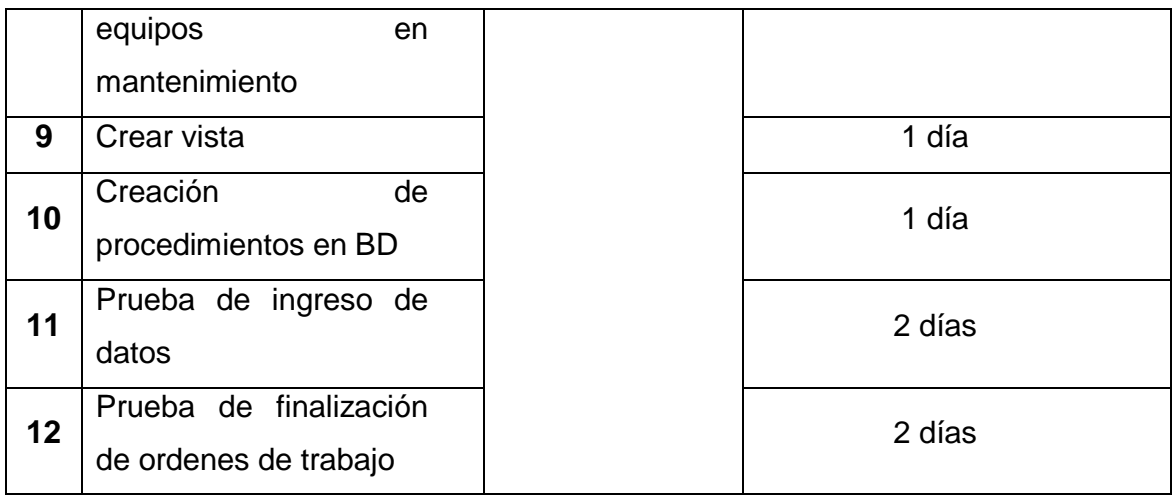

## **H4: ASIGNACIÓN DE ORDENES DE TRABAJO**

### **Crear vista**

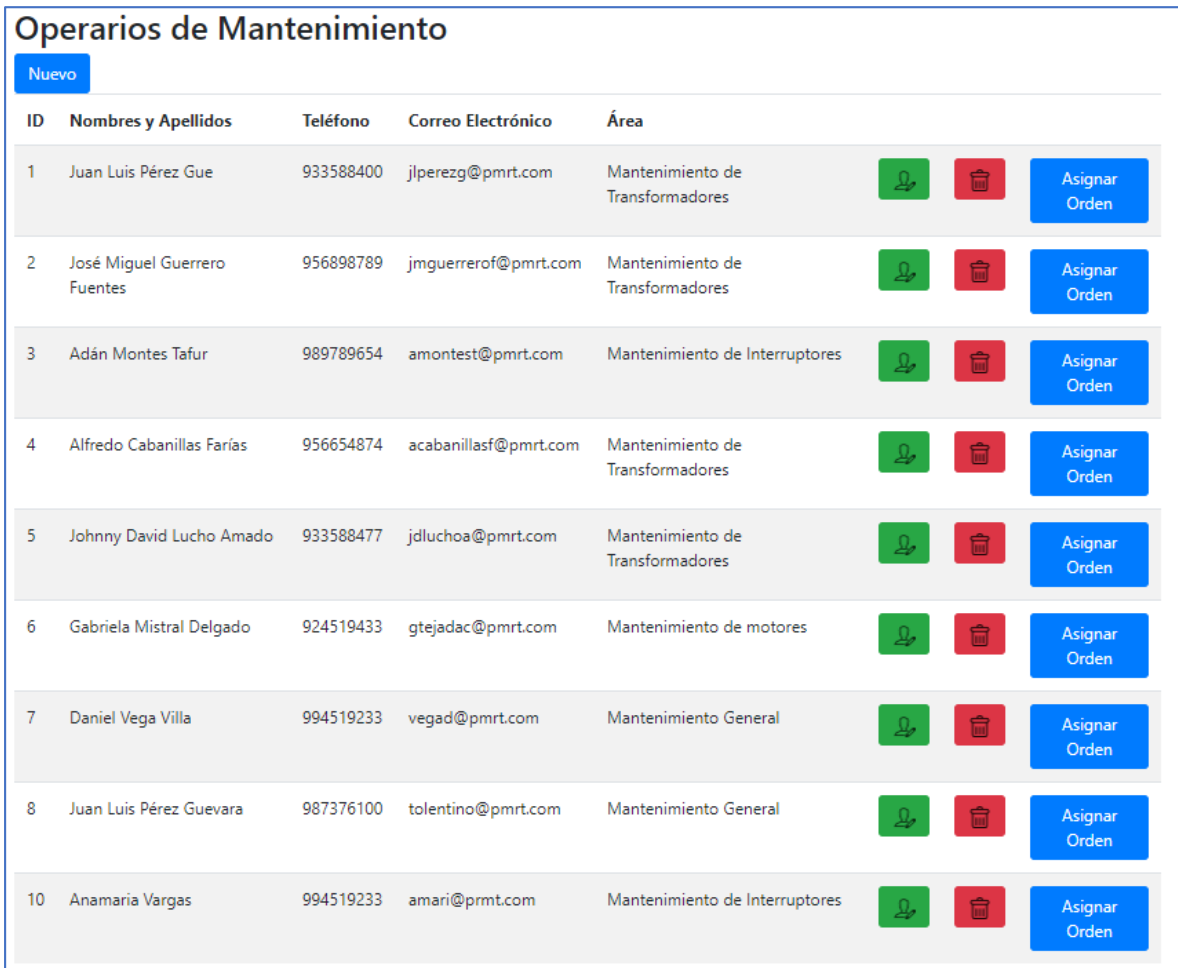

### **Creación de procedimientos en BD**

```
\left\langle?php
   require ('php/conexion/conexion.php');
   $id = $GET["id"];
   $idA = $GET["idA"];
   $where="";<br>/* $sql = "SELECT * FROM ordenes WHERE id_cliente=".$id; */
   $sql = "SELECT * FROM ordenes WHERE Operario=0";
   $sql1 = "SELECT * FROM operario WHERE Identificador=".$id;
   $sql2 = "SELECT * FROM ordenes WHERE Mantenimiento=1 AND Operario=".$id;
   $resultado = mysqli_query($conexion, $sql);
   $resultado1 = mysqli_query($conexion, $sql1);
   $resultado2 = mysqli_query($conexion, $sql2);
```
### **Prueba de ingreso de datos**

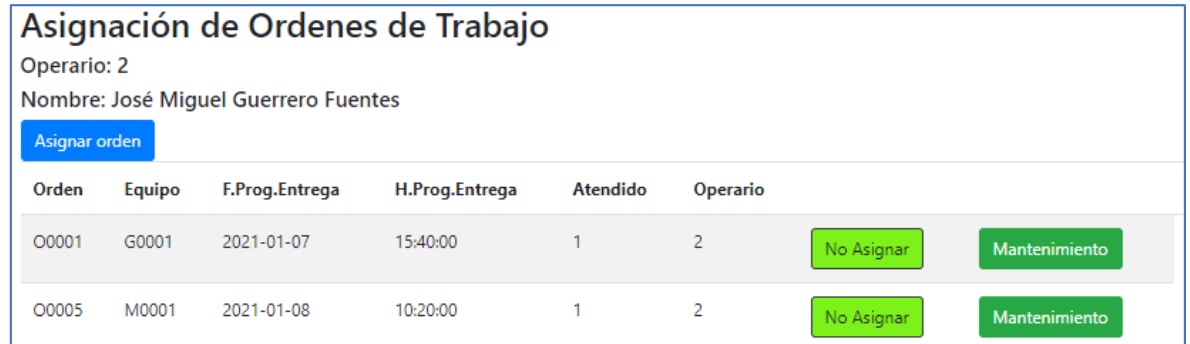

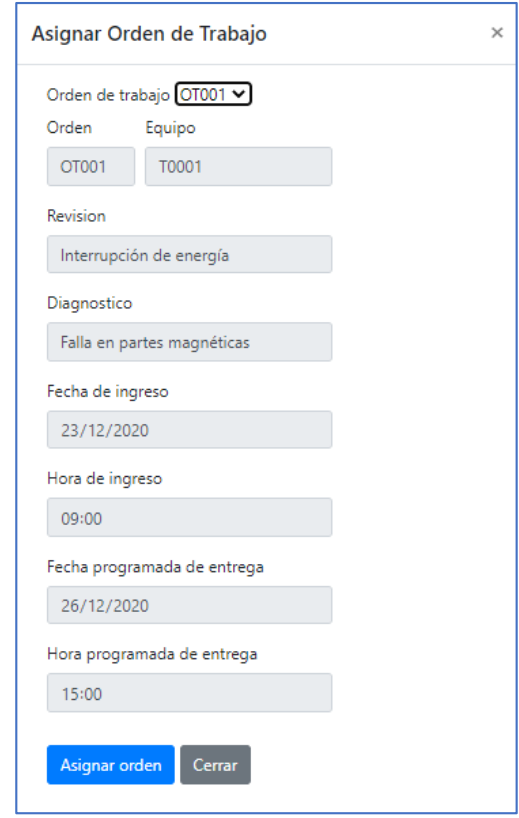

**Prueba de asignación de órdenes de trabajo**

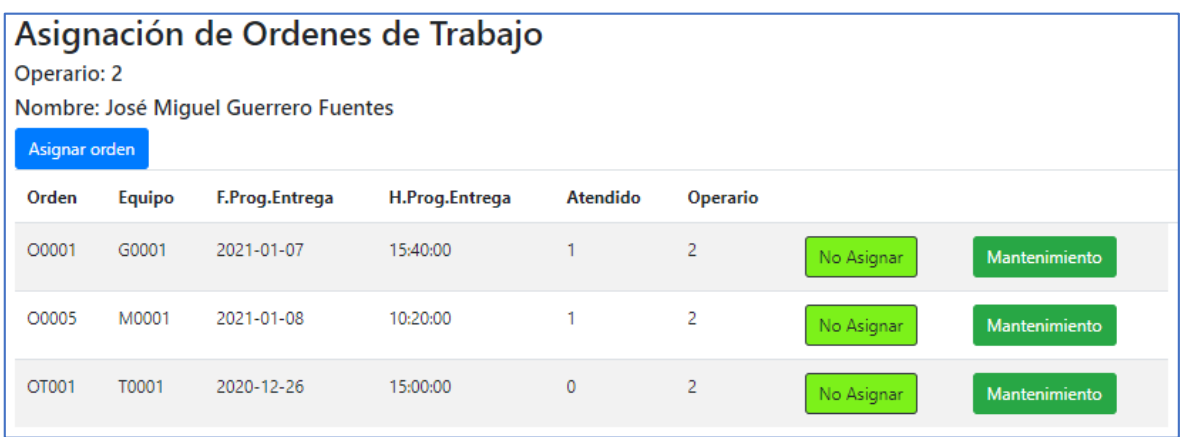

### **H6: PORCENTAJE DE EQUIPOS EN MANTENIMIENTO**

**Crear vista**

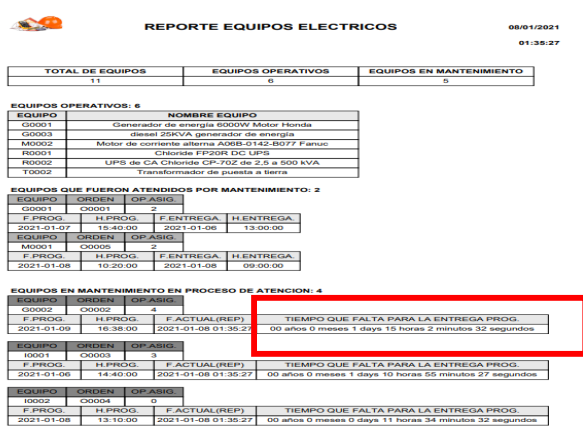

```
Qphp
   $sql = "SELECT count(Codigo) AS co1 FROM equipo WHERE
       Mantenimiento=1";
   $result = mysqli_query($conexion, $sql);$sql = "SELECT count(Codigo) AS co2 FROM equipo WHERE
       Mantenimiento=0";
   $result = mysqli_query($conexion, $sq1);25.
```
- Total de Equipos: 11 Equipos operativos y en mantenimiento54.55
- **Prueba de generación de porcentajes de equipos en mantenimiento**

## **H8: FINALIZACIÓN DE ORDEN DE TRABAJO**

**Crear vista**

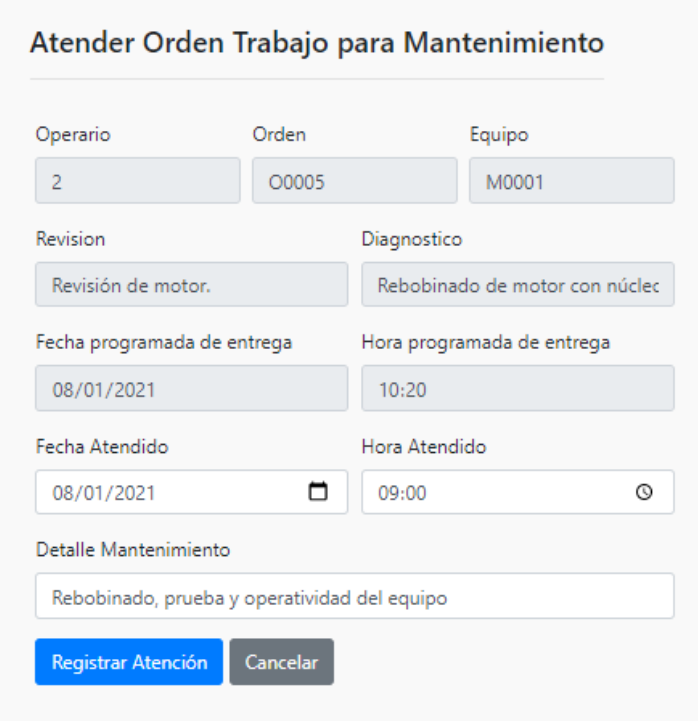

```
\overline{\langle?php
    require ('../conexion/conexion.php');
    $id = $ Post['idel'];
    $sql1 = "SELECT id_admin, Equipo, Operario FROM ordenes WHERE Orden ='$id'"
     $resultado1=mysqli_query($conexion, $sql1);
     $rel = mysqli_fetch_array($resultado1);
    $idA = $rel['id admin'];
    $equipo = $rel['Equipo'];
    $operatori = $rel['Operario'];
    $sql = "DELETE FROM ordenes WHERE (Orden ='$id' AND Operario=0)";
    $resultado=mysqli_query($conexion, $sql);
   if($operario==0){
       $sql2 = "UPDATE equipo SET Mantenimiento=0 WHERE Codigo ='$equipo'";
       $resultado2=mysqli_query($conexion, $sql2);
       mysqli_free_result($resultado2);
    Y
   if($resultado==true){
        header("Location:http://p-mrt.com/controlOrdenes.php?id=$idA");
    }else{
       echo "ennon";
    Þ
    mysqli_free_result($resultado1);
    mysqli_free_result($resultado);
    mysqli_close($conexion);
P>
```
**Prueba de ingreso de datos**

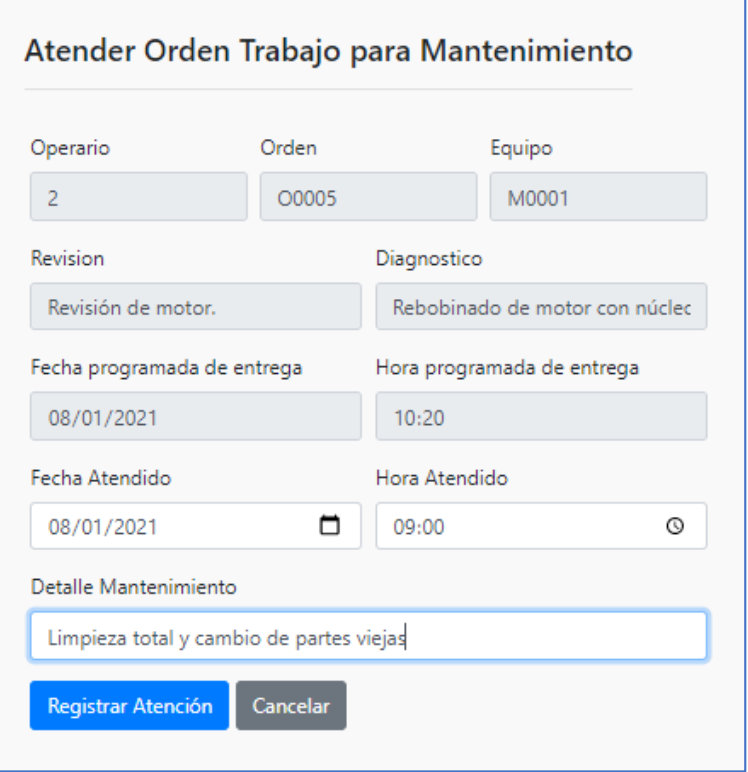

**Prueba de finalización de ordenes de trabajo**

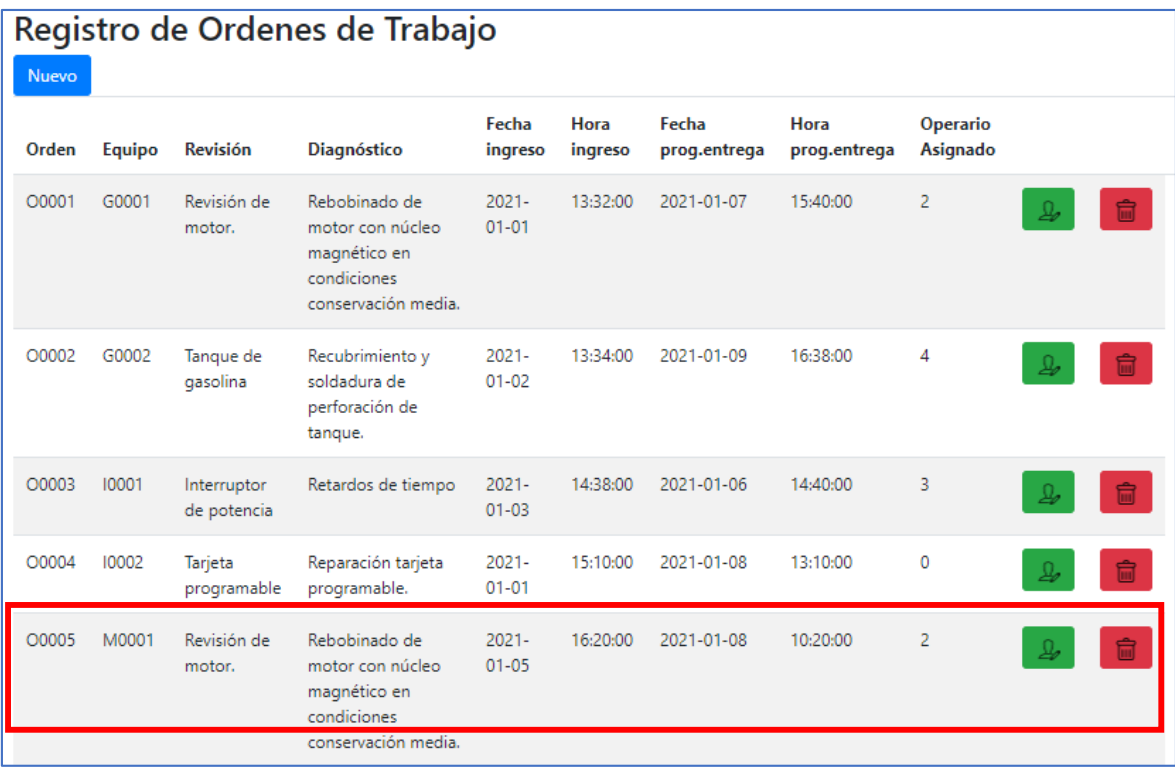

# **REVISIÓN DE SPRINT**

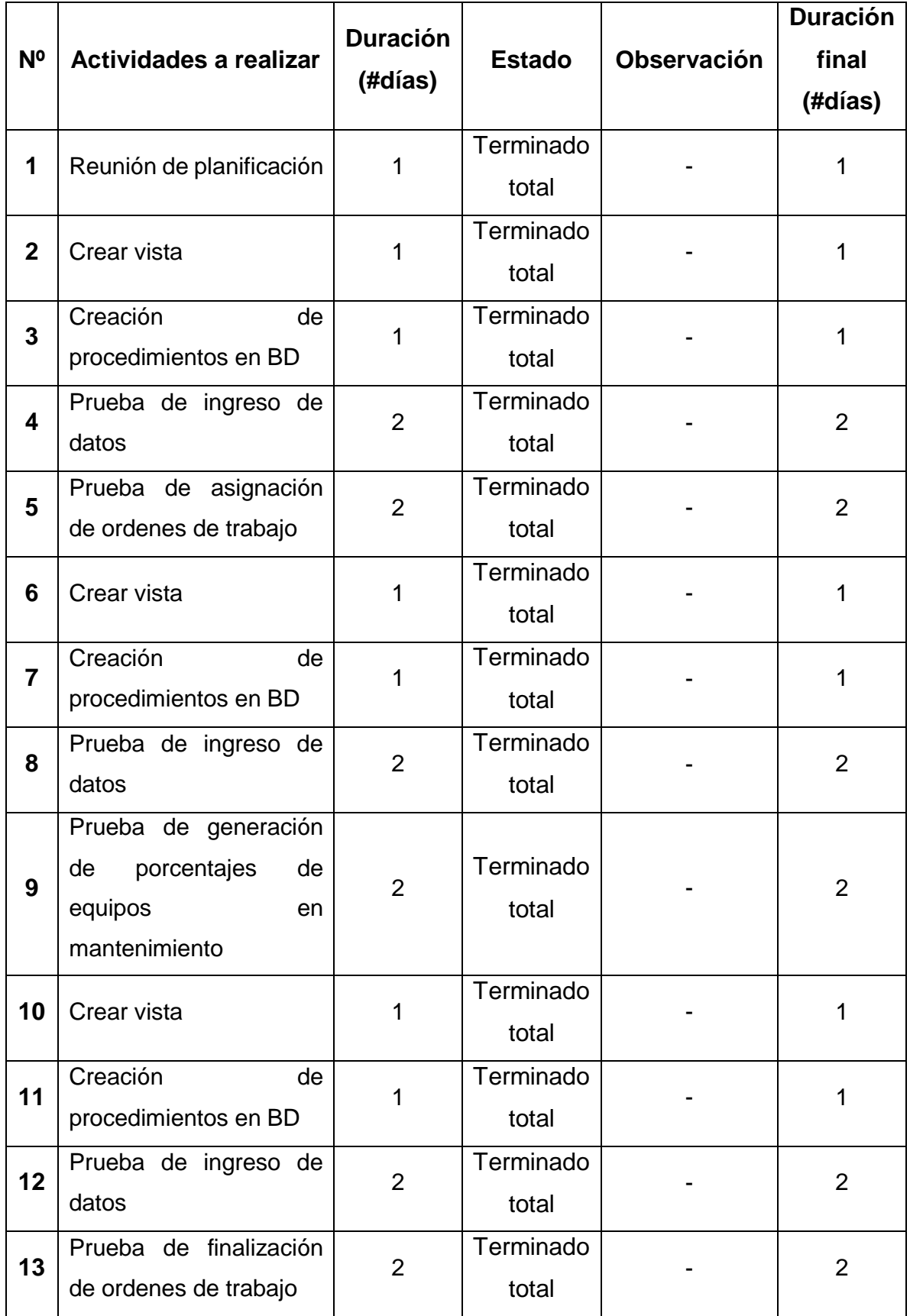

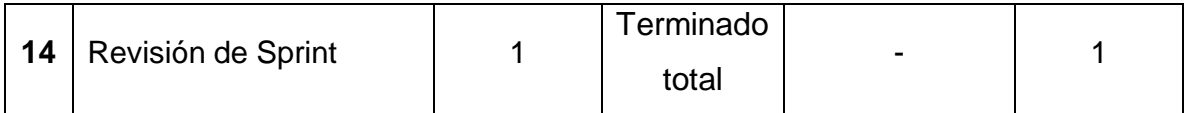

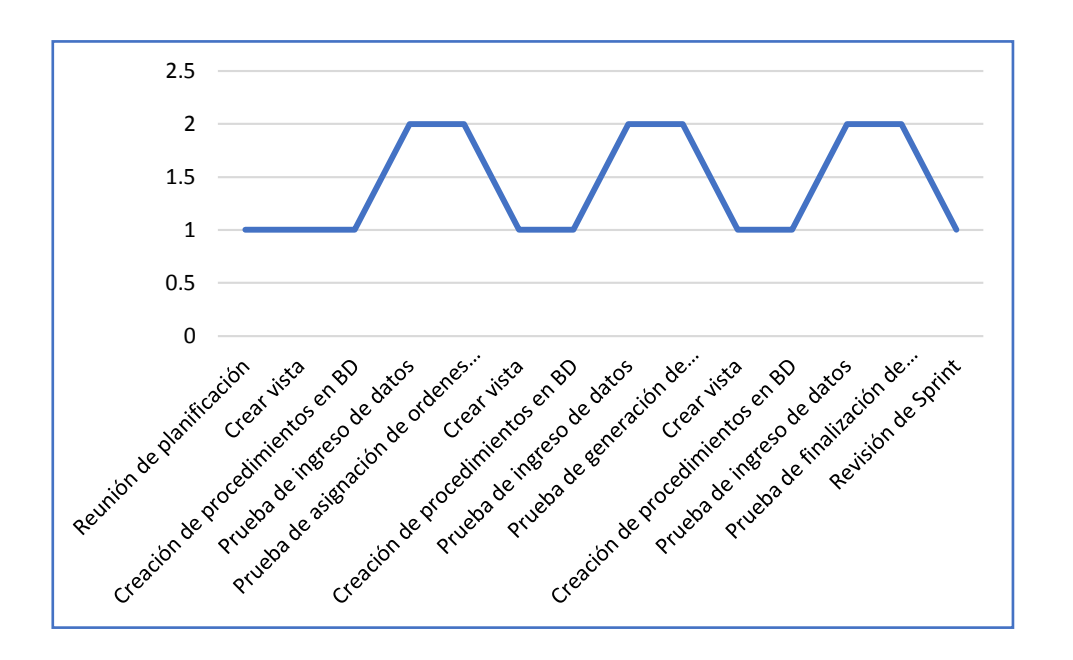

#### Acta de reunión de revisión del Sprint 3

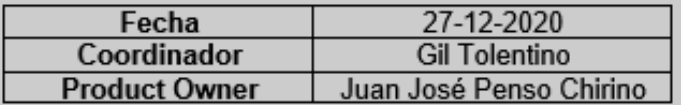

Mediante la presente acta se valida y brinda conformidad que el Sr. Gil Tolentino, realizo el desarrollo del requerimiento de asignación de ordenes de trabajo, porcentaje de equipos en mantenimiento y finalización de orden de trabajo. Los cuales fueron determinados como objetivos del Sprint 3.

Dentro del Sprint 1 se elaboró lo siguiente:

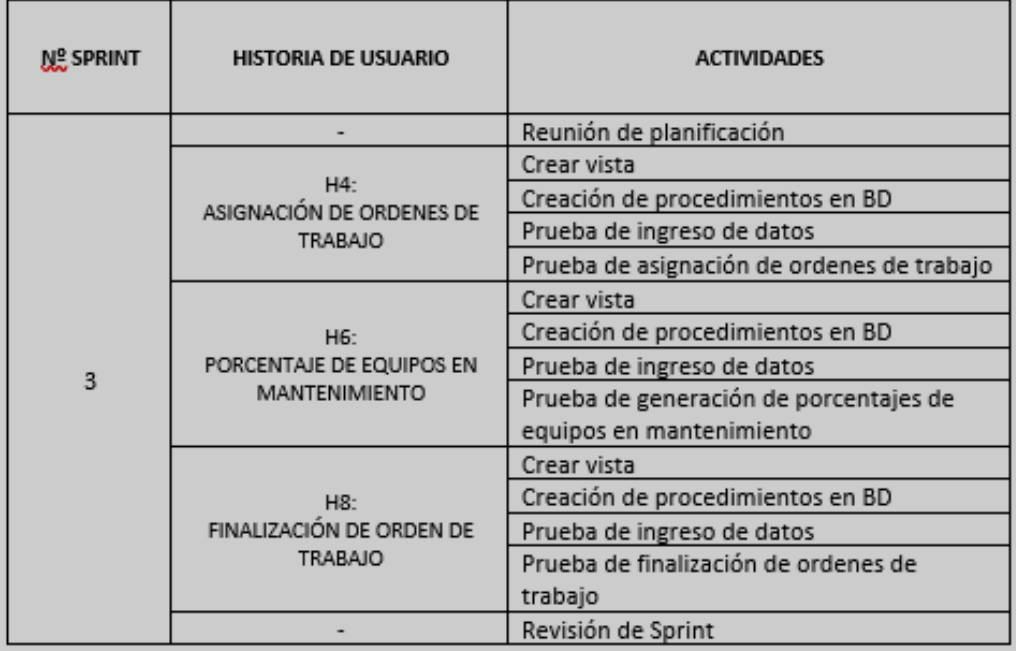

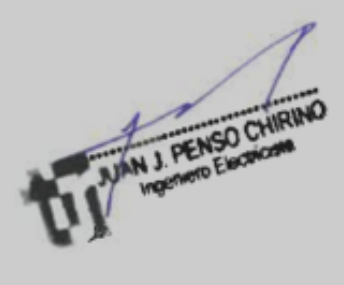

### **ANEXO Nº 12: MANUAL DE USUARIO**

**1. INICIO**: En el navegador web digitar el siguiente URL.

### URL: [http://www.p-mrt.com](http://www.p-mrt.com/)

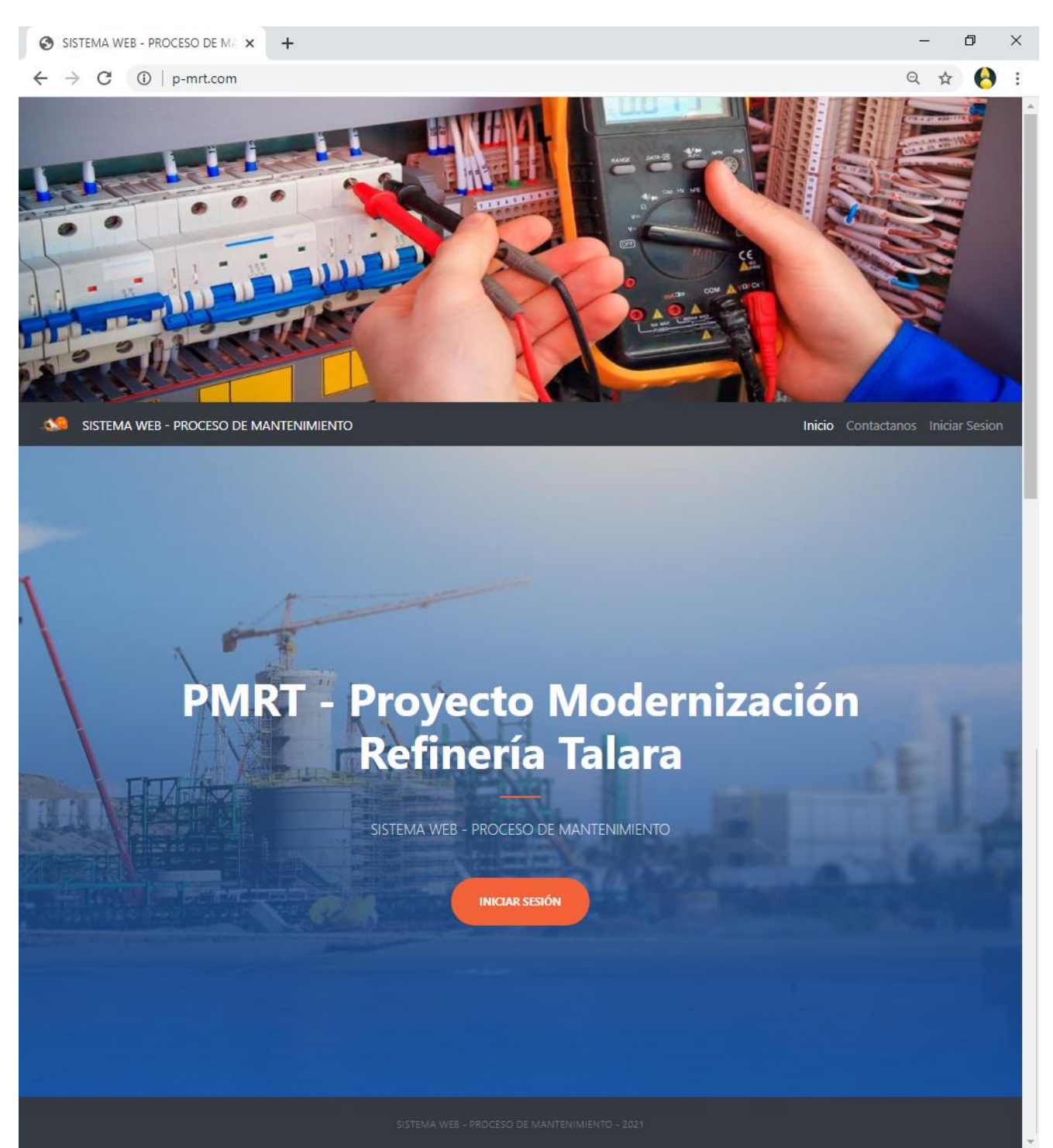

**2. INICIAR SESIÓN:** Para iniciar sesión se ingresa con una Dirección de correo y una Contraseña valida. La dirección de correo es única por usuario. El registro de un nuevo usuario lo debe realizar un usuario administrador del sistema web. En esta versión 1.00 del sistema web los usuarios se registran como administradores.

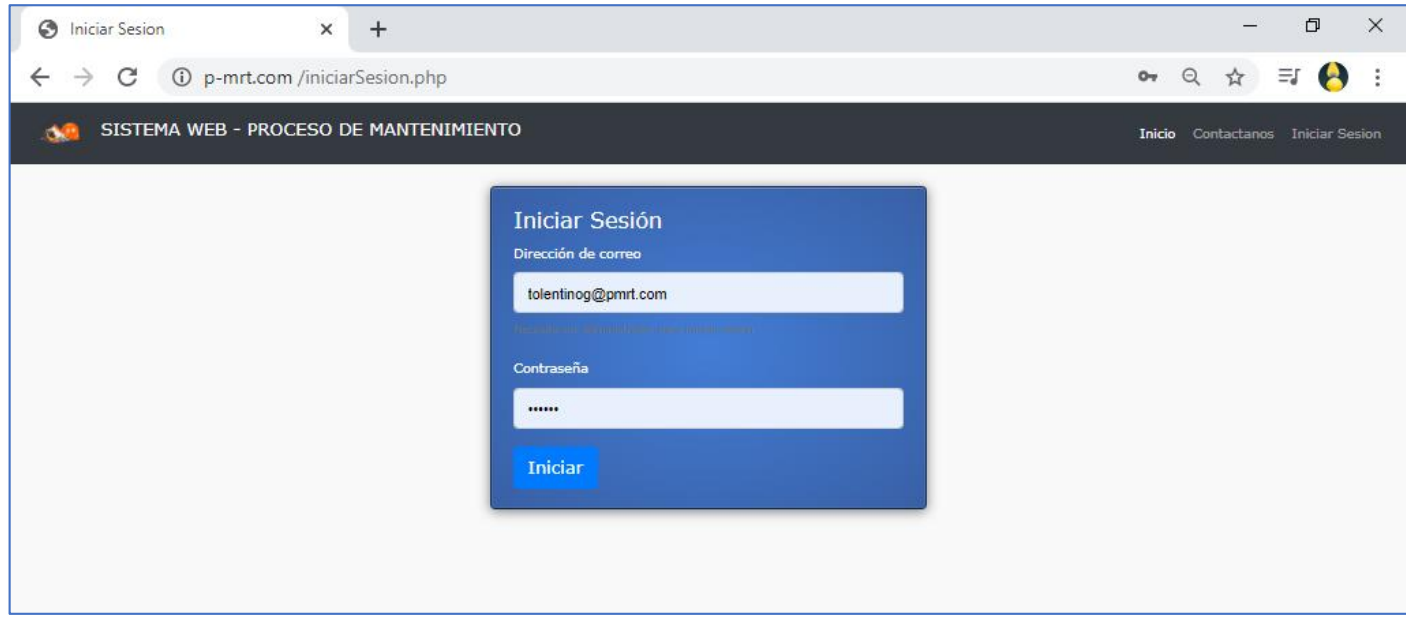

### **INGRESO DE LA INFORMACIÓN**

**3. PANTALLA GESTION DE OPERARIOS DE MANTENIMIENTO:** Luego de iniciar sesión, el sistema presenta la pantalla de gestión de los Operarios de Mantenimiento.

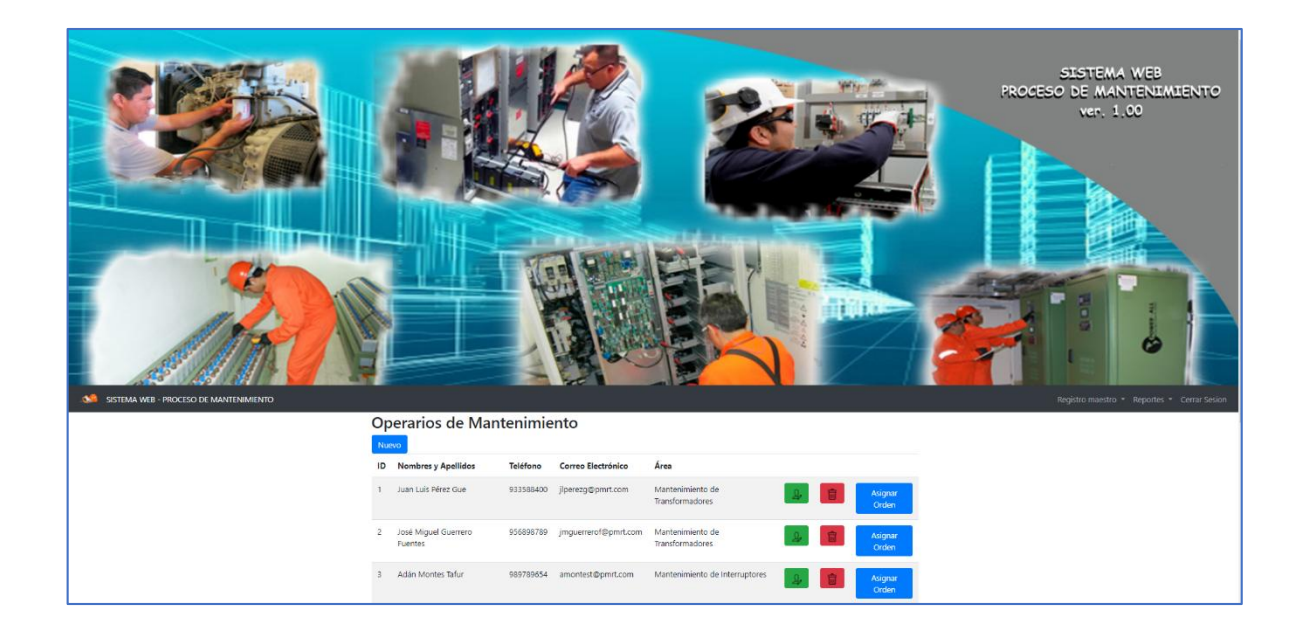

Esta pantalla muestra un menú principal con las siguientes opciones:

### **Registro maestro:**

- Registro Ordenes de Trabajo
- Registro de Equipos
- Registro de usuarios.

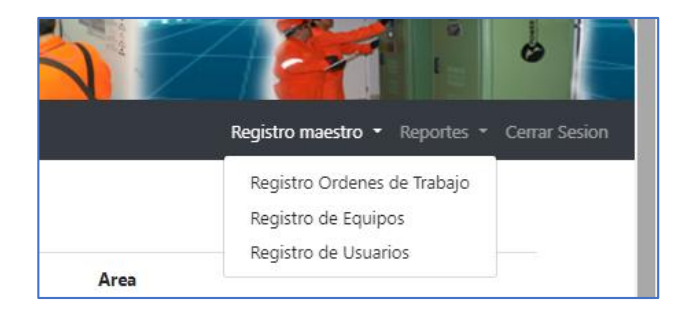

### **Reportes:**

- Reporte Ordenes de Trabajo
- Reporte de Equipos
- Reporte Histórico de Mantenimientos
- Estadística de Equipos
- Estadística de Ordenes

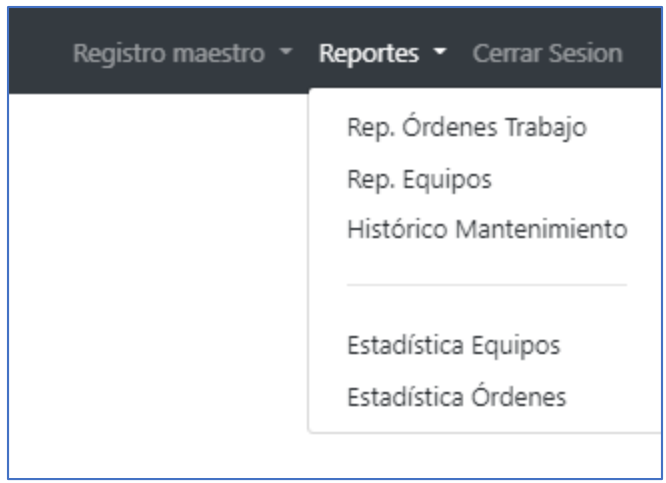

**Cerrar sesión:** Cierra la sesión del usuario.

La pantalla de gestión de operarios de mantenimiento muestra un botón de [**Nuevo**], que sirve para registrar un nuevo Operario de Mantenimiento. Al realizar el registro se mostrará en la pantalla el nuevo operario de mantenimiento, mostrando además sus respectivos botones de *modificar operario* [**M**], *eliminar operario* [**E**], y el de [**Asignar Orden**].

 **REGISTRAR NUEVO OPERARIO DE MANTENIMIENTO:** El registro se inicia pulsando el botón [**Nuevo**]

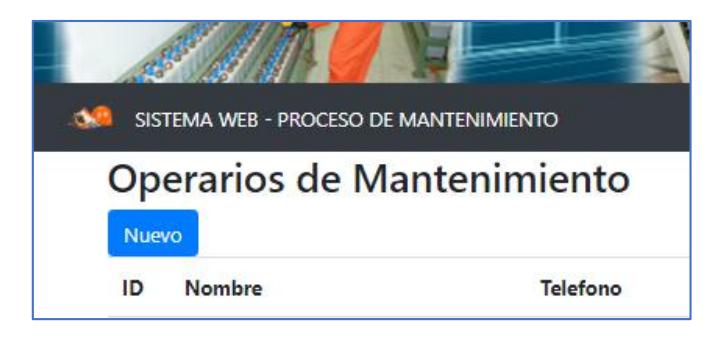

Aparecerá una ventana modal con los campos para rellenar con los datos del nuevo Operario de Mantenimiento, se han considerado los siguientes campos: **Nombre, Teléfono, Dirección, Correo y Área**. En **Nombre** se registra el nombre completo del operario de mantenimiento; en **Teléfono** se registra de preferencia el número de celular móvil del operario considerando que es un medio de comunicación sincrónica; en **Dirección** el domicilio del operario; en **Correo** el correo electrónico del operario considerando que es un medio de comunicación asincrónica; en **Área** se registra el área de trabajo o especialidad a que pertenece el operario. Para registrar los datos ingresados pulsar [Guardar] y para canelar el registro pulsar [Cancelar].

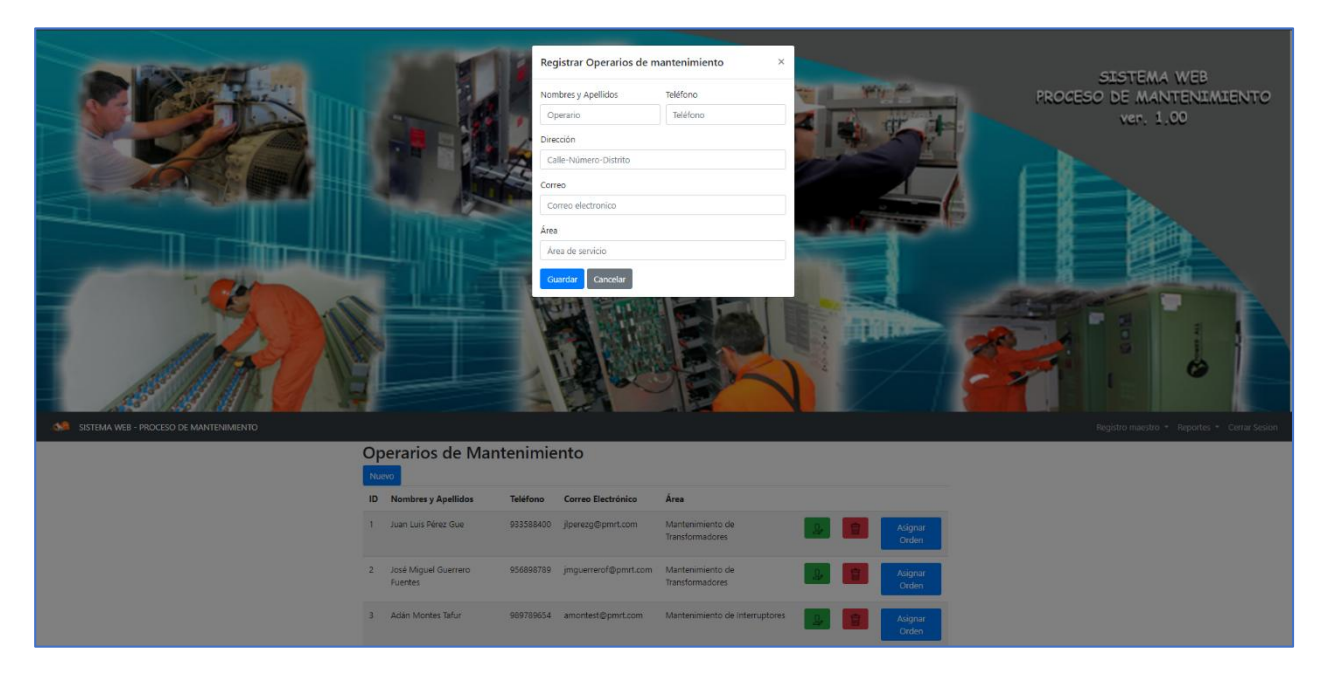

 **MODIFICAR REGISTRO DE OPERARIO DE MANTENIMIENTO:** Para modificar el registro de operario de mantenimiento se debe pulsar [**M**]

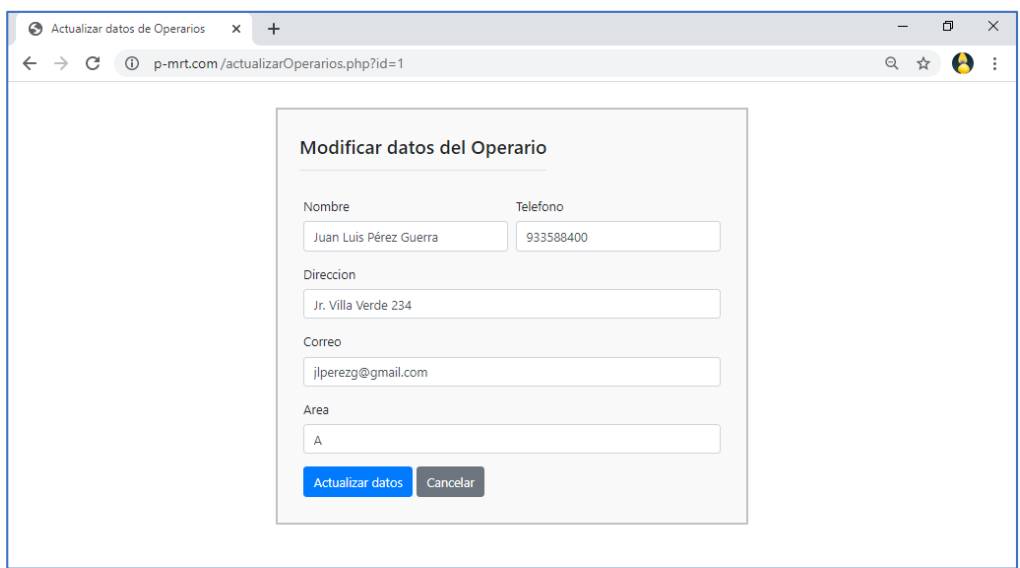

Aparecerá una ventana mostrando los datos del operario de mantenimiento seleccionado, los datos de los campos se podrán editar y luego se debe pulsar [Actualizar datos] o cancelar la modificación con [Cancelar].

- Operarios de Mantenimiento
- **ELIMINAR REGISTRO DE OPERARIO DE MANTENIMIENTO:** Para eliminar el registro de operario de mantenimiento se debe pulsar [**E**]

Aparecerá una ventana modal preguntando la confirmación de la eliminación del operario de mantenimiento seleccionado, y luego debe elegir pulsar [Eliminar] si confirma la eliminación o [Cancelar] para cancelar la eliminación.

### **REGISTROS MAESTROS:**

**4. PANTALLA GESTION DE REGISTRO DE EQUIPOS:** La pantalla de gestión de registro de equipos muestra un menú con las opciones de:

**Operarios:** Opción para regresar a la pantalla de gestión operarios de mantenimiento.

**Cerrar sesión:** Cierra la sesión del usuario

También presenta un botón de [**Nuevo**], que sirve para registrar un nuevo Equipo. Al realizar el registro se mostrará en la pantalla el nuevo equipo eléctrico, mostrando además sus respectivos botones de *modificar equipo [Símbolo de un Lápiz]*, *eliminar equipo [Símbolo de un tacho de basura].*

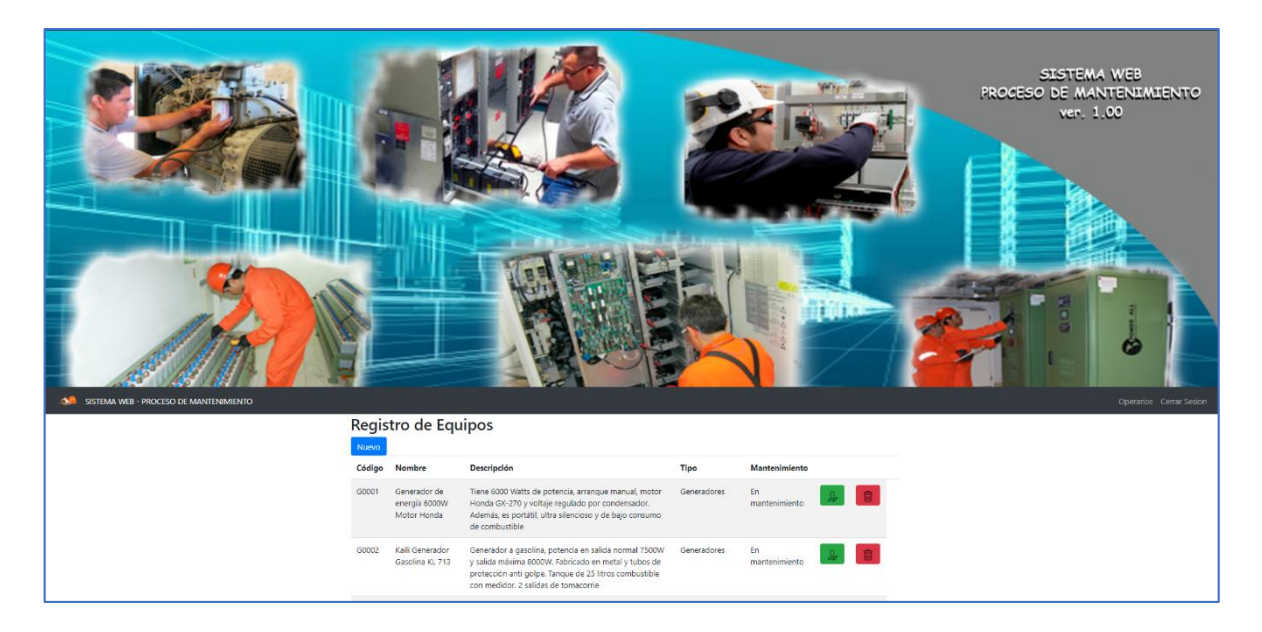

 **REGISTRAR NUEVO EQUIPO:** Al pulsar [Nuevo] se mostrará la ventana modal de registrar nuevos equipos. Con los siguientes campos para el ingreso de datos: **Código, Nombre, Descripción y Tipo de equipo.**  Registrar pulsando [Guardar] y si desea cancelar el registro pulsar [Cancelar].

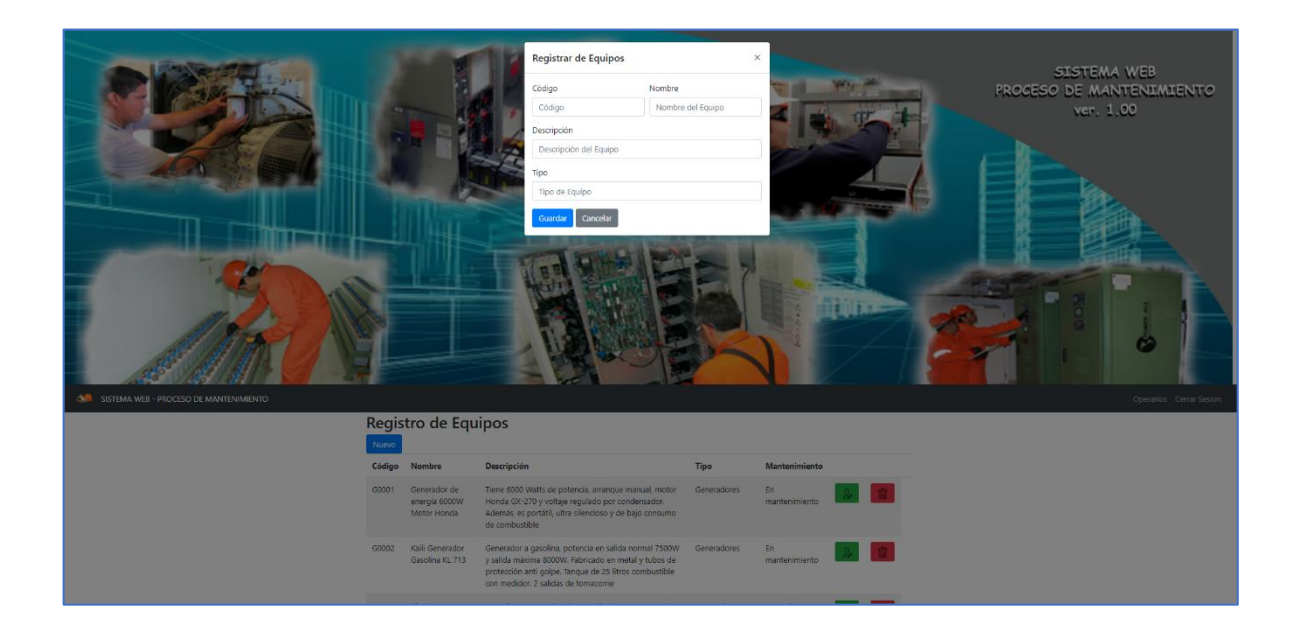

 **MODIFICAR REGISTRO DE EQUIPO:** Para modificar el registro de equipo se debe pulsar [**M**]. Se puede editar todos los campos menos el de Mantenimiento que solo muestra los valores de (0) si no está en mantenimiento y (1) si está en mantenimiento. Para modificar pulse [Actualizar datos] o para cancelar pulse [Cancelar].

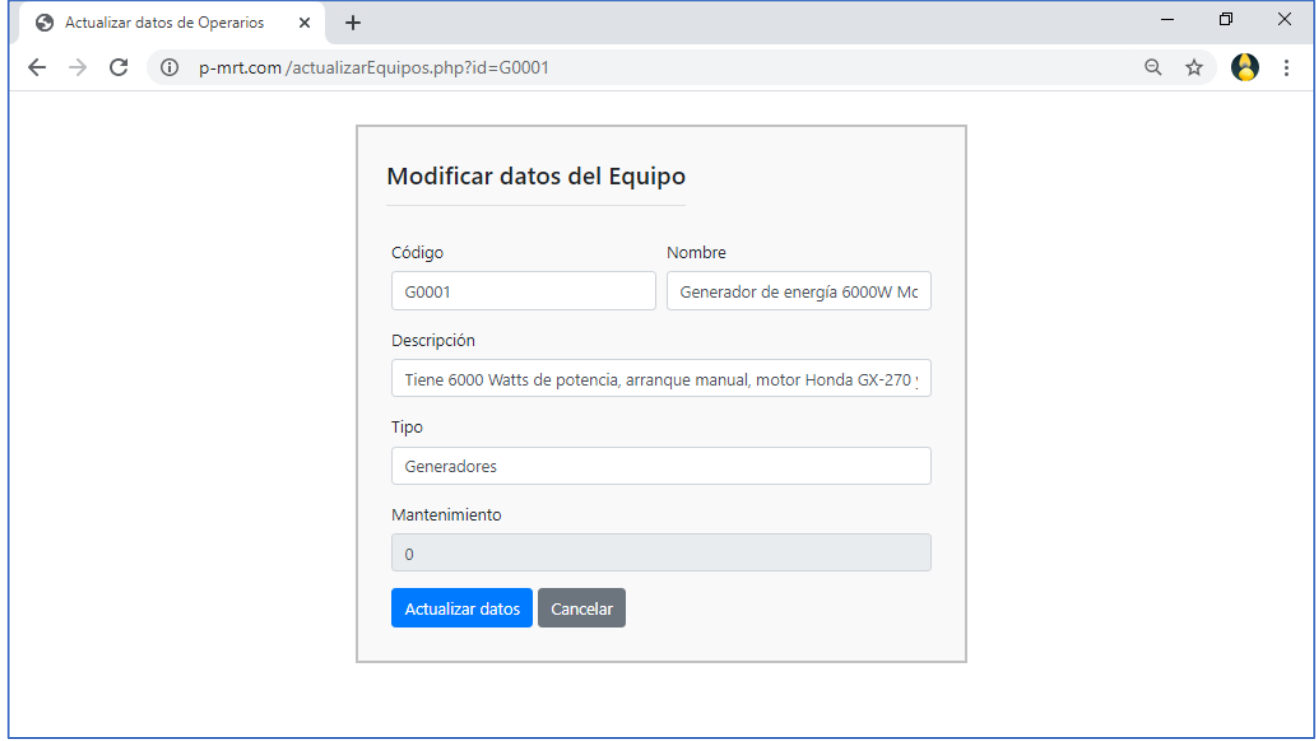

 **ELIMINAR REGISTRO DE EQUIPO:** Para eliminar el registro de equipo se debe pulsar [**E**]

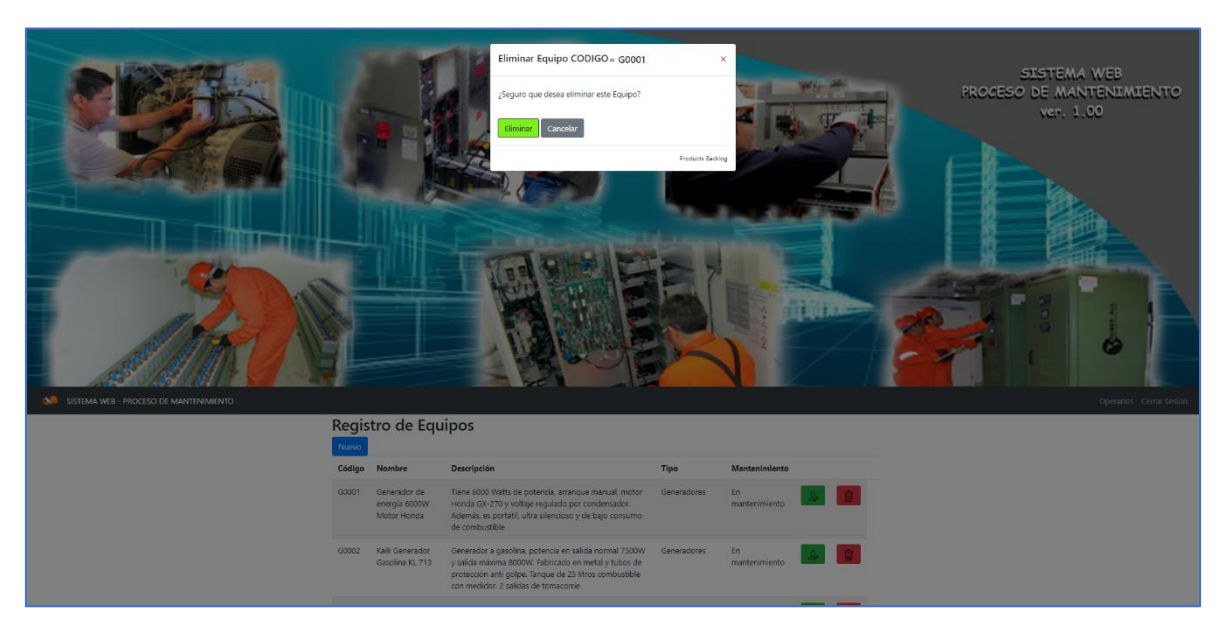

Aparecerá una ventana modal preguntando la confirmación de la eliminación del equipo seleccionado, y luego debe elegir pulsar [Eliminar] si confirma la eliminación o [Cancelar] para cancelar la eliminación.

**5. PANTALLA GESTION DE REGISTRO DE ORDENES DE TRABAJO:** La pantalla de gestión de registro de ordenes de trabajo muestra un menú con las opciones de:

**Operarios:** Opción para regresar a la pantalla de gestión operarios de mantenimiento.

**Cerrar sesión:** Cierra la sesión del usuario.

La pantalla de gestión de registro de órdenes de trabajo muestra un botón de [**Nuevo**], que sirve para registrar una nueva Orden de Trabajo. Al realizar el registro se mostrará en la pantalla la nueva orden de trabajo, mostrando además sus respectivos botones de *modificar operario* [**M**], *eliminar operario* [**E**].

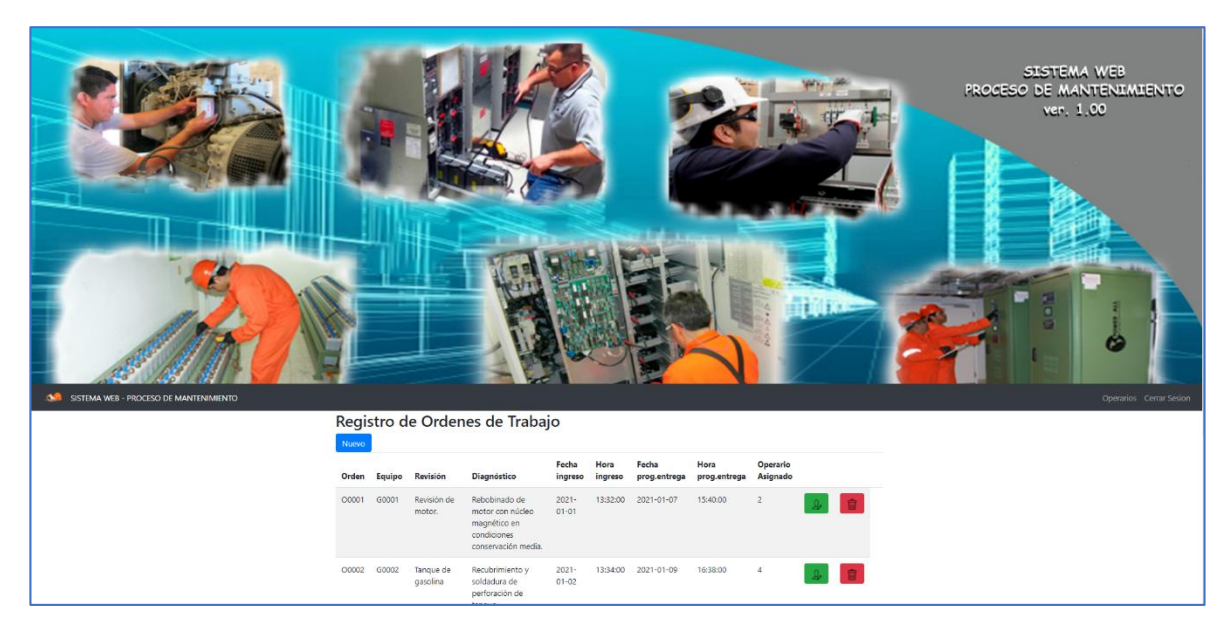

 **REGISTRAR NUEVA ORDEN DE TRABAJO:** Al pulsar [Nuevo] se mostrará la ventana modal de registrar nuevas órdenes de trabajo. Con los siguientes campos para el ingreso de datos: **Orden, Equipo, Revisión, Diagnóstico, Fecha de ingreso, Hora de ingreso, Fecha Prog. Entrega, Hora Prog. Entrega.** En **Orden** se ingresa el código de la orden de trabajo que puede ser creada al criterio del usuario cuya condición de que el código de la orden *debe ser única (no debe repetirse)***;** en **Equipo** se mostrará un listado desplegable para que el usuario pueda elegir el equipo que se hará mantenimiento, el listado de los equipos es dinámico de tal manera que *solo estarán los equipos disponibles* para una orden de trabajo, teniendo en cuenta que *a una orden de trabajo le corresponde solo un equipo y viceversa*; en **Revisión** se ingresa lo que considera el usuario la posible causa del problema que origina que el equipo ingrese a mantenimiento; en **Diagnóstico** y en base a la revisión previa se ingresa una descripción del trabajo a realizar para dar solución al problema; en **Fecha de ingreso** se registra la fecha de aceptación cuando el equipo ingresa a mantenimiento; en **Hora de ingreso** se registra la hora de aceptación cuando el equipo ingresa a mantenimiento; en **Fecha Prog. Entrega** se registra la fecha programada de entrega en otras palabras es una proyección de la fecha que se entregará el equipo ya operativo; en **Hora Prog. Entrega** se registra la hora programada de entrega en otras palabras es una proyección de la hora que se entregará el equipo ya operativo.

Registrar pulsando [Guardar] y si desea cancelar sin registrar debe pulsar [Cancelar].

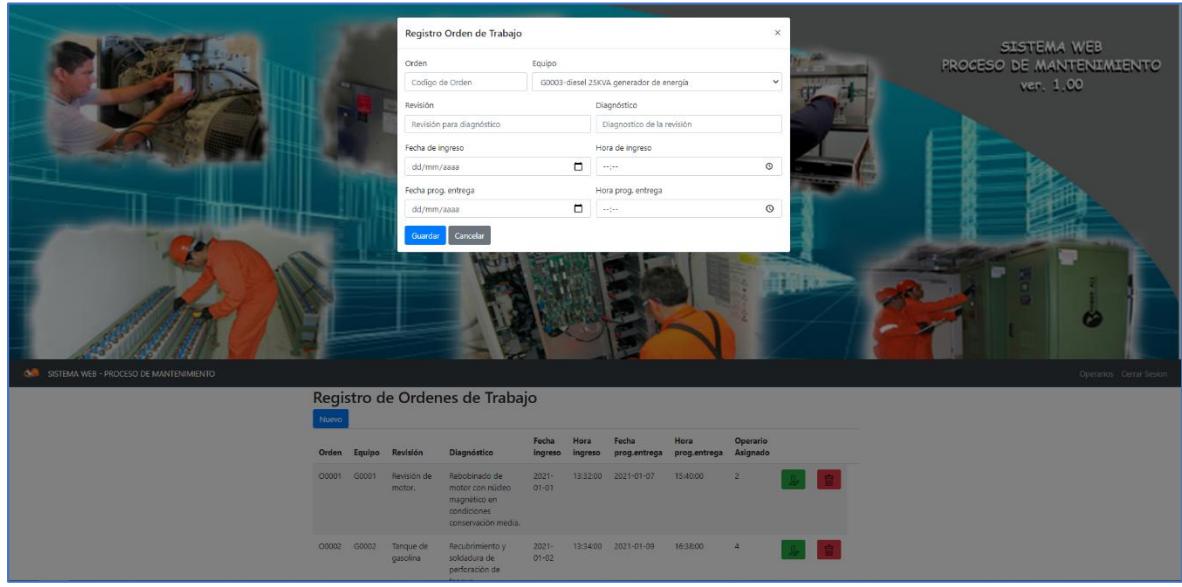

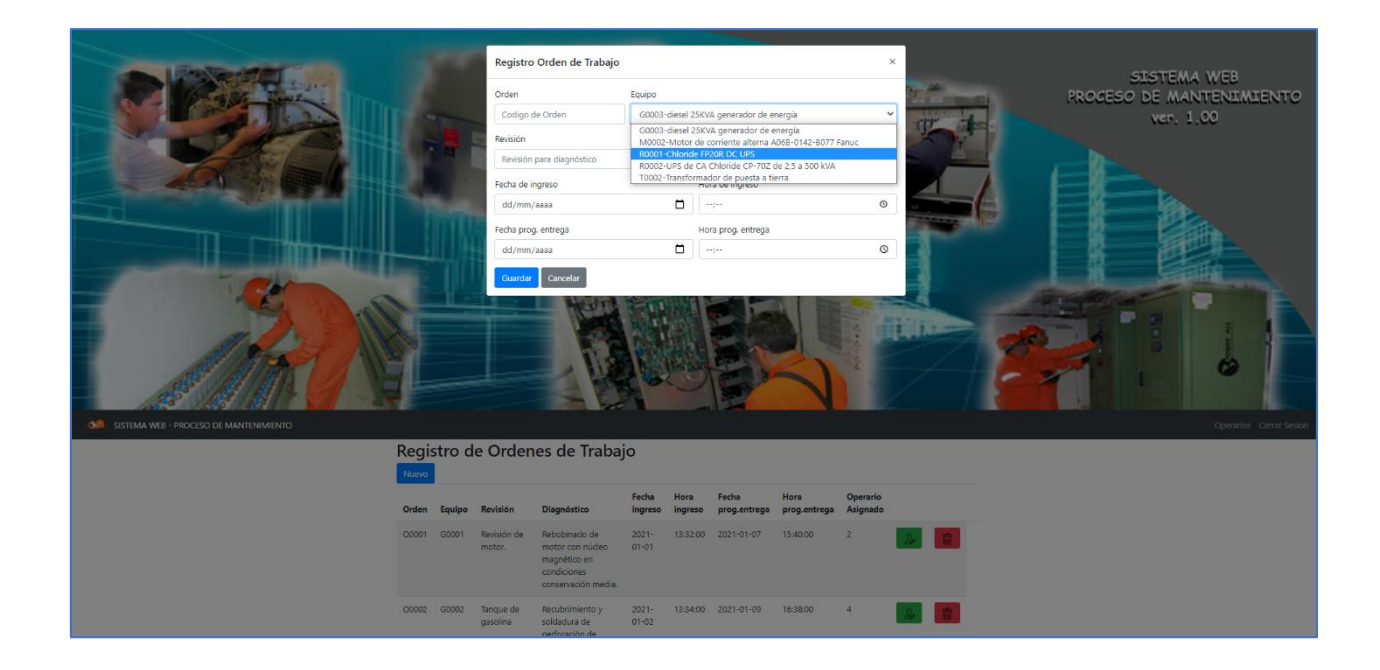
**MODIFICAR REGISTRO DE ORDENES DE TRABAJO:** Para modificar el registro de órdenes de trabajo se debe pulsar [**M**]. No se puede editar los campos de Orden, Equipo y Mantenimiento. Si se puede editar el detalle de la Revisión, del Diagnóstico, de la Fecha de ingreso, la Hora de ingreso, La Fecha programada de entrega y la Hora programada entrega. Para modificar pulse [Actualizar datos] o para cancelar pulse [Cancelar].

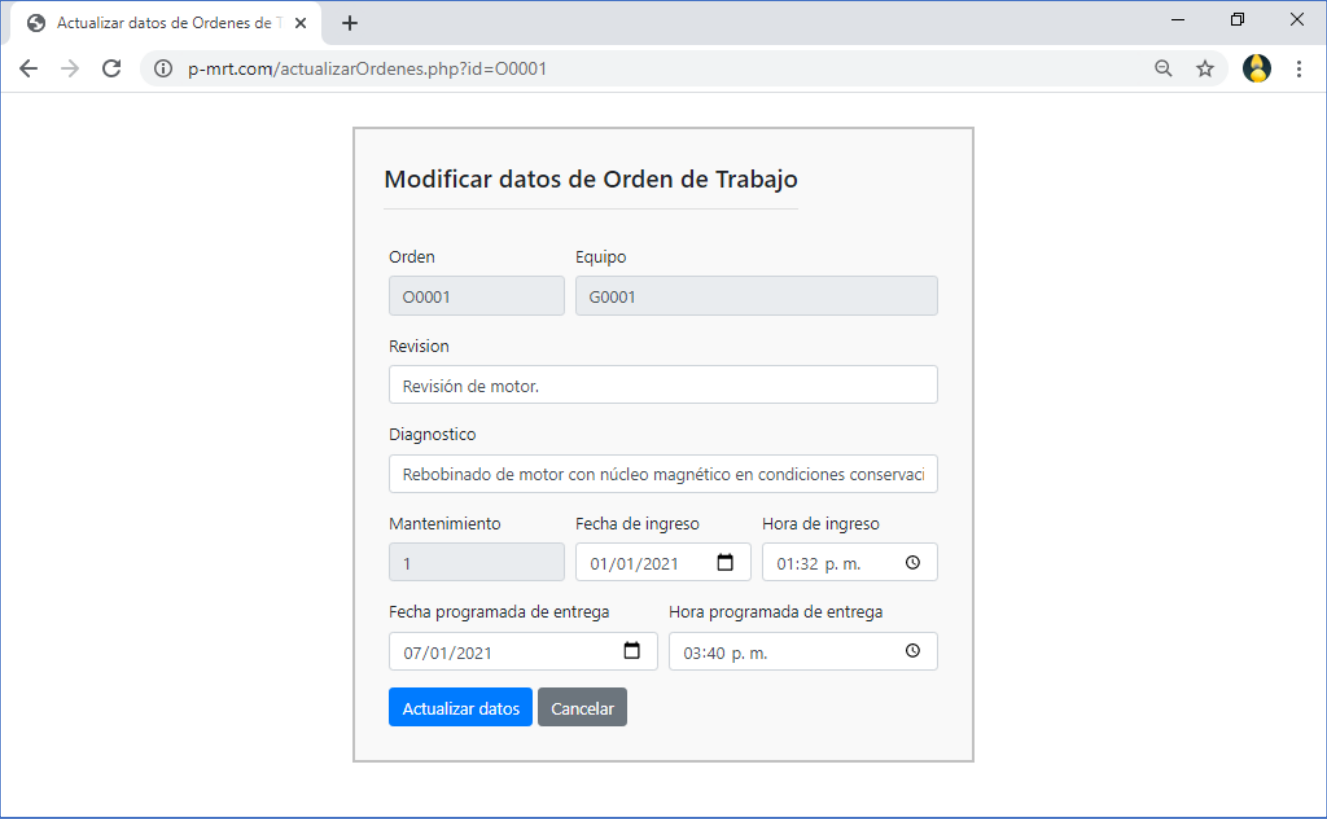

 **ELIMINAR REGISTRO DE ORDEN DE TRABAJO:** Para eliminar el registro de orden de trabajo se debe pulsar [**E**]

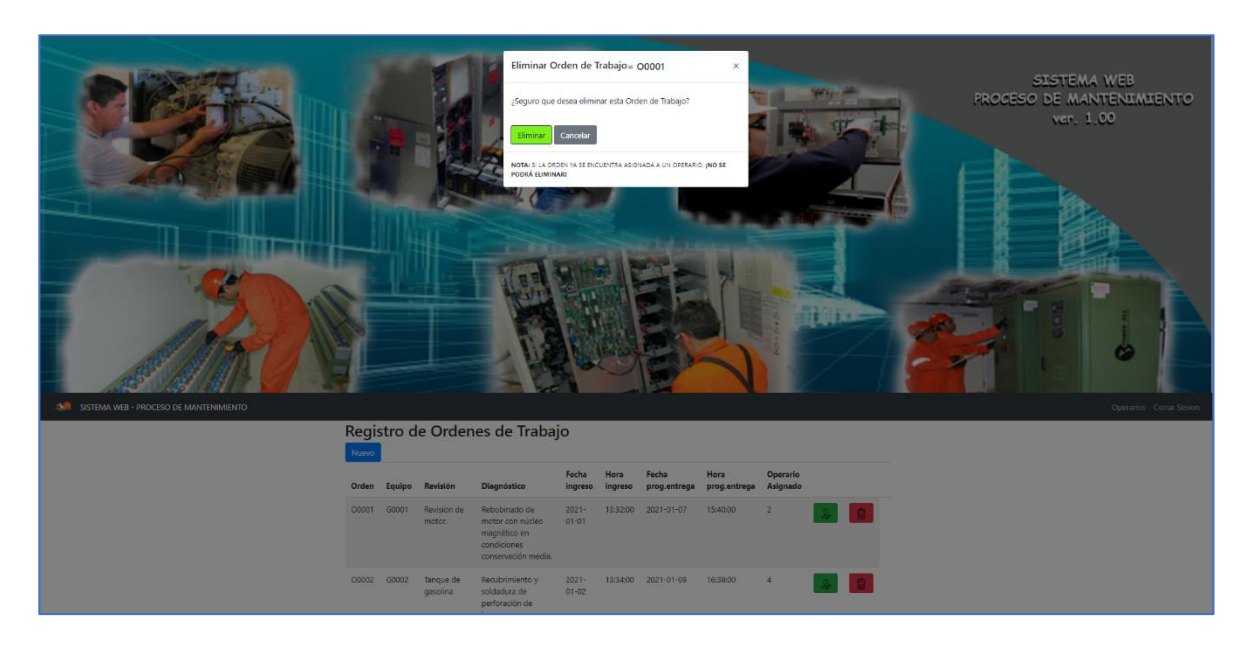

Aparecerá una ventana modal preguntando la confirmación de la eliminación de la orden de trabajo seleccionada, y luego debe elegir pulsar [Eliminar] si confirma la eliminación o [Cancelar] para cancelar la eliminación. Muestra además una **NOTA** dando aviso que *si la orden ya se encuentra asignada a un operario de mantenimiento entonces esa orden no se puede eliminar.*

**OBSERVACIÓN:** En la pantalla de gestión de registro de Ordenes de Trabajo se observa que se visualiza también el código del Operario asignado para dicha orden de trabajo. Si en Operario asignado se muestra un cero (0) significa que dicha orden aún no tiene asignado a un operario de mantenimiento. Si en Operario asignado se muestra un numero diferente a cero significa que el numero mostrado es el código del operario asignado.

**6. PANTALLA DE REGISTRO DE USUARIOS DEL SISTEMA WEB:** La pantalla de gestión de registro de usuarios del sistema web muestra un menú con las opciones de:

**Operarios:** Opción para regresar a la pantalla de gestión operarios de mantenimiento.

**Cerrar sesión:** Cierra la sesión del usuario.

La pantalla de gestión de usuarios del sistema web muestra un botón de [**Nuevo**], que sirve para registrar una nuevos Usuarios del sistema web. Al realizar el registro se mostrará en la pantalla el nuevo usuario del sistema web, mostrando además sus respectivos botones de *modificar operario* [**M**], *eliminar operario* [**E**].

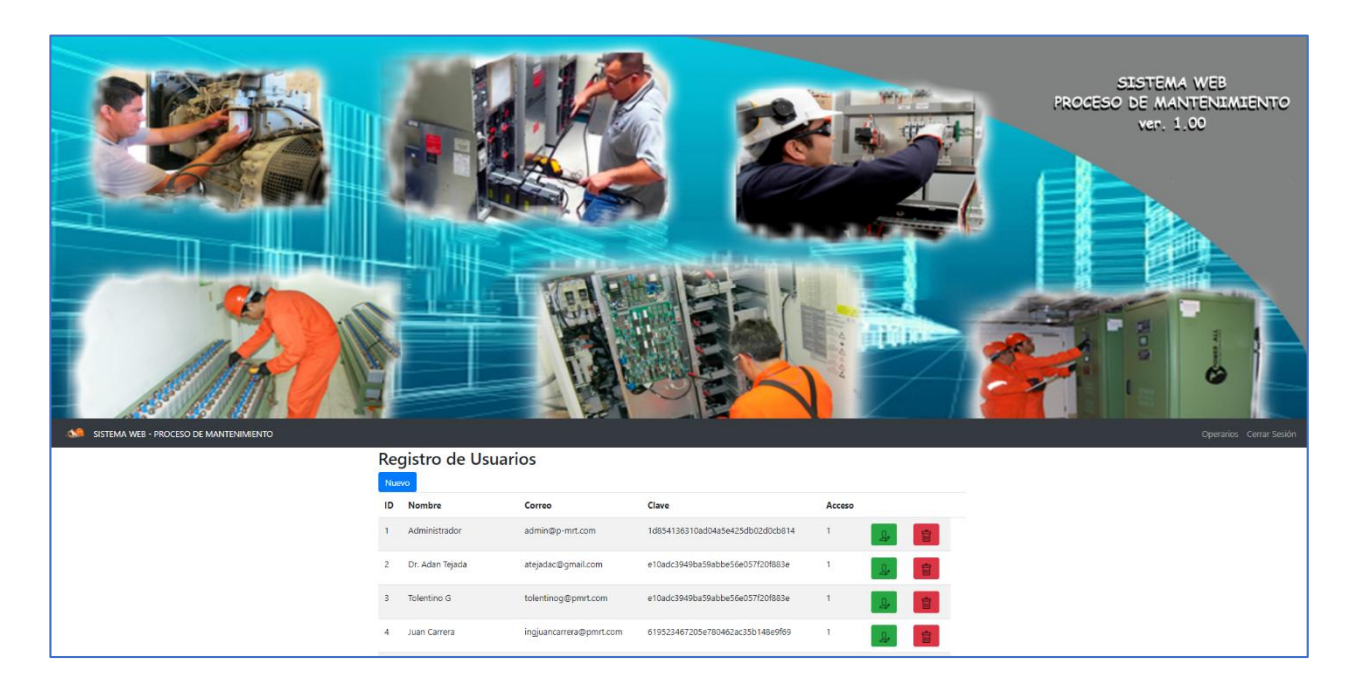

 **REGISTRAR NUEVO USUARIO:** Al pulsar [Nuevo] se mostrará la ventana modal de registrar nuevo usuario. Con los siguientes campos para el ingreso de datos: **Nombre, Correo, Contraseña y Acceso.** Registrar pulsando [Guardar] y si desea cancelar el registro pulsar [Cancelar]. En **Nombre** se ingresa el nombre completo del nuevo usuario al sistema web; en **Correo** se ingresa el correo electrónico del nuevo usuario, dicho correo *debe ser único (no debe repetirse)*; en **Contraseña** se ingresa una clave que solo debe saber el usuario por seguridad, la contraseña que se ingrese pasara por un algoritmo MD5 de reducción criptográfico de 128 bits ampliamente usado; en **Acceso** se debe ingresar el valor de cero (0) para usuarios que sean operarios, el valor de uno (1) para los usuarios administradores, o el valor de dos a más (2 a más) para usuarios con otros roles de usuario con acceso restringido a determinados requerimientos. En esta versión el desarrollo es para usuarios con el rol de administrador, los demás tipos de acceso no están activos. El campo **ID** es un campo autogenerado por el sistema que identifica al usuario con un numero ID único.

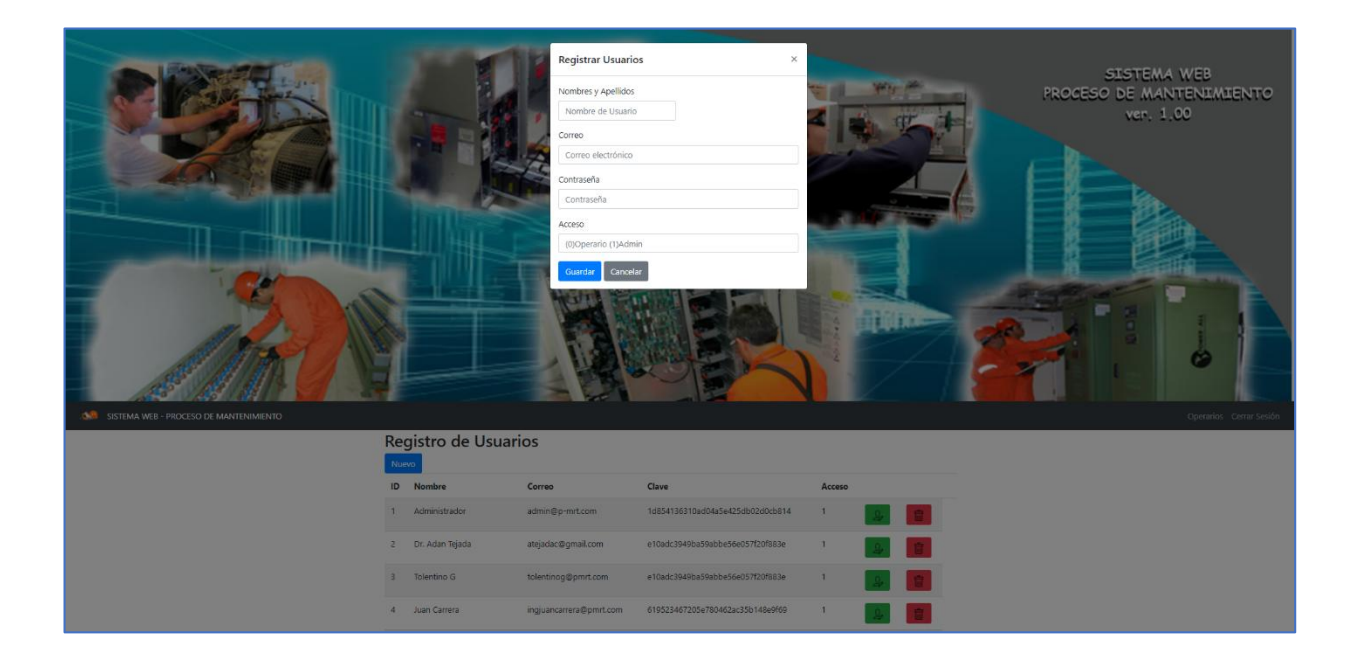

 **MODIFICAR REGISTRO DE USUARIOS:** Para modificar el registro de usuarios se debe pulsar [**M**]. Se puede editar todos los campos mostrados. Para modificar pulse [**Actualizar datos**] o para cancelar pulse [**Cancela**r].

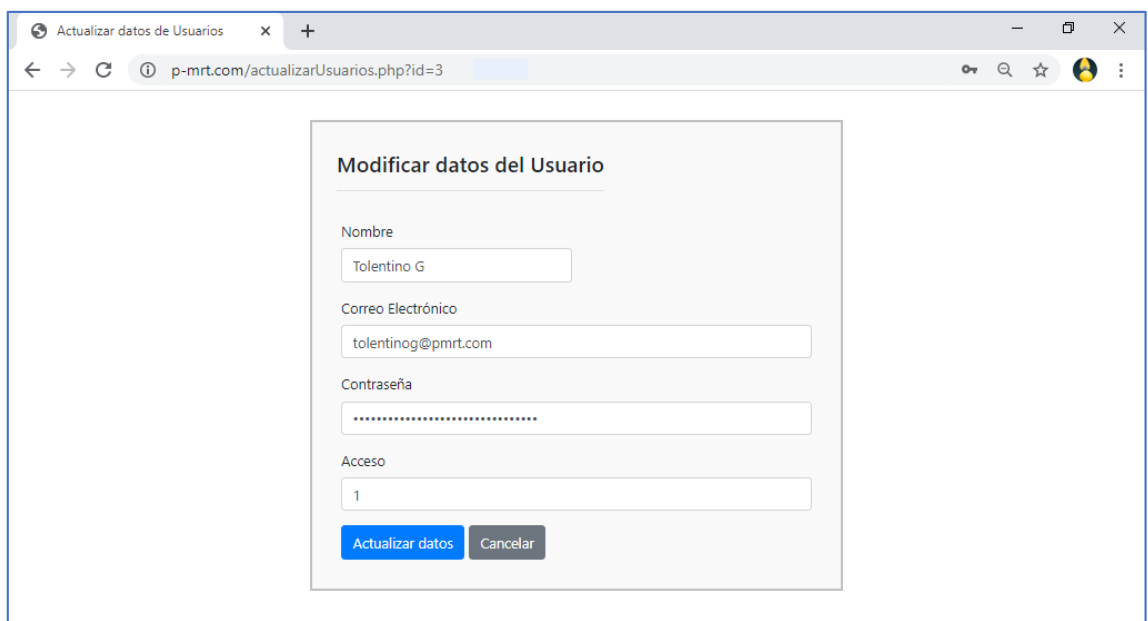

 **ELIMINAR REGISTRO DE USUARIO:** Para eliminar el registro de un usuario se debe pulsar [**E**]

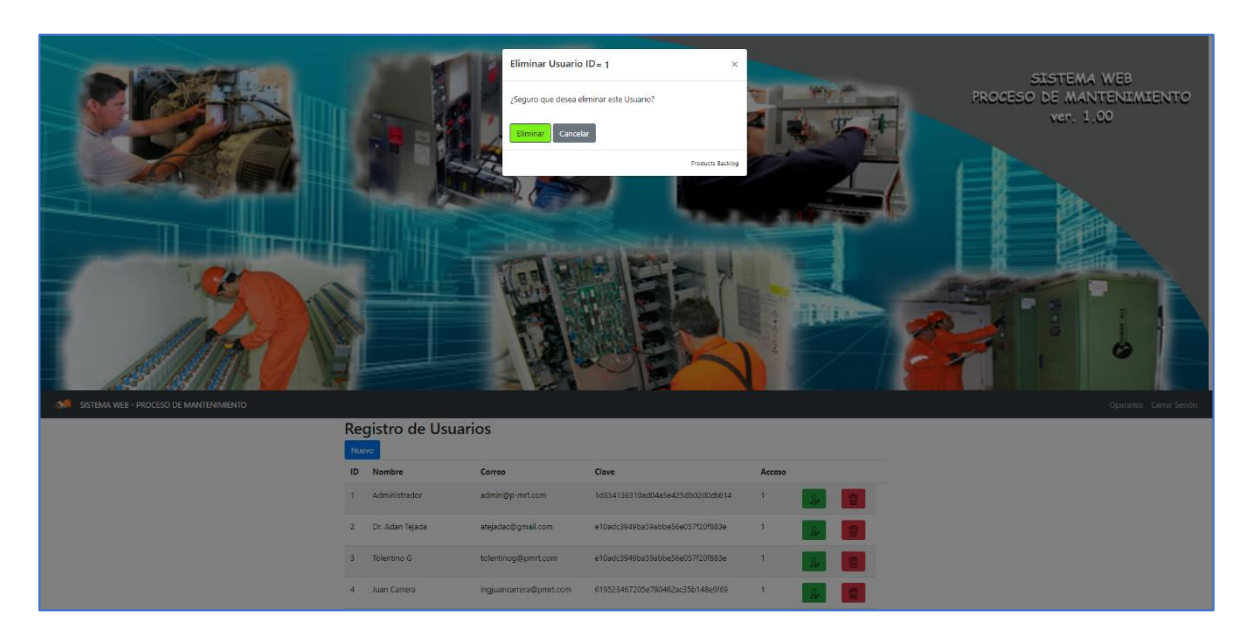

Aparecerá una ventana modal preguntando la confirmación de la eliminación del usuario seleccionado, y luego debe elegir pulsar [Eliminar] si confirma la eliminación o [Cancelar] para cancelar la eliminación.

**7. PANTALLA DE ASIGNACIÓN DE ORDENES DE TRABAJO REGISTRADO POR EL OPERARIO:** La pantalla de asignación de ordenes de trabajo inicia cuando se selecciona el operario a quien se le va a asignar la orden de trabajo pulsando el botón [Asignar Orden]

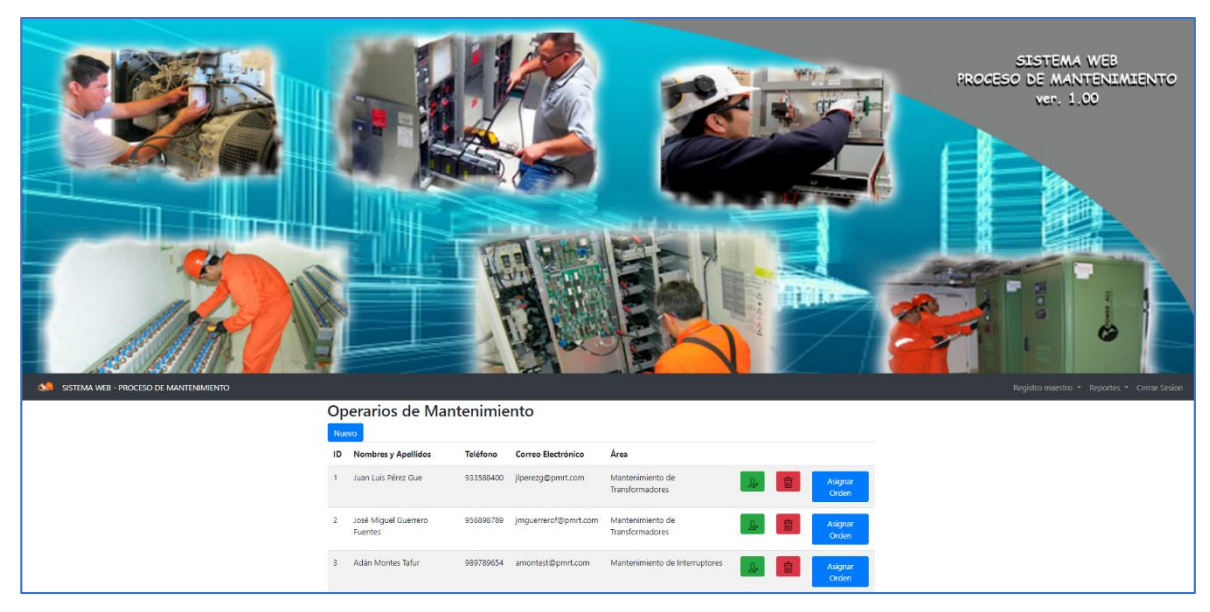

Al presionar el botón [Asignar Orden] aparecerá la pantalla de Asignación de Ordenes de Trabajo para el operario de mantenimiento seleccionado.

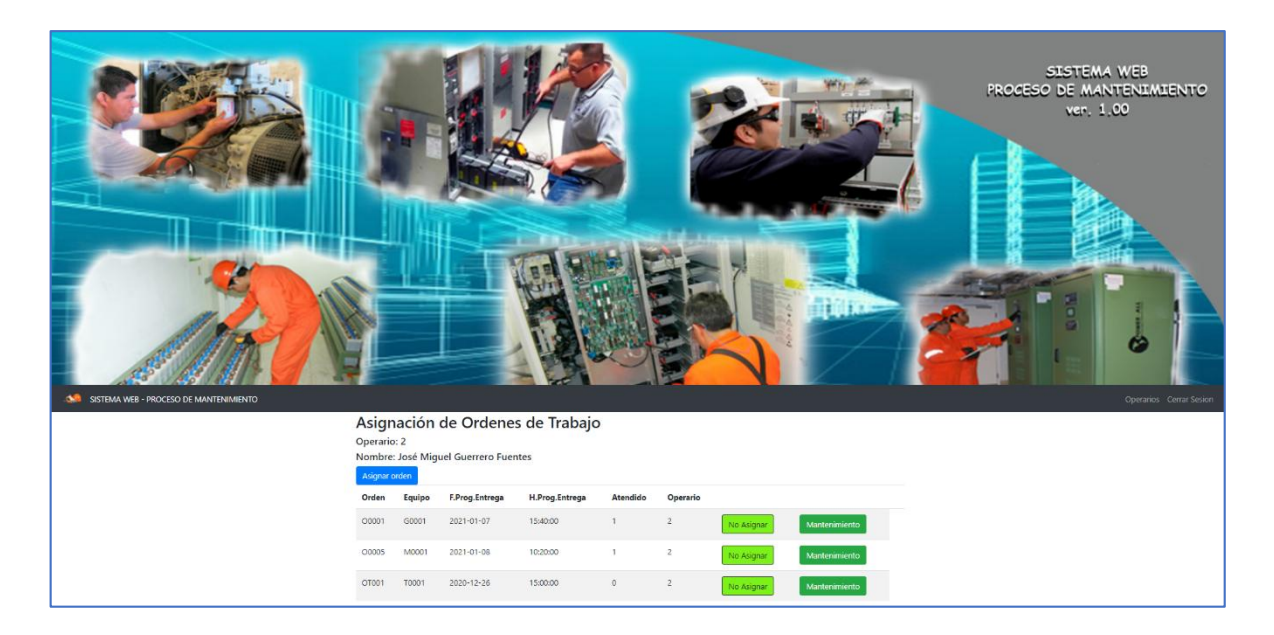

La pantalla de Asignación de Ordenes de Trabajo pertenece al Operario seleccionado y muestra un menú con las opciones de:

**Operarios:** Opción para regresar a la pantalla de gestión operarios de mantenimiento.

**Cerrar sesión:** Cierra la sesión del usuario.

La pantalla muestra un botón de [**Asignar orden**], que sirve para registrar una nueva Asignación de orden de trabajo al Operario. Al realizar el registro se mostrará en la pantalla la nueva orden asignada, mostrando además sus respectivos botones de *revertir la asignación* [**No Asignar**], y el botón de *registrar el mantenimiento realizado por el operario* [**Mantenimiento**].

 **ASIGNAR DE ORDEN DE TRABAJO AL OPERARIO DE MANTENIMIENTO:** Al pulsar [**Asignar orden**] se mostrará la ventana modal.

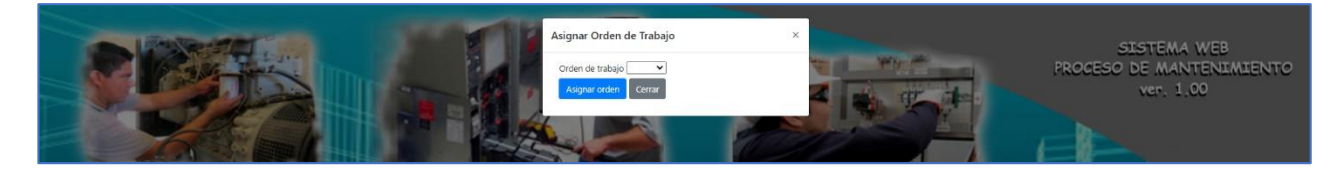

En la ventana modal se muestra una lista desplegable de todas las ordenes de trabajo aun no asignadas a algún operario.

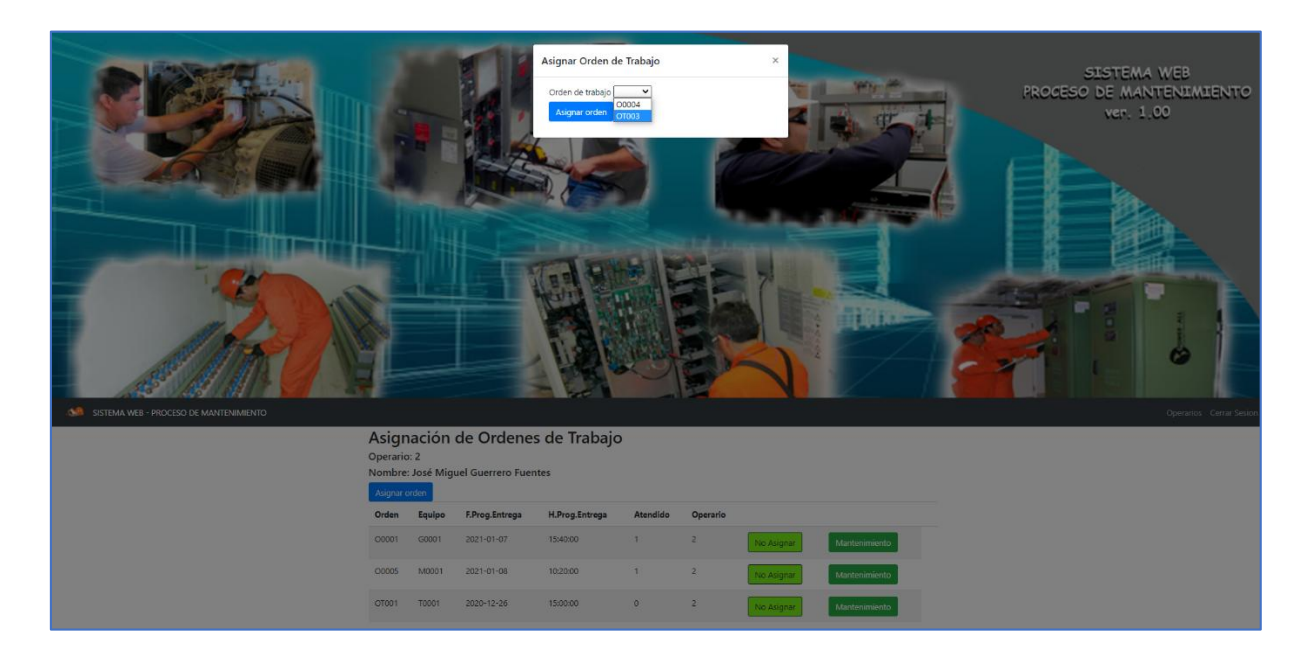

Se debe elegir una Orden de trabajo luego se mostrará la información de la orden elegida para que el usuario lo lea y se la asigne. Los campos mostrados no son editables solo informativo. Para la asignación de la orden se debe pulsar el botón [**Asignar orden**] o cerrar la ventana para no realizar la asignación con el botón [**Cerrar**].

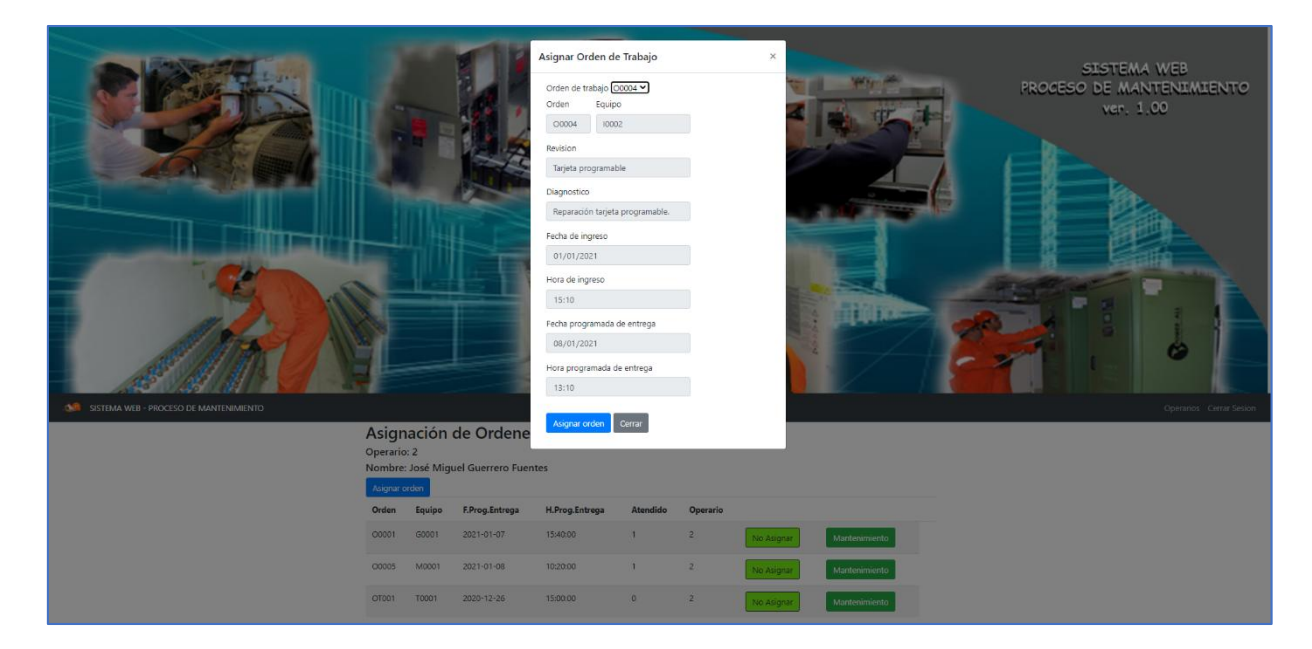

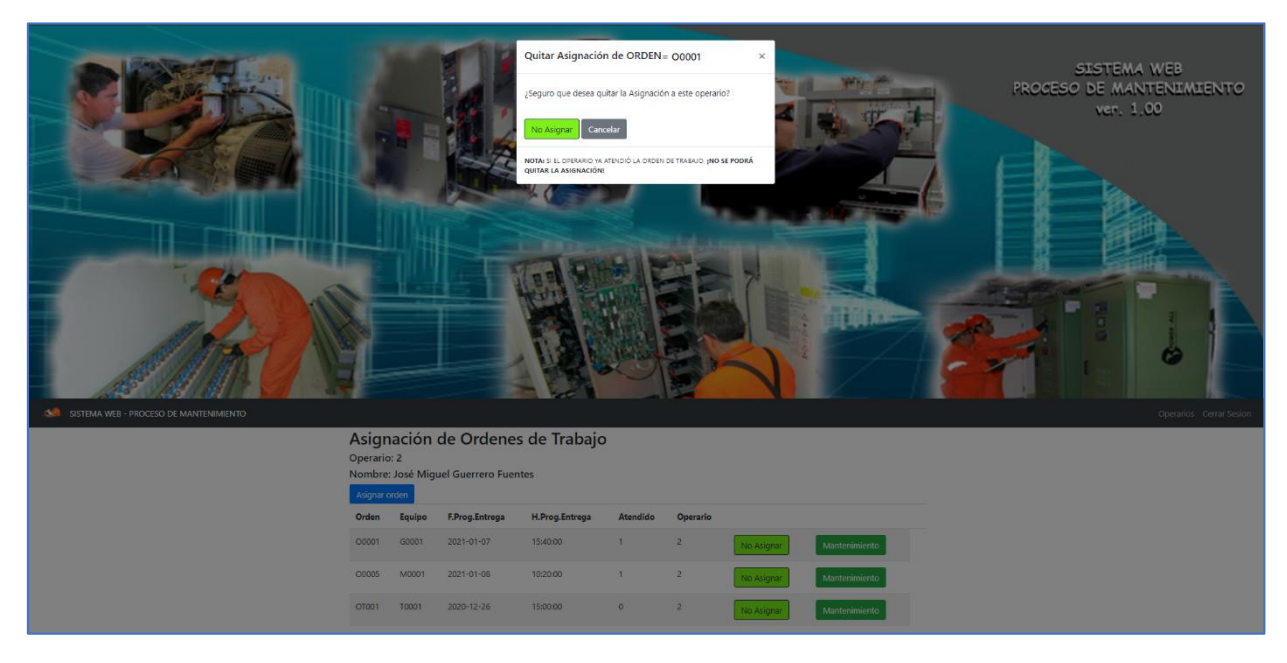

**NO ASIGNAR:** El botón [**No Asignar**] revierte la asignación realizada.

Se mostrará una ventana modal para confirmar la reversión de la asignación. Si se acepta se debe pulsa el botón [**No Asignar**] y si no se acepta se pulsa el botón [**Cancelar**]. También se mostrará una **NOTA** indicando que, *si el Operario ya atendió la Orden de trabajo, entonces no se podrá quitar la asignación.*

**8. REGISTRO DE MANTENIMIENTO DEL EQUIPO ATENDIENDO UNA ORDEN DE TRABAJO:** Cada Operario de Mantenimiento tiene un registro de sus órdenes asignadas y deberá en lo posible cumplir la Fecha Programada de Entrega. Cuando el Operario atendió la orden de trabajo entonces registrar el trabajo realizado como Equipo atendido e ingresar la información de su atención.

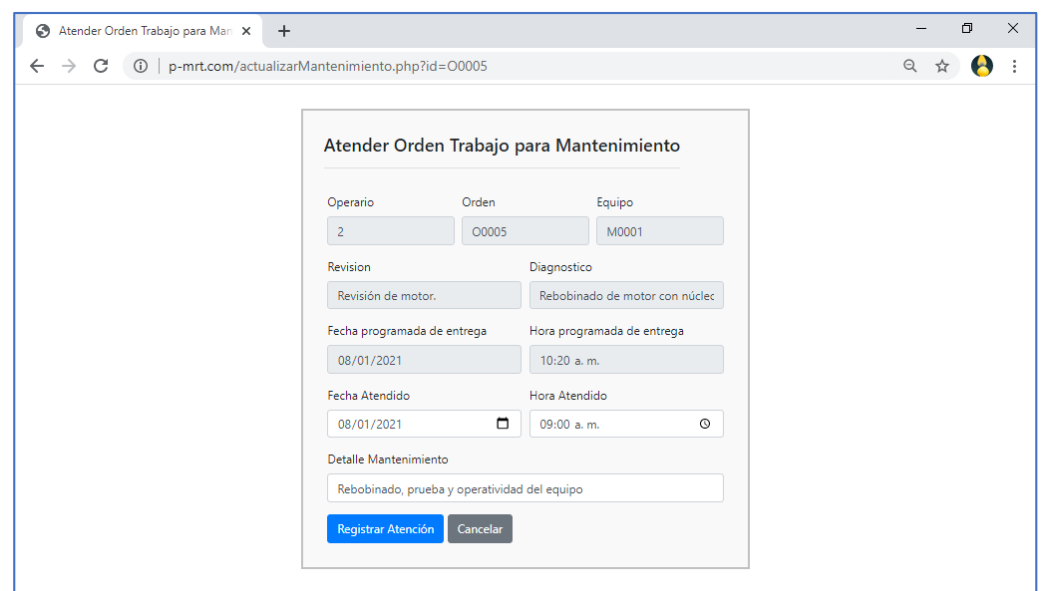

Se mostrará una ventana donde Atender Orden de Trabajo para Mantenimiento donde se presentará algunos campos **no editables** informando sobre el **Operario, Orden, Equipo, Revisión, Diagnóstico, Fecha programada de entrega y Hora programada de entrega.** En los campos editables el Operario debe ingresar la **Fecha Atendido** que es la fecha que el operario termino de realizar el mantenimiento del equipo y lo registra como atendido, la **Hora Atendido** es la hora que el operario termino de realizar el mantenimiento del equipo y lo registra como atendido y **Detalle de Mantenimiento** es donde se registra en detalle el trabajo realizado por el operario en el mantenimiento para que el equipo quede nuevamente operativo.

Para registrar el mantenimiento atendido pulsar [**Registrar Atención**] si no [Cancelar].

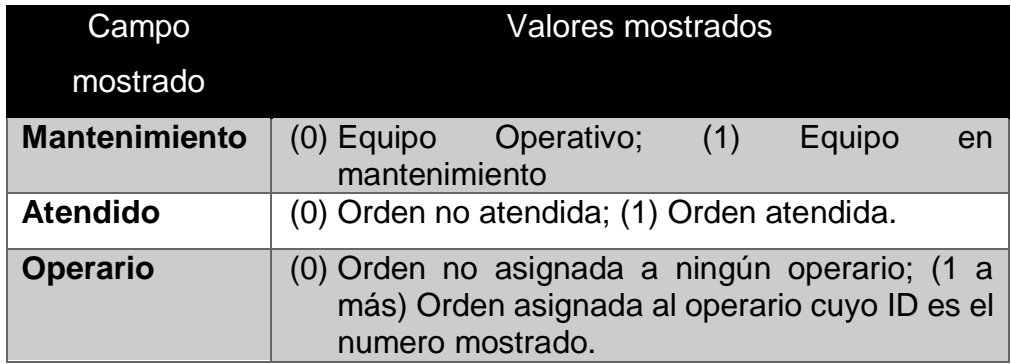

#### **9. VALORES ASUMIDOS EN EL SISTEMA WEB:**

### **REPORTES Y ESTADISTICA DE LA INFORMACIÓN**

#### **10.REPORTE DE ORDENES DE TRABAJO:**

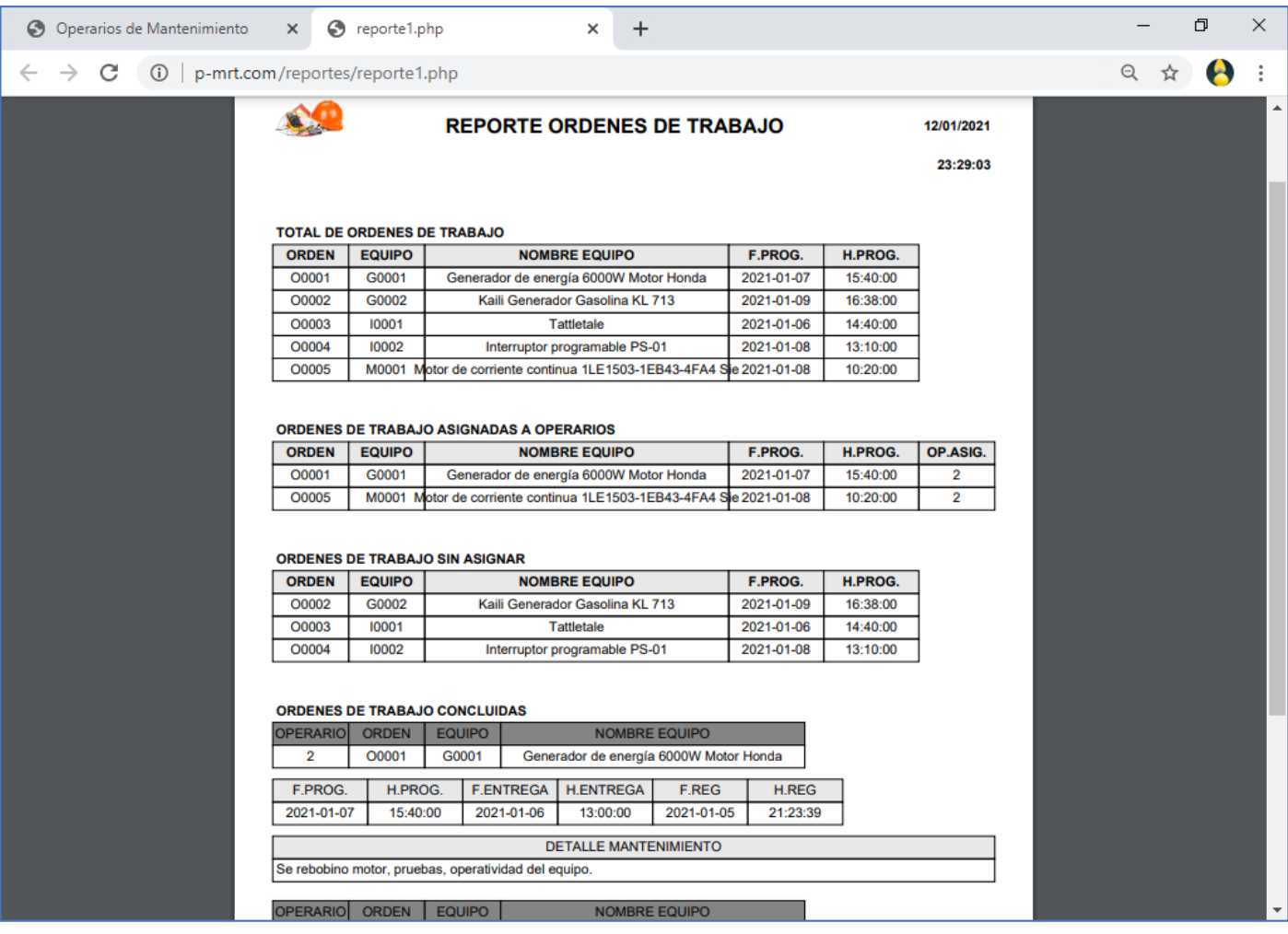

En el reporte de ordenes de trabajo muestra:

- Un listado del Total de ordenes de trabajo desde el inicio de operaciones del sistema web hasta la fecha actual del reporte.
- Un listado de todas las ordenes de trabajo que están asignadas a un operario de mantenimiento,
- Un listado de todas las ordenes de trabajo atendidas y concluidas cuyos equipos pasan a ser operativos. Se muestra la Fecha y Hora programada de entrega, la Fecha y Hora de entrega registrada por el operario, la Fecha y Hora que el sistema web registro automáticamente al momento que el operario realizo el registro, y el Detalle del mantenimiento registrado por el operario.

### **11.REPORTE DE EQUIPOS:**

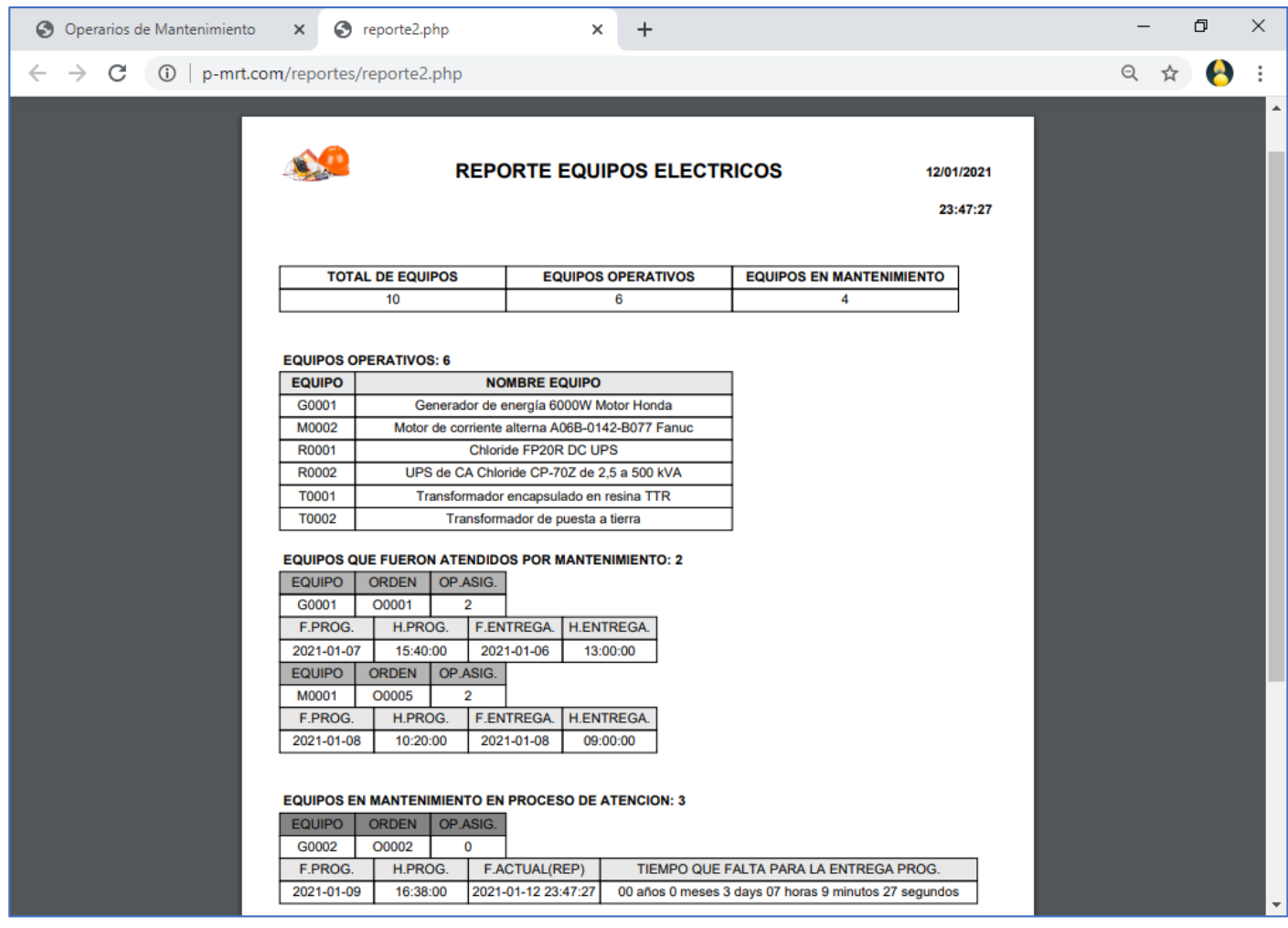

En el reporte de equipos se muestra:

- Un Resumen del Total de Equipos, total de Equipos Operativos y total de Equipos en Mantenimiento.
- Un listado de todos los equipos que se encuentran operativos.
- Un listado de todos los equipos que fueron atendidos por mantenimiento.
- Un listado de todos los equipos que se encuentran en mantenimiento en proceso de atención. Se muestra la Fecha y Hora programada de entrega, la Fecha y Hora en el momento del reporte para así calcular cuánto tiempo falta para la entrega programada del equipo calculados en año, meses, días, horas, minutos y segundos.

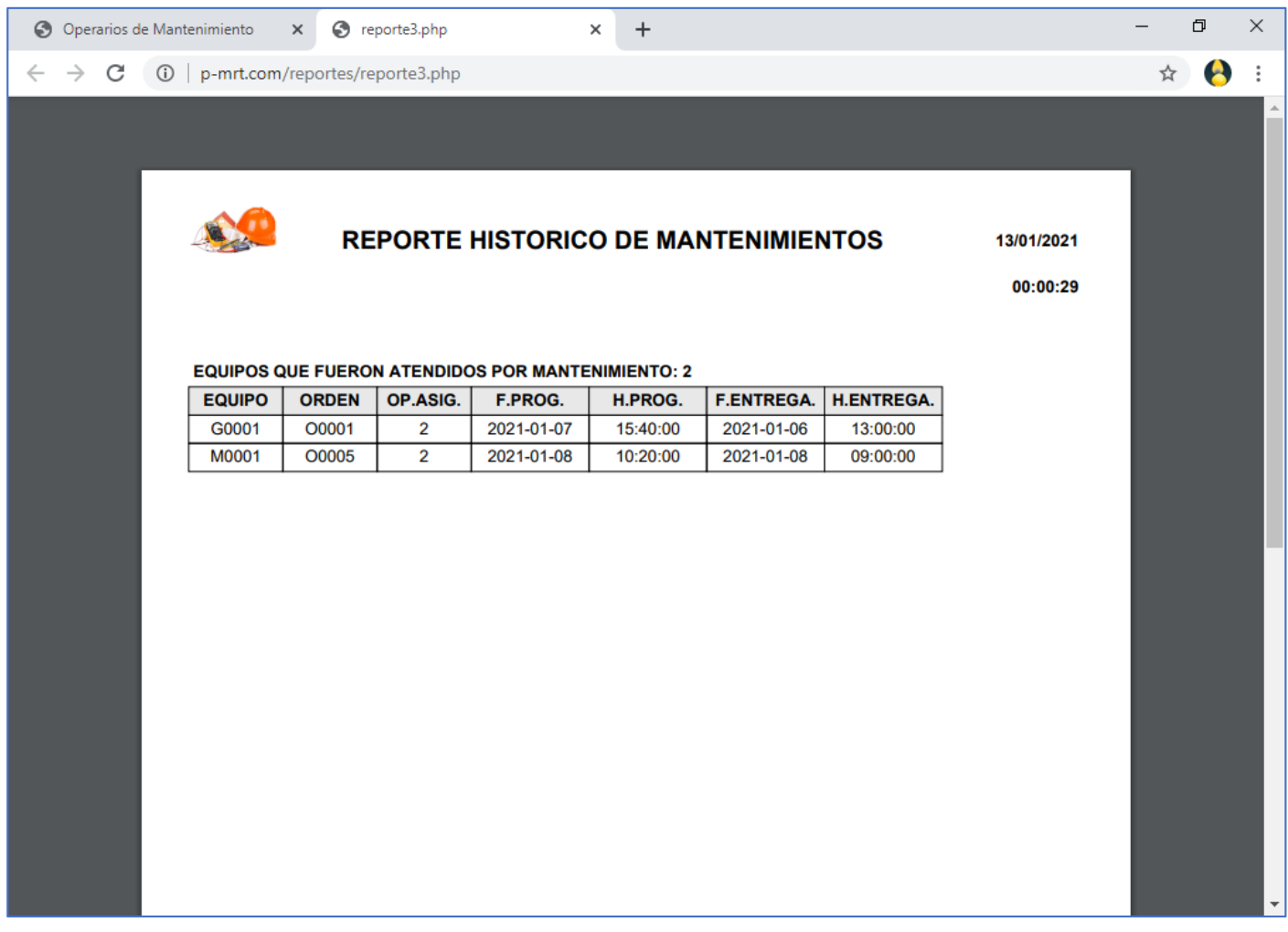

# **12.REPORTE HISTORICO DE MANTENIMIENTO:**

En el reporte se muestra un listado del total de equipos que fueron atendidos por mantenimiento desde el inicio de operaciones del sistema hasta la fecha del reporte.

### **13.ESTADISTICA DE EQUIPOS:**

Se muestra el Total de Equipos, el total de Equipos Operativos con el porcentaje que le corresponde y el total de Equipos en Mantenimiento con el porcentaje que le corresponde.

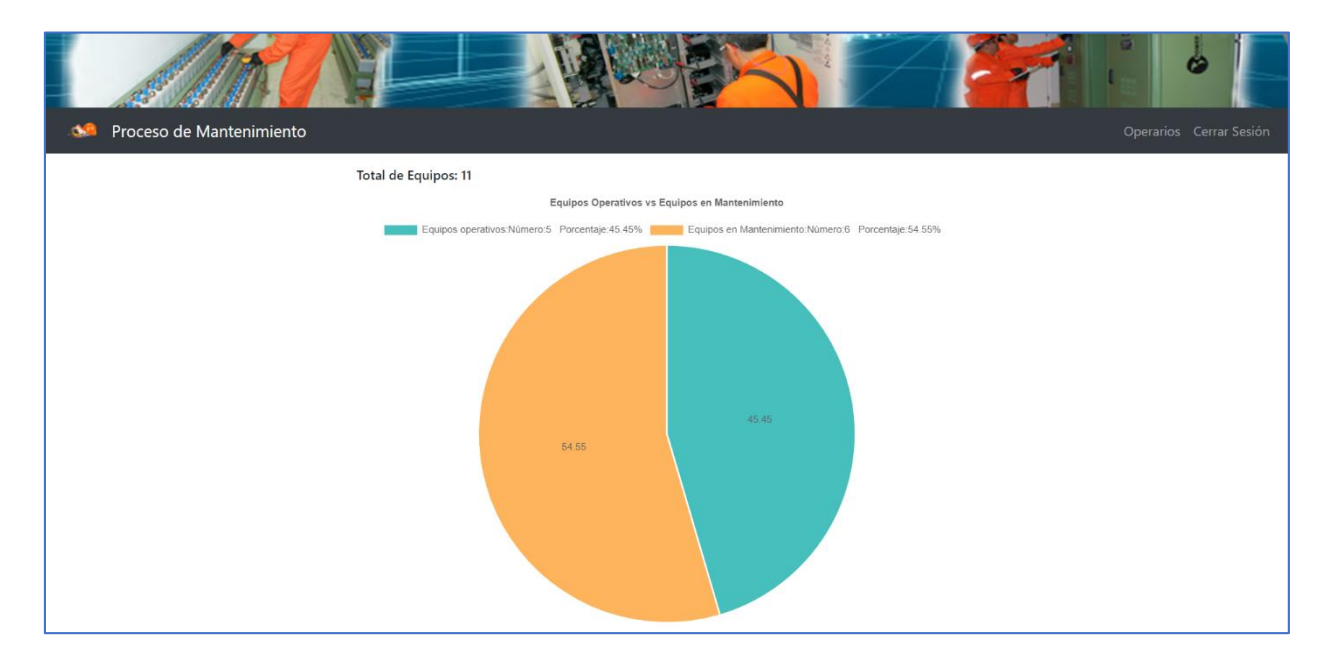

Los resultados son mostrados en un Grafico circular o de pastel.

# **14.ESTADISTICA DE ORDENES DE TRABAJO**

Se muestra el Total de ordenes de trabajo, total de ordenes no asignadas, total de ordenes asignadas, total de ordenes no atendidas y el total de ordenes atendidas,

Los resultados son mostrados en un Grafico circular o de pastel.

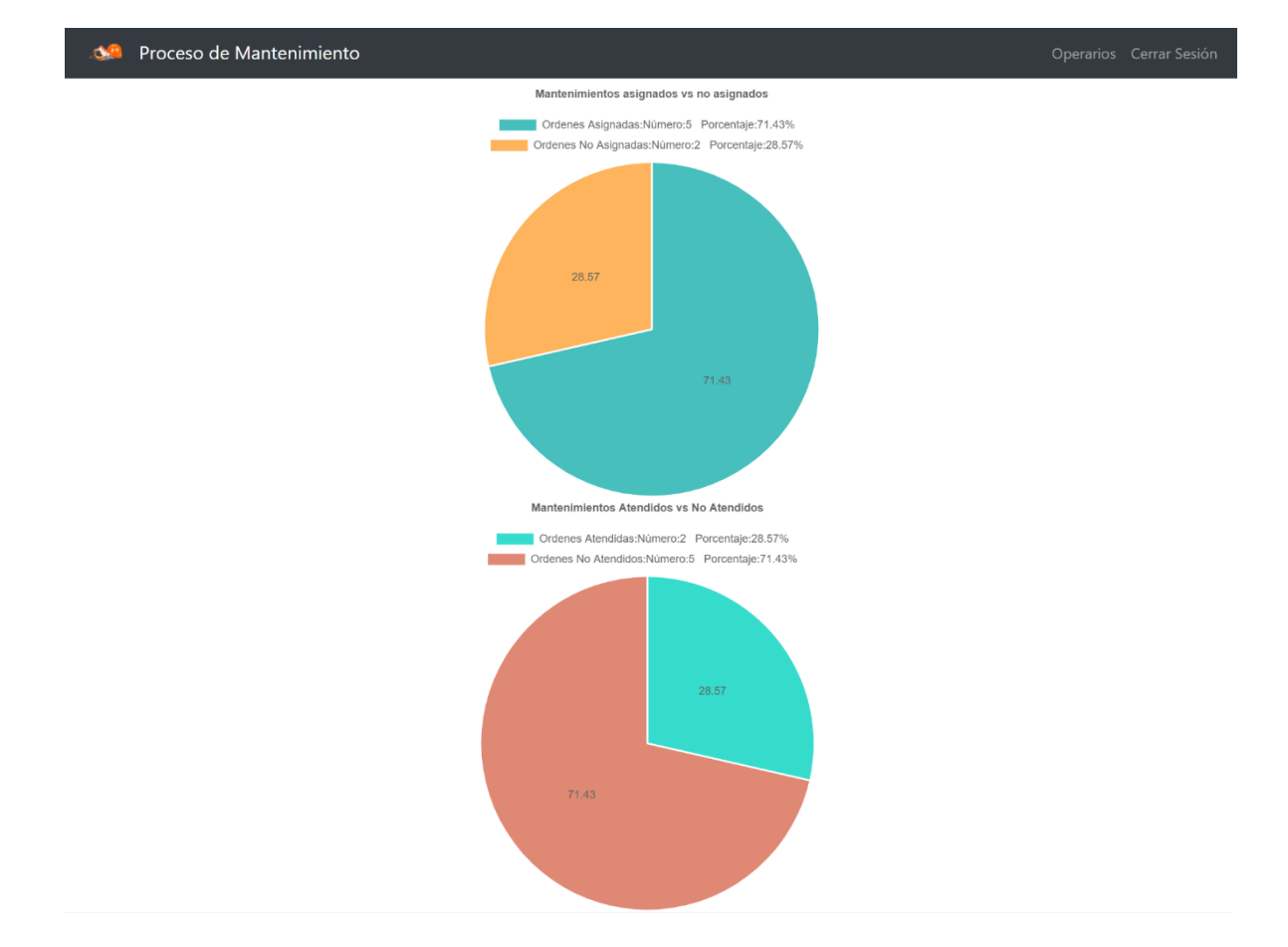

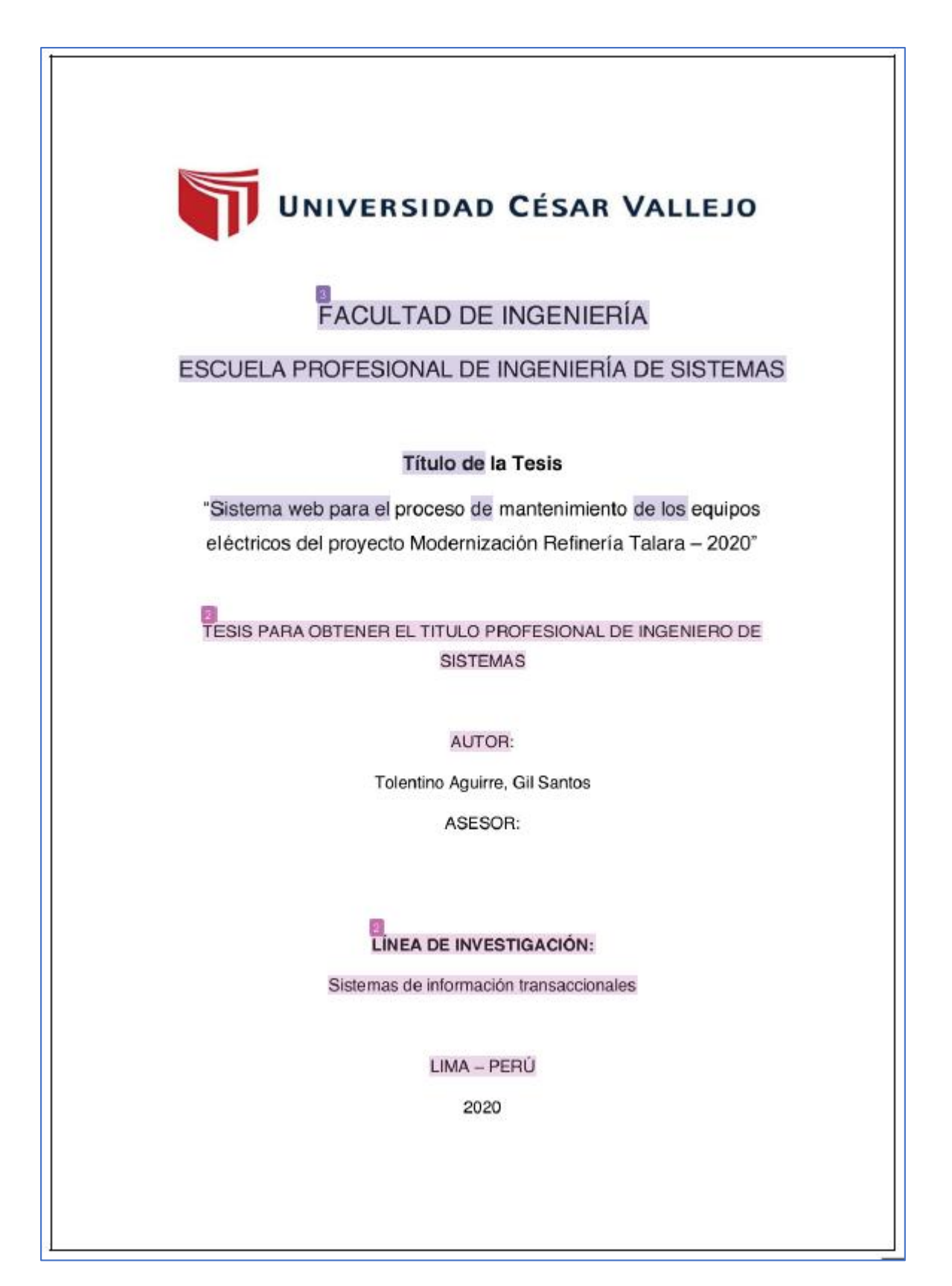